# FHPP für Motorcontroller

# CMMP-AS-...-M3

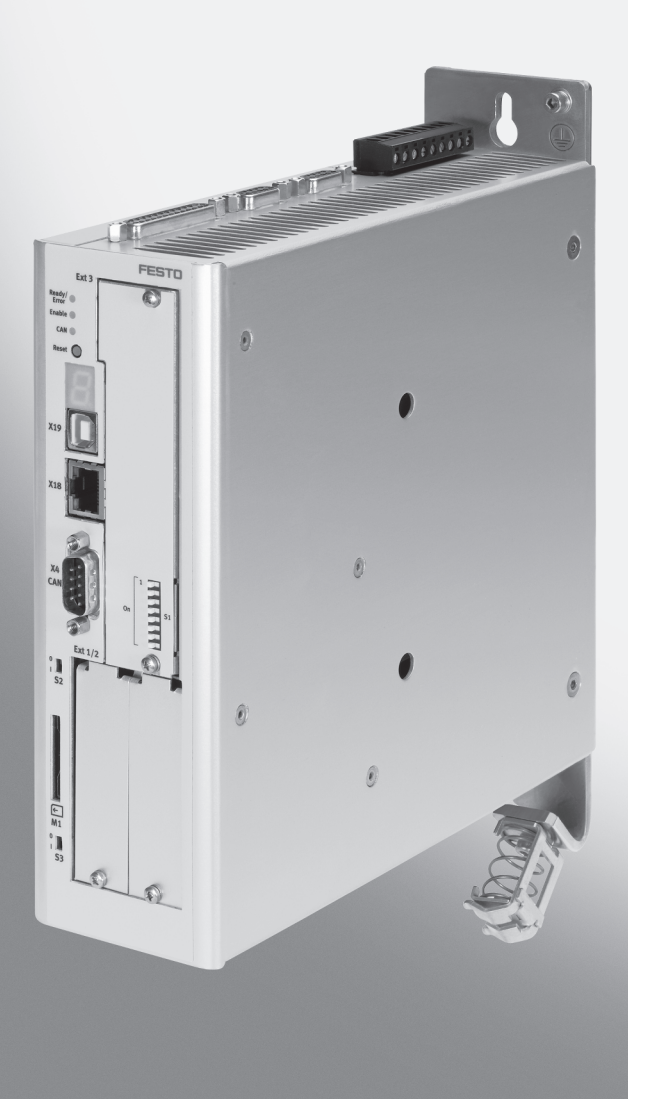

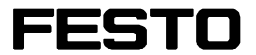

# Beschreibung

Festo Profil Handhaben und Positionieren

über Feldbus:

- CANopen
- PROFINET
- PROFIBUS
- EtherNet/IP
- DeviceNet
- EtherCAT

# mit Interface:

- CAMC-F-PN
- CAMC-PB
- CAMC-F-EP
- CAMC-DN
- CAMC-EC

für Motorcontroller CMMP-AS-...-M3

760337 1205NH Originalbetriebsanleitung GDCP-CMMP-M3-C-HP-DE

CANopen®, PROFINET®, PROFIBUS®, EtherNet/IP®, STEP 7®, DeviceNet®, EtherCAT®, TwinCAT®, Beckhoff®, Rockwell® sind eingetragene Marken der jeweiligen Markeninhaber in bestimmten Ländern.

Kennzeichnung von Gefahren und Hinweise zu deren Vermeidung:

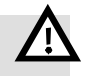

## Warnung

Gefahren, die zum Tod oder zu schweren Verletzungen führen können.

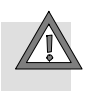

## Vorsicht

Gefahren, die zu leichten Verletzungen oder zu schwerem Sachschaden führen können.

#### Weitere Symbole:

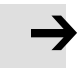

#### Hinweis

Sachschaden oder Funktionsverlust.

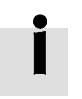

Empfehlung, Tipp, Verweis auf andere Dokumentationen.

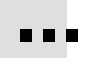

Notwendiges oder sinnvolles Zubehör.

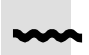

Information zum umweltschonenden Einsatz.

Textkennzeichnungen:

- Tätigkeiten, die in beliebiger Reihenfolge durchgeführt werden können.
- 1. Tätigkeiten, die in der angegebenen Reihenfolge durchgeführt werden sollen.
- Allgemeine Aufzählungen.

# Inhaltsverzeichnis – CMMP-AS-...-M3 – FHPP

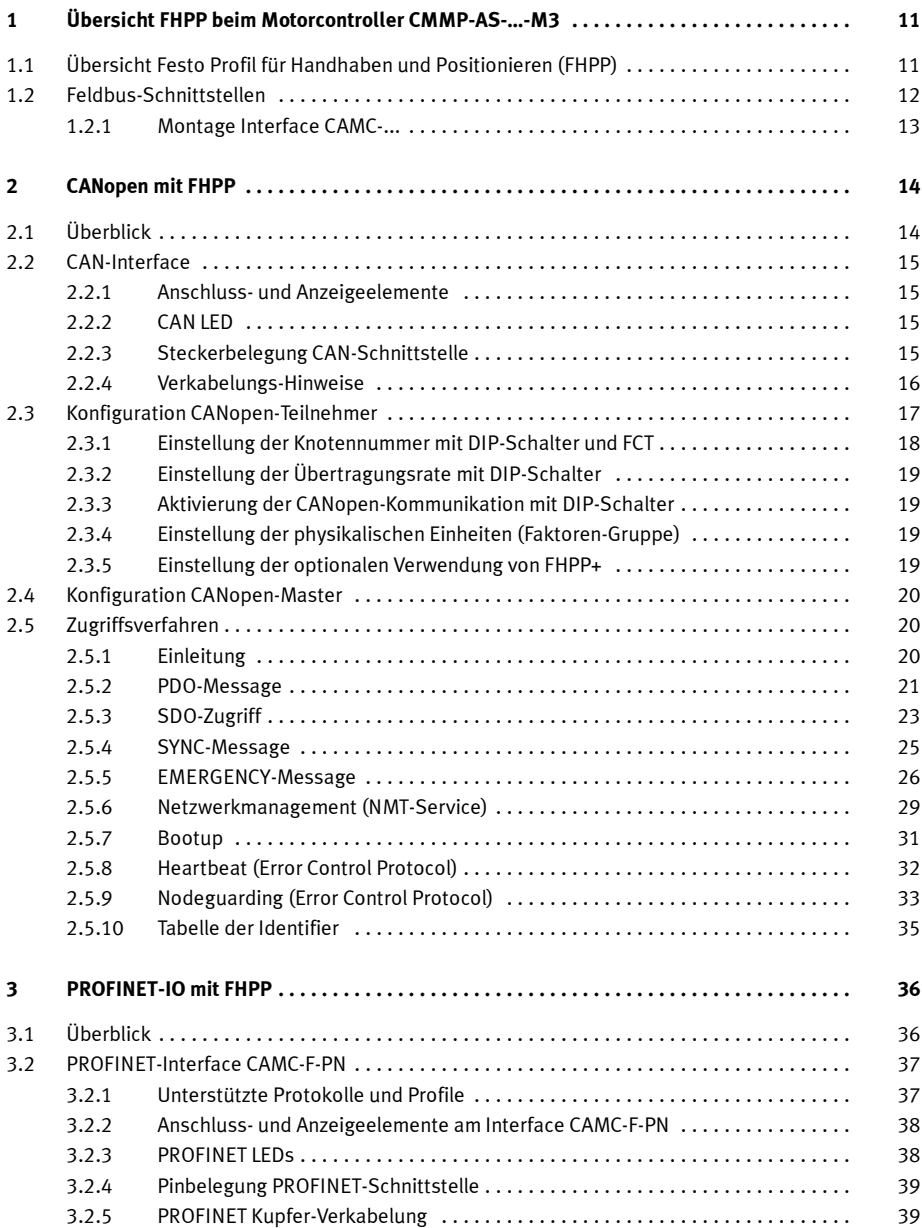

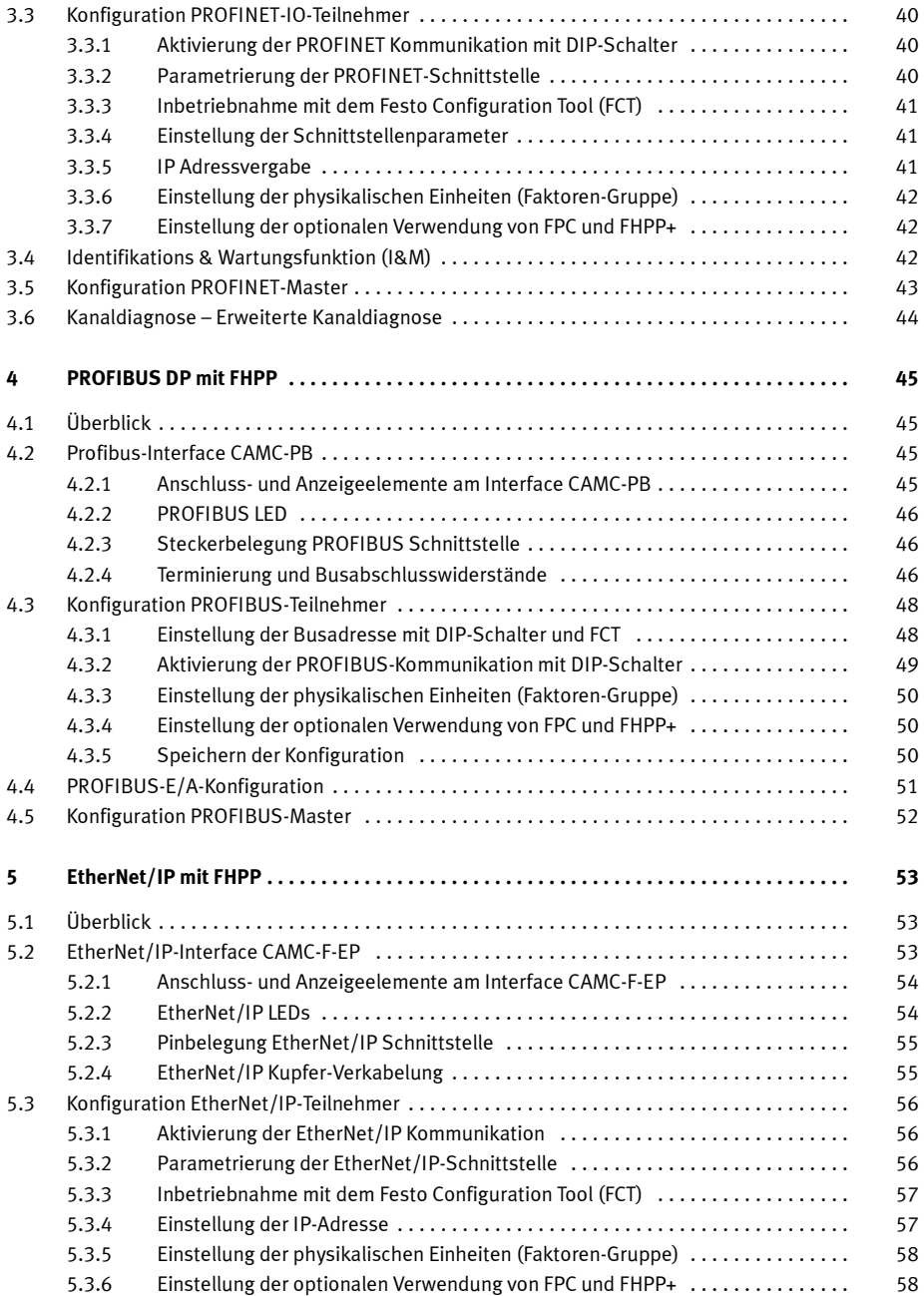

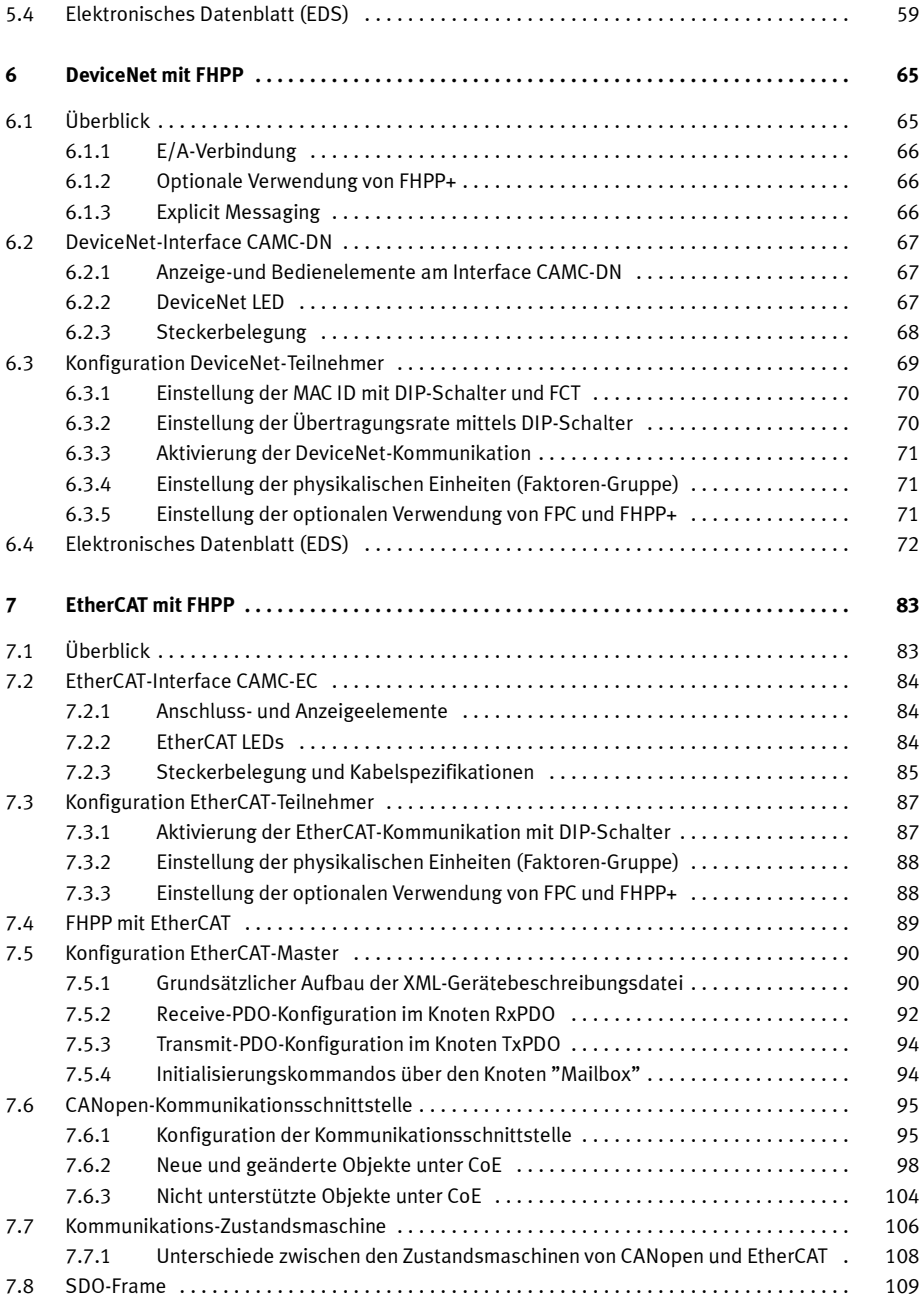

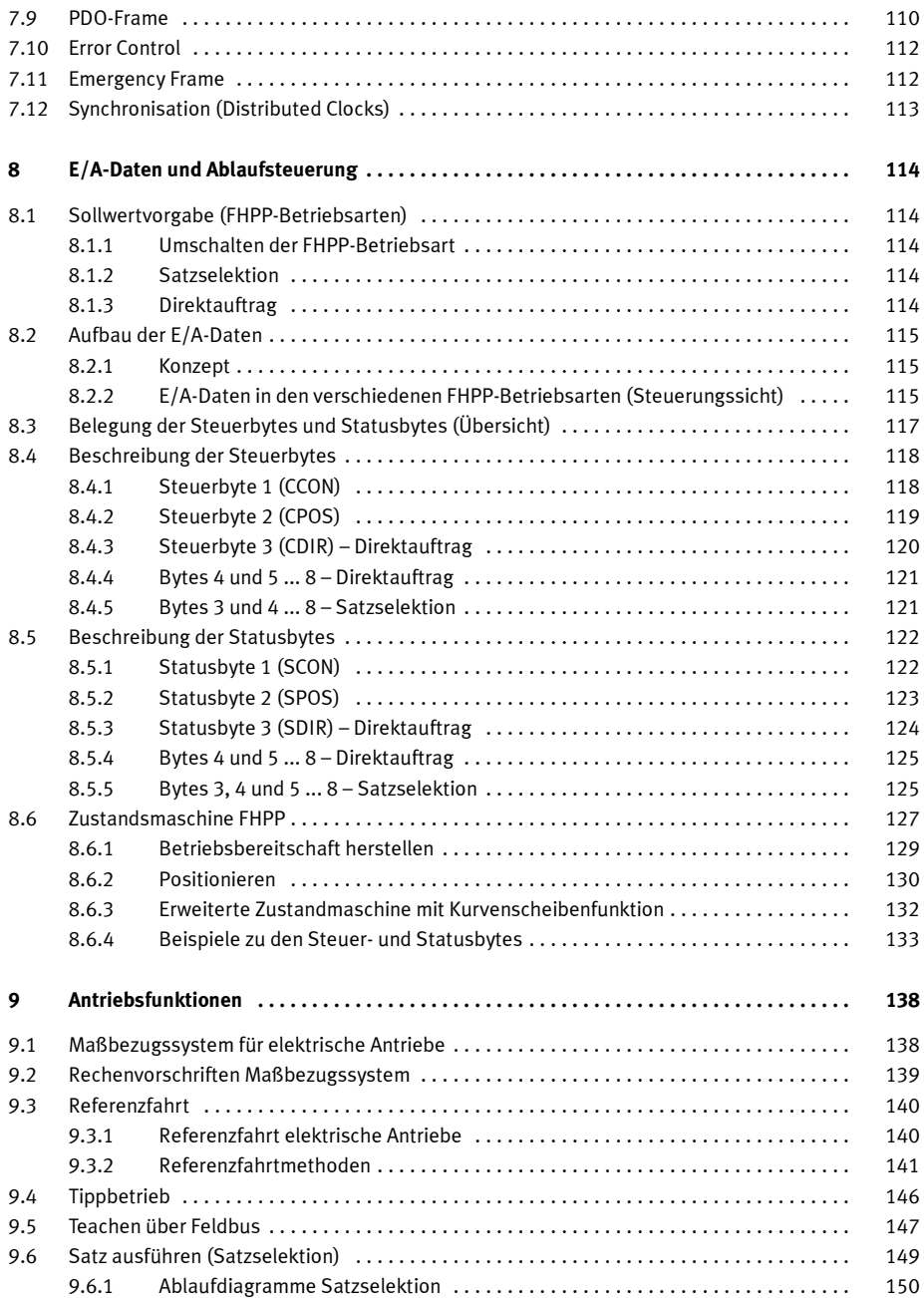

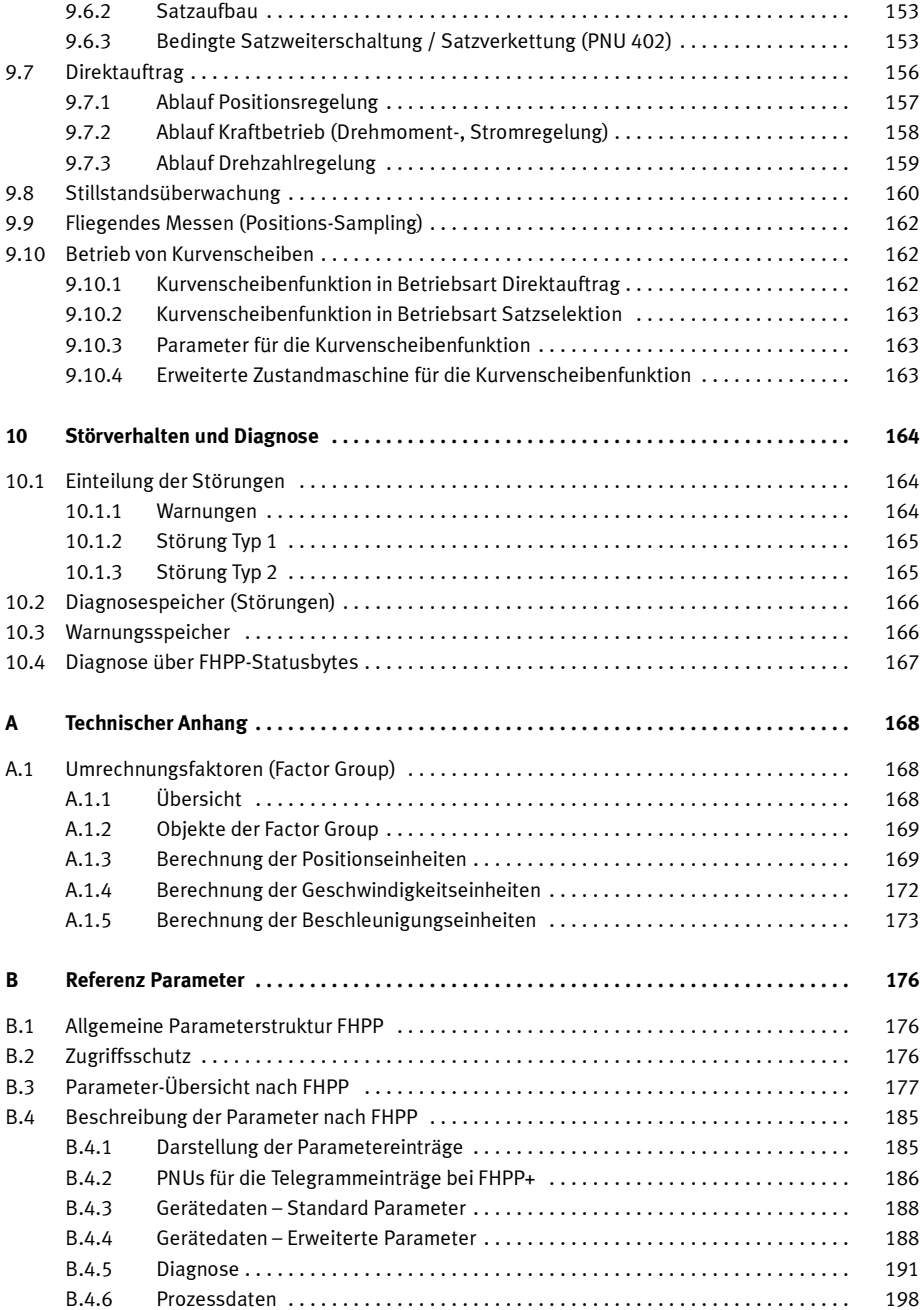

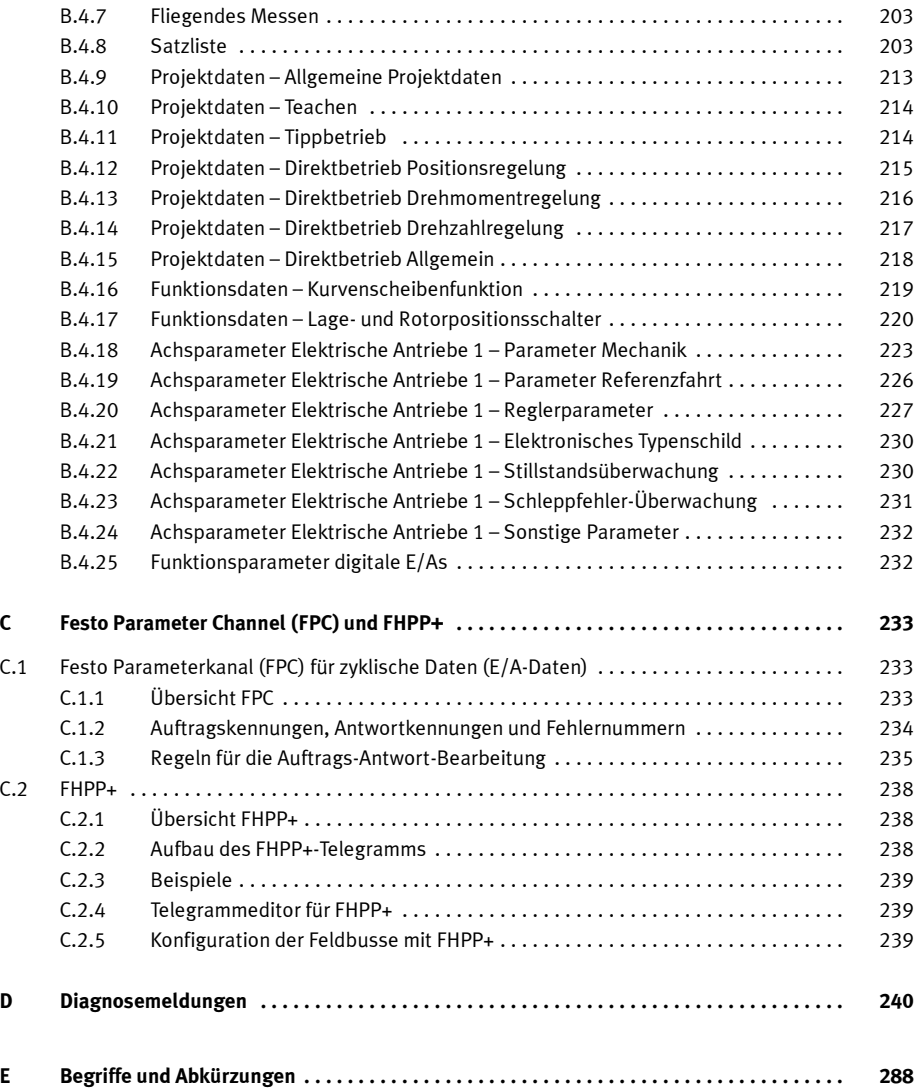

#### Hinweise zur vorliegenden Dokumentation

Diese Dokumentation enthält das Festo Handling und Position Profile (FHPP) für den Motorcontroller CMMP-AS-…-M3 entsprechend Abschnitt "Informationen zur Version".

Damit erhalten Sie ergänzende Informationen zur Steuerung, Diagnose und Parametrierung der Motorcontroller über den Feldbus.

• Beachten Sie unbedingt die generellen Sicherheitsvorschriften zum CMMP-AS-…-M3.

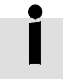

Die generellen Sicherheitsvorschriften zum CMMP-AS-...-M3 finden Sie in der Dokumentation Hardware, GDCP-CMMP-M3-HW-... → Tab. 1.

#### Zielgruppe

Diese Dokumentation wendet sich ausschließlich an ausgebildete Fachleute der Steuerungs- und Automatisierungstechnik, die Erfahrungen mit der Installation, Inbetriebnahme, Programmierung und Diagnose von Positioniersystemen besitzen.

#### Service

Bitte wenden Sie sich bei technischen Fragen an Ihren regionalen Ansprechpartner von Festo.

#### Informationen zur Version

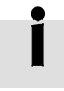

Diese Dokumentation bezieht sich auf folgende Versionen:

- Motorcontroller CMMP-AS-...-M3 ab Rev 01
- $-$  Firmware ab Version 4.0.1501.1.0
- FCT-PlugIn CMMP-AS ab Version 2.0.x.

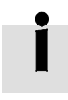

Diese Beschreibung gilt nicht für die älteren Varianten CMMP-AS-... (ohne M3). Benutzen Sie für diese Varianten die zugeordnete FHPP-Beschreibung für die Motorcontroller CMMP-AS, CMMS-ST, CMMS-AS und CMMD-AS.

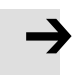

#### Hinweis

Prüfen Sie bei neueren Firmware-Ständen, ob hierfür eine neuere Version dieser Dokumentation vorliegt → www.festo.com

### Dokumentationen

Weitere Informationen zum Motorcontroller finden Sie in den folgenden Dokumentationen:

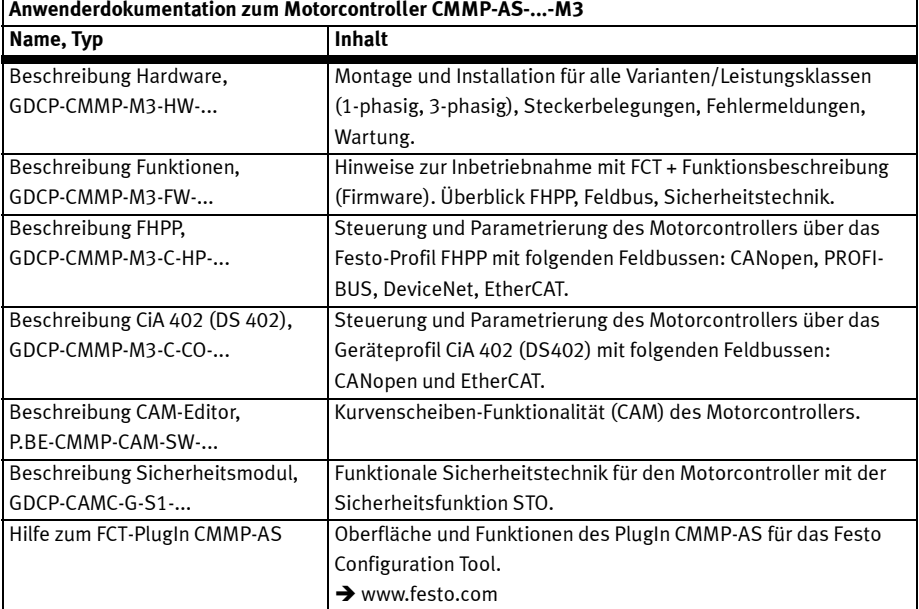

# $\ddot{\phantom{a}}$

Tab. 1 Dokumentationen zum Motorcontroller CMMP-AS-...-M3

# 1 Übersicht FHPP beim Motorcontroller CMMP-AS-…-M3

# 1.1 Übersicht Festo Profil für Handhaben und Positionieren (FHPP)

Zugeschnitten auf die Zielapplikationen für Handhabungs- und Positionieraufgaben hat Festo ein optimiertes Datenprofil entwickelt, das "Festo Handling and Positioning Profile (FHPP)".

Das FHPP ermöglicht eine einheitliche Steuerung und Parametrierung für die verschiedenen Feldbussysteme und Controller von Festo.

Dazu definiert es für den Anwender weitgehend einheitlich

- Betriebsarten,
- E/A-Datenstruktur,
- Parameterobjekte,
- Ablaufsteuerung.

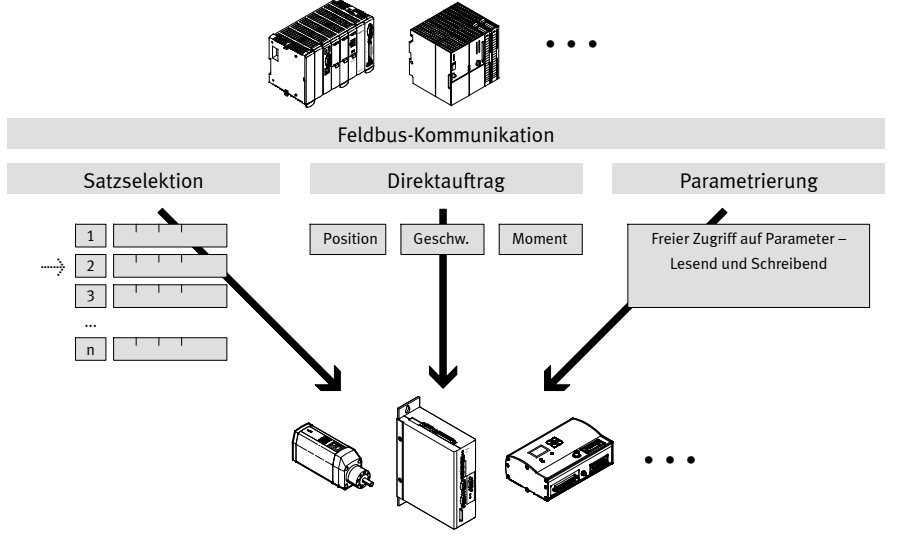

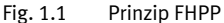

#### Steuer- und Status-Daten (FHPP Standard)

Die Kommunikation über den Feldbus erfolgt über 8 Byte Steuer- und Status-Daten. Im Betrieb benötigte Funktionen und Statusmeldungen sind direkt schreib- und lesbar.

#### Parametrierung (FPC)

Über den Parameterkanal kann die Steuerung auf alle Parameterwerte des Controllers über den Feldbus zugreifen. Hierfür werden weitere 8 Byte E/A-Daten verwendet.

#### Parametrierung (FHPP+)

Über die konfigurierbare E/A-Erweiterung FHPP+ können neben den Steuer- und Statusbytes und dem optionalen Parameterkanal (FPC) vom Anwender konfigurierbare weitere PNUs über das zyklische Telegramm übertragen werden.

# 1.2 Feldbus-Schnittstellen

Die Steuerung und Parametrierung über FHPP wird beim CMMP-AS-...-M3 über verschiedene Feldbus-Schnittstellen entsprechend Tab. 1.1 unterstützt. Die CANopen-Schnittstelle ist im Motorcontroller integriert, über Interfaces kann der Motorcontroller um eine der folgenden Feldbus-Schnittstellen erweitert werden. Der Feldbus wird mit dem DIP-Schalter [S1] konfiguriert.

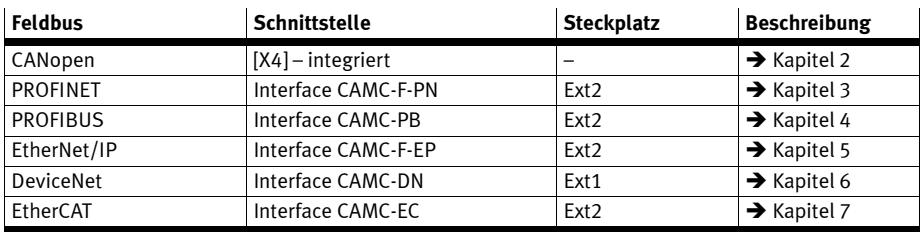

Tab. 1.1 Feldbus-Schnittstellen für FHPP

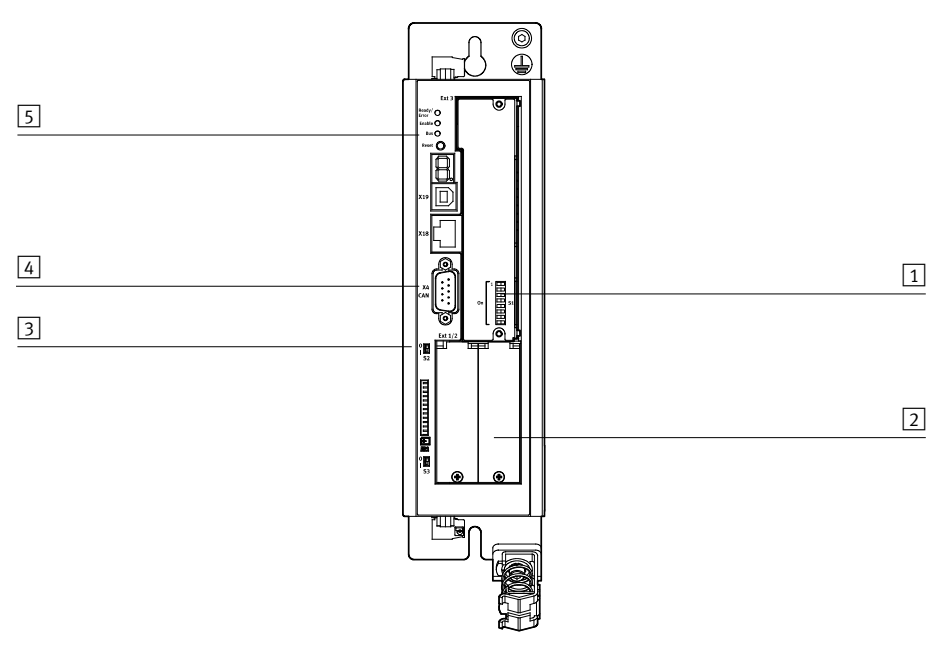

- 1 DIP-Schalter [S1] für Feldbus-Einstellungen auf dem Schalter- oder Sicherheitsmodul in Steckplatz Ext3
- 3 CANopen-Abschlusswiderstand [S2]
- 4 CANopen-Schnittstelle [X4]
- 5 CAN-LED
- 2 Steckplätze Ext1/Ext2 für Interfaces
- Fig. 1.2 Motorcontroller CMMP-AS-...-M3: Ansicht vorne, Beispiel mit Schaltermodul in Ext3

1 Übersicht FHPP beim Motorcontroller CMMP-AS-…-M3

## 1.2.1 Montage Interface CAMC-...

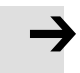

#### Hinweis

Beachten Sie vor Montage- und Installationsarbeiten die Sicherheitshinweise in der Beschreibung Hardware GDCP-CMMP-M3-HW-... sowie die beiliegende Montageanleitung.

- 1. Schraube mit Federring an der Abdeckung des zulässigen Einschubschachtes ( $\rightarrow$  Tab. 1.1) herausdrehen.
- 2. Abdeckung seitlich mit einem kleinen Schraubendreher heraushebeln und entfernen.
- 3. Interface in den leeren Steckplatz einführen, so dass die Platine in den Fuhrungen des Steckplatzes läuft.
- 4. Interface einschieben, bei Erreichen der rückseitigen Steckerleiste innerhalb des Motorcontrollers vorsichtig bis zum Anschlag in die Steckerleiste drücken.
- 5. Abschließend Interface mit der Schraube mit Federring an der Frontseite des Gehäuses des Motorcontrollers anschrauben. Anziehdrehmoment: ca. 0,35 Nm.

# 2.1 Überblick

Dieser Teil der Dokumentation beschreibt den Anschluss und Konfiguration der Motorcontroller CMMP-AS-…-M3 in einem CANopen-Netzwerk. Sie richtet sich an Personen, die bereits mit dem Busprotokoll vertraut sind.

CANopen ist ein von der Vereinigung "CAN in Automation" erarbeiteter Standard. In diesem Verbund ist eine Vielzahl von Geräteherstellern organisiert. Dieser Standard hat die bisherigen herstellerspezifischen CAN-Protokolle weitgehend ersetzt. Somit steht dem Endanwender ein herstellerunabhängiges Kommunikations-Interface zur Verfügung.

Von diesem Verbund sind unter anderem folgende Handbücher beziehbar:

# CiA 201 … 207:

In diesen Werken werden die allgemeinen Grundlagen und die Einbettung von CANopen in das OSI-Schichtenmodell behandelt. Die relevanten Punkte dieses Buches werden im vorliegenden CANopen-Handbuch vorgestellt, so dass der Erwerb der DS201 … 207 im Allgemeinen nicht notwendig ist.

## CiA 301:

In diesem Werk werden der grundsätzliche Aufbau des Objektverzeichnisses eines CANopen-Gerätes und der Zugriff auf dieses beschrieben. Außerdem werden die Aussagen der CiA 201 … 207 konkretisiert. Die für die Motorcontrollerfamilien CMMP benötigten Elemente des Objektverzeichnisses und die zugehörigen Zugriffsmethoden sind im vorliegenden Handbuch beschrieben. Der Erwerb der CiA 301 ist ratsam aber nicht unbedingt notwendig.

Bezugsadresse:

CAN in Automation (CiA) International Headquarter Am Weichselgarten 26 D-91058 Erlangen Tel.: 09131-601091 Fax: 09131-601092 → www.can-cia.org

# 2.2 CAN-Interface

Das CAN-Interface ist beim Motorcontroller CMMP-AS-…-M3 bereits integriert und somit immer verfügbar. Der CAN-Bus-Anschluss ist normgemäß als 9-poliger D-SUB-Stecker ausgeführt.

# 2.2.1 Anschluss- und Anzeigeelemente

An der Frontplatte des CMMP-AS-…-M3 sind folgende Elemente angeordnet:

- Status-LED "CAN"
- eine 9-polige D-SUB-Stecker [X4]
- ein DIP-Schalter für die Aktivierung des Abschlusswiderstands.

# 2.2.2 CAN LED

Die LED CAN auf dem Motorcontroller zeigt Folgendes an:

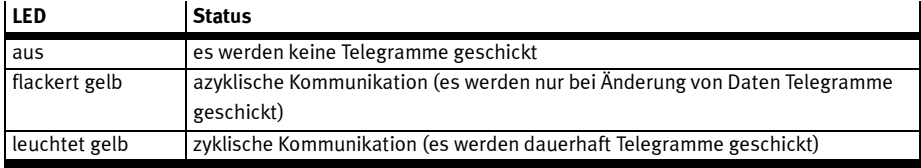

Tab. 2.1 CAN LED

# 2.2.3 Steckerbelegung CAN-Schnittstelle

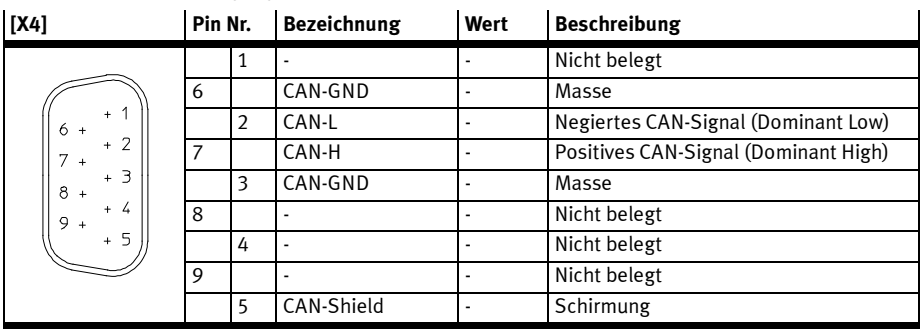

Tab. 2.2 Steckerbelegung CAN-Interface

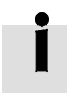

#### CAN-Bus-Verkabelung

Bei der Verkabelung der Motorcontroller über den CAN-Bus sollten Sie unbedingt die nachfolgenden Informationen und Hinweise beachten, um ein stabiles, störungsfreies System zu erhalten.

Bei einer nicht sachgemäßen Verkabelung können während des Betriebs Störungen auf dem CAN-Bus auftreten, die dazu führen, dass der Motorcontroller aus Sicherheitsgründen mit einem Fehler abschaltet.

#### **Terminierung**

Ein Abschlusswiderstand (120 Ω) kann bei Bedarf mittels DIP-Schalter S2 (CAN Term) auf dem Grundgerät zugeschaltet werden.

## 2.2.4 Verkabelungs-Hinweise

Der CAN-Bus bietet eine einfache und störungssichere Möglichkeit alle Komponenten einer Anlage miteinander zu vernetzen. Voraussetzung dafür ist allerdings, dass alle nachfolgenden Hinweise für die Verkabelung beachtet werden.

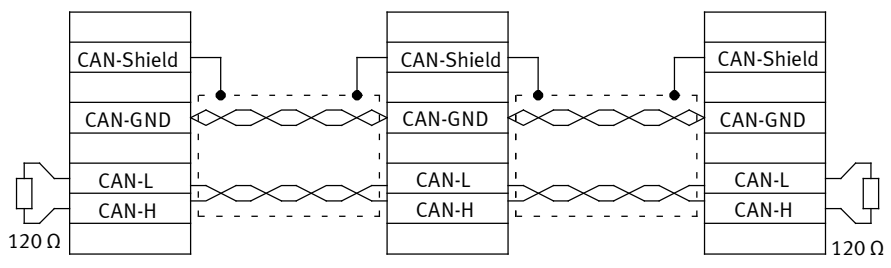

Fig. 2.1 Verkabelungsbeispiel

- Die einzelnen Knoten des Netzwerkes werden grundsätzlich linienförmig miteinander verbunden, so dass das CAN-Kabel von Controller zu Controller durchgeschleift wird  $(\rightarrow$  Fig. 2.1).
- $-$  An beiden Enden des CAN-Kabels muss jeweils genau ein Abschlusswiderstand von 120  $\Omega$  +/-5 % vorhanden sein. Häufig ist in CAN-Karten oder in einer SPS bereits ein solcher Abschlusswiderstand eingebaut, der entsprechend berücksichtigt werden muss. Ein Abschlusswiderstand (120 Ω) kann bei Bedarf mittels DIP-Schalter S2 (CAN Term) auf dem

Motorcontroller CMMP-AS-…-M3 zugeschaltet werden.

– Für die Verkabelung muss geschirmtes Kabel mit genau zwei verdrillten Adernpaaren verwendet werden.

Ein verdrilltes Adernpaar wird für den Anschluss von CAN-H und CAN-L verwendet. Die Adern des anderen Paares werden gemeinsam für CAN-GND verwendet. Der Schirm des Kabels wird bei allen Knoten an die CAN-Shield-Anschlüsse geführt. (Eine Tabelle mit den technischen Daten von verwendbaren Kabeln befindet sich am Ende dieses Kapitels.)

- Von der Verwendung von Zwischensteckern bei der CAN-Bus-Verkabelung wird abgeraten. Sollte dies dennoch notwendig sein, ist zu beachten, dass metallische Steckergehäuse verwendet werden, um den Kabelschirm zu verbinden.
- Um die Störeinkopplung so gering wie möglich zu halten, sollten grundsätzlich Motorkabel gemäß der Spezifikation ausgeführt sein, nicht parallel zu Signalleitungen verlegt werden sowie ordnungsgemäß geschirmt und geerdet sein.
- Für weitere Informationen zum Aufbau einer störungsfreien CAN-Bus-Verkabelung verweisen wir auf die Controller Area Network protocol specification, Version 2.0 der Robert Bosch GmbH, 1991.

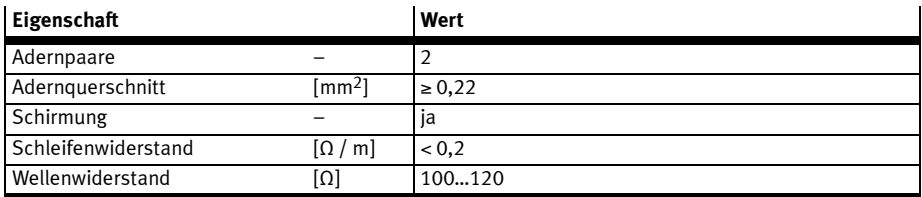

Tab. 2.3 Technische Daten CAN-Bus-Kabel

# 2.3 Konfiguration CANopen-Teilnehmer

Zur Herstellung einer funktionsfähigen CANopen-Anschaltung sind mehrere Schritte erforderlich. Einige dieser Einstellungen sollten bzw. müssen vor der Aktivierung der CANopen-Kommunikation ausgeführt werden. Dieser Abschnitt liefert eine Übersicht über die auf Seiten des Slaves erforderlichen Schritte zur Parametrierung und Konfiguration. Da einige Parameter erst nach Speichern und Reset des Controllers wirksam werden, wird empfohlen, zuerst die Inbetriebnahme mit dem FCT ohne Anschluss an den CANopen-Bus vorzunehmen.

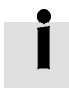

Hinweise zur Inbetriebnahme mit dem Festo Configuration Tool finden Sie in der Hilfe zum gerätespezifischen FCT-PlugIn.

Bei der Projektierung der CANopen-Anschaltung muss der Anwender daher diese Festlegungen treffen. Erst dann sollte die Parametrierung der Feldbus-Anbindung auf beiden Seiten erfolgen. Es wird empfohlen, zuerst die Parametrierung des Slaves durchzuführen. Danach wird der Master konfiguriert.

Folgendes Vorgehen wird empfohlen:

1. Einstellung des Offset der Knotennummer, der Bitrate und Aktivierung der Bus-Kommunikation über DIP-Schalter.

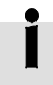

Der Zustand der DIP-Schalter wird bei Power-ON / RESET einmalig gelesen. Änderungen der Schalterstellungen im laufenden Betrieb übernimmt der CMMP-AS-...-M3 erst beim nächsten RESET oder Neustart

2. Parametrierung und Inbetriebnahme mit dem Festo Configuration Tool (FCT).

Insbesondere auf der Seite Anwendungsdaten:

– Steuerschnittstelle CANopen (Register Betriebsartenauswahl)

Außerdem folgende Einstellungen auf der Seite Feldbus:

- Basisadresse der Knotennummer
- Protokoll Festo FHPP (Register Betriebsparameter)
- physikalische Einheiten (Register Faktoren-Gruppe)
- optionale Verwendung von FHPP+ (Register FHPP+ Editor)

Beachten Sie, dass die Parametrierung der CANopen-Funktionalität nach einem Reset nur erhalten bleibt, wenn der Parametersatz des Motorcontrollers gesichert wurde. Während die FCT-Gerätesteuerung aktiv ist, wird die CAN-Kommunikation automatisch deaktiviert.

3. Konfiguration des CANopen-Masters → Abschnitte 2.4 und 2.5.

#### 2.3.1 Einstellung der Knotennummer mit DIP-Schalter und FCT

Jedem Gerät im Netzwerk muss eine eindeutige Knotennummer zugeordnet werden. Die Knotennummer kann über die DIP-Schalter 1 … 5 am Modul in Steckplatz Ext3 und im Programm FCT eingestellt werden.

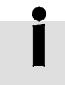

Die resultierende Knotennummer setzt sich zusammen aus der Basisadresse (FCT) und dem Offset (DIP-Schalter).

Zulässige Werte für die Knotennummer liegen im Bereich 1 … 127.

#### Einstellung des Offset der Knotennummer mit DIP-Schalter

Die Einstellung der Knotennummer kann mit DIP-Schalter 1 … 5 vorgenommen werden. Der über DIP-Schalter 1…5 eingestellte Offset der Knotennummer wird im Programm FCT auf der Seite Feldbus im Register Betriebsparameter angezeigt.

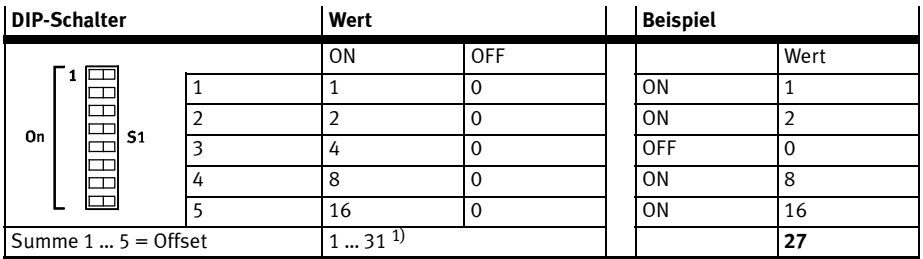

1) Der Wert 0 für den Offset wird in Zusammenhang mit einer Basisadresse 0 als Knotennummer 1 interpretiert. Eine Knotennummer größer 31 muss mit dem FCT eingestellt werden.

Tab. 2.4 Einstellung des Offset der Knotennummer

#### Einstellung der Basisadresse der Knotennummer mit FCT

Mit dem Festo-Configuration-Tool (FCT) wird die Knotennummer auf der Seite Feldbus im Register Betriebsparameter als Basisadresse eingestellt.

Default-Einstellung = 0 (das bedeutet Offset = Knotennummer).

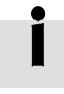

Wird gleichzeitig über DIP-Schalter 1…5 und im Programm FCT eine Knotennummer vergeben, ist die resultierende Knotennummer die Summe von Basisadresse und Offset. Ist diese Summe größer als 127, wird der Wert automatisch auf 127 begrenzt.

# 2.3.2 Einstellung der Übertragungsrate mit DIP-Schalter

Die Übertragungsrate muss mit DIP-Schalter 6 und 7 auf dem Modul in Steckplatz Ext3 vorgenommen werden. Der Zustand der DIP-Schalter wird bei Power-ON/RESET einmalig gelesen. Änderungen der Schalterstellung im laufenden Betrieb übernimmt der CMMP-AS-...-M3 erst beim nächsten RESET.

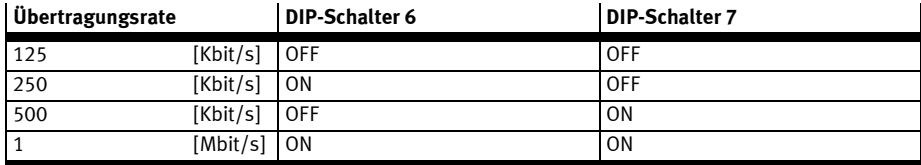

Tab. 2.5 Einstellung der Übertragungsrate

# 2.3.3 Aktivierung der CANopen-Kommunikation mit DIP-Schalter

Nach der Einstellung der Knotennummer und der Übertragungsrate kann die CANopen-Kommunikation aktiviert werden. Bitte denken Sie daran, dass die oben erwähnten Parameter nur geändert werden können, wenn das Protokoll deaktiviert ist.

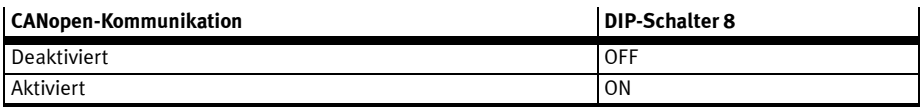

# Tab. 2.6 Aktivierung der CANopen-Kommunikation

Bitte beachten Sie, dass die Aktivierung der CANopen-Kommunikation nur zur Verfügung steht, nachdem der Parametersatz (das FCT-Projekt) gespeichert und ein Reset durchgeführt wurde.

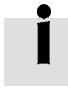

Wenn ein anderes Feldbus-Interface in Ext1 oder Ext2 gesteckt ist  $(\rightarrow$  Abschnitt 1.2), wird mit DIP-Schalter 8 statt der CANopen-Kommunikation über [X4] der entsprechende Feldbus aktiviert.

# 2.3.4 Einstellung der physikalischen Einheiten (Faktoren-Gruppe)

Damit ein Feldbus-Master Positions-, Geschwindigkeits- und Beschleunigungsdaten in physikalischen Einheiten (z. B. mm, mm/s, mm/s<sup>2</sup>) mit dem Motorcontroller austauschen kann, müssen diese über die Faktoren-Gruppe parametriert werden → Abschnitt A.1.

Die Parametrierung kann über FCT oder den Feldbus erfolgen.

# 2.3.5 Einstellung der optionalen Verwendung von FHPP+

Zusätzlich zu den Steuer- und Statusbytes sowie dem FPC können weitere E/A-Daten übertragen werden → Abschnitt C.2.

Dies wird über das FCT eingestellt (Seite Feldbus, Register FHPP+ Editor).

# 2.4 Konfiguration CANopen-Master

Zur Konfiguration des CANopen-Masters können Sie eine EDS-Datei verwenden. Die EDS-Datei ist auf der dem Motorcontroller beigelegten CD-ROM enthalten.

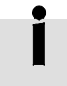

Die aktuellsten Versionen finden Sie unter → www.festo.com

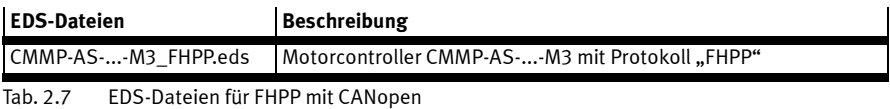

# 2.5 Zugriffsverfahren

# 2.5.1 Einleitung

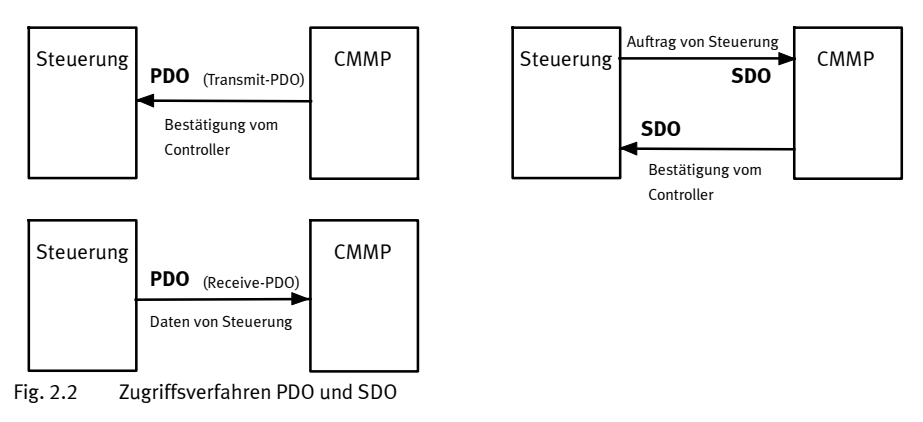

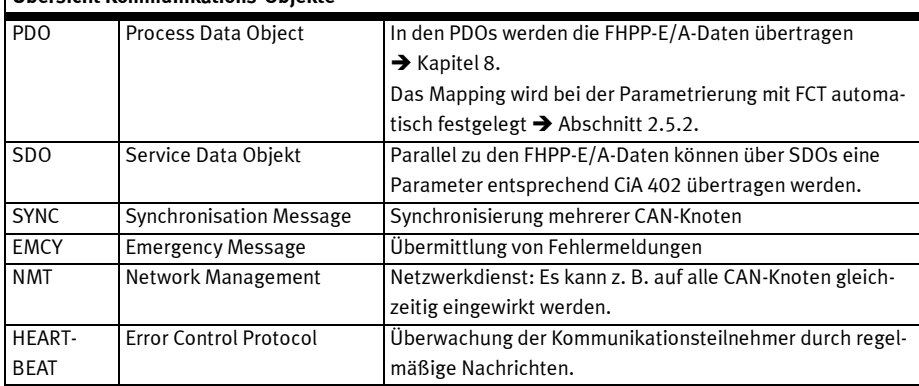

# Übersicht Kommunikations-Objekte

Tab. 2.8 Kommunikations-Objekte

Jede Nachricht, die auf dem CAN-Bus verschickt wird, enthält eine Art Adresse, mit dessen Hilfe festgestellt werden kann, für welchen Bus-Teilnehmer die Nachricht gedacht ist. Diese Nummer wird als Identifier bezeichnet. Je niedriger der Identifier, desto größer ist die Priorität der Nachricht. Für die oben genannten Kommunikationsobjekte sind jeweils Identifier festgelegt  $\blacktriangleright$  Abschnitt 2.5.10. Die folgende Skizze zeigt den prinzipiellen Aufbau einer CANopen-Nachricht:

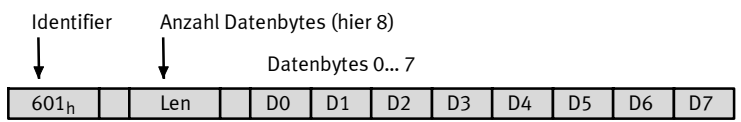

# 2.5.2 PDO-Message

Folgende Typen von PDOs werden unterschieden:

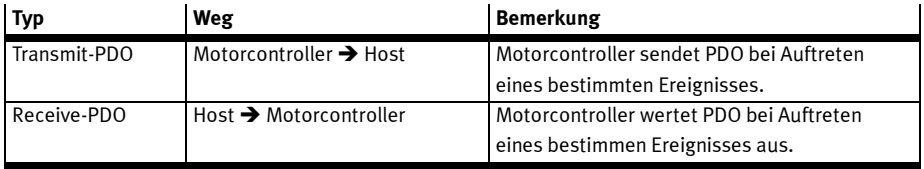

Tab. 2.9 PDO-Typen

Die FHPP-E/A-Daten werden für die CANopen-Kommunikation jeweils auf mehrere Prozessdaten-Objekte aufgeteilt.

Diese Zuordnung wird über die Parametrierung bei der Inbetriebnahme mit dem FCT festgelegt. Dabei wird das Mapping automatisch erstellt.

 $\mathbf{I}$ 

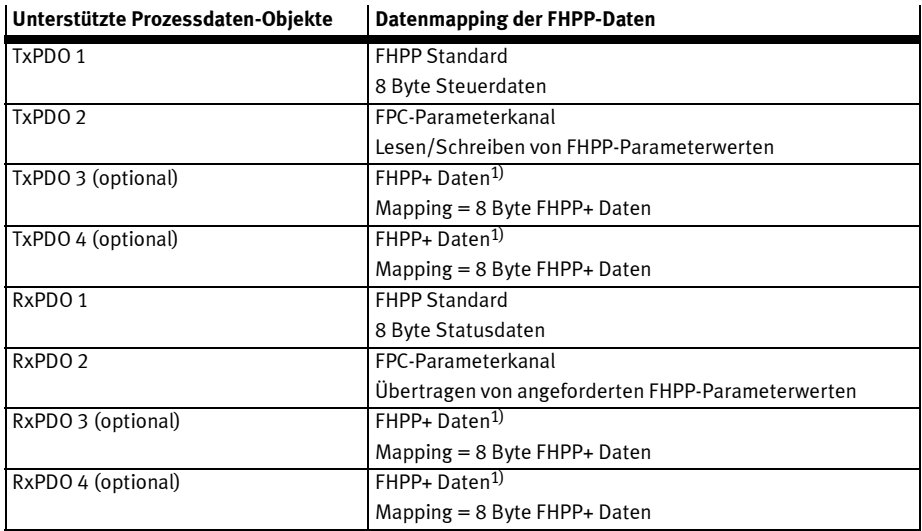

1) Optional, wenn über das FCT parametriert (Seite Feldbus – Register FHPP+ Editor)

Tab. 2.10 Übersicht Unterstützte PDOs

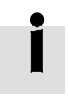

Die Belegung der FHPP-E/A-Daten finden Sie in → Kapitel 8.

# 2.5.3 SDO-Zugriff

Über die Service-Data-Objekte (SDO) kann auf das CiA 402 Objektverzeichnis des Motorcontrollers zugegriffen werden.

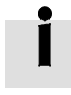

Beachten Sie, dass sich der Inhalt von FHPP-Parametern (PNUs) von den CiA Objekten unterscheiden kann. Außerdem sind bei aktivem FHPP-Protokoll nicht alle Objekte verfügbar.

Die Dokumentation der Objekte finden Sie in der → Beschreibung CiA 402.

SDO-Zugriffe gehen immer von der übergeordneten Steuerung (Host) aus. Dieser sendet an den Motorcontroller entweder einen Schreibbefehl, um einen Parameter des Objektverzeichnisses zu ändern, oder einen Lesebefehl, um einen Parameter auszulesen. Zu jedem Befehl erhält der Host eine Antwort, die entweder den ausgelesenen Wert enthält oder – im Falle eines Schreibbefehls – als Quittung dient. Damit der Motorcontroller erkennt, dass der Befehl für ihn bestimmt ist, muss der Host den Befehl mit einem bestimmten Identifier senden Dieser setzt sich aus der Basis 600<sub>h</sub> + Knotennummer des Motorcontrollers zusammen. Der Motorcontroller antwortet mit dem Identifier 580<sub>h</sub> + Knotennummer. Der Aufbau der Befehle bzw. der Antworten hängt vom Datentyp des zu lesenden oder schreibenden Objekts ab, da entweder 1, 2 oder 4 Datenbytes gesendet bzw. empfangen werden müssen.

## SDO-Sequenzen zum Lesen und Schreiben

Um Objekte dieser Zahlentypen auszulesen oder zu beschreiben sind die nachfolgend aufgeführten Sequenzen zu verwenden. Die Kommandos, um einen Wert in den Motorcontroller zu schreiben, beginnen je nach Datentyp mit einer unterschiedlichen Kennung. Die Antwortkennung ist hingegen stets die gleiche. Lesebefehle beginnen immer mit der gleichen Kennung und der Motorcontroller antwortet je nach zurückgegebenem Datentyp unterschiedlich.

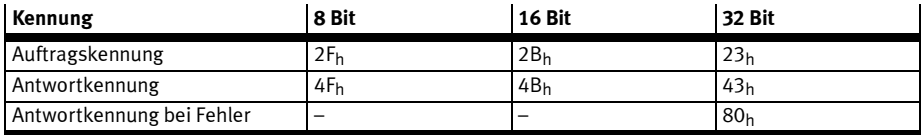

Tab. 2.11 SDO – Antwort-/Auftragskennung

#### **BEISPIEL**

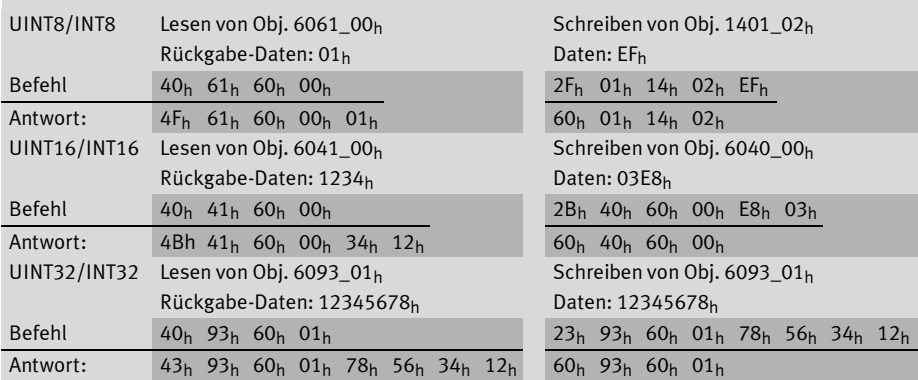

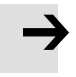

# Hinweis

Die Quittierung vom Motorcontroller muss in jedem Fall abgewartet werden! Erst wenn der Motorcontroller die Anforderung quittiert hat, dürfen weitere Anforderungen gesendet werden.

#### SDO-Fehlermeldungen

Im Falle eines Fehlers beim Lesen oder Schreiben (z. B. weil der geschriebene Wert zu groß ist), antwortet der Motorcontroller mit einer Fehlermeldung anstelle der Quittierung:

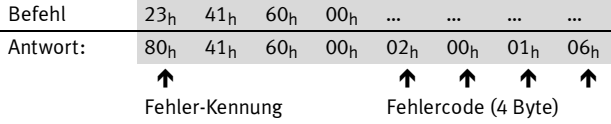

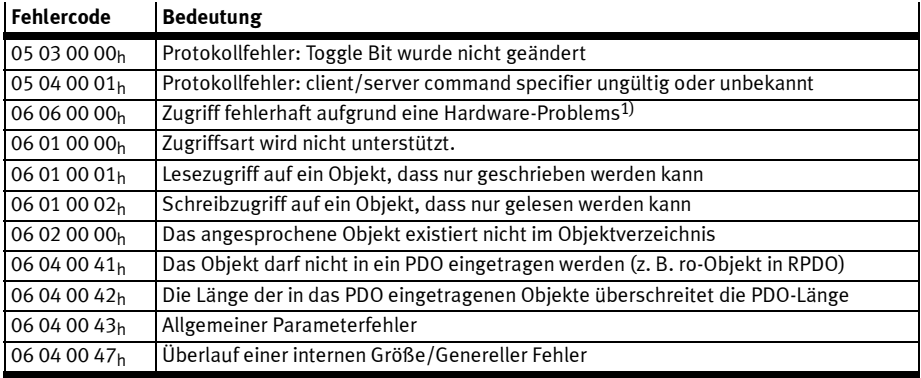

1) Werden gemäß CiA 301 bei fehlerhaftem Zugriff auf store\_parameters/restore\_parameters zurückgegeben.

2) "Zustand" hier allgemein: z. B. falsche Betriebsart, ein nicht vorhandenes Modul o. ä.

3) Wird z. B. zurückgegeben, wenn ein anderes Bussystem den Motorcontroller kontrolliert oder der Parameterzugriff nicht erlaubt ist.

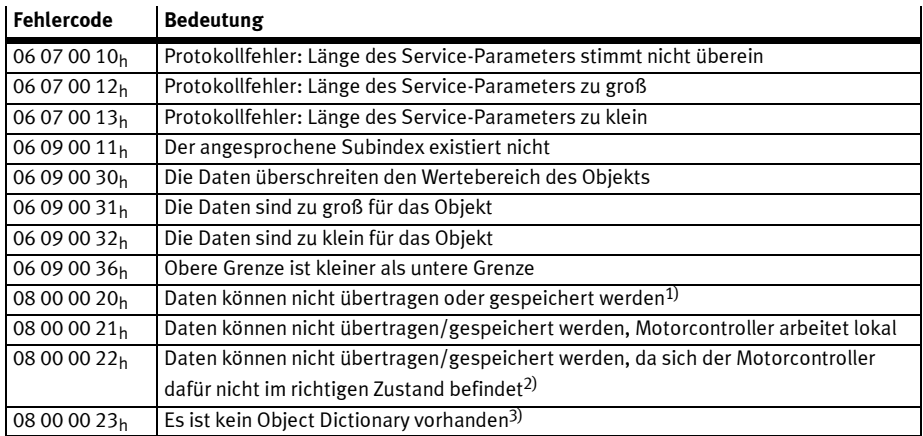

1) Werden gemäß CiA 301 bei fehlerhaftem Zugriff auf store\_parameters/restore\_parameters zurückgegeben.

2) "Zustand" hier allgemein: z. B. falsche Betriebsart, ein nicht vorhandenes Modul o. ä.

3) Wird z. B. zurückgegeben, wenn ein anderes Bussystem den Motorcontroller kontrolliert oder der Parameterzugriff nicht erlaubt ist.

Tab. 2.12 Fehlercodes SDO-Zugriff

#### 2.5.4 SYNC-Message

Mehrere Geräte einer Anlage können miteinander synchronisiert werden. Hierzu sendet eines der Geräte (meistens die übergeordnete Steuerung) periodisch Synchronisations-Nachrichten aus. Alle angeschlossenen Controller empfangen diese Nachrichten und verwenden sie für die Behandlung der PDOs

 $\rightarrow$  Kapitel 2.5.2).

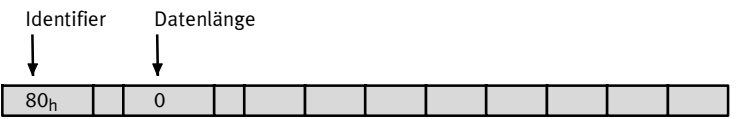

Der Identifier, auf dem der Motorcontroller die SYNC-Message empfängt, ist fest auf 080<sub>h</sub> eingestellt. Der Identifier kann über das Objekt cob\_id\_sync ausgelesen werden.

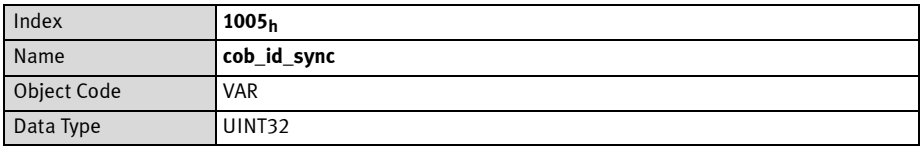

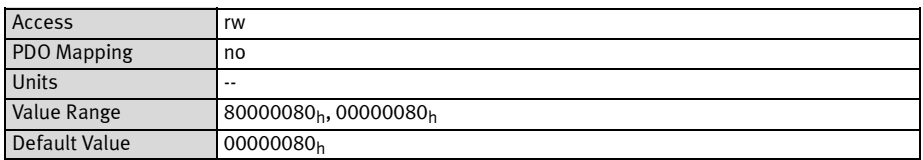

## 2.5.5 EMERGENCY-Message

Der Motorcontroller überwacht die Funktion seiner wesentlichen Baugruppen. Hierzu zählen die Spannungsversorgung, die Endstufe, die Winkelgeberauswertung und die Steckplätze Ext1 … Ext3. Außerdem wird laufend der Motor (Temperatur, Winkelgeber) und die Endschalter überprüft. Auch Fehlparametrierungen können zu Fehlermeldungen führen (Division durch Null etc.). Beim Auftreten eines Fehlers wird in der Anzeige des Motorcontrollers die Fehlernummer angezeigt. Wenn mehrere Fehlermeldungen gleichzeitig auftreten, so wird in der Anzeige immer die Nachricht mit der höchsten Priorität (der geringsten Nummer) angezeigt.

## Übersicht

Der Regler sendet beim Auftreten eines Fehlers oder wenn eine Fehlerquittierung durchgeführt wird, eine EMERGENCY-Message. Der Identifier dieser Nachricht wird aus dem Identifier 80h und der Knotennummer des betroffenen Reglers zusammengesetzt.

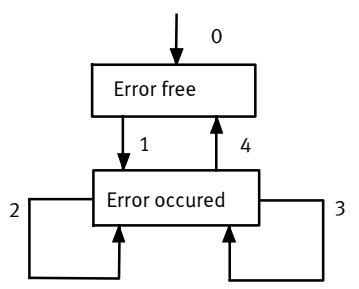

Nach einem Reset befindet sich der Regler im Zustand Error free (den er ggf. sofort wieder verlässt, weil von Anfang an ein Fehler vorhanden ist). Folgende Zustandsübergänge sind möglich:

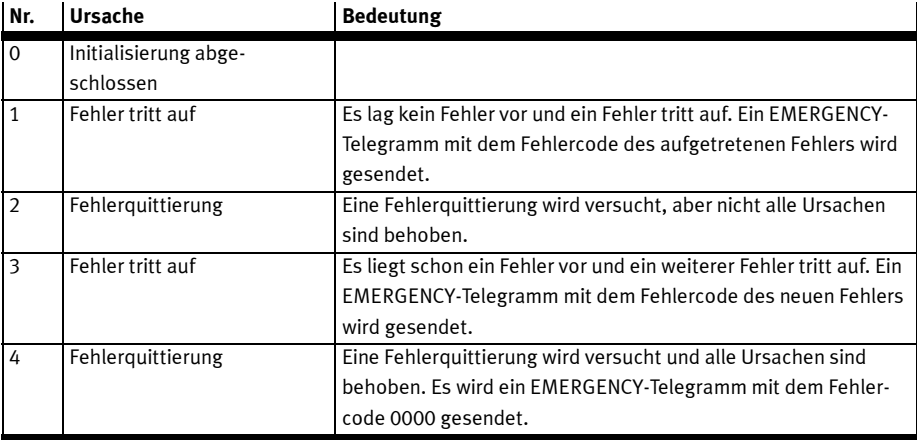

Tab. 2.13 Mögliche Zustandsübergänge

#### Aufbau der EMERGENCY-Message

Der Motorcontroller sendet beim Auftreten eines Fehlers eine EMERGENCY-Message. Der Identifier dieser Nachricht wird aus dem Identifier 80<sub>h</sub> und der Knotennummer des betroffenen Motorcontrollers zusammengesetzt.

Die EMERGENCY-Message besteht aus acht Datenbytes, wobei in den ersten beiden Bytes ein error\_code steht, die in folgender Tabelle aufgeführt sind. Im dritten Byte steht ein weiterer Fehlercode (Objekt 1001h). Die restlichen fünf Bytes enthalten Nullen.

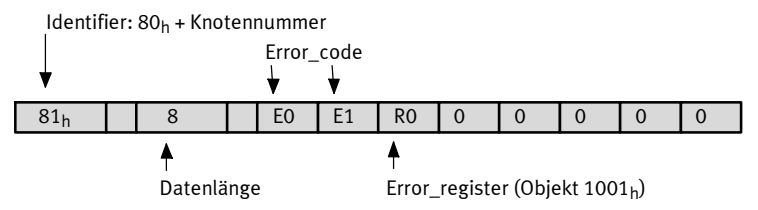

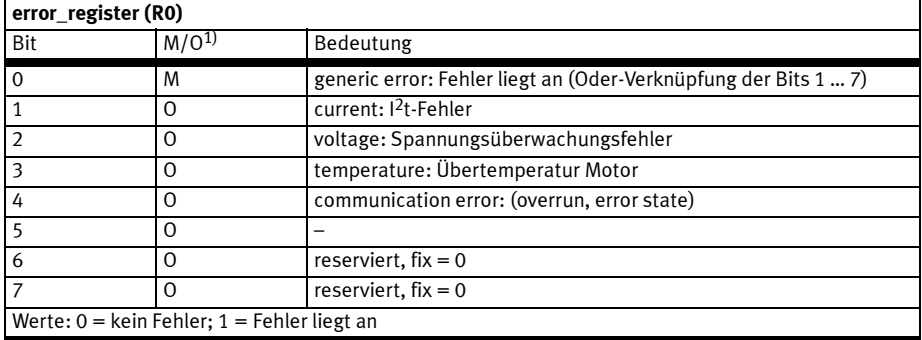

1)  $M =$  erforderlich  $\ell_0 =$ 

Tab. 2.14 Bitbelegung error\_register

Die Fehlercodes sowie Ursache und Maßnahmen finden Sie in → Abschnitt D.

#### Beschreibung der Objekte

#### Objekt 1003h: pre\_defined\_error\_field

Der jeweilige error\_code der Fehlermeldungen wird zusätzlich in einem vierstufigen Fehlerspeicher abgelegt. Dieser ist wie ein Schieberegister strukturiert, so dass immer der zuletzt aufgetretene Fehler im Objekt 1003h\_01h (standard\_error\_field\_0) abgelegt ist. Durch einen Lesezugriff auf das Objekt 1003h\_00h (pre\_defined\_error\_field\_0) kann festgestellt werden, wie viele Fehlermeldungen zur Zeit im Fehlerspeicher abgelegt sind. Der Fehlerspeicher wird durch das Einschreiben des Wertes 00<sub>h</sub> in das Objekt 1003h\_00h (pre\_defined\_error\_field\_0) gelöscht. Um nach einem Fehler die Endstufe des Motorcontrollers wieder aktivieren zu können, muss zusätzlich eine Fehlerquittierung durchgeführt werden.

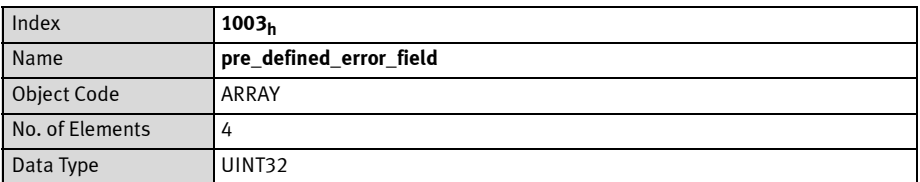

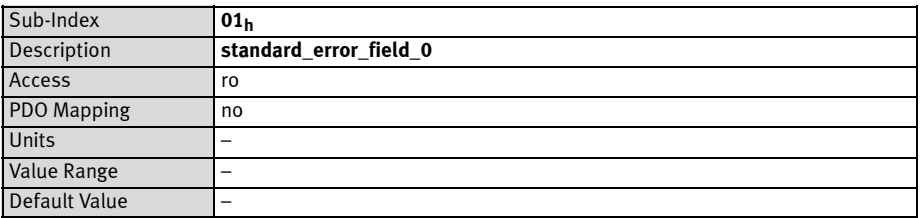

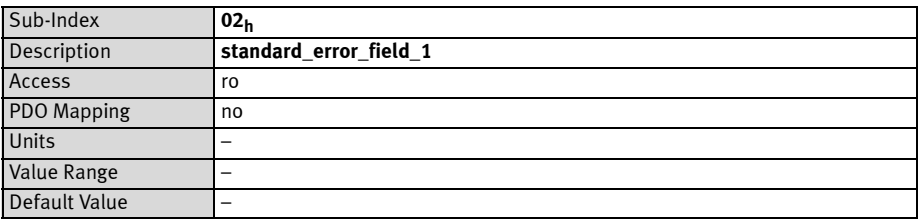

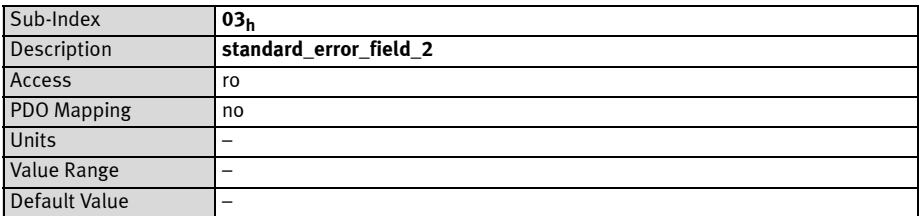

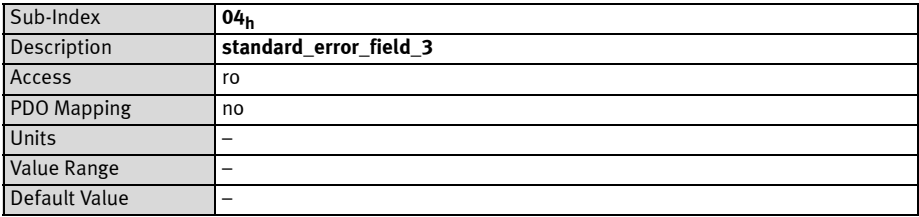

## 2.5.6 Netzwerkmanagement (NMT-Service)

Alle CANopen-Geräte können über das Netzwerkmanagement angesteuert werden. Hierfür ist der Identifier mit der höchsten Priorität (000h) reserviert. Mittels NMT können Befehle an einen oder alle Regler gesendet werden. Jeder Befehl besteht aus zwei Bytes, wobei das erste Byte den Befehlscode (command specifier, CS und das zweite Byte die Knotenadresse (node id, NI) des angesprochenen Reglers beinhaltet. Über die Knotenadresse Null können gleichzeitig alle im Netzwerk befindlichen Knoten angesprochen werden. Es ist somit möglich, dass z. B. in allen Geräten gleichzeitig ein Reset ausgelöst wird. Die Regler quittieren die NMT-Befehle nicht. Es kann nur indirekt (z. B. durch die Einschaltmeldung nach einem Reset) auf die erfolgreiche Durchführung geschlossen werden. Aufbau der NMT-Nachricht:

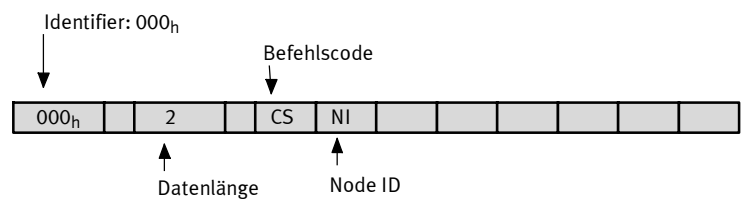

Für den NMT-Status des CANopen-Knotens sind Zustände in einem Zustandsdiagramm festgelegt. Über das Byte CS in der NMT-Nachricht können Zustandsänderungen ausgelöst werden. Diese sind im Wesentlichen am Ziel-Zustand orientiert.

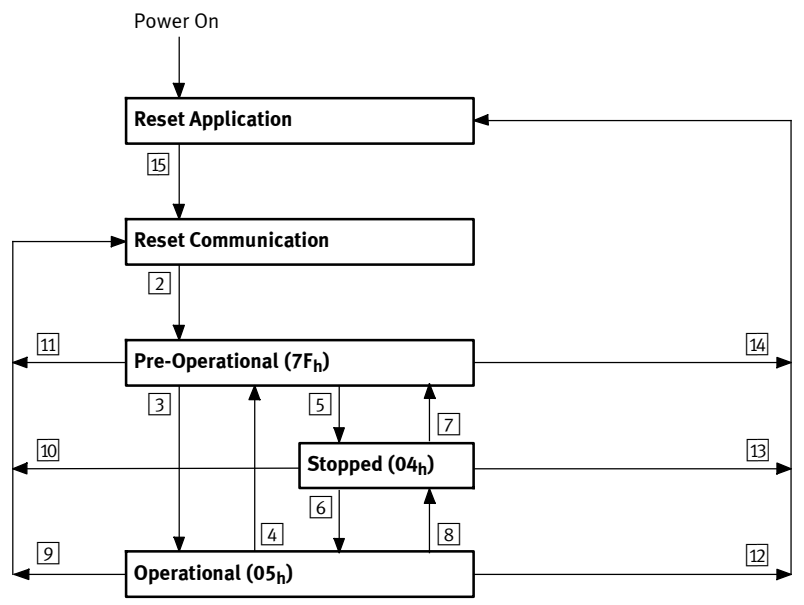

Fig. 2.3 Zustandsdiagramm

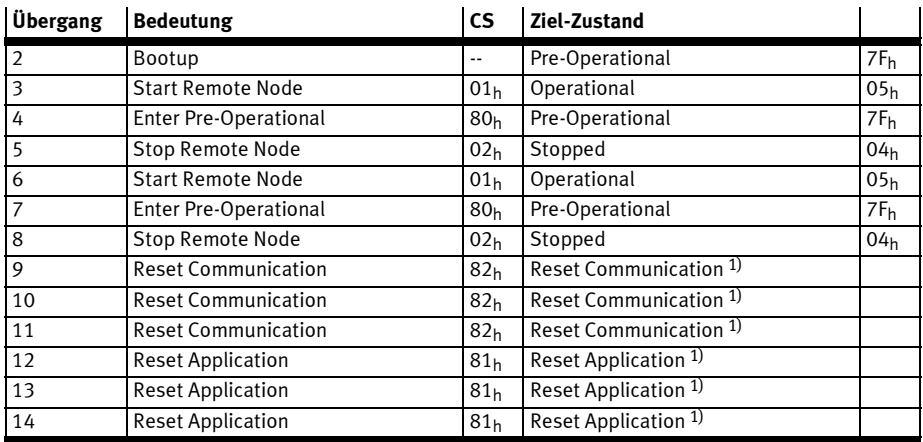

1) Endgültiger Zielzustand ist Pre-Operational (7F<sub>h</sub>), da die Übergänge 15 und 2 vom Regler automatisch durchgeführt werden. Tab. 2.15 NMT-State machine

Alle anderen Zustands-Übergänge werden vom Regler selbsttätig ausgeführt, z. B. weil die Initialisierung abgeschlossen ist.

Im Parameter NI muss die Knotennummer des Reglers angegeben werden oder Null, wenn alle im Netzwerk befindlichen Knoten adressiert werden sollen (Broadcast). Je nach NMT-Status können bestimmte Kommunikationsobjekte nicht benutzt werden: So ist es z. B. unbedingt notwendig den NMT-Status auf Operational zu stellen, damit der Regler PDOs sendet.

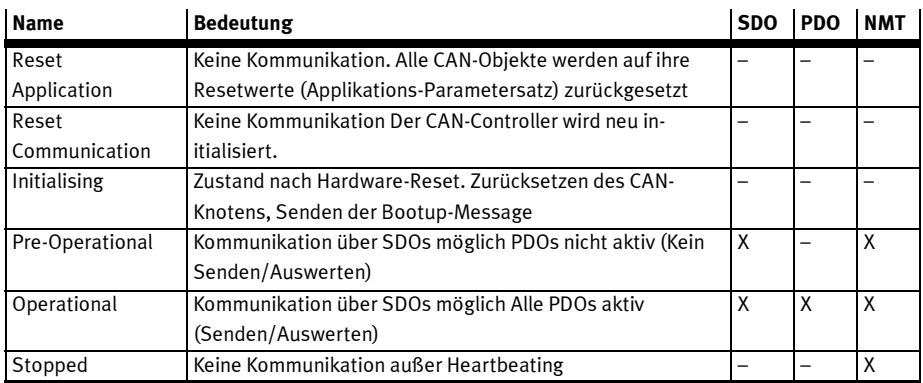

Tab. 2.16 NMT-State machine

NMT-Telegramme dürfen nicht in einem Burst (unmittelbar hintereinander) gesendet werden!

Zwischen zwei aufeinanderfolgenden NMT-Nachrichten auf dem Bus (auch für verschiedene Knoten!) muss mindestens die doppelte Lagereglerzykluszeit liegen, damit der Regler die NMT-Nachrichten korrekt verarbeitet.

Der NMT Befehl "Reset Application" wird gegebenenfalls so lange verzögert, bis ein laufender Speichervorgang abgeschlossen ist, da ansonsten der Speichervorgang unvollständig bleiben würde (Defekter Parametersatz). Die Verzögerung kann im Bereich einiger Sekunden liegen.

Der Kommunikationsstatus muss auf operational eingestellt werden, damit der Regler PDOs sendet und empfängt.

#### 2.5.7 Bootup

#### Übersicht

Nach dem Einschalten der Spannungsversorgung oder nach einem Reset, meldet der Regler über eine Bootup-Nachricht, dass die Initialisierungsphase beendet ist. Der Regler ist dann im NMT-Status preoperational (→ Kapitel 2.5.6, Netzwerkmanagement (NMT-Service))

#### Aufbau der Bootup-Nachricht

Die Bootup-Nachricht ist nahezu identisch zur folgenden Heartbeat-Nachricht aufgebaut. Lediglich wird statt des NMT-Status eine Null gesendet.

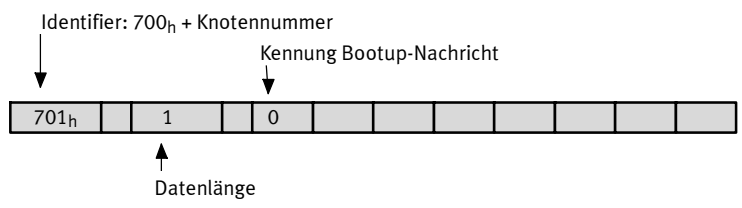

# 2.5.8 Heartbeat (Error Control Protocol)

# Übersicht

Zur Überwachung der Kommunikation zwischen Slave (Antrieb) und Master kann das sogenannte Heartbeat-Protokoll aktiviert werden: Hierbei sendet der Antrieb zyklisch Nachrichten an den Master. Der Master kann das zyklische Auftreten dieser Nachrichten überprüfen und entsprechende Maßnahmen einleiten, wenn diese ausbleiben. Da sowohl Heartbeat- als auch Nodeguarding-Telegramme (→ Kap. 2.5.9) mit dem Identifier 700<sub>h</sub> + Knotennummer gesendet werden, können nicht beide Protokolle gleichzeitig aktiv sein. Werden beide Protokolle gleichzeitig aktiviert, ist nur das Heartbeat-Protokoll aktiv.

# Aufbau der Heartbeat-Nachricht

Das Heartbeat-Telegramm wird mit dem Identifier 700<sub>h</sub> + Knotennummer gesendet. Es enthält nur 1 Byte Nutzdaten, den NMT-Status des Reglers (→ Kapitel 2.5.6, Netzwerkmanagement (NMT-Service)).

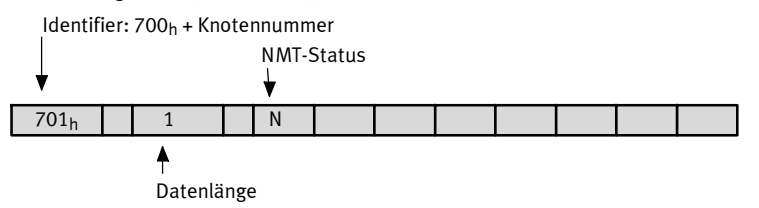

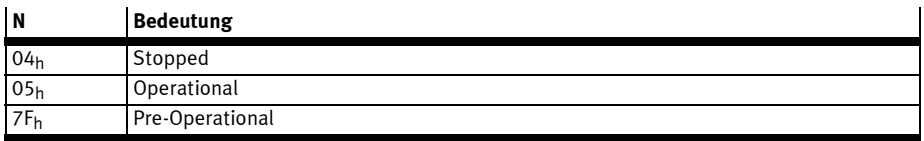

# Beschreibung der Objekte

# Objekt 1017h: producer\_heartbeat\_time

Zur Aktivierung der Heartbeat-Funktionalität kann die Zeit zwischen zwei Heartbeat-Telegrammen über das Object producer\_heartbeat\_time festgelegt werden.

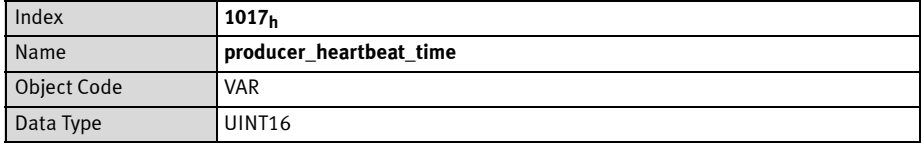

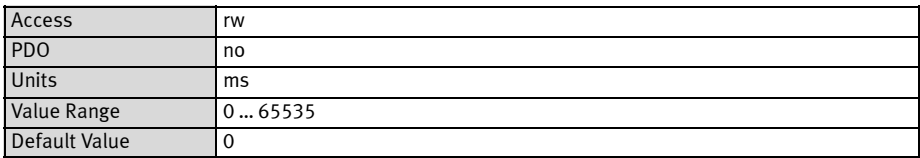

Die producer heartbeat time kann im Parametersatz gespeichert werden. Startet der Regler mit einer producer heartbeat\_time ungleich Null, gilt die Bootup-Nachricht als erstes Heartbeat. Der Regler kann nur als sog. Heartbeat Producer verwendet werden. Das Objekt 1016h (consumer\_heartbeat\_time) ist daher nur aus Kompatibilitätsgründen implementiert und liefert immer 0 zurück.

## 2.5.9 Nodeguarding (Error Control Protocol)

#### Übersicht

Ebenfalls zur Überwachung der Kommunikation zwischen Slave (Antrieb) und Master kann das sogenannte Nodeguarding-Protokoll verwendet werden. Im Gegensatz zum Heartbeat-Protokoll überwachen sich hierbei Master und Slave gegenseitig: Der Master fragt den Antrieb zyklisch nach seinem NMT-Status. Dabei wird in jeder Antwort des Reglers ein bestimmtes Bit invertiert (getoggelt). Bleiben diese Antworten aus oder antwortet der Regler immer mit dem gleichen Togglebit kann der Master entsprechend reagieren. Ebenso überwacht der Antrieb das regelmäßige Eintreffen der Nodeguarding-Anfragen des Masters: Bleiben die Nachrichten über einen bestimmten Zeitraum aus, löst der Regler Fehler 12-4 aus. Da sowohl Heartbeat- als auch Nodeguarding-Telegramme (→ Kapitel 2.5.8) mit dem Identifier 700<sub>h</sub> + Knotennummer gesendet werden, können nicht beide Protokolle gleichzeitig aktiv sein. Werden beide Protokolle gleichzeitig aktiviert, ist nur das Heartbeat-Protokoll aktiv.

#### Aufbau der Nodeguarding-Nachrichten

Die Anfrage des Masters muss als sog. Remoteframe mit dem Identifier  $700<sub>h</sub>$  + Knotennummer gesendet werden. Bei einem Remoteframe ist zusätzlich ein spezielles Bit im Telegramm gesetzt, das Remotebit. Remoteframes haben grundsätzlich keine Daten.

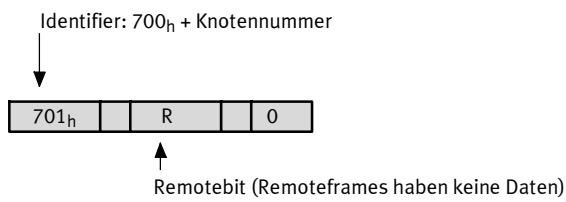

Die Antwort des Reglers ist analog zur Heartbeat-Nachricht aufgebaut. Sie enthält nur 1 Byte Nutzdaten, das Togglebit und den NMT-Status des Reglers ( $\blacktriangleright$  Kapitel 2.5.6).

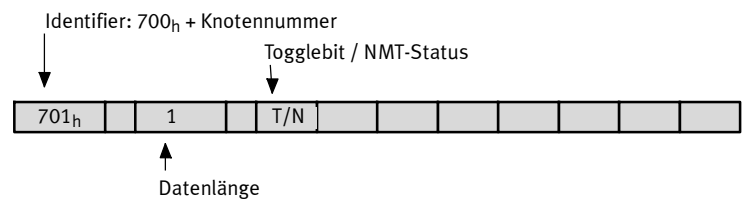

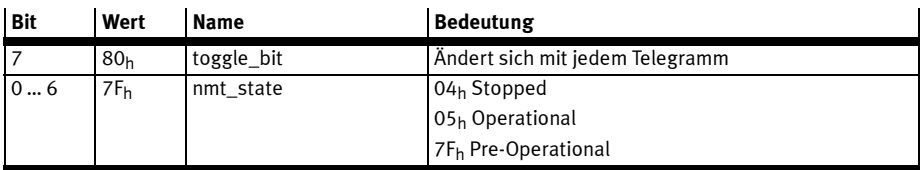

Das erste Datenbyte (T/N) ist folgendermaßen aufgebaut:

Die Überwachungszeit für Anfragen des Masters ist parametrierbar. Die Überwachung beginnt mit der ersten empfangenen Remoteabfrage des Masters. Ab diesem Zeitpunkt müssen die Remoteabfragen vor Ablauf der eingestellten Überwachungszeit eintreffen, da anderenfalls Fehler 12-4 ausgelöst wird. Das Togglebit wird durch das NMT-Kommando Reset Communication zurückgesetzt. Es ist daher in der ersten Antwort des Reglers gelöscht.

# Beschreibung der Objekte

#### Objekt 100C<sub>h</sub>: guard time

Zur Aktivierung der Nodeguarding-Überwachung wird die Maximalzeit zwischen zwei Remoteabfragen des Masters parametriert. Diese Zeit wird im Regler aus dem Produkt von guard\_time (100Ch) und life\_time\_factor (100Dh) bestimmt. Es empfiehlt sich daher den life\_time\_factor mit 1 zu beschreiben und die Zeit dann direkt über die guard\_time in Millisekunden vorzugeben.

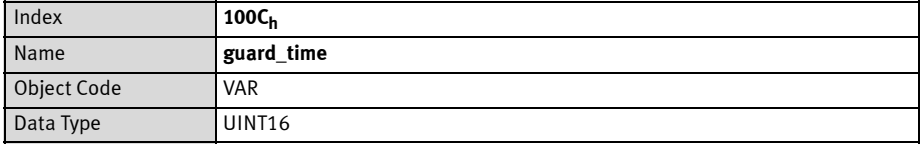

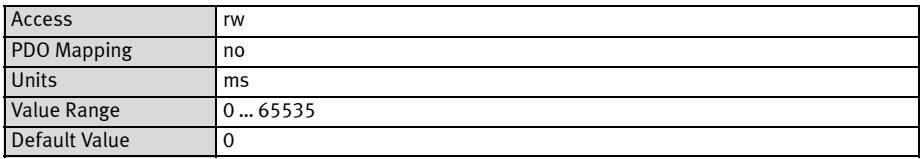

# Objekt 100Dh: life\_time\_factor

Der life\_time\_factor sollte mit 1 beschrieben werden um die guard\_time direkt vorzugeben.

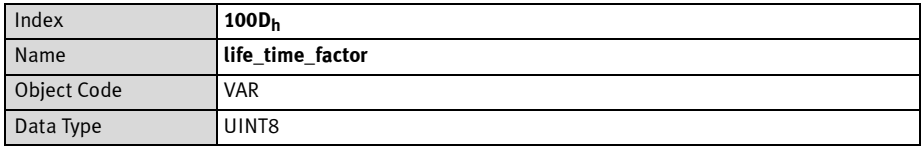

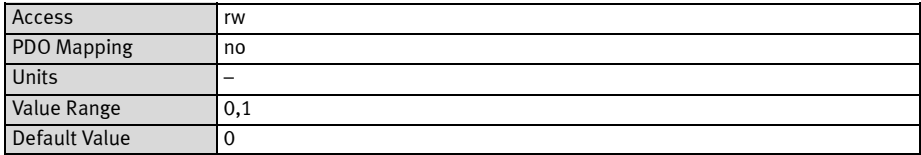

## 2.5.10 Tabelle der Identifier

Die folgende Tabelle gibt eine Übersicht über die verwendeten Identifier:

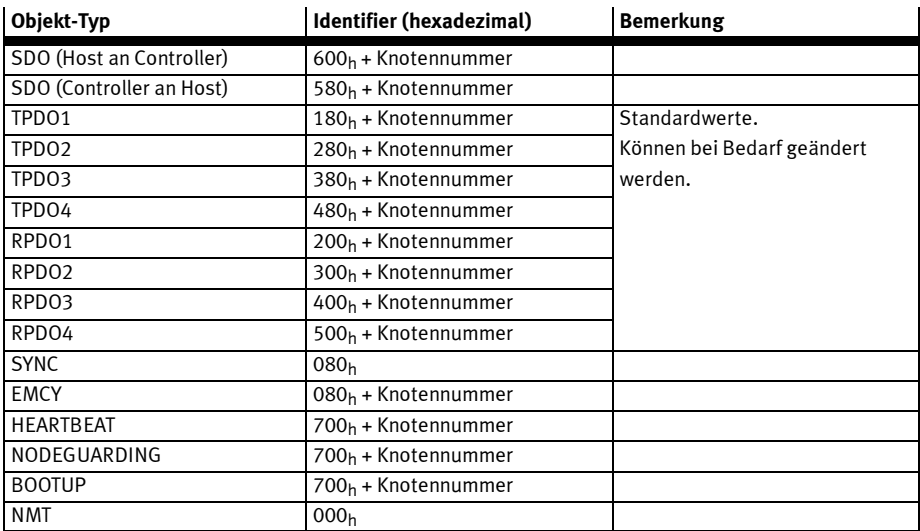

# 3 PROFINET-IO mit FHPP

# 3.1 Überblick

Dieser Teil der Dokumentation beschreibt den Anschluss und Konfiguration der Motorcontroller CMMP-AS-...-M3 in einem PROFINET IO-Netzwerk. Sie richtet sich an Personen, die bereits mit dem Busprotokoll vertraut sind.

PROFINET (PROcess Field Network) ist der offene Industrial Ethernet Standard von PROFIBUS und PROFINET International. PROFINET ist in der IEC 61158 und der IEC 61784 standardisiert. Bei PROFINET gibt es die beiden Sichtweisen PROFINET CBA und PROFINET IO. PROFINET CBA (Component Based Automation) ist die Ursprungsvariante, die auf einem Komponentenmodell für die Kommunikation intelligenter Automatisierungsgeräte untereinander basiert. PROFINET IO ist für die Real-Time- (RT) und die taktsynchrone Kommunikation IRT (IRT= Isochronous Real-Time) zwischen einer Steuerung und der dezentralen Peripherie geschaffen worden.

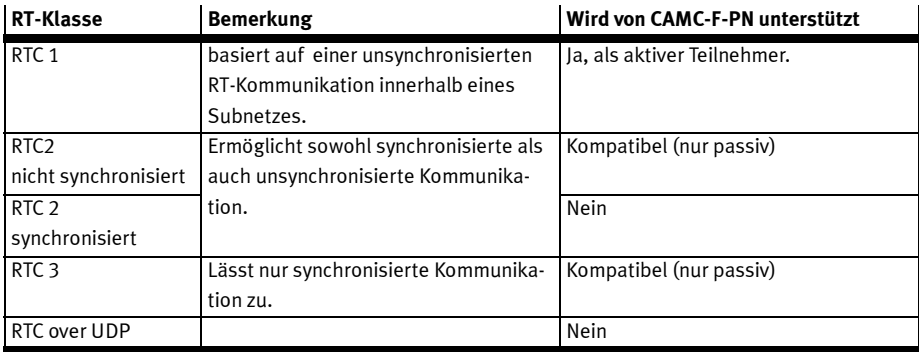

Um die Kommunikationsmöglichkeiten und damit auch den Determinismus bei PROFINET IO besser skalieren zu können, wurden Real-Time-Klassen (RT\_CLASS) für den Datenaustausch definiert.

Tab. 3.1 Real-Time-Klassen

PROFINET IO ist ein auf Performance optimiertes Kommunikationssystem. Da nicht immer der komplette Funktionsumfang in jeder Automatisierungsanlage benötigt wird, ist PROFINET IO hinsichtlich der unterstützten Funktionalität kaskadierbar. Die Profibus Nutzerorganisation hat deshalb den PROFINET-Funktionsumfang in Konformitätsklassen (Conformance Classes) eingeteilt. Ziel ist es, die Anwendung von PROFINET IO zu vereinfachen und dem Anlagenbetreiber eine einfache Auswahl von Feldgeräten und Buskomponenten mit eindeutig definierten Mindesteigenschaften zu erleichtern. Es wurden die Mindestanforderungen für 3 Conformance Classes (CC-A, CC-B, CC-C) definiert. In der Klasse A sind die alle Geräte nach der PROFINET IO Norm ausgeführt. Die Klasse B schreibt vor, dass auch die Netzwerkinfrastruktur nach den Richtlinien von PROFINET IO aufgebaut ist. Mit der Klasse C sind taktsynchrone Anwendungen möglich.
Weitere Informationen, Kontaktadressen etc. finden Sie unter: - http://www.profibus.com Beachten Sie die verfügbaren Dokumente zur Planung, Montage und Inbetriebnahme.

# 3.2 PROFINET-Interface CAMC-F-PN

Die PROFINET-Schnittstelle ist bei den Motorcontrollern CMMP-AS-...-M3 durch das optionale Interface CAMC-F-PN realisiert. Das Interface wird in Steckplatz Ext2 montiert. Der PROFINET-Anschluss ist als 2-Port Ethernet Switch mit 8-poligen RJ-Buchsen am Interface CAMC-F-PN ausgeführt.

Mit Hilfe des CAMC-F-PN ist es möglich den CMMP-AS-...-M3 in ein PROFINET Netzwerk zu integrieren. Das CAMC-F-PN ermöglicht den Austausch von Prozessdaten zwischen einer PROFINET Steuerung und dem CMMP-AS-...-M3.

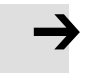

### Hinweis

Die PROFINET-Schnittstelle des CAMC-F-PN ist ausschließlich für den Anschluss an lokale, industrielle Feldbusnetze vorgesehen.

Der direkte Anschluss an ein öffentliches Telekommunikationsnetz ist nicht zulässig.

### 3.2.1 Unterstützte Protokolle und Profile

Das Interface CAMC-F-PN unterstützt folgende Protokolle und Profile:

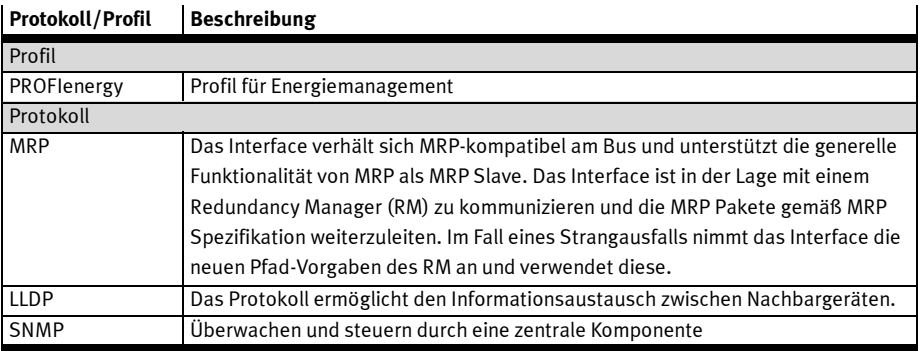

Tab. 3.2 Unterstützte Protokolle und Profile

## 3.2.2 Anschluss- und Anzeigeelemente am Interface CAMC-F-PN

- $\boxed{1}$  ACT-LED (Orange)<br> $\boxed{2}$  LNK-LED (Grün) ∓ LNK-LED (Grün) 4 3 3 SF-LED 4 BF-LED  $\boxed{1}$ 5 **5** PROFINET Schnittstelle (RJ-45-Buchse, 8-polig)  $\boxed{2}$ 1  $\begin{array}{|c|c|c|c|c|}\n\hline\n2 & 5 \\
\hline\n\end{array}$ (⋕ Ω
- Fig. 3.1 Anschluss- und Anzeigeelemente am PROFINET-IO-Interface

### 3.2.3 PROFINET LEDs

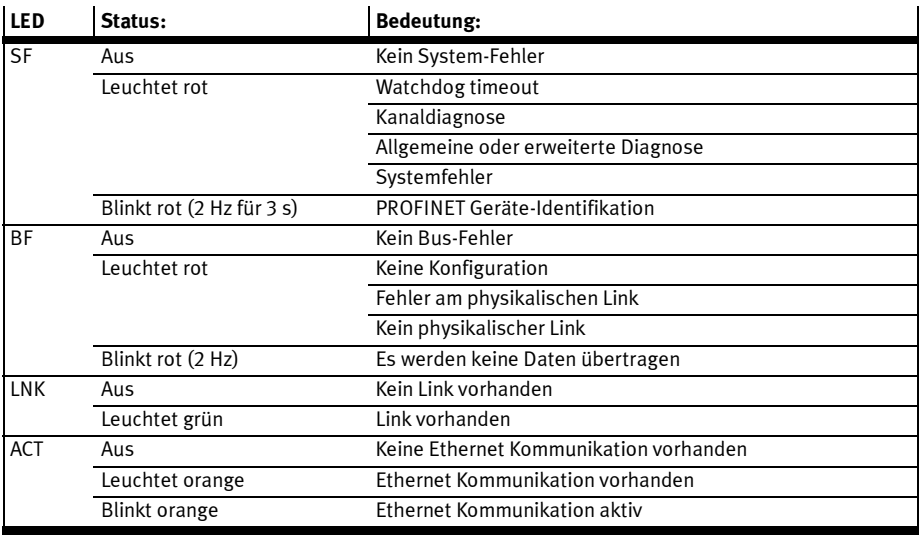

Tab. 3.3 PROFINET-LEDs

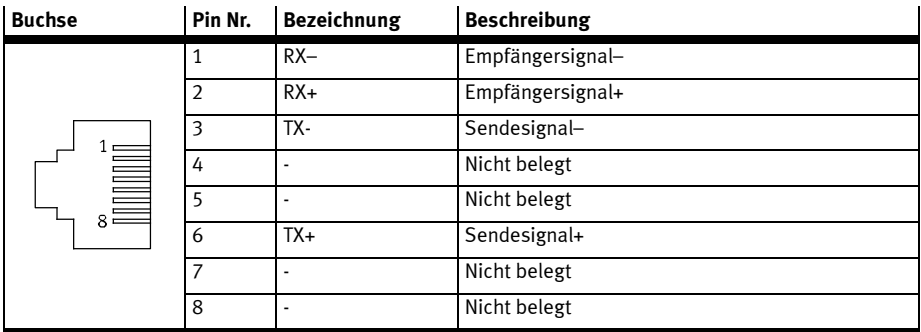

### 3.2.4 Pinbelegung PROFINET-Schnittstelle

Tab. 3.4 Pinbelegung: PROFINET-Schnittstelle

### 3.2.5 PROFINET Kupfer-Verkabelung

PROFINET-Kabel sind 4-adrige, geschirmtes Kupferkabel. Die Adern sind farblich gekennzeichnet. Die maximal überbrückbare Entfernung beträgt bei Kupferverkabelung 100 m zwischen Kommunikationsendpunkten. Diese Übertragungsstrecke ist als PROFINET End-to-End Link definiert.

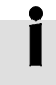

Verwenden Sie nur PROFINET spezifische Verkabelung entsprechend der Conformance Class B. → EN 61784-5-3

# 3.3 Konfiguration PROFINET-IO-Teilnehmer

Zur Herstellung einer funktionsfähigen PROFINET-Anschaltung sind mehrere Schritte erforderlich. Folgendes Vorgehen wird empfohlen:

- 1. Aktivierung der Bus-Kommunikation über DIP-Schalter.
- 2. Parametrierung und Inbetriebnahme mit dem Festo Configuration Tool (FCT).

Folgende Einstellungen auf der Seite Feldbus:

- IP-Adresse
- Vergabe des PROFINET-IO Gerätenamens
- physikalische Einheiten (Register Faktoren Gruppe)
- optionale Verwendung von FPC und FHPP+ (Register FHPP+ Editor)
- 3. Einbinden der GSDML-Datei in die Projektierungs-Software

### 3.3.1 Aktivierung der PROFINET Kommunikation mit DIP-Schalter

Über DIP-Schalter S1 auf dem Modul in Steckplatz Ext3 kann mit Schalter 8 die PROFINET-Schnittstelle aktiviert werden. Die restlichen Schalter 1…7 haben keinerlei Bedeutung für PROFINET.

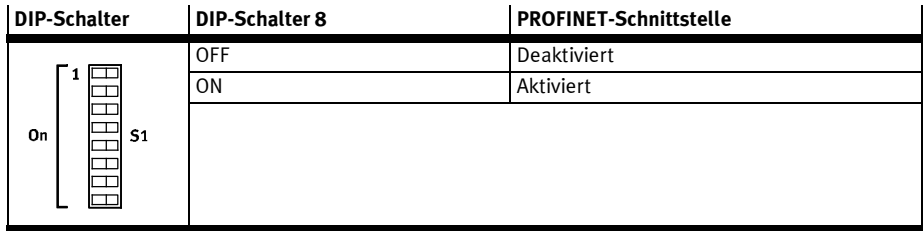

Tab. 3.5 Aktivierung der PROFINET-Kommunikation

### 3.3.2 Parametrierung der PROFINET-Schnittstelle

Mit Hilfe des FCT können Einstellungen der PROFINET-Schnittstelle ausgelesen und parametriert werden. Ziel ist es, die PROFINET Schnittstelle über das FCT so zu konfigurieren, dass der Motorcontroller CMMP-AS-...-M3 eine PROFINET Kommunikation mit einer PROFINET Steuerung aufbauen kann. Die Parametrierung kann erfolgen, auch wenn im Motorcontroller CMMP-AS-...-M3 noch kein PROFINET- Interface CAMC-F-PN eingebaut ist. Wird ein PROFINET- Interface CAMC-F-PN in den Controller gesteckt, wird das Interface nach dem Einschalten des Motorcontrollers automatisch erkannt und mit den gespeicherten Informationen in Betrieb genommen. Somit ist auch beim Tausch des CAMC-F-PN gewährleistet, dass der Motorcontroller CMMP-AS-...-M3 über die gleiche Netzwerk-Konfiguration ansprechbar bleibt.

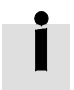

Die Konfiguration und der Zustand der DIP-Schalter wird bei Power-ON/RESET einmalig gelesen. Änderungen der Konfiguration und der Schalterstellungen im laufenden Betrieb übernimmt der CMMP-AS-...-M3 erst beim nächsten RESET oder Neustart. Um die vorgenommenen Einstellungen zu aktivieren, gehen Sie folgendermaßen vor:

- Sichern Sie mit Hilfe des FCT alle Parameter im Flash
- Führen Sie ein Reset oder Neustart des CMMP-AS-...-M3 durch.

#### 3 PROFINET-IO mit FHPP

### 3.3.3 Inbetriebnahme mit dem Festo Configuration Tool (FCT)

Hinweise zur Inbetriebnahme mit dem Festo Configuration Tool finden Sie in der Hilfe zum gerätespezifischen FCT-PlugIn.

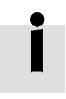

Um die nachfolgenden Einstellungen vornehmen zu können wählen Sie im Programm FCT auf der Seite Anwendungsdaten im Register Betriebsarten-Auswahl als Steuerschnittstelle "PROFINET IO" aus. Wechseln Sie danach auf die Seite Feldbus.

#### 3.3.4 Einstellung der Schnittstellenparameter

#### Feldbusgerätename

Damit eine Steuerung mit dem Interface CAMC-F-PN kommunizieren kann, muss dem Interface ein eindeutiger Namen zugewiesen werden. Der Name muss im Netzwerk einmalig sein.

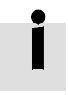

Halten Sie bei der Vergabe Feldbusgerätenamens die PROFINET Namenskonventionen ein.

### **PROFIenergy**

Das Profil PROFIenergy kann durch die entsprechende Auswahl aktiviert oder deaktiviert werden. Im PROFIenergy-Zustand lässt der CMMP-AS-...-M3 die Haltebremse einfallen und schaltet die Endstufe ab.

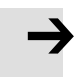

#### Hinweis

PROFIenergy sollte bei vertikal montierten Achsen nicht verwendet werden, da bei großen Lasten nicht garantiert werden kann, dass die Haltebremse die Last hält.

#### 3.3.5 IP Adressvergabe

Jedem Gerät im Netzwerk muss eine eindeutige IP-Adresse zugeordnet werden.

#### Statische Adressvergabe

Eine statische IP-Adresse so wie die zugehörige Subnetzmaske und das Gateway können im FCT eingestellt werden.

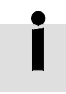

Die Vergabe von bereits benutzten IP-Adressen kann zu temporären Überlastungen Ihres Netzwerks führen.

Für die manuelle Vergabe einer zulässigen IP-Adresse wenden Sie sich evtl. an Ihren Netzwerk-Administrator.

### Dynamische Adressvergabe

Bei der dynamischen Adressvergabe werden IP-Adresse so wie die zugehörige Subnetzmaske und das Gateway über das DCP-Protokoll vergeben. Eine vorher zugeordnete statische IP-Adresse wird hierbei überschrieben.

### 3.3.6 Einstellung der physikalischen Einheiten (Faktoren-Gruppe)

Damit ein Feldbus-Master Positions-, Geschwindigkeits- und Beschleunigungsdaten in physikalischen Einheiten (z. B. mm, mm/s, mm/s2) mit dem Motorcontroller austauschen kann, müssen diese über die Faktoren-Gruppe parametriert werden → Abschnitt A.1.

Die Parametrierung kann über FCT oder den Feldbus erfolgen.

### 3.3.7 Einstellung der optionalen Verwendung von FPC und FHPP+

Zusätzlich zu den Steuer- und Statusbytes können weitere E/A-Daten übertragen werden  $\rightarrow$  Abschnitte C.1 und C.2. Dies wird über das FCT eingestellt (Seite Feldbus, Register FHPP+ Editor).

# 3.4 Identifikations & Wartungsfunktion (I&M)

Das PROFINET-Interface CAMC-F-PN unterstützt die gerätespezifischen Basisinformationen des I&M0.

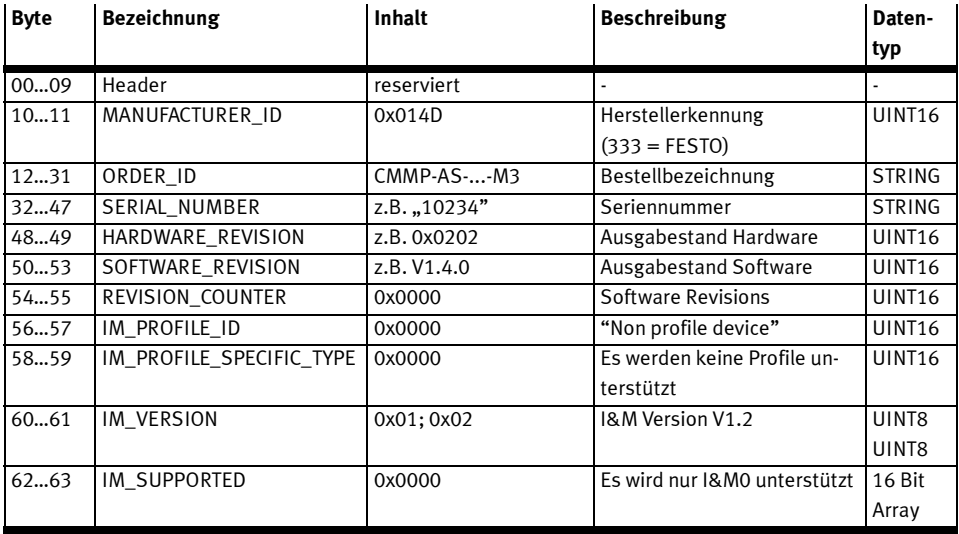

Tab. 3.6 PROFINET I&M 0 Block

# 3.5 Konfiguration PROFINET-Master

Zur Projektierung des PROFINET IO Interfaces steht Ihnen eine GSDML-Datei zur Verfügung. Diese Datei wird mit Hilfe der Projektierungs-Software des verwendeten PROFINET-IO-Contollers eingelesen und steht dann zu Projektierung zur Verfügung. Die GSDML-Datei, beschreibt den Motorcontroller als modulares Gerät. Darin sind alle möglichen Gerätestruktur-Varianten PROFINET-konform beschrieben. Die detailierte Vorgehensweise zur Einbindung entnehmen Sie der Dokumentation der Ihrer entsprechenden Projektierungs-Software

Die GSDML-Datei und die zugehörigen Symbol-Dateien sind auf einer dem Motorcontroller beigelegten CD-ROM enthalten.

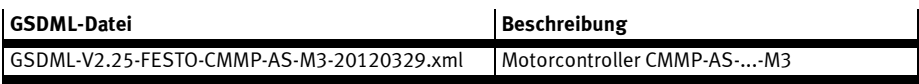

Tab. 3.7 GSDML-Datei

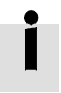

Die aktuellste Versionen finden Sie unter: → www.festo.com

In der GSDML-Datei werden folgende Sprachen unterstützt:

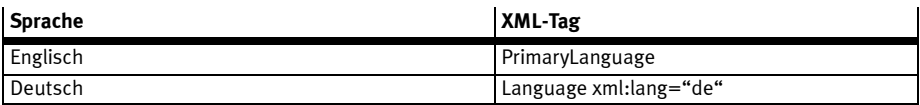

Tab. 3.8 Unterstützte Sprachen

Zur Darstellung des Motorcontrollers CMMP-AS-...-M3 in Ihrer Konfigurationssoftware (zum Beispiel STEP 7) stehen Ihnen die nachfolgenden Symbol-Dateien zur Verfügung:

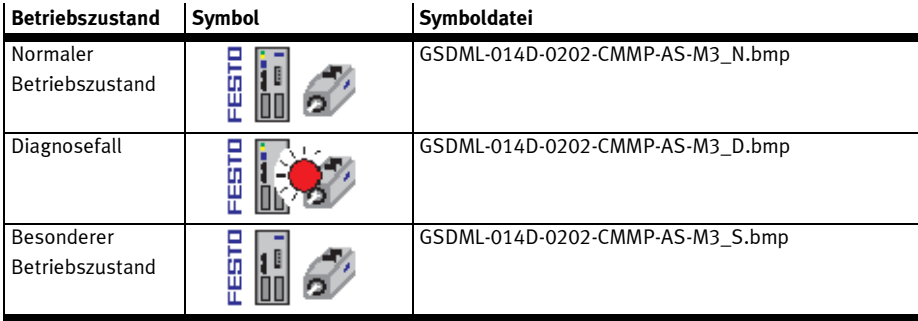

Tab. 3.9 Symboldatei CMMP-AS-...-M3

Um die Inbetriebnahme des CMMP-AS-...-M3 mit Steuerungen verschiedener Hersteller zu erleichtern finden Sie entsprechende Bausteine und Application-Notes auf einer dem Motorcontroller beigelegten CD-ROM.

# 3.6 Kanaldiagnose – Erweiterte Kanaldiagnose

Die Störnummer (→ Kapitel D) setzt sich aus einem Hauptindex (HH) und einem Subindex (S) zusammen.

Der Hauptindex der Störnummer wird im herstellerspezifischen Bereich der Kanaldiagnose (ChannelErrorType) 0x0100 … 0x7FFF übertragen.

Der Subindex der Störnummer wird im herstellerspezifischen Bereich der erweiterten Kanaldiagnose (ExtChannelErrorType) 0x1000 … 0x100F übertragen.

#### Beispiel

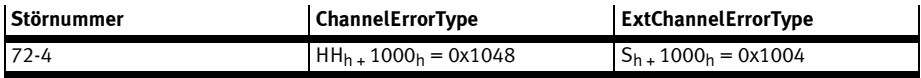

Tab. 3.10 Kanaldiagnose – Erweiterte Kanaldiagnose

# 4 PROFIBUS DP mit FHPP

# 4.1 Überblick

Dieser Teil der Dokumentation beschreibt den Anschluss und die Konfiguration der Motorcontroller CMMP-AS-…-M3 in einem PROFIBUS-DP-Netzwerk. Sie richtet sich an Personen, die bereits mit dem Busprotokoll vertraut sind.

PROFIBUS (PROcess FIeldBUS) ist ein von der PROFIBUS Nutzerorganisation e. V. (PNO) erarbeiteter Standard. Die vollständige Beschreibung des Feldbussystems ist in der folgenden Norm zu finden: IEC 61158 "Digital data communication for measurement and control - Fieldbus for use in industrial control systems". Diese Norm gliedert sich in mehrere Teile und definiert 10 "Fieldbus Protocol Types". Unter diesen ist PROFIBUS als "Type 3" spezifiziert. PROFIBUS existiert in zwei Ausprägungen. Darunter findet sich PROFIBUS-DP für den schnellen Datenaustausch in der Fertigungstechnik und Gebäudeautomatisierung (DP = Dezentrale Peripherie). In dieser Norm wird auch die Einbettung in das ISO/OSI-Schichtenmodell beschrieben.

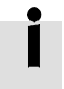

Weitere Informationen, Kontaktadressen etc. finden Sie unter: → http://www.profibus.com

# 4.2 Profibus-Interface CAMC-PB

Die PROFIBUS-Schnittstelle ist bei den Motorcontrollern CMMP-AS-...-M3 durch das optionale Interface CAMC-PB realisiert. Das Interface wird in Steckplatz Ext2 montiert. Der PROFIBUS-Anschluss ist als 9-polige DSUB-Buchse am Interface CAMC-PB ausgeführt.

### 4.2.1 Anschluss- und Anzeigeelemente am Interface CAMC-PB

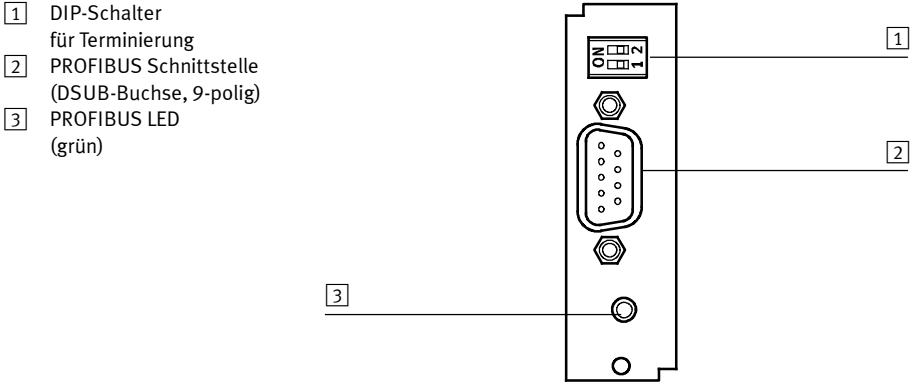

Fig. 4.1 Anschluss- und Anzeigeelemente am PROFIBUS-DP-Interface

### 4.2.2 PROFIBUS LED

Die PROFIBUS LED zeigt den Kommunikationsstatus an.

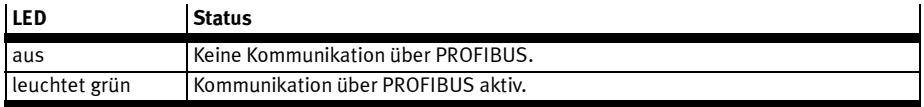

Tab. 4.1 PROFIBUS LED

#### 4.2.3 Steckerbelegung PROFIBUS Schnittstelle

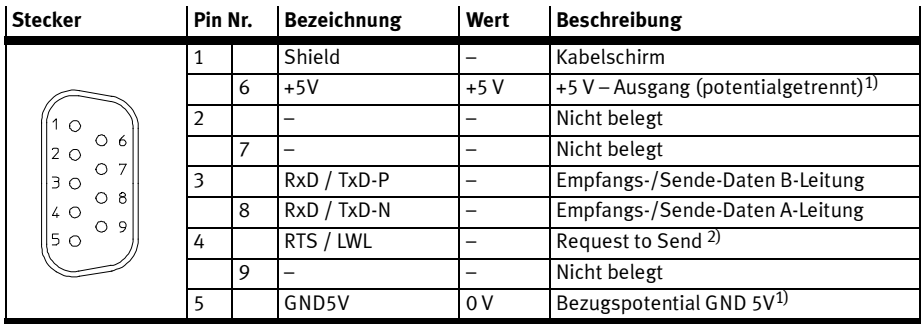

1) Verwendung für externen Busabschluss oder zur Versorgung der Sender/ Empfänger eines externen LWL-Moduls.

2) Signal ist optional, dient der Richtungssteuerung bei Verwendung eines externen LWL-Moduls.

Tab. 4.2 Steckerbelegung: PROFIBUS-DP-Interface

### 4.2.4 Terminierung und Busabschlusswiderstände

Jedes Bussegment eines PROFIBUS-Netzwerkes ist mit Abschlusswiderständen zu versehen, um Leitungsreflexionen zu minimieren und ein definiertes Ruhepotential auf der Leitung einzustellen. Die Busterminierung erfolgt jeweils am Anfang und am Ende eines Bussegments.

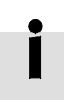

Die fehlerhafte oder falsche Busterminierung ist eine häufige Fehlerursache bei Störungen

Bei den meisten handelsüblichen PROFIBUS-Anschlußsteckverbindern sind die Abschlusswiderstände bereits integriert. Für Busankopplungen mit Steckverbindern ohne eigene Abschlusswiderstände hat das PROFIBUS-Interface CAMC-PB eigene Abschlusswiderstände integriert. Diese können über den zweipoligen DIP-Schalter auf dem PROFIBUS-Interface CAMC-PB zugeschaltet werden (beide Schalter auf ON). Zum Abschalten der Abschlusswiderstände müssen beide Schalter auf OFF gestellt werden.

Um einen sicheren Betrieb des Netzwerkes zu gewährleisten, darf jeweils nur eine Busterminierung verwendet werden, intern (über DIP-Schalter) oder extern.

Die externe Beschaltung kann auch diskret aufgebaut werden (→ Fig. 4.2, Seite 47). Die für die extern beschalteten Abschlusswiderstände benötigte Versorgungsspannung von 5 V wird an der 9-poligen

SUB-D Buchse des PROFIBUS-Interfaces CAMC-PB (→ Steckerbelegung in der Tab. 4.2) zur Verfügung gestellt.

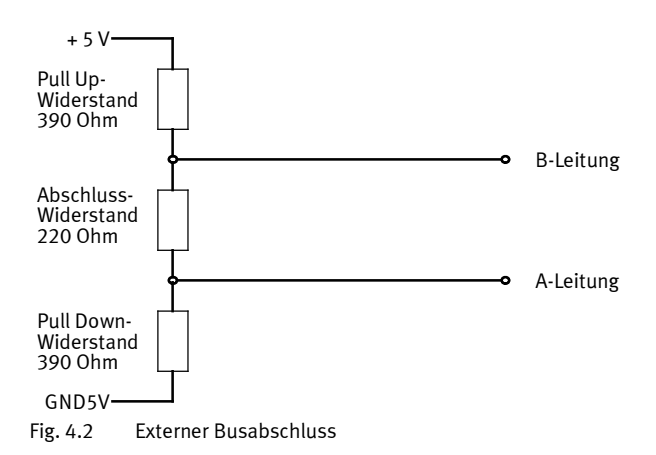

#### PROFIBUS-Verkabelung

Aufgrund der sehr hohen möglichen Baudraten empfehlen wir ausschließlich die Verwendung standardisierter Kabel und Steckverbinder. Diese sind teilweise mit zusätzlichen Diagnosemöglichkeiten versehen und erleichtern im Störungsfall die schnelle Analyse der Feldbus-Hardware.

Ist die eingestellte Baudrate > 1,5Mbit/s müssen aufgrund der kapazitiven Last des Teilnehmers und der somit erzeugten Leitungsreflexion Stecker mit integrierten Längsinduktivitäten (110 nH) verwendet werden.

Folgen Sie bei dem Aufbau des PROFIBUS-Netzes unbedingt den Ratschlägen der gängigen Literatur bzw. den nachfolgenden Informationen und Hinweisen, um ein stabiles, störungsfreies System zu erhalten. Bei einer nicht sachgemäßen Verkabelung können während des Betriebs Störungen auf dem PROFIBUS auftreten, die dazu führen, dass der Motorcontroller aus Sicherheitsgründen mit einem Fehler abschaltet.

# 4.3 Konfiguration PROFIBUS-Teilnehmer

Zur Herstellung einer funktionsfähigen PROFIBUS-Anschaltung sind mehrere Schritte erforderlich. Einige dieser Einstellungen sollten bzw. müssen vor der Aktivierung der PROFIBUS-Kommunikation ausgeführt werden. Dieser Abschnitt liefert eine Übersicht über die auf Seiten des Slaves erforderlichen Schritte zur Parametrierung und Konfiguration. Da einige Parameter erst nach Speichern und Reset des Controllers wirksam werden, wird empfohlen, zuerst die Inbetriebnahme mit dem FCT ohne Anschluss an den PROFIBUS vorzunehmen.

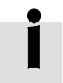

Hinweise zur Inbetriebnahme mit dem Festo Configuration Tool finden Sie in der Hilfe zum gerätespezifischen FCT-PlugIn.

Bei der Projektierung der PROFIBUS-Anschaltung muss der Anwender daher diese Festlegungen treffen. Erst dann sollte die Parametrierung der Feldbus-Anbindung auf beiden Seiten erfolgen. Es wird empfohlen, zuerst die Parametrierung des Slaves durchzuführen. Danach wird der Master konfiguriert. Bei korrekter Parametrierung ist die Applikation sofort ohne Kommunikationsfehler bereit.

Folgendes Vorgehen wird empfohlen:

1. Einstellung des Offset der Busadresse und Aktivierung der Bus-Kommunikation über DIP-Schalter.

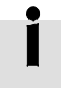

Der Zustand der DIP-Schalter wird bei Power-ON / RESET einmalig gelesen. Änderungen der Schalterstellungen im laufenden Betrieb übernimmt der CMMP-AS-...-M3 erst beim nächsten RESET oder Neustart

- 2. Parametrierung und Inbetriebnahme mit dem Festo Configuration Tool (FCT). Außerdem folgende Einstellungen auf der Seite Feldbus:
	- Basisadresse der Busadresse
	- physikalische Einheiten (Register Faktoren Gruppe)
	- optionale Verwendung von FPC und FHPP+ (Register FHPP+ Editor)

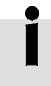

Beachten Sie, dass die Parametrierung der CANopen-Funktionalität nach einem Reset nur erhalten bleibt, wenn der Parametersatz des Motorcontrollers gesichert wurde.

3. Konfiguration des PROFIBUS-Masters → Abschnitt 4.4.

# 4.3.1 Einstellung der Busadresse mit DIP-Schalter und FCT

Das eingesteckte PROFIBUS-Interface wird nach dem Einschalten des Motorcontrollers automatisch erkannt. Jedem Gerät im Netzwerk muss eine eindeutige Knoten-Adresse zugeordnet werden. Die Busadresse kann über die DIP-Schalter 1 … 7 am Interface in Steckplatz Ext3 und im Programm FCT eingestellt werden. Die Vergabe der Adresse durch den Master ist nicht möglich, da der Dienst "Set\_Slave\_Address" nicht unterstützt wird.

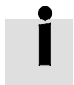

Die resultierende Busadresse setzt sich zusammen aus der Basisadresse (FCT) und dem Offset (DIP-Schalter).

Zulässige Werte für die Busadresse liegen im Bereich 3 … 125.

### Einstellung des Offset der Busadresse mit DIP-Schalter

Die Einstellung der Busadresse kann mit DIP-Schalter 1 … 7 auf dem Modul in Steckplatz Ext3 vorgenommen werden. Der über DIP-Schalter 1…7 eingestellte Offset der Busadresse wird im Programm FCT auf der Seite Feldbus im Register Betriebsparameter angezeigt.

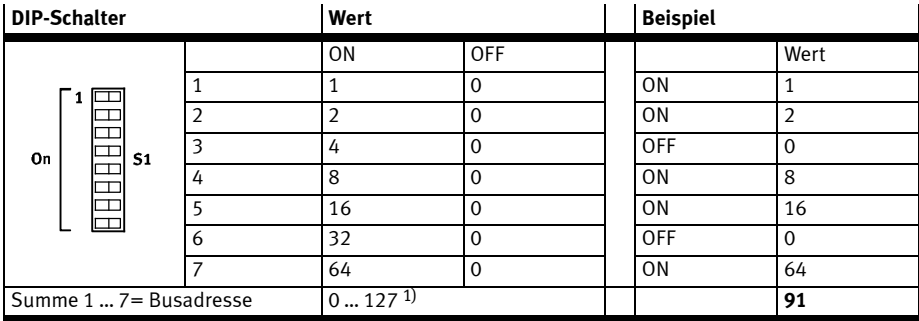

1) Die resultierende Busadresse wird auf maximal 125 begrenzt.

Tab. 4.3 Einstellung des Offset der Busadresse

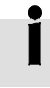

Änderungen der DIP-Schalter werden erst bei Power-On oder RESET übernommen.

### Einstellung der Basisadresse der Busadresse mit FCT

Im Programm FCT wird die Busadresse auf der Seite Feldbus im Register Betriebsparameter als Basisadresse eingestellt.

Default-Einstellung = 0 (das bedeutet Offset = Busadresse).

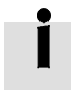

Wird gleichzeitig über DIP-Schalter 1…7 und im Programm FCT eine Busadresse vergeben, ist die resultierende Busadresse die Summe von Basisadresse und Offset. Ist diese Summe größer als 125, wird der Wert automatisch auf 125 begrenzt.

### 4.3.2 Aktivierung der PROFIBUS-Kommunikation mit DIP-Schalter

Nach der Einstellung der Busadresse kann die PROFIBUS-Kommunikation aktiviert werden. Bitte denken Sie daran, dass die oben erwähnten Parameter nur geändert werden können, wenn das Protokoll deaktiviert ist.

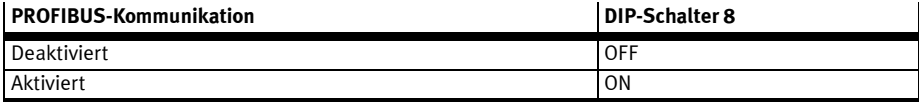

Tab. 4.4 Aktivierung der CANopen-Kommunikation

#### 4 PROFIBUS DP mit FHPP

### 4.3.3 Einstellung der physikalischen Einheiten (Faktoren-Gruppe)

Damit ein Feldbus-Master Positions-, Geschwindigkeits- und Beschleunigungsdaten in physikalischen Einheiten (z. B. mm, mm/s, mm/s2) mit dem Motorcontroller austauschen kann, müssen diese über die Faktoren-Gruppe parametriert werden → Abschnitt A.1.

Die Parametrierung kann über FCT oder den Feldbus erfolgen.

#### 4.3.4 Einstellung der optionalen Verwendung von FPC und FHPP+

Zusätzlich zu den Steuer- und Statusbytes können weitere E/A-Daten übertragen werden  $\rightarrow$  Abschnitte  $C_1$  und  $C_2$ .

Dies wird über das FCT eingestellt (Seite Feldbus, Register FHPP+ Editor).

#### 4.3.5 Speichern der Konfiguration

Nach der Konfiguration mit anschließendem Download und Sichern wird die PROFIBUS-Konfiguration nach einem Reset des Controllers übernommen.

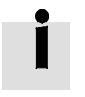

Bitte beachten Sie, dass die Aktivierung der PROFIBUS-Konfiguration nur zur Verfügung steht, nachdem der Parametersatz gespeichert und ein Reset des Controllers durchgeführt wurde.

# 4.4 PROFIBUS-E/A-Konfiguration

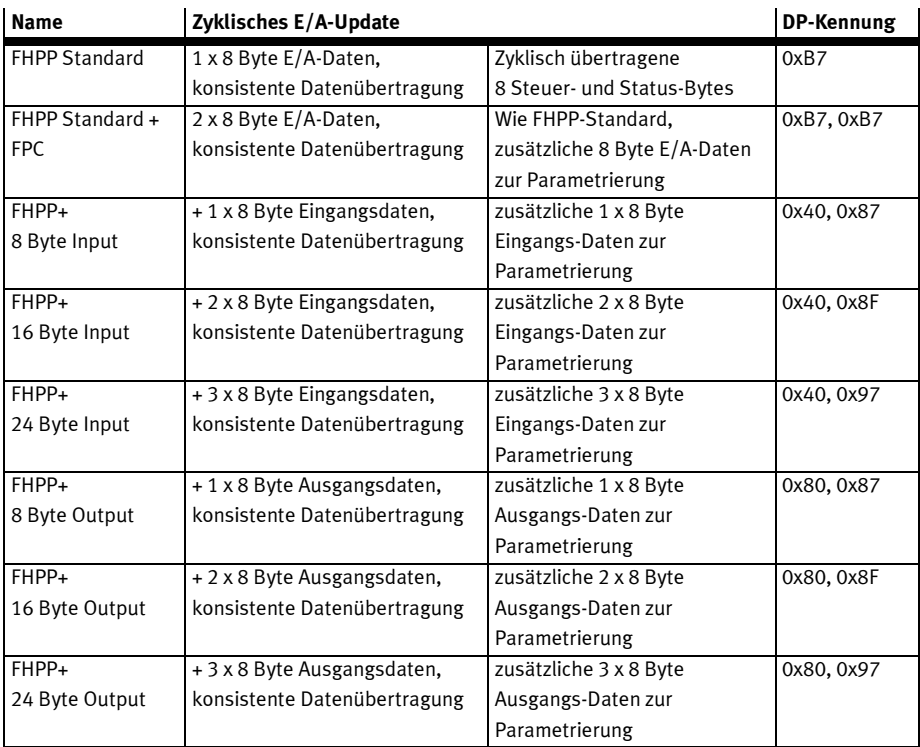

Tab. 4.5 PROFIBUS-E/A-Konfiguration

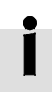

Information zur E/A-Belegung finden Sie hier:

- $-$  FHPP Standard  $\rightarrow$  Abschnitt 8.2.
- $-$  FPC  $\rightarrow$  Abschnitt C.1.
- $-$  FHPP+  $\rightarrow$  Abschnitt C.2.

# 4.5 Konfiguration PROFIBUS-Master

Dieser Abschnitt liefert eine Übersicht über die auf Seiten des Masters erforderlichen Schritte zur Parametrierung und Konfiguration. Folgendes Vorgehen wird empfohlen:

- 1. Installation der GSD-Datei (Gerätestammdaten-Datei)
- 2. Angabe der Knoten-Adresse (Slave-Adresse)
- 3. Konfiguration der Ein- und Ausgangsdaten Auf der Seite des Masters ist der Motorcontroller in den PROFIBUS entsprechend der E/A-Konfiguration → Abschnitt 4.4 einzubinden.
- 4. Übertragen Sie nach Abschluss der Konfiguration die Daten in den Master.

Die GSD-Datei und die zugehörigen Symbol-Dateien sind auf der dem Motorcontroller beigelegten CD-ROM enthalten.

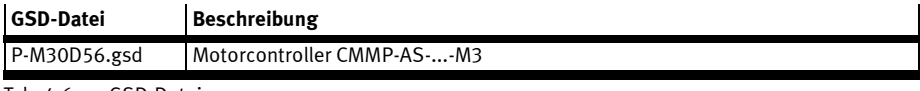

Tab. 4.6 GSD-Datei

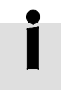

Die aktuellsten Versionen finden Sie unter → www.festo.com

Zur Darstellung des Motorcontrollers CMMP-AS-...-M3 in Ihrer Konfigurationssoftware (zum Beispiel STEP 7) stehen Ihnen die nachfolgenden Symbol-Dateien zur Verfügung:

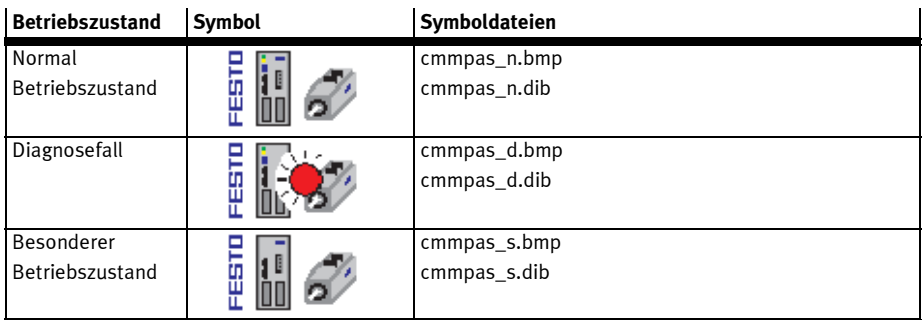

Tab. 4.7 Symboldateien CMMP-AS-...-M3

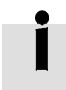

Um die Inbetriebnahme des CMMP-AS-...-M3 mit Steuerungen verschiedener Hersteller zu erleichtern finden Sie entsprechende Bausteine und Application-Notes auf einer dem Motorcontroller beigelegten CD-ROM.

# 5 EtherNet/IP mit FHPP

# 5.1 Überblick

Dieser Teil der Dokumentation beschreibt den Anschluss und Konfiguration der Motorcontroller CMMP-AS-...-M3 in einem EtherNet/IP-Netzwerk. Sie richtet sich an Personen, die bereits mit dem Busprotokoll und dem Motorcontroller vertraut sind.

Das Ethernet Industrial Protocol (EtherNet/IP) ist ein offener Standard für industrielle Netzwerke. EtherNet/IP dient zur Übertragung zyklischer E/A-Daten sowie azyklischer Parameterdaten. EtherNet/IP wurde von Rockwell Automation und der ODVA (Open DeviceNet Vendor Asscociation) entwickelt und in der internationalen Normenreihe IEC 61158 standardisiert.

EtherNet/IP ist die Implementierung von CIP über TCP/IP und Ethernet (IEEE 802.3). Als Übertragungsmedium kommen normale Ethernet-Twisted-Pair-Kabel zum Einsatz.

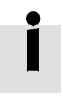

Weitere Informationen, Kontaktadressen etc. finden Sie unter:

- → http://www.odva.com
- $\rightarrow$  http://www.ethernetip.de

Beachten Sie die verfügbaren Dokumente zur Planung, Montage und Inbetriebnahme.

# 5.2 EtherNet/IP-Interface CAMC-F-EP

Die EtherNet/IP-Schnittstelle ist bei den Motorcontrollern CMMP-AS-...-M3 durch das optionale Interface CAMC-F-EP realisiert. Das Interface wird in Steckplatz Ext2 montiert. Der EtherNet/IP Anschluss ist als 2-Port Ethernet Switch mit 8-poligen RJ-Buchsen am Interface CAMC-F-EP ausgeführt.

Mit Hilfe des CAMC-F-EP ist es möglichen den Motorcontrollern CMMP-AS-...-M3 in ein EtherNet/IP Netzwerk zu integrieren. Der CMMP-AS-...-M3 ist dabei ein reiner EtherNet/IP-Adapter und benötigt eine EtherNet/IP-Steuerung (Scanner), um über EtherNet/IP gesteuert zu werden.

Das CAMC-F-EP unterstützt die Device Level Ring Funktionalität (DLR). Das CAMC-F-EP ist in der Lage mit einem EtherNet/IP Ring Supervisor zu kommunizieren. Im Fall eines Strangausfalls nimmt das CAMC-F-EP die neuen Pfad-Vorgaben des Ring-Supervisors an und verwendet diese.

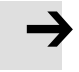

### Hinweis

Die EtherNet/IP-Schnittstelle des CAMC-F-EP ist ausschließlich für den Anschluss an lokale, industrielle Feldbusnetze vorgesehen.

Der direkte Anschluss an ein öffentliches Telekommunikationsnetz ist nicht zulässig.

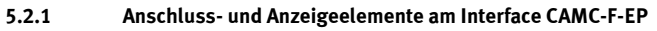

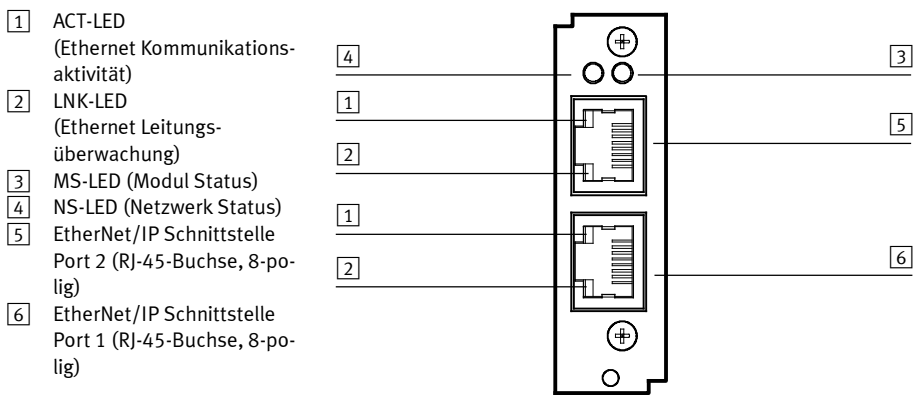

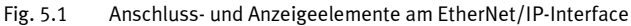

### 5.2.2 EtherNet/IP LEDs

Vom CAMC-F-EP erzeugte Diagnosemeldungen, werden vom CMMP-AS-...-M3 erfasst und bewertet. Werden die Bedingungen für einen Fehlerstatus erkannt, wird eine Fehlermeldung generiert. Die generierte Fehlermeldung wird über die LEDs an der Frontseite des CAMC-F-EP signalisiert.

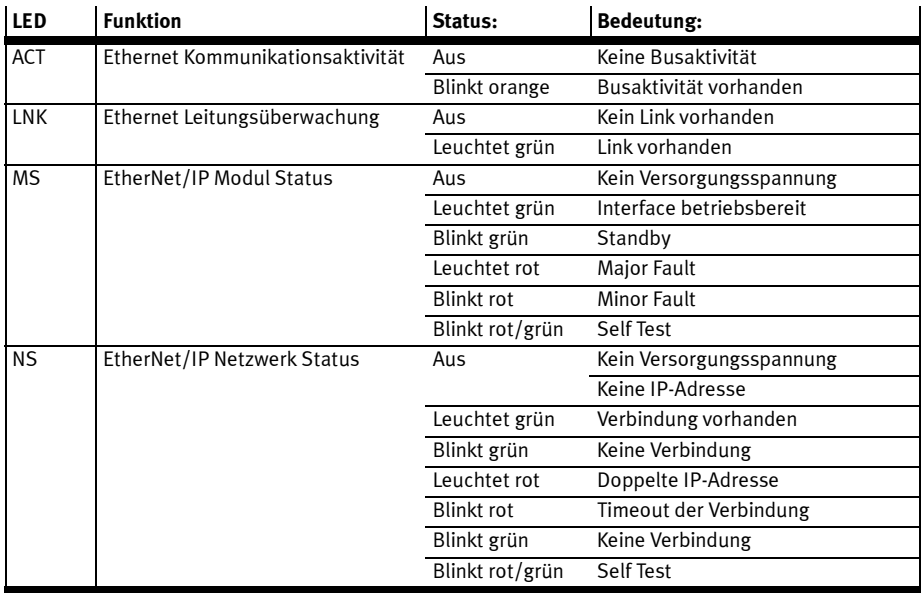

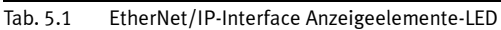

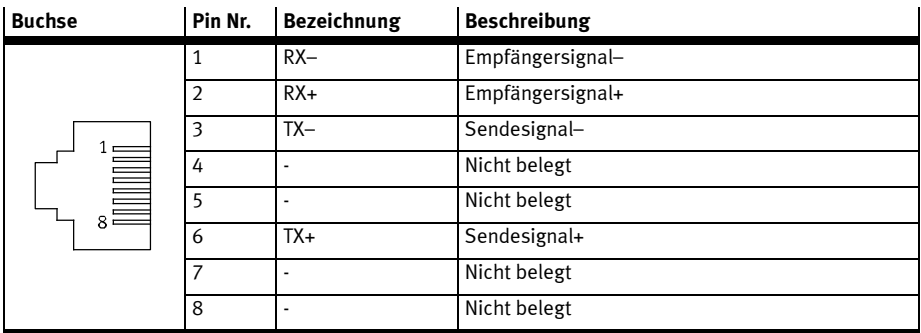

### 5.2.3 Pinbelegung EtherNet/IP Schnittstelle

Tab. 5.2 Pinbelegung: EtherNet/IP-Schnittstelle

### 5.2.4 EtherNet/IP Kupfer-Verkabelung

EtherNet/IP-Kabel sind 4-adrige, geschirmte Kupferkabel. Die maximal zulässige Segmentlänge beträgt bei Kupferverkabelung 100 m.

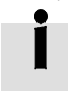

Verwenden Sie nur EtherNet/IP spezifische Verkabelung für den Industriebereich entsprechend  $\rightarrow$  EN 61784-5-3

# 5.3 Konfiguration EtherNet/IP-Teilnehmer

Zur Herstellung einer funktionsfähigen EtherNet/IP-Anschaltung sind mehrere Schritte erforderlich. Folgendes Vorgehen wird empfohlen:

- 1. Aktivierung der Bus-Kommunikation über DIP-Schalter.
- 2. Parametrierung und Inbetriebnahme mit dem Festo Configuration Tool (FCT). Außerdem folgende Einstellungen auf der Seite Feldbus:
	- IP-Adresse
	- physikalische Einheiten (Register Faktoren Gruppe)
	- optionale Verwendung von FPC und FHPP+ (Register FHPP+ Editor)
- 3. Einbinden der EDS-Datei in die Projektierungs-Software.

### 5.3.1 Aktivierung der EtherNet/IP Kommunikation

Über DIP-Schalter S1 auf dem Modul in Steckplatz Ext3 kann mit Schalter 8 die EtherNet/IP-Schnittstelle aktiviert werden.

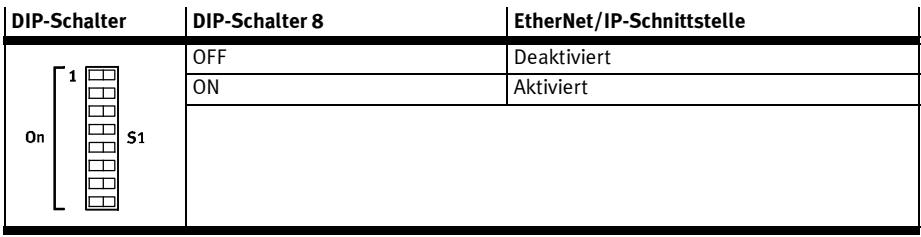

Tab. 5.3 Aktivierung der EtherNet/IP-Kommunikation

### 5.3.2 Parametrierung der EtherNet/IP-Schnittstelle

Mit Hilfe des FCT können Einstellungen der EtherNet/IP-Schnittstelle ausgelesen und parametriert werden. Ziel ist es, die EtherNet/IP Schnittstelle über das FCT so zu konfigurieren, dass der Motorcontroller CMMP-AS-...-M3 eine EtherNet/IP Kommunikation mit einer EtherNet/IP Steuerung aufbauen kann.

Im FCT können Sie die Einstellungen der EtherNet/IP Schnittstelle parametrieren, auch wenn im Motorcontroller CMMP-AS-...-M3 kein EtherNet/IP- Interface CAMC-F-EP eingebaut ist. Wird ein EtherNet/IP-Interface CAMC-F-EP in den Controller gesteckt, wird das Interface mit den gespeicherten Informationen in Betrieb genommen. Somit ist auch beim Tausch des CAMC-F-EP gewährleistet, dass der CMMP-AS-...-M3 über die gleiche Netzwerk-Konfiguration ansprechbar bleibt.

Das eingesteckte EtherNet/IP-Interface wird nach dem Einschalten des Motorcontrollers automatisch erkannt.

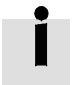

Die Konfiguration und der Zustand der DIP-Schalter wird bei Power-ON/RESET einmalig gelesen. Änderungen der Konfiguration und der Schalterstellungen im laufenden Betrieb übernimmt der CMMP-AS-...-M3 erst beim nächsten RESET oder Neustart. Um die vorgenommenen Einstellungen zu aktivieren, gehen Sie folgendermaßen vor:

- Sichern Sie mit Hilfe des FCT alle Parameter im Flash
- Führen Sie ein Reset oder Neustart des CMMP-AS-...-M3 durch.

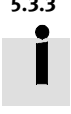

## 5.3.3 Inbetriebnahme mit dem Festo Configuration Tool (FCT)

Hinweise zur Inbetriebnahme mit dem Festo Configuration Tool finden Sie in der Hilfe zum gerätespezifischen FCT-PlugIn.

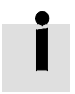

Um die nachfolgenden Einstellungen vornehmen zu können wählen Sie im FCT auf der Seite Anwendungsdaten im Register Betriebsarten-Auswahl als Steuerschnittstelle Ether-Net/IP aus.

Danach wechseln Sie auf die Seite Feldbus.

### 5.3.4 Einstellung der IP-Adresse

Jedem Gerät im Netzwerk muss eine eindeutige IP-Adresse zugewiesen werden.

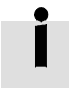

Die Vergabe von bereits benutzten IP-Adressen kann zu temporären Überlastungen Ihres Netzwerks führen.

Für die manuelle Vergabe einer zulässigen IP-Adresse wenden Sie sich evtl. an Ihren Netzwerk-Administrator.

Um das Interface CAMC-F-EP zu adressieren gibt es mehrere Möglichkeiten.

### Statische Adressierung mit DIP-Schalter

Die ersten drei Byte der IP-Adresse sind mit 192.168.1.xxx voreingestellt. Das vierte Byte der IP-Adresse kann im Bereich 0 … 127 mit dem DIP-Schalter 1 … 7 am Modul in Steckplatz Ext3 eingestellt werden. Die Adresse ist somit im Bereich 192.168.1.1 bis 192.168.1.127 frei wählbar.

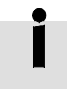

Wird das 4. Byte auf Null eingestellt (DIP-Schalter 1 ... 7 = OFF), wird die im FCT parametrierte IP-Adresse verwendet.

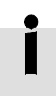

Wird die IP-Adresse über die DIP-Schalter eingestellt, so werden für die Subnetzmaske und die Gateway-Adresse nachfolgende Standardwerte vergeben:

- Subnetzmaske: 255.255.255.0
- Gateway-Adresse: 0.0.0.0

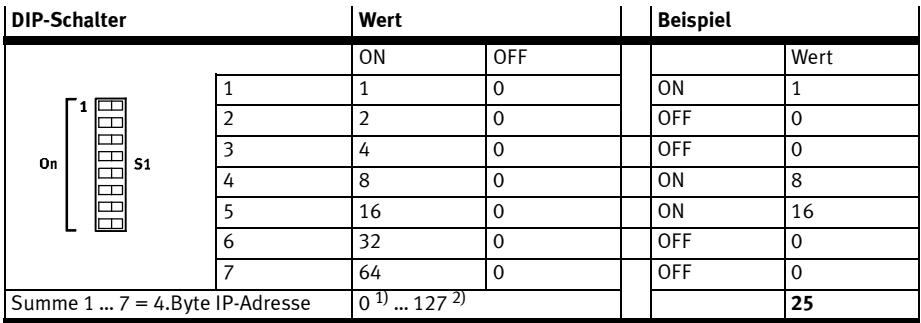

1) Ist das vierte Byte Null, erfolgt eine dynamische Adressvergabe über DHCP/BOOTP

2) Bei Werten größer 127 muss die IP-Adresse mit dem FCT eingestellt werden.

Tab. 5.4 Einstellung der IP-Adresse mit DIP-Schalter

#### Statische Adressierung mit FCT (Festo Configuration Tool)

Mit dem Festo-Configuration-Tool können auf der Seite Feldbus im Register Betriebsparameter die Werte für IP-Adresse, Subnetzmaske und Gateway-Adresse vergeben werden.

#### Dynamische Adressierung

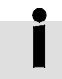

- Die im FCT parametrierte dynamische Adressierung wird nur verwendet wenn:
- die DIP-Schalter 1 … 7 auf dem Modul im Steckplatz Ext3 = OFF.
- im FCT auf der Seite Feldbus im Register Betriebsparameter der automatische Bezug der IP-Adresse ausgewählt wurde.

Für die dynamische Adressierung gibt es entweder die Möglichkeit über DHCP zu adressieren oder über BOOTP. Beide Protokolle sind Standard Protokolle und werden vom CAMC-F-EP unterstützt. Ist beim Gerätestart oder Reset die dynamische Adressierung eingestellt (DIP-Schalter 1 … 7 = OFF, auf dem Modul im Steckplatz Ext3), wird dem Gerät entweder über DHCP und einem vorhandenen DHCP-Server oder über das BOOTP-Protokoll eine IP-Adresse zugewiesen.

### 5.3.5 Einstellung der physikalischen Einheiten (Faktoren-Gruppe)

Damit ein Feldbus-Master Positions-, Geschwindigkeits- und Beschleunigungsdaten in physikalischen Einheiten (z. B. mm, mm/s, mm/s<sup>2</sup>) mit dem Motorcontroller austauschen kann, müssen diese über die Faktoren-Gruppe parametriert werden → Abschnitt A.1.

Die Parametrierung kann über FCT oder den Feldbus erfolgen.

### 5.3.6 Einstellung der optionalen Verwendung von FPC und FHPP+

Zusätzlich zu den Steuer- und Statusbytes können weitere E/A-Daten übertragen werden  $\rightarrow$  Abschnitte C.1 und C.2.

Dies wird über das FCT eingestellt (Seite Feldbus, Register FHPP+ Editor).

# 5.4 Elektronisches Datenblatt (EDS)

Um eine schnelle und einfache Inbetriebnahme zu ermöglichen, sind die Fähigkeiten der EtherNet/IP-Schnittstelle des Motorcontrollers in einer EDS-Datei beschrieben.

Für den CMMP-AS-...-M3 gibt es je nach Ausführung eine separate EDS-Datei.

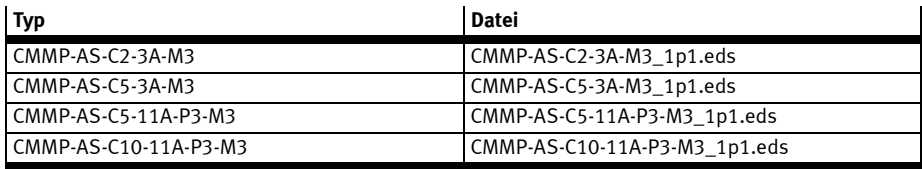

Tab. 5.5 EDS-Dateien

Durch Verwendung eines geeigneten Konfigurationstools ist es möglich, ein Gerät innerhalb eines Netzwerks zu konfigurieren. Die EDS-Dateien für EtherNet/IP sind auf einer dem Motorcontroller beigelegten CD-ROM enthalten.

Die aktuellste Version des EDS finden Sie unter → www.festo.com

Die Art und Weise wie Sie Ihr Netzwerk konfigurieren, hängt von der verwendeten Konfigurationssoftware ab. Befolgen Sie die Anweisungen des Steuerungsherstellers zur Registrierung der EDS-Datei des Motorcontrollers CMMP-AS-...-M3.

#### Datentypen

Die folgenden Datentypen entsprechend der EtherNet/IP-Spezifikation werden verwendet:

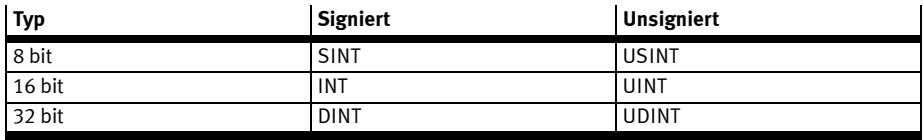

Tab. 5.6 Datentypen

### Identity Object (Class Code: 0x01)

Das Identity Objekt beinhaltet Identifikations- und allgemeine Informationen über den Motorcontroller. Die Instanz 1 identifiziert den gesamten Motorcontroller. Dieses Objekt wird dazu verwendet um den Motorcontroller im Netzwerk zur erkennen.

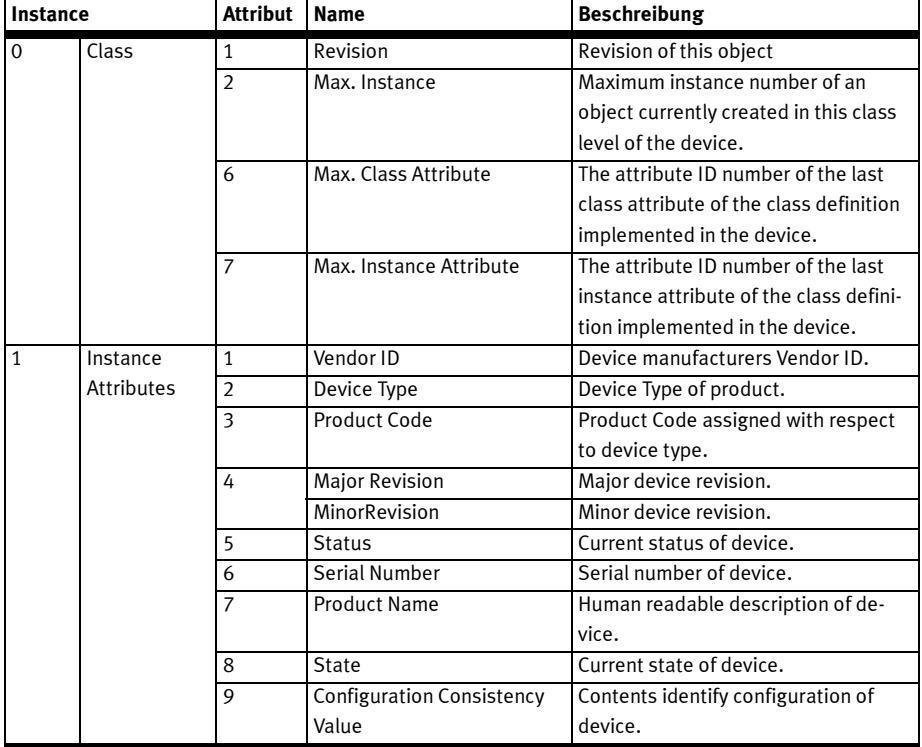

Tab. 5.7 Identity Object

# Message Router Object (Class Code: 0x02)

Das Message Route Objekt bietet eine Nachrichtenverbindung an, mit dem ein Client einen Service auf eine Objekt Class oder eine Instanz innerhalb des Geräts adressieren kann. Vom Message Route Objekt werden keine Services angeboten.

### Assembly Object (Class Code: 0x04)

Das Assembly Objekt verknüpft Attribute oder mehrere Objekte, welche es erlauben Daten von einem Objekt zu versenden oder zu empfangen. Assemby Objekte können verwendet werden um Eingangsoder Ausgangsdaten zu verknüpfen. Die Begriffe "Eingang" und "Ausgang" sind aus Netzwerksicht definiert.

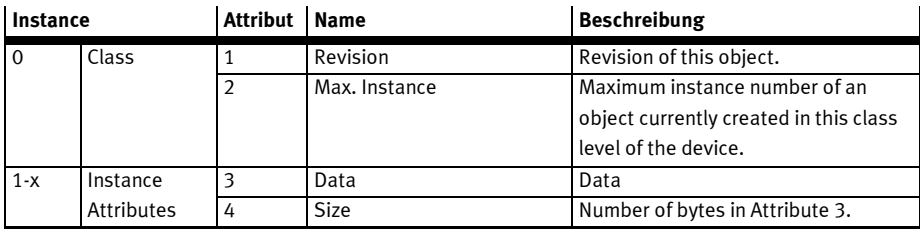

Tab. 5.8 Assembly Object

### Connection Manager Object (Class Code: 0x06)

Das Connection Manager Objekt dient zum Einrichten einer Verbindung und muss zwingend unterstützt werden. Das Connection Manager Objekt wird nur einmal instanziiert.

### TCP/IP Interface Object (Class Code: 0xF5)

Das TCP/IP Objekt wird dazu verwendet ein TCP/IP Netzwerk zu konfigurieren. Beispielsweise IP-Adresse, Subnetz-Maske und Gateway Adresse

| Instance |            | <b>Attribut</b> | <b>Name</b>                   |                    | <b>Beschreibung</b>                    |
|----------|------------|-----------------|-------------------------------|--------------------|----------------------------------------|
| $\Omega$ | Class      | 1               | Revision                      |                    | Revision of this object.               |
|          |            | $\mathfrak{p}$  | Max. Instance                 |                    | Maximum instance number of an          |
|          |            |                 |                               |                    | object currently created in this class |
|          |            |                 |                               |                    | level of the device.                   |
| 1        | Instance   | 1               | <b>Status</b>                 |                    | Interface status.                      |
|          | Attributes | $\overline{2}$  | <b>Configuration Capacity</b> |                    | Interface capability flags.            |
|          |            | 3               | <b>Configuration Control</b>  |                    | Interface control flags.               |
|          |            | 4               | <b>Physical Link Object</b>   |                    | Path to physical link object.          |
|          |            | 5               | Interface Configuration       |                    | TCP/IP network interface configura-    |
|          |            |                 |                               |                    | tion.                                  |
|          |            |                 |                               | <b>IP Address</b>  | The device's IP address.               |
|          |            |                 |                               | Network Mask       | The device's network mask.             |
|          |            |                 |                               | Gateway<br>Address | Default gateway address.               |
|          |            |                 |                               | Name Server        | Primary name server.                   |
|          |            |                 |                               | Name Server 2      | Secondary name server.                 |
|          |            |                 |                               | Domain Name        | Default domain name.                   |
|          |            | 6               | <b>Host Name</b>              |                    | <b>Host Name</b>                       |

Tab. 5.9 TCP/IP Interface Object

### Ethernet Link Object (Class Code: 0xF6)

Das Ethernet Link Objekt beinhaltet Linkspezifische Zähler und Statusinformationen für ein Ethernet IEEE 802.3 Kommunikationsinterface. Jede Instanz eines Ethernet Link Objekts entspricht exakt einem Ethernet IEEE 802.3 Kommunikationsinterface.

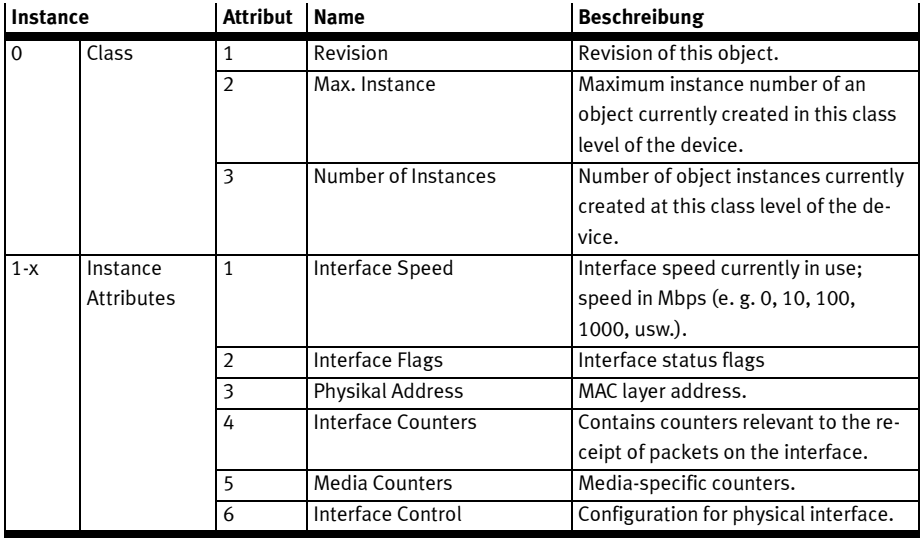

Tab. 5.10 Ethernet Link Object

### Device Level Ring Object (Class Code: 0x47)

Das DLR Objekt wird dazu verwendet ein Netzwerk mit der Ring Topologie entsprechend der DLR (Device Level Ring) Spezifikation von EtherNet/IP zu konfigurieren.

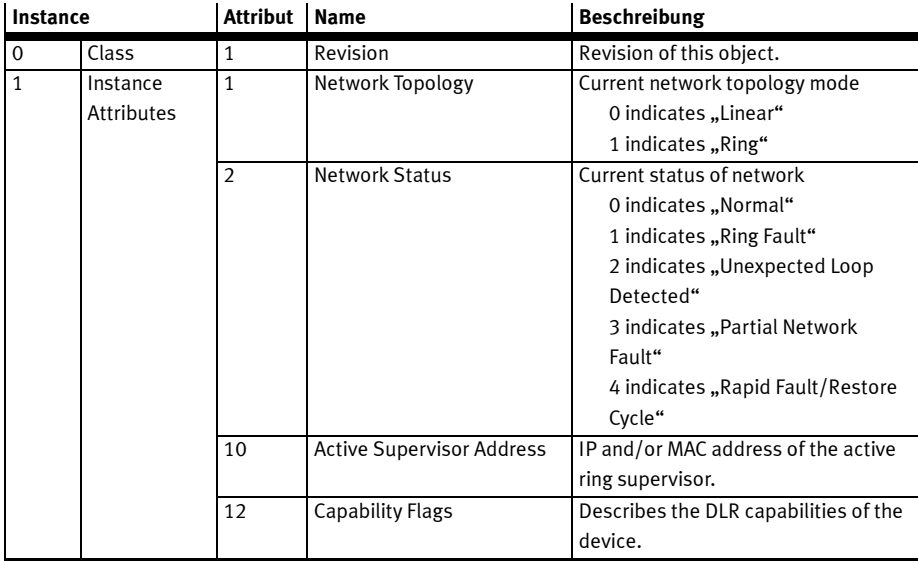

Tab. 5.11 Device Level Ring Object

## QOS Object (Class Code: 0x48)

Das Qualtity of Service Objekt bietet Mechanismen an, die den Übertragungsstream mit unterschiedliche Prioritäten belegen kann.

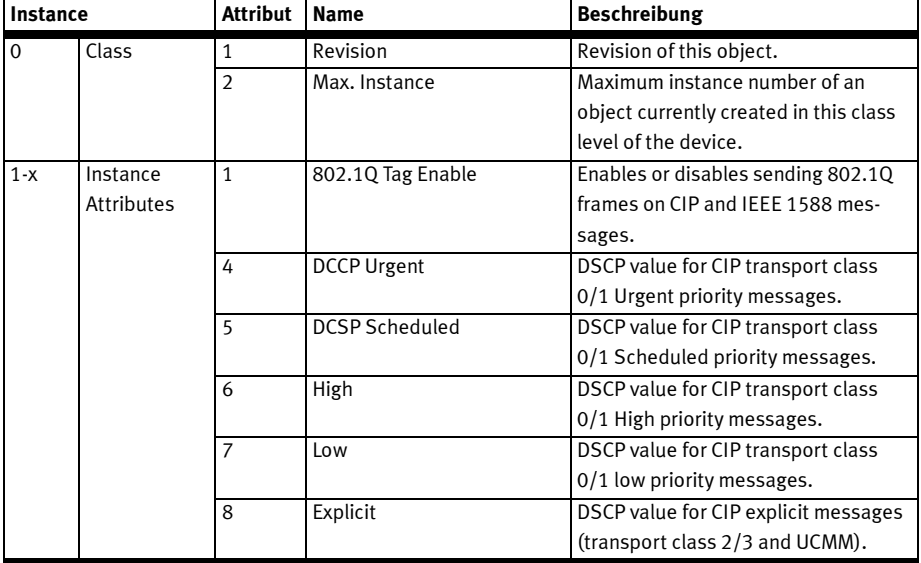

Tab. 5.12 QOS Object

# 6 DeviceNet mit FHPP

# 6.1 Überblick

Dieser Teil der Dokumentation beschreibt den Anschluss und die Konfiguration der Motorcontroller CMMP-AS-...-M3 in einem DeviceNet-Netzwerk. Sie richtet sich an Personen, die bereits mit dem Busprotokoll vertraut sind.

DeviceNet wurde von Rockwell Automation und der ODVA (Open DeviceNet Vendor Association) als offener Feldbusstandard, basierend auf dem CAN-Protokoll entwickelt. DeviceNet gehört zu den CIPbasierten Netzwerken. CIP (Common Industrial Protocol) bildet die Anwendungsschicht von DeviceNet und definiert den Austausch von

- Expliziten Nachrichten mit niedriger Priorität z. B. zur Konfiguration oder Diagnose
- E/A Nachrichten z. B. zeitkritische Prozessdaten

Die Open DeviceNet Vendor Association (ODVA) ist die Nutzerorganisation für DeviceNet. Veröffentlichungen zur DeviceNet/CIP-Spezifikation finden Sie unter ODVA (Open DeviceNet Vendor Association) → http://www.odva.org

DeviceNet ist ein maschinenorientiertes Netzwerk, welches für Verbindungen zwischen einfachen industriellen Geräten (Sensoren, Aktoren) und übergeordneten Geräten (Reglern) sorgt. DeviceNet beruht auf dem CIP-Protokoll (Common Industrial Protocol) und teilt alle gemeinsamen Aspekte von CIP mit Adaptionen, um die Framegröße von Nachrichten der von DeviceNet anzupassen. Fig. 6.1 zeigt ein Beispiel eines typischen DeviceNet-Netzwerks.

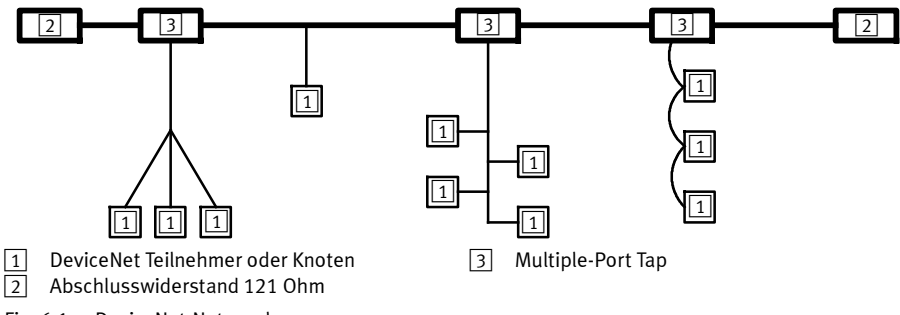

Fig. 6.1 DeviceNet-Netzwerk

### DeviceNet bietet:

- Eine kostengünstige Lösung für Netzwerke auf der Geräteebene
- Zugriff auf Informationen in Geräten auf niedriger Ebene
- Möglichkeiten für Master/Slave und Peer-to-Peer

DeviceNet verfolgt zwei hauptsächliche Zielsetzungen:

- Transport von steuerungsorientierten Informationen, die mit Geräten der niedrigen Ebene in Verbindung stehen (E/A-Verbindung).
- Transport weiterer Informationen, welche indirekt mit dem geregelten System in Verbindung stehen, wie Konfigurationsparameter (Explicit Messaging Connection).

### 6.1.1 E/A-Verbindung

Von DeviceNet werden einige Typen von I/O-Verbindungen definiert. Mit FHPP werden Poll Command /Response Message mit 16 Byte Input-Daten und 16 Byte Output-Daten unterstützt. Dies bedeutet, dass der Master periodisch 16 Byte Daten an den Slave sendet und der Slave ebenso mit 16 Byte antwortet.

#### 6.1.2 Optionale Verwendung von FHPP+

Zusätzlich zu den Steuer- und Statusbytes sowie dem FPC können weitere E/A-Daten übertragen werden → Abschnitt C.2.

Dies wird über das FCT eingestellt (Seite Feldbus, Register FHPP+ Editor).

Die Bedeutung der Daten wird durch das Anwendungsprotokoll FHPP bestimmt.

### 6.1.3 Explicit Messaging

Das Explicit-Messaging-Protokoll wird verwendet, um Konfigurationsdaten zu transportieren und ein System zu konfigurieren. Explicit Messaging wird ebenso verwendet, um eine I/O-Verbindung aufzubauen. Explicit-Messaging-Verbindungen sind stets Point-to-Point-Verbindungen. Ein Endpunkt sendet eine Anfrage, der andere Endpunkt erwidert mit einer Antwort. Dabei kann es sich um eine Erfolgsmeldung oder eine Fehlermeldung handeln.

Durch Explicit Messaging werden unterschiedliche Dienste ermöglicht. Die üblichsten Dienste sind

- Explicit-Messaging-Verbindung öffnen,
- Explicit-Messaging-Verbindung schließen,
- Get Single Attribute (Parameter lesen),
- Set Single Attribute (Parameter speichern).

# 6.2 DeviceNet-Interface CAMC-DN

Die DeviceNet-Schnittstelle ist bei den Motorcontrollern CMMP-AS-...-M3 durch das Interface CAMC-DN realisiert. Das Interface wird im Steckplatz Ext1 montiert. Der DeviceNet-Anschluss ist als 5-poliger Open Connector ausgeführt.

### 6.2.1 Anzeige-und Bedienelemente am Interface CAMC-DN

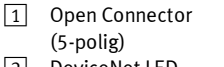

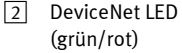

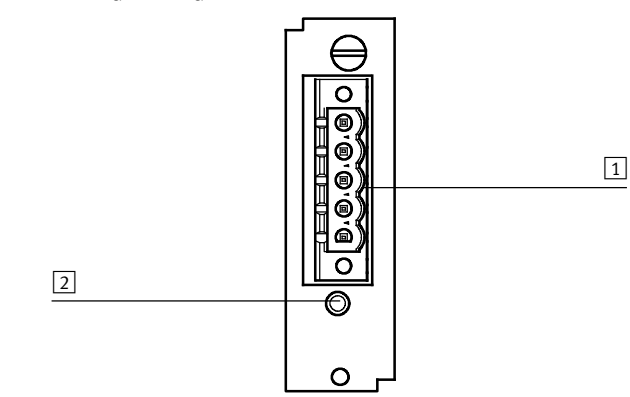

Fig. 6.2 Anschluss- und Anzeigeelemente am DeviceNet-Interface

### 6.2.2 DeviceNet LED

Eine zweifarbige LED zeigt Informationen über das Gerät und den Kommunikationsstatus an. Sie wurde als kombinierte Modul-/Netzwerkstatus (MSN)-LED ausgeführt. Die kombinierte Modul- und Netzwerk-Status-LED liefert begrenzte Information über das Gerät und den Kommunikationsstatus.

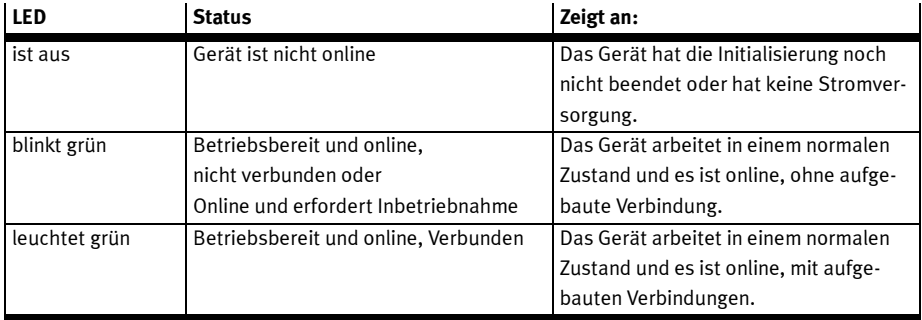

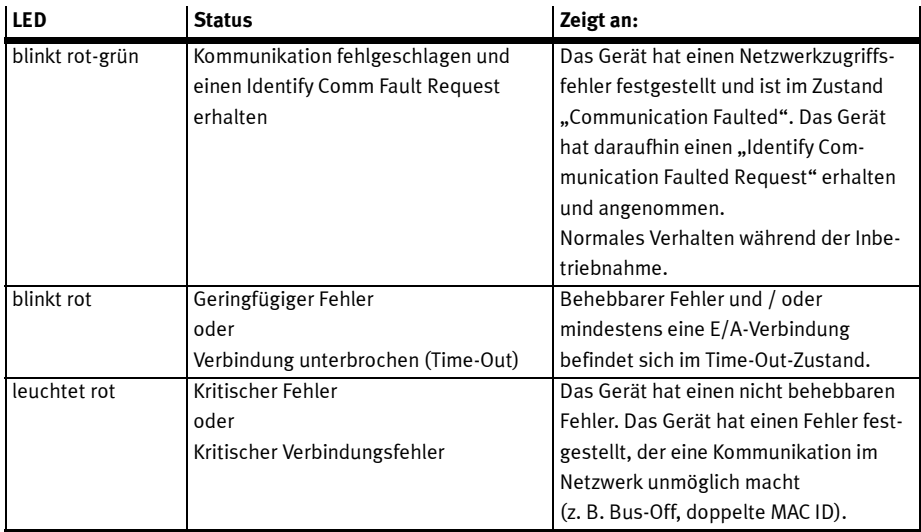

Tab. 6.1 DeviceNet LED

### 6.2.3 Steckerbelegung

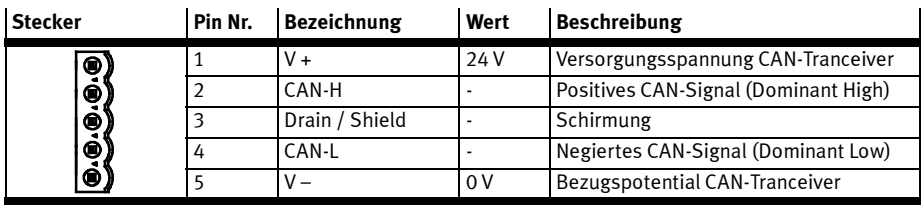

Tab. 6.2 Steckerbelegung: DeviceNet Interface

Neben den Kontakten CAN-L und CAN-H für den Netzwerkanschluss, sind 24 VDC an V+ und 0 VDC an V– anzuschließen, um den CAN-Transceiver zu versorgen.

Mit dem Kontakt Drain / Shield wird die Kabelabschirmung verbunden.

Um die DeviceNet-Schnittstelle ordnungsgemäß mit Ihrem Netzwerk zu verbinden, ziehen Sie bitte das sehr detaillierte "Handbuch für Planung und Installation" ("Planning and Installation Manual") auf der ODVA-Homepage zurate. Dort werden auch die unterschiedlichen Arten der Versorgung des Netzwerkes sehr detailliert dargestellt.

# 6.3 Konfiguration DeviceNet-Teilnehmer

Zur Herstellung einer funktionsfähigen DeviceNet-Anschaltung sind mehrere Schritte erforderlich. Einige dieser Einstellungen sollten bzw. müssen vor der Aktivierung der DeviceNet-Kommunikation ausgeführt werden. Dieser Abschnitt liefert eine Übersicht über die auf Seiten des Slaves erforderlichen Schritte zur Parametrierung und Konfiguration. Da einige Parameter erst nach Speichern und Reset des Controllers wirksam werden, wird empfohlen, zuerst die Inbetriebnahme mit dem FCT ohne Anschluss an das DeviceNet vorzunehmen.

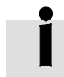

Hinweise zur Inbetriebnahme mit dem Festo Configuration Tool finden Sie in der Hilfe zum gerätespezifischen FCT-PlugIn.

Bei der Projektierung der DeviceNet-Anschaltung muss der Anwender daher diese Festlegungen treffen. Erst dann sollte die Parametrierung der Feldbus-Anbindung auf beiden Seiten erfolgen. Es wird empfohlen, zuerst die Parametrierung des Slaves durchzuführen. Danach wird der Master konfiguriert. Bei korrekter Parametrierung ist die Applikation sofort ohne Kommunikationsfehler bereit.

Folgendes Vorgehen wird empfohlen:

1. Einstellung des Offset der MAC ID und Aktivierung der Bus-Kommunikation über DIP-Schalter.

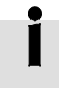

Der Zustand der DIP-Schalter wird bei Power-ON / RESET einmalig gelesen. Änderungen der Schalterstellungen im laufenden Betrieb übernimmt der CMMP-AS-...-M3 erst beim nächsten RESET oder Neustart

2. Parametrierung und Inbetriebnahme mit dem Festo Configuration Tool (FCT). Außerdem folgende Einstellungen auf der Seite Feldbus:

- Bei MAC IDs > 31: Basisadresse der MAC ID
- physikalische Einheiten (Register Faktoren Gruppe)
- optionale Verwendung von FPC und FHPP+ (Register FHPP+ Editor)

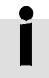

Beachten Sie, dass die Parametrierung der DeviceNet-Funktionalität nach einem Reset nur erhalten bleibt, wenn der Parametersatz des Motorcontrollers gesichert wurde.

3. Konfiguration des DeviceNet-Masters → Abschnitt 6.4.

### 6.3.1 Einstellung der MAC ID mit DIP-Schalter und FCT

Jedem Gerät im Netzwerk muss eine eindeutige MAC ID zugeordnet werden. Die Einstellung der MAC ID kann über die DIP-Schalter 1 … 5 auf dem Modul im Steckplatz Ext3 und im FCT eingestellt werden.

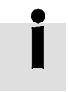

Die resultierende MAC ID setzt sich zusammen aus der Basisadresse (FCT) und dem Offset (DIP-Schalter).

Zulässige Werte für die MAC ID liegen im Bereich 0 … 63.

### Einstellung des Offset der MAC ID mit DIP-Schalter

Mit dem DIP-Schalter 1 … 5 kann eine MAC ID im Bereich 0 … 31 eingestellt werden. Der über DIP-Schalter 1…5 eingestellte Offset der MAC ID wird im Programm FCT auf der Seite Feldbus im Register Betriebsparameter angezeigt.

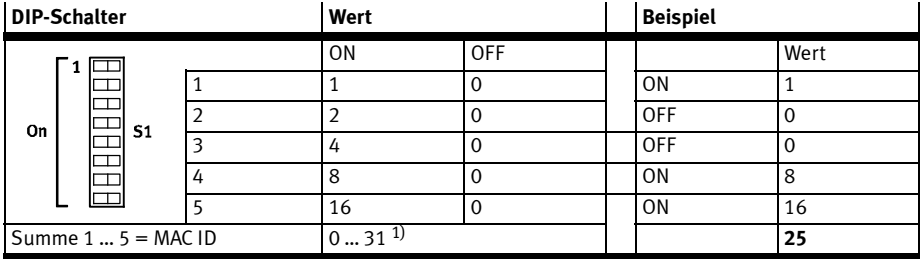

1) Eine MAC ID größer 31 muss mit dem FCT eingestellt werden.

Tab. 6.3 Einstellung des Offset der MAC ID

### Einstellung der Basisadresse der MAC ID mit FCT

Mit dem Festo Configuration Tool (FCT) wird die MAC ID auf der Seite Feldbus im Register Betriebsparameter als Basisadresse eingestellt.

Default-Einstellung = 0 (das bedeutet Offset = MAC ID).

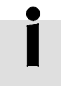

Wird eine MAC ID größer 63 eingestellt, wird der Wert automatisch auf 63 gesetzt.

### 6.3.2 Einstellung der Übertragungsrate mittels DIP-Schalter

Die Übertragungsrate muss mit DIP-Schalter 6 und 7 auf dem Modul in Steckplatz Ext3 vorgenommen werden. Der Zustand der DIP-Schalter wird bei Power-ON / RESET einmalig gelesen. Änderungen der Schalterstellung im laufenden Betrieb übernimmt der CMMP-AS-...-M3 erst beim nächsten RESET.

| Übertragungsrate |          | <b>DIP-Schalter 6</b> | <b>DIP-Schalter 7</b> |
|------------------|----------|-----------------------|-----------------------|
| 125              | [Kbit/s] | OFF                   | OFF                   |
| 250              | [Kbit/s] | ON                    | OFF                   |
| 500              | [Kbit/s] | OFF                   | ON                    |
| 500              | [Kbit/s] | ON                    | 0 <sub>N</sub>        |

Tab. 6.4 Einstellung der Übertragungsrate

#### 6 DeviceNet mit FHPP

### 6.3.3 Aktivierung der DeviceNet-Kommunikation

Nach der Einstellung der MAC ID und der Übertragungsrate kann die DeviceNet-Kommunikation aktiviert werden. Bitte denken Sie daran, dass die oben erwähnten Parameter nur geändert werden können, wenn das Protokoll deaktiviert ist.

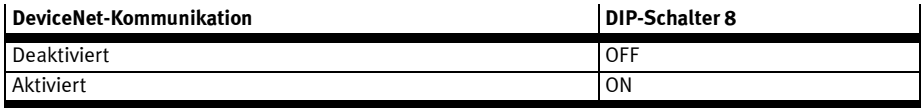

Tab. 6.5 Aktivierung der DeviceNet-Kommunikation

Bitte beachten Sie, dass die Aktivierung der DeviceNet-Kommunikation nur zur Verfügung steht, nachdem der Parametersatz (das FCT-Projekt) gespeichert und ein Reset durchgeführt wurde.

### 6.3.4 Einstellung der physikalischen Einheiten (Faktoren-Gruppe)

Damit ein Feldbus-Master Positions-, Geschwindigkeits- und Beschleunigungsdaten in physikalischen Einheiten (z. B. mm, mm/s, mm/s2) mit dem Motorcontroller austauschen kann, müssen diese über die Faktoren-Gruppe parametriert werden → Abschnitt A.1.

Die Parametrierung kann über FCT oder den Feldbus erfolgen.

### 6.3.5 Einstellung der optionalen Verwendung von FPC und FHPP+

Zusätzlich zu den Steuer- und Statusbytes sowie dem FPC können weitere E/A-Daten übertragen werden  $\blacktriangleright$  Abschnitte C.1 und C.2.

Dies wird über das FCT eingestellt (Seite Feldbus, Register FHPP+ Editor).

# 6.4 Elektronisches Datenblatt (EDS)

Zur Konfiguration des DeviceNet-Masters können Sie eine EDS-Datei verwenden. Die EDS-Datei ist auf der dem Motorcontroller beigelegten CD-ROM enthalten.

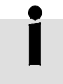

Die aktuellsten Versionen finden Sie unter → www.festo.com

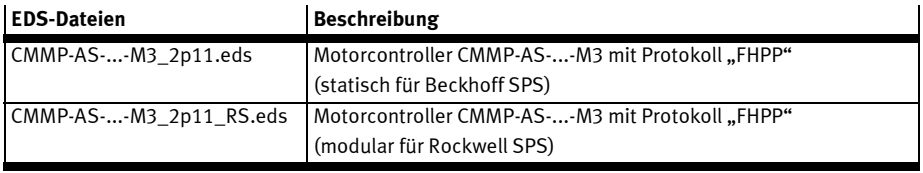

Tab. 6.6 EDS-Dateien für FHPP mit DeviceNet

Die Art und Weise wie Sie Ihr Netzwerk konfigurieren, hängt von der verwendeten Konfigurationssoftware ab. Befolgen Sie die Anweisungen des Steuerungsherstellers zur Registrierung der EDS-Datei des Motorcontrollers.

Dieses Kapitel beschreibt nur das implementierte DeviceNet-Objektmodell, d. h. wie auf den FHPP-Parameter über DeviceNet zugegriffen werden kann.

### Datentypen

Die folgenden Datentypen entsprechend der DeviceNet-Spezifikation werden verwendet:

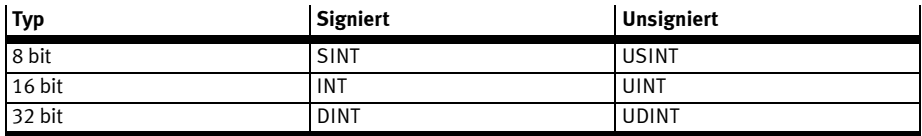

Tab. 6.7 Datentypen

### Device Data Object (Object Class ID , Number of Instances )

Dieses Objekt liefert Informationen zur Identifizierung eines Geräts.

Object class ID: 100

Number of Instances: 1

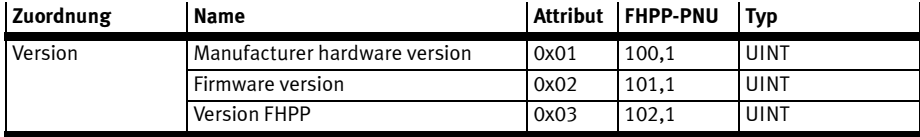
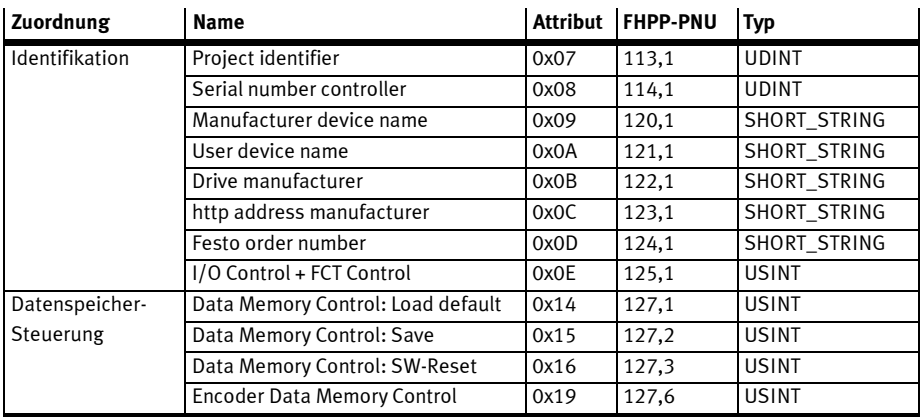

Tab. 6.8 Device Data Object

# Process Data Object

Dieses Objekt liefert Anforderung und Istwerte für Position, Geschwindigkeit und Drehmoment. Außerdem können die digitalen Inputs und Outputs kontrolliert werden.

Object Class ID: 103

Number of Instances: 1

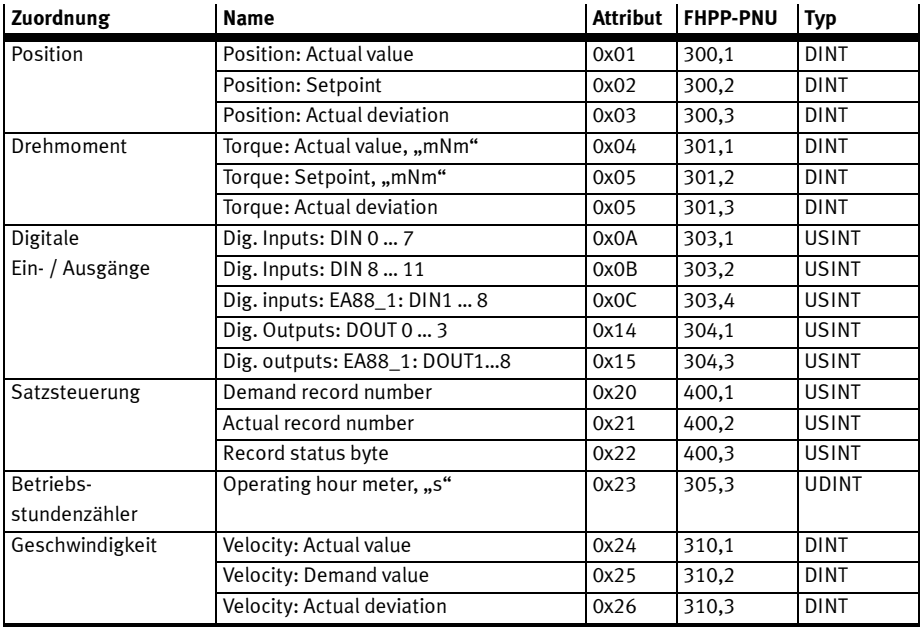

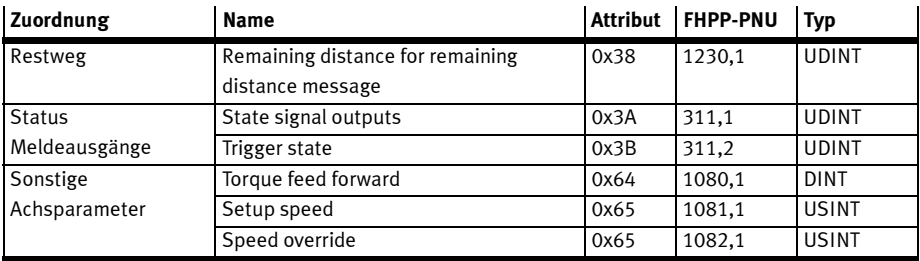

Tab. 6.9 Process Data Object

#### Project Data Object

Dieses Objekt liefert Projektinformationen, d. h. gemeinsame Parameter für alle Geräte einer Maschine. Object Class ID: 105

Number of Instances: 1

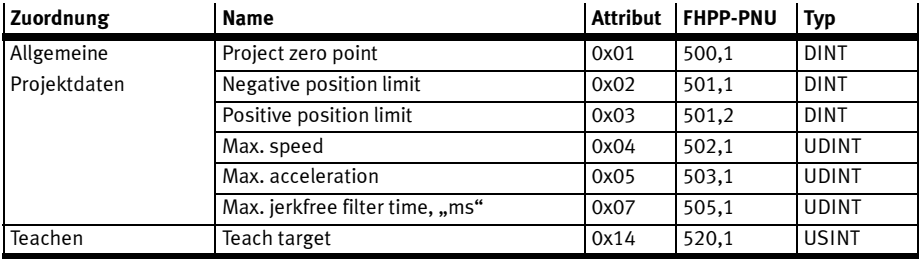

Tab. 6.10 Project Data Object

# Jog Mode Object

Dieses Objekt liefert Informationen über den Tippbetrieb.

Object Class ID: 105

Number of Instances: 1

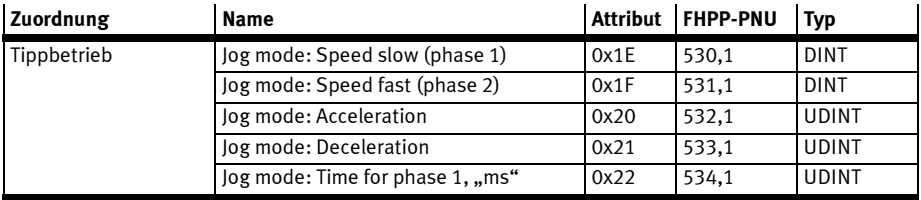

Tab. 6.11 Jog Mode Object

## Direct Mode Position Object

Dieses Objekt liefert Projektinformationen über den Direktbetrieb Positionsregelung.

Object Class ID: 105

Number of Instances: 1

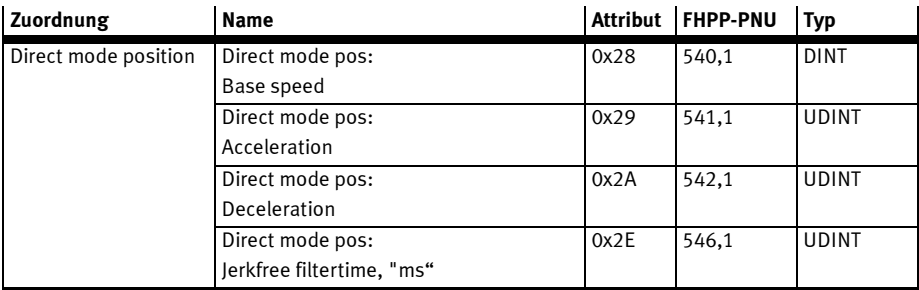

Tab. 6.12 Direct Mode Position Object

### Direct Mode Torque Object

Dieses Objekt liefert Projektinformationen über den Direktbetrieb Drehmoment.

Object Class ID: 105

Number of Instances: 1

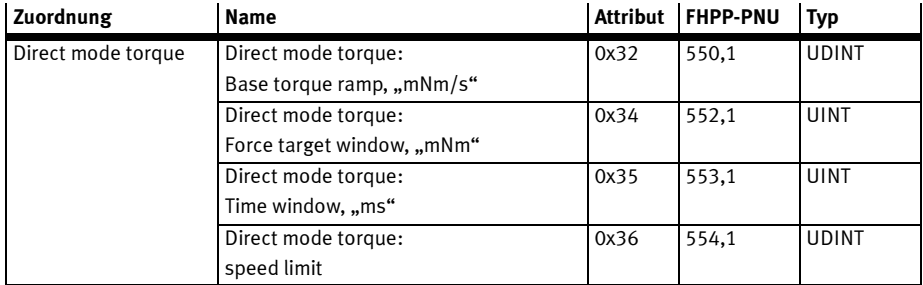

Tab. 6.13 Direct Mode Torque Object

### Direct Mode Speed Object

Dieses Objekt liefert Projektinformationen über den Direktbetrieb Drehzahlregelung. Object Class ID: 105

Number of Instances: 1

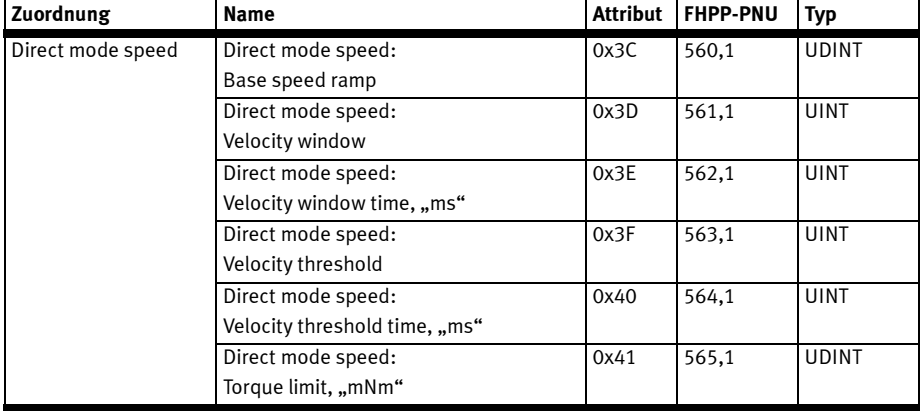

Tab. 6.14 Direct Mode Speed Object

# Direct Mode General Object

Dieses Objekt liefert allgemeine Projektinformationen über den Direktbetrieb. Object Class ID: 105

Number of Instances: 1

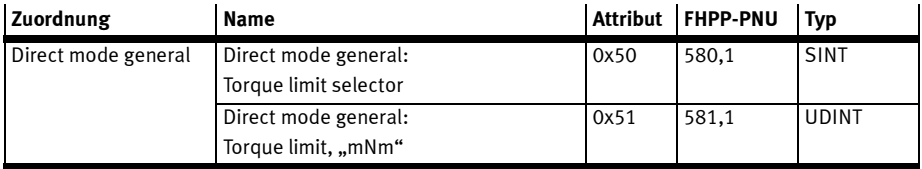

Tab. 6.15 Direct Mode General Object

# Axis Parameter Object

Dieses Objekt liefert Achsinformationen, d. h. Parameter für ein einzelnes Gerät einer Maschine. Object Class ID: 107

Number of Instances: 1

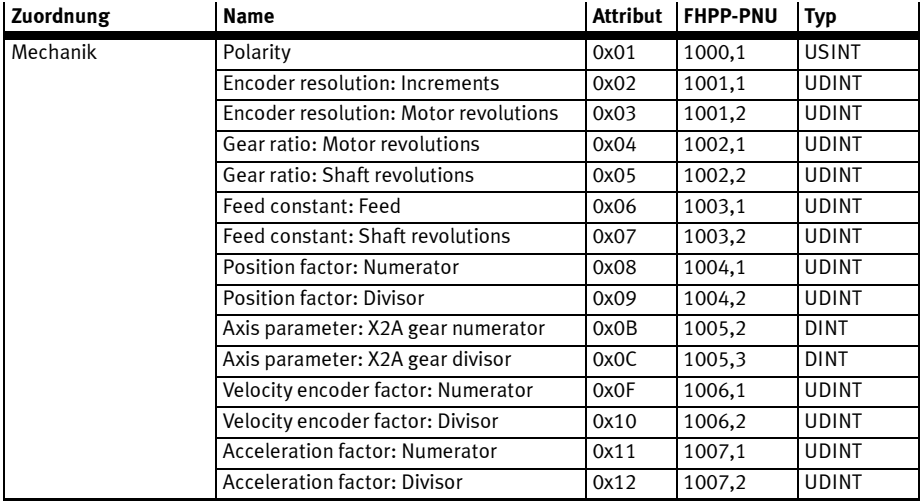

Tab. 6.16 Axis Parameter Object

# Homing Object

Dieses Objekt liefert Projektinformationen über die Referenzfahrt.

Object Class ID: 107

Number of Instances: 1

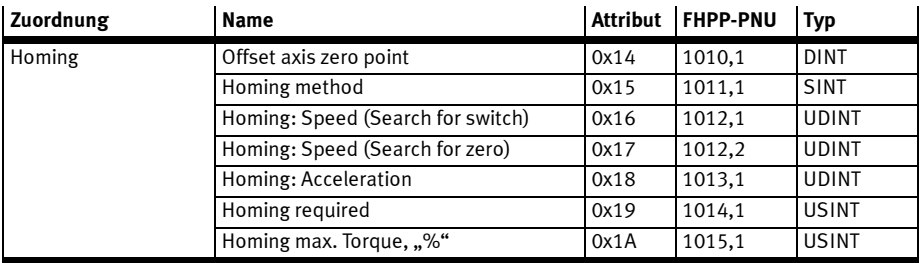

Tab. 6.17 Homing Object

# Controller Parameters Object

Dieses Objekt liefert Projektinformationen über den Controller. Object Class ID: 107

Number of Instances: 1

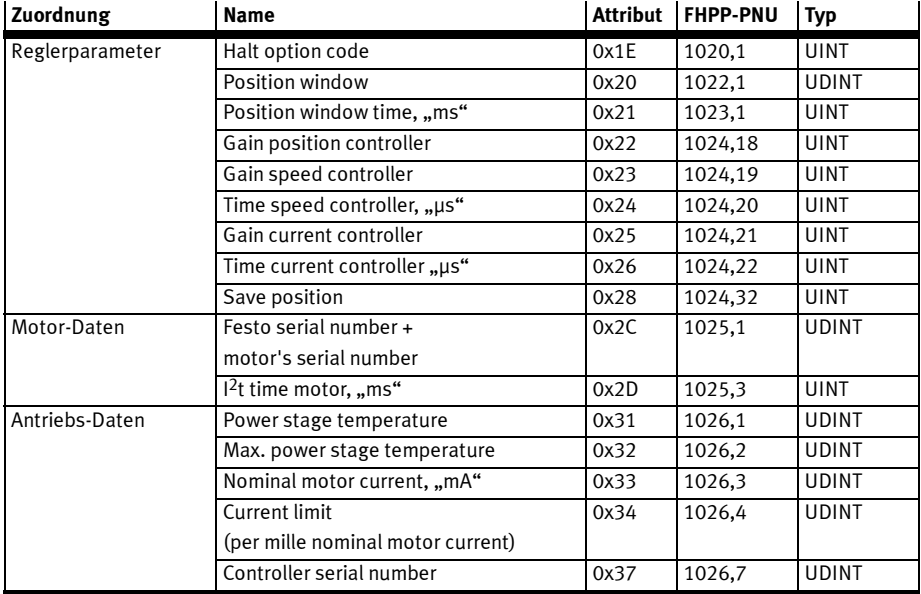

Tab. 6.18 Controller Parameters Object

#### Electronical Identification Plate Object

Dieses Objekt liefert Projektinformationen über das Elektronische Typenschild.

Object Class ID: 107

Number of Instances: 1

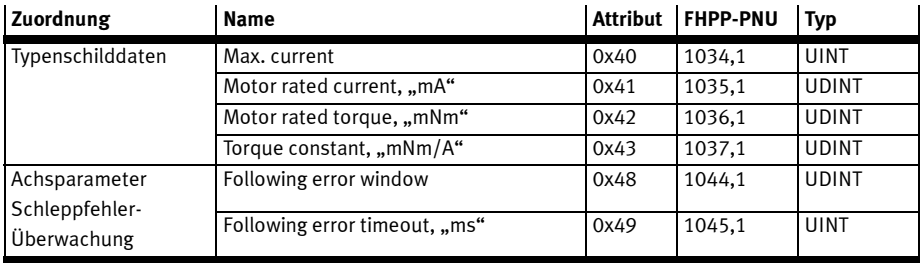

Tab. 6.19 Electronical Identification Plate Object

# Stand Still Object

Dieses Objekt liefert Projektinformationen über die Stillstandsüberwachung.

Object Class ID: 107

Number of Instances: 1

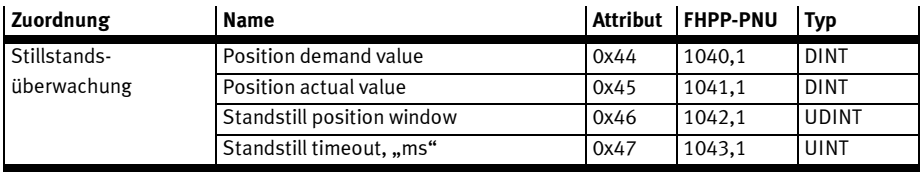

Tab. 6.20 Stand Still Object

# Fault Buffer Administration Parameters Object

Dieses Objekt liefert Projektinformationen über den Diagnosespeicher.

Object Class ID: 102

Number of Instances: 1

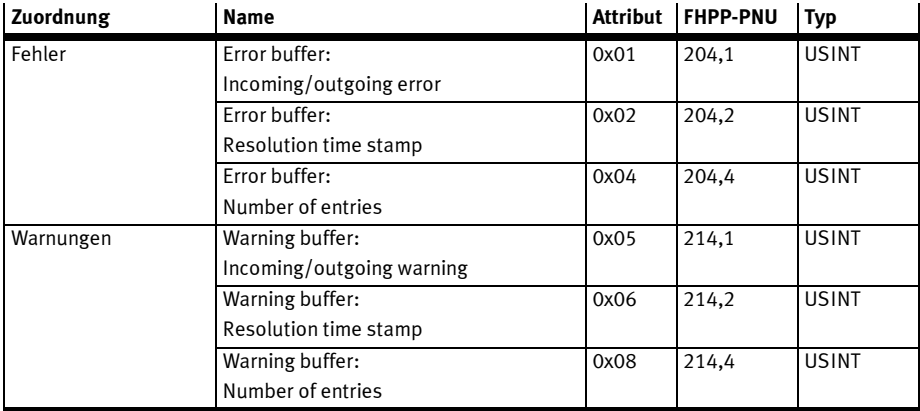

Tab. 6.21 Fault Buffer Administration Parameters Object

# Error Record List Object

Dieses Objekt stellt die Fehlerspeicher dar.

Für jeden Sub-Index (x) von 1 … 32 steht eine eigene Objektgruppe zur Verfügung.

Object Class ID: 101

Number of Instances: 32

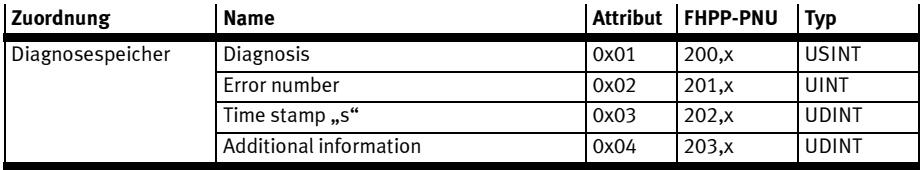

Tab. 6.22 Error Record List Object

# Warning Record List Object

Dieses Objekt stellt die Warnungsspeicher dar.

Für jeden Sub-Index (x) von 1 … 16 steht eine eigene Objektgruppe zur Verfügung.

Object Class ID: 108

Number of Instances: 16

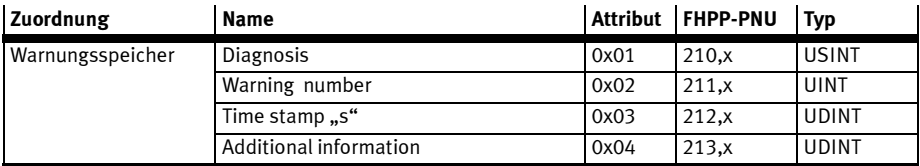

Tab. 6.23 Warning Record List Object

### Recordlist Object

Dieses Objekt stellt die Datensatzliste dar. Datensätze können automatisch ausgeführt werden und auch miteinander verknüpft werden.

Für jeden Sub-Index (x) von 1 … 250 steht eine eigene Objektgruppe zur Verfügung.

Object Class ID: 104

Number of Instances: 250

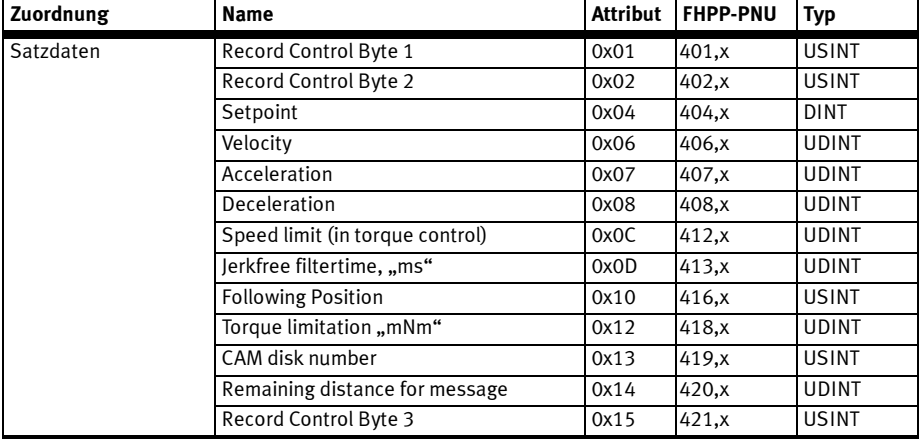

Tab. 6.24 Recordlist Object

#### FHPP+ Data

Dieses Objekt stellt die Ausgangs- und Eingangsdaten der Steuerung dar .

Für jeden Sub-Index (x) von 1 … 10 steht eine eigene Objektgruppe zur Verfügung.

Object Class ID: 115

Number of Instances: 16

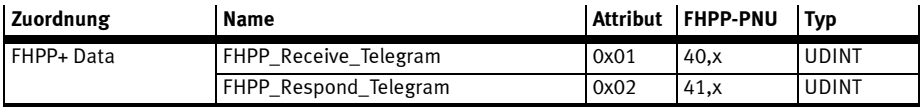

Tab. 6.25 FHPP+ Data List Object

#### FHPP+ Status

Dieses Objekt stellt die Status der FHPP+-Daten dar.

Object Class ID: 116

Number of Instances: 1

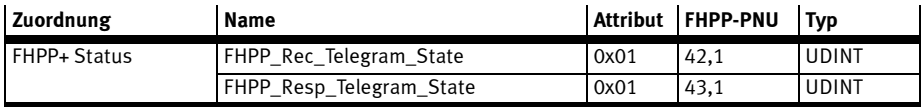

Tab. 6.26 FHPP+ Status List Object

# **Safety**

Dieses Objekt stellt den Sicherheitsstatus des Motorcontrollers dar. Object Class ID: 107

Number of Instances: 1

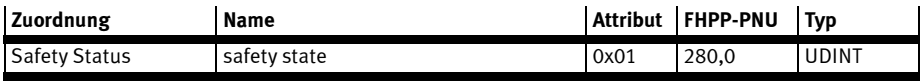

Tab. 6.27 Safety Status List Object

# Operation Data

Dieses Objekt stellt die Funktionsdaten der Kurvenscheiben-Funktion dar.

Object Class ID: 113

Number of Instances: 1

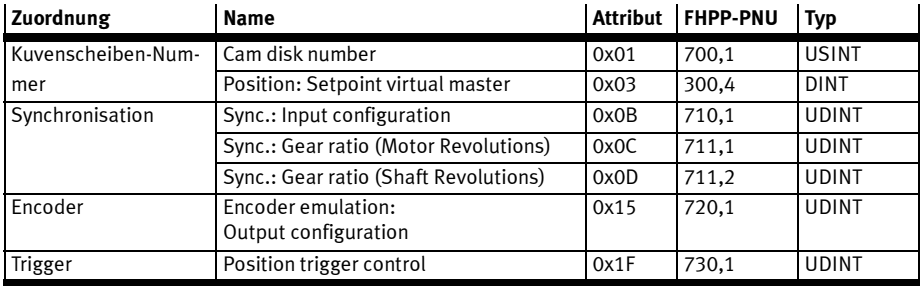

Tab. 6.28 Operation Data List Object

#### Trigger Parameters

Dieses Objekt stellt die Triggerinformationen dar.

Für jeden Sub-Index (x) von 1 … 4 steht eine eigene Objektgruppe zur Verfügung.

Object Class ID: 114

Number of Instances: 4

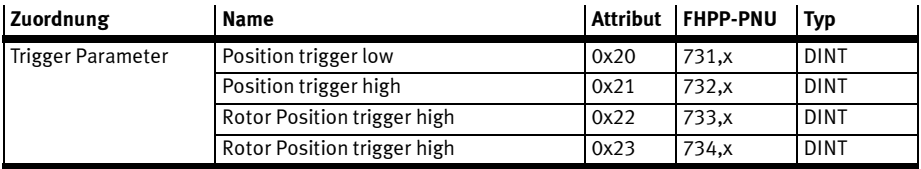

Tab. 6.29 Trigger Parameters List Object

# 7 EtherCAT mit FHPP

# 7.1 Überblick

Dieser Teil der Dokumentation beschreibt den Anschluss und die Konfiguration der Motorcontroller CMMP-AS-...-M3 in einem EtherCAT-Netzwerk. Sie richtet sich an Personen, die bereits mit dem Busprotokoll vertraut sind.

Das Feldbussystem EtherCAT bedeutet "Ethernet for Controller and Automation Technology" und wurde von der Fa. Beckhoff Industrie entwickelt. Es wird von der internationalen Organisation EtherCAT Technology Group (ETG) betreut und unterstützt und ist als offene Technologie konzeptioniert, die durch die International Electrotechnical Commission (IEC) genormt ist.

EtherCAT ist ein auf Ethernet basierendes Feldbussystem und setzt neue Geschwindigkeitsstandards und ist dank flexibler Topologie (Linie, Baum, Stern) und einfacher Konfiguration wie ein Feldbus zu handhaben.

Das EtherCAT-Protokoll wird mit einem speziellen genormten Ethernettyp direkt im Ethernet-Frame gemäß IEEE802.3 transportiert. Broadcast, Multicast und Querkommunikation zwischen den Slaves sind möglich.

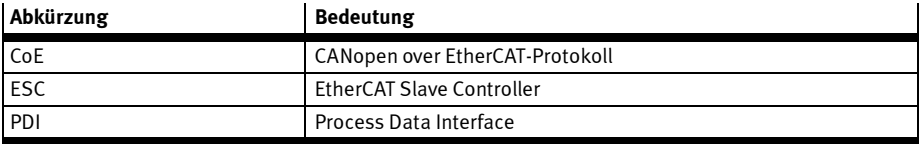

#### Tab. 7.1 EtherCAT-spezifische Abkürzungen

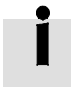

Festo unterstützt beim CMMP das CoE-Protokoll (CANopen over EtherCAT) mit dem FPGA ESC20 der Firma Beckhoff. Als Datenprofile werden DS402 und FHPP unterstützt.

#### Kenndaten des EtherCAT-Interface CAMC-EC

Das EtherCAT-Interface besitzt folgende Leistungsmerkmale:

- Mechanisch voll integrierbar in die Motorcontroller der Serie CMMP-AS-...-M3
- EtherCAT entsprechend IEEE-802.3u (100Base-TX) mit 100Mbps (vollduplex)
- Stern- und Linientopologie
- Steckverbinder: RJ45
- Potentialgetrennte EtherCAT-Schnittstelle
- Kommunikationszyklus : min. 1 ms
- Max. 127 Slaves
- EtherCAT-Slave-Implementierung basiert auf dem FPGA ESC20 der Fa. Beckhoff
- Unterstützung des Merkmales "Distributed Clocks" zur zeitlich synchronen Sollwertübernahme
- LED-Anzeigen für Betriebsbereitschaft und Link-Detect
- SDO-Kommunikation entsprechend CANopen CiA 402 → Beschreibung CiA 402

# 7.2 EtherCAT-Interface CAMC-EC

Die EtherCAT-Schnittstelle ist bei den Motorcontrollern CMMP-AS-...-M3 durch das optionale Interface CAMC-EC realisiert. Das Interface wird in Steckplatz Ext2 montiert. Der EtherCAT-Anschluss ist in Form von zwei RJ45-Buchsen am Interface CAMC-EC ausgeführt.

# 7.2.1 Anschluss- und Anzeigeelemente

- $\boxed{1}$  LED 1 (Port 1, Run)
- $\boxed{2}$  LED 2 (Port 2)
- 3 Schnittstelle X1 (Port 1)
- 4 Schnittstelle X2 (Port 2)

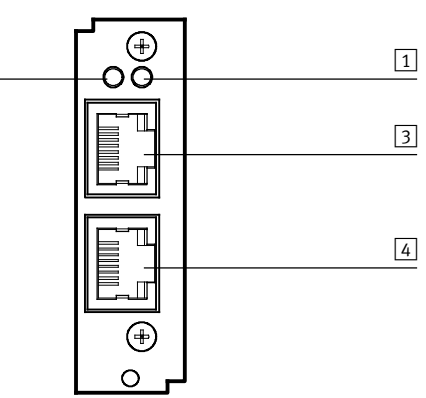

Fig. 7.1 Anschluss- und Anzeigeelemente am EtherCAT-Interface

2

Das EtherCAT-Interface CAMC-EC erlaubt die Anbindung des Motorcontrollers CMMP an das Feldbussystem EtherCAT. Die Kommunikation über das EtherCAT-Interface (IEEE 802.3u) erfolgt mit einer Ether-CAT-Standard-Verkabelung.

# 7.2.2 EtherCAT LEDs

Die EtherCAT LEDs zeigt den Kommunikationsstatus an.

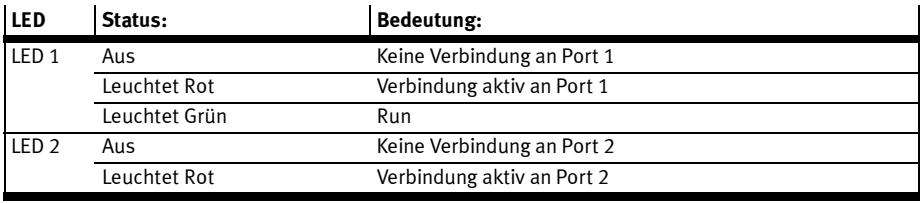

Tab. 7.2 EtherCAT LEDs

# 7.2.3 Steckerbelegung und Kabelspezifikationen

#### Ausführung der Steckverbinder X1 und X2

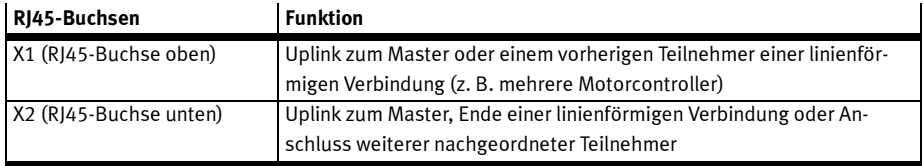

Tab. 7.3 RJ45-Buchsen

# Belegung der Steckverbinder X1 und X2

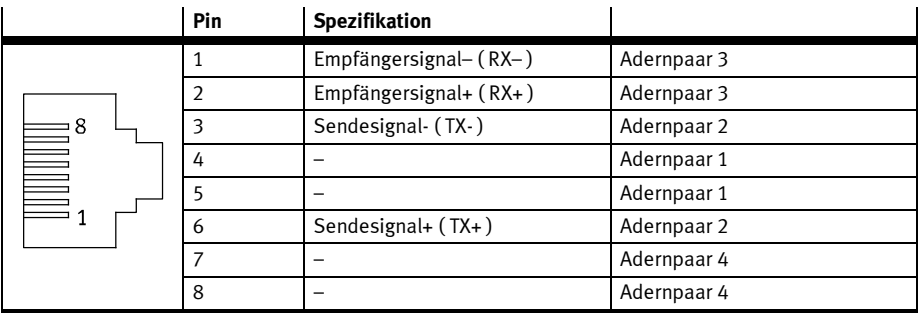

Tab. 7.4 Belegung der Steckverbinder X1 und X2

# Spezifikation EtherCAT-Interface

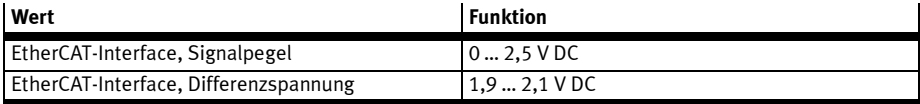

Tab. 7.5 RJ45-Buchsen

# Art und Ausführung des Kabels

Die Verkabelung erfolgt mit geschirmten Twisted-Pair-Kabeln STP, Cat.5.

#### 7 EtherCAT mit FHPP

Die aufgeführten Kabelbezeichnungen beziehen sich auf Kabel der Firmen LAPP und Lütze. Sie haben sich in der Praxis bewährt und befinden sich in vielen Applikationen erfolgreich im Einsatz. Es sind aber auch vergleichbare Kabel anderer Hersteller verwendbar.

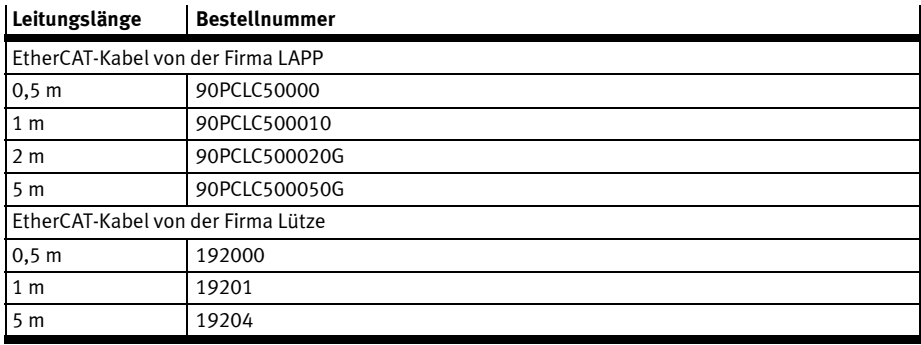

Tab. 7.6 EtherCAT-Kabel

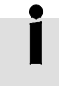

#### Fehler durch ungeeignete Bus-Kabel

Aufgrund der sehr hohen möglichen Baudraten empfehlen wir ausschließlich die Verwendung der standardisierten Kabel und Steckverbinder. Diese sind teilweise mit zusätzlichen Diagnosemöglichkeiten versehen und erleichtern im Störungsfall die schnelle Analyse der Feldbus-Schnittstelle.

Folgen Sie beim Aufbau des EtherCAT-Netzes unbedingt den Ratschlägen der gängigen Literatur bzw. den nachfolgenden Informationen und Hinweisen, um ein stabiles, störungsfreies System zu erhalten. Bei einer nicht sachgemäßen Verkabelung können während des Betriebs Störungen auf dem EtherCAT-Bus auftreten, die dazu führen, dass der Motorcontroller CMMP aus Sicherheitsgründen mit einem Fehler abschaltet.

#### Bus-Terminierung

Es werden keine externen Busterminierungen benötigt. Das EtherCAT-Interface überwacht seine beiden Ports und schließt den Bus selbständig ab (Loop-back-Funktion).

# 7.3 Konfiguration EtherCAT-Teilnehmer

Zur Herstellung einer funktionsfähigen EtherCAT-Anschaltung sind mehrere Schritte erforderlich. Dieser Abschnitt liefert eine Übersicht über die auf Seiten des Slaves erforderlichen Schritte zur Parametrierung und Konfiguration. Da einige Parameter erst nach Speichern und Reset des Controllers wirksam werden, wird empfohlen, zuerst die Inbetriebnahme mit dem FCT ohne Anschluss an den EtherCAT-Bus vorzunehmen.

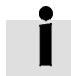

Hinweise zur Inbetriebnahme mit dem Festo Configuration Tool finden Sie in der Hilfe zum gerätespezifischen FCT-PlugIn.

Bei der Projektierung der EtherCAT-Anschaltung muss der Anwender daher diese Festlegungen treffen. Erst dann sollte die Parametrierung der Feldbus-Anbindung auf beiden Seiten erfolgen. Es wird empfohlen, zuerst die Parametrierung des Slaves durchzuführen. Danach wird der Master konfiguriert. Bei korrekter Parametrierung ist die Applikation sofort ohne Kommunikationsfehler bereit.

Folgendes Vorgehen wird empfohlen:

1. Aktivierung der Bus-Kommunikation über DIP-Schalter.

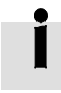

Der Zustand der DIP-Schalter wird bei Power-ON / RESET einmalig gelesen. Änderungen der Schalterstellungen im laufenden Betrieb übernimmt der CMMP-AS-...-M3 erst beim nächsten RESET oder Neustart

2. Parametrierung und Inbetriebnahme mit dem Festo Configuration Tool (FCT).

Außerdem folgende Einstellungen auf der Seite Feldbus:

- Zykluszeit Festo FHPP (Register Betriebsparameter)
- Protokoll Festo FHPP (Register Betriebsparameter)
- physikalische Einheiten (Register Faktoren-Gruppe)
- optionale Verwendung von FHPP+ (Register FHPP+ Editor)

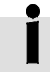

Beachten Sie, dass die Parametrierung der EtherCAT-Funktionalität nach einem Reset nur erhalten bleibt, wenn der Parametersatz des Motorcontrollers gesichert wurde.

3. Konfiguration des EtherCAT-Masters → Abschnitt 7.4.

#### 7.3.1 Aktivierung der EtherCAT-Kommunikation mit DIP-Schalter

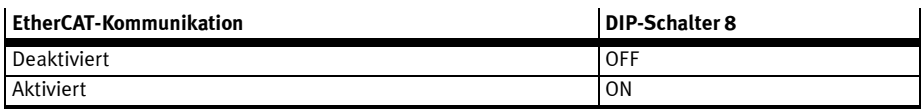

Tab. 7.7 Aktivierung der EtherCAT-Kommunikation

#### 7 EtherCAT mit FHPP

# 7.3.2 Einstellung der physikalischen Einheiten (Faktoren-Gruppe)

Damit ein Feldbus-Master Positions-, Geschwindigkeits- und Beschleunigungsdaten in physikalischen Einheiten (z. B. mm, mm/s, mm/s2) mit dem Motorcontroller austauschen kann, müssen diese über die Faktoren-Gruppe parametriert werden → Abschnitt A.1.

Die Parametrierung kann über FCT oder den Feldbus erfolgen.

#### 7.3.3 Einstellung der optionalen Verwendung von FPC und FHPP+

Zusätzlich zu den Steuer- und Statusbytes sowie dem FPC können weitere E/A-Daten übertragen werden → Abschnitt C.2.

Dies wird über das FCT eingestellt (Seite Feldbus, Register FHPP+ Editor).

# 7.4 FHPP mit EtherCAT

Die FHPP Daten werden für die CANopen-Kommunikation jeweils auf mehrere Prozessdaten-Objekte aufgeteilt. Das Mapping wird durch die Parametrierung mit dem FCT automatisch festgelegt (Seite Feldbus, Register FHPP+ Editor).

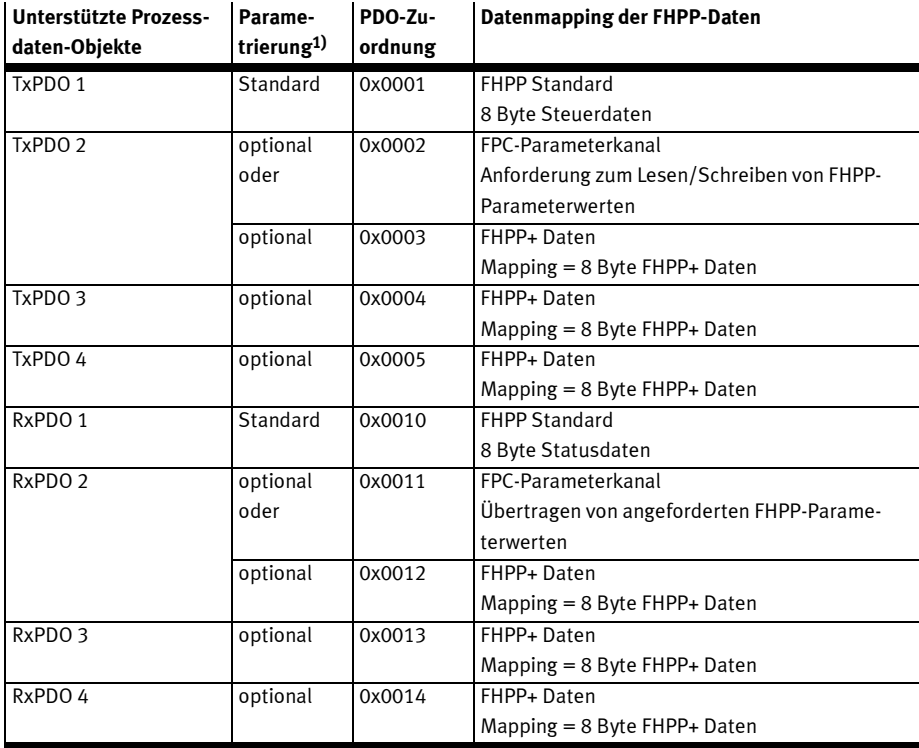

1) Optional, wenn über das FCT parametriert (Feldbus – FHPP+ Editor)

Tab. 7.8 Zyklische Prozessdaten-Objekte

# 7.5 Konfiguration EtherCAT-Master

Um EtherCAT-Slave-Geräte einfach an einen EtherCAT-Master anbinden zu können, muss für jedes EtherCAT-Slave-Gerät eine Beschreibungsdatei vorliegen. Diese Beschreibungsdatei ist vergleichbar mit den EDS-Dateien für das CANopen-Feldbussystem oder den GSD-Dateien für Profibus. Im Gegensatz zu diesen ist die EtherCAT-Beschreibungsdatei im XML-Format gehalten, wie es häufig bei Internetund Webanwendungen benutzt wird und enthält Informationen zu folgenden Merkmalen des EtherCAT-Slave-Gerätes:

- Informationen zum Hersteller des Gerätes
- Name, Typ und Versionsnummer des Gerätes
- Typ und Versionsnummer des zu verwendenden Protokolls für dieses Gerät (z. B. CANopen over Ethernet, ...)
- Parametrierung des Gerätes und Konfiguration der Prozessdaten

In dieser Datei ist die komplette Parametrierung des Slave, inklusive Parametrierung des Sync-Managers und der PDOs, enthalten. Aus diesem Grund kann eine Änderung der Konfiguration des Slave über diese Datei geschehen.

Die XML-Datei ist auf einer dem Motorcontroller beigelegten CD-ROM enthalten.

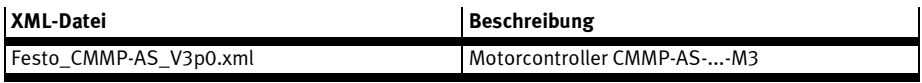

Tab. 7.9 XML-Datei

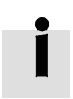

Die aktuellste Version finden Sie unter: → www.festo.com

Um es dem Anwender zu ermöglichen, diese Datei an seine Applikation anzupassen, wird ihr Inhalt hier genauer erklärt.

In der verfügbaren Gerätebeschreibungsdatei werden sowohl das CiA 402-Profil als auch das FHPP-Profil über separat anwählbare Module unterstützt.

#### 7.5.1 Grundsätzlicher Aufbau der XML-Gerätebeschreibungsdatei

Die EtherCAT-Gerätebeschreibungsdatei ist im XML-Format gehalten. Dieses Format hat den Vorteil, dass es mit einem Standard-Texteditor gelesen und editiert werden kann. Eine XML-Datei beschreibt dabei immer eine Baumstruktur. In ihr sind einzelne Zweige durch Knoten definiert. Diese Knoten haben eine Anfangs- und Endmarkierung. Innerhalb eines Knotens können beliebig viele Unterknoten enthalten sein.

BEISPIEL: Grobe Erläuterung des grundsätzlichen Aufbaus einer XML Datei:

```
<EtherCATInfo Version="0.2">
      <Vendor>
            <Id>#x1D</Id>
            <Name>Festo AG</Name>
            <ImageData16x14>424DD60200......</ImageData16x14>
      </Vendor>
      <Descriptions>
            <Groups>
                  <Group SortOrder="1">
                        <Type>Festo Electric-Drives</Type>
                        <Name LcId="1033">Festo Electric-Drive</Name>
                  </Group>
            </Groups>
            <Devices>
                  <Device Physics="YY">
                  </Device>
            </Devices>
      </Descriptions>
</EtherCATInfo>
```
Für den Aufbau einer XML-Datei müssen folgende kurze Regeln eingehalten werden:

– Jeder Knoten hat einen eindeutigen Namen.

– Jeder Knoten wird geöffnet mit <Knotenname> und geschlossen mit </Knotenname>.

Die Gerätebeschreibungsdatei für den Motorcontroller CMMP-AS-...-M3 unter EtherCAT-CoE gliedert sich in folgende Unterpunkte:

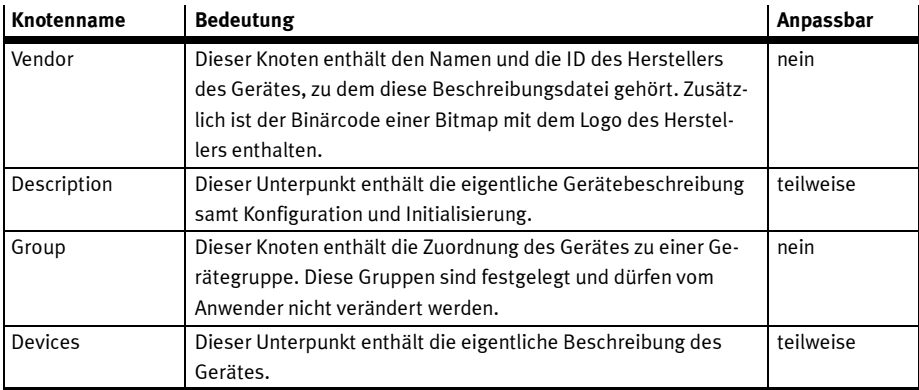

Tab. 7.10 Knoten der Gerätebeschreibungsdatei

In der folgenden Tabelle werden ausschließlich die Unterknoten des Knotens "Descriptions" beschrieben, die für die Parametrierung des Motorcontrollers CMMP-AS-...-M3 unter CoE notwendig sind. Alle anderen Knoten sind fest und dürfen vom Anwender nicht verändert werden.

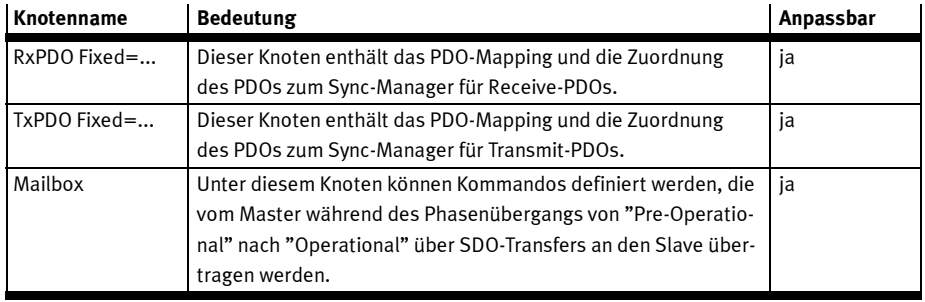

Tab. 7.11 Unterknoten des Knotens "Descriptions"

Da für den Anwender zur Anpassung der Gerätebeschreibungsdatei ausschließlich die Knoten aus der Tabelle oberhalb wichtig sind, werden diese in den nachfolgenden Kapiteln detailliert beschrieben. Der restliche Inhalt der Gerätebeschreibungsdatei ist fest und darf vom Anwender nicht geändert werden.

# Wichtig:

Sollten in der Gerätebeschreibungsdatei Änderungen an anderen Knoten und Inhalten als den Knoten RxPDO, TxPDO und Mailbox vorgenommen werden, kann ein fehlerfreier Betrieb des Gerätes nicht mehr garantiert werden.

# 7.5.2 Receive-PDO-Konfiguration im Knoten RxPDO

Der Knoten RxPDO dient der Festlegung des Mappings für die Receive-PDOs und deren Zuordnung zu einem Kanal des Sync-Managers. Ein typischer Eintrag in der Gerätebeschreibungsdatei für den Motorcontroller CMMP-AS-...-M3 kann wie folgt aussehen:

```
<RxPDO Fixed="1" Sm="2">
     <Index>#x1600</Index>
     <Name>Outputs</Name>
     <Entry>
            <Index>#x6040</Index>
            <SubIndex>0</SubIndex>
            <BitLen>16</BitLen>
            <Name>Controlword</Name>
            <DataType>UINT</DataType>
     </Entry>
     <Entry>
            <Index>#x6060</Index>
            <SubIndex>0</SubIndex>
            <BitLen>8</BitLen>
            <Name>Mode_Of_Operation</Name>
            <DataType>USINT</DataType>
     </Entry>
```
</RxPDO>

#### 7 EtherCAT mit FHPP

Wie man in obigen Beispiel erkennen kann, wird das gesamte Mapping des Receive-PDOs in einem solchen Eintrag detailliert beschrieben. Dabei gibt der erste große Block die Objektnummer des PDOs und dessen Typ an. Anschließend folgt eine Liste aller CANopen-Objekte, die in das PDO gemappt werden sollen.

In der folgenden Tabelle sind die einzelnen Einträge genauer beschrieben:

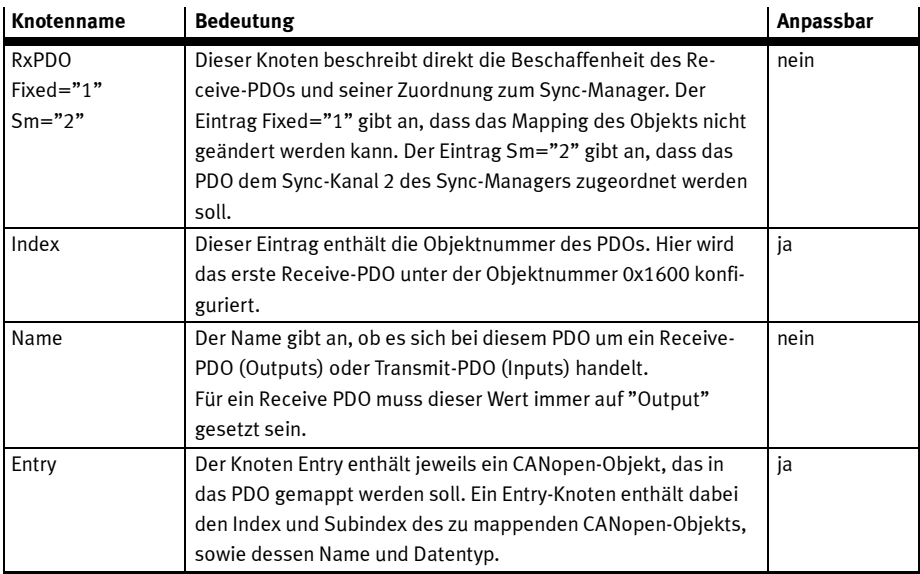

Tab. 7.12 Elemente des Knotens "RxPDO"

Die Reihenfolge und das Mapping der einzelnen CANopen-Objekte für das PDO entspricht der Reihenfolge, in der sie über die "Entry"-Einträge in der Gerätebeschreibungsdatei angegeben sind. Die einzelnen Unterpunkte eines "Entry"-Knotens sind in der folgenden Tabelle angegeben:

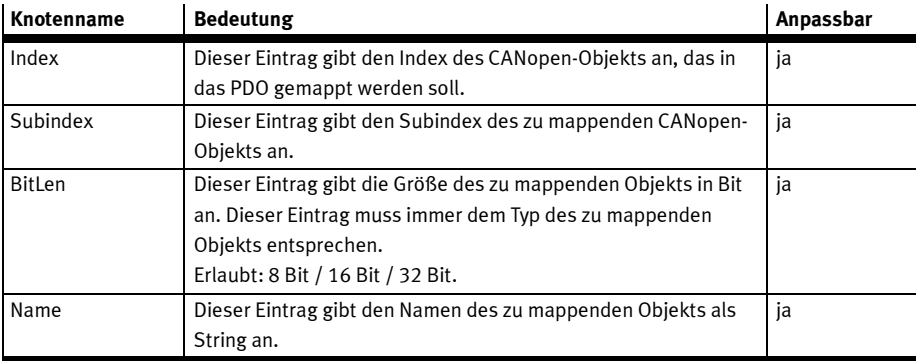

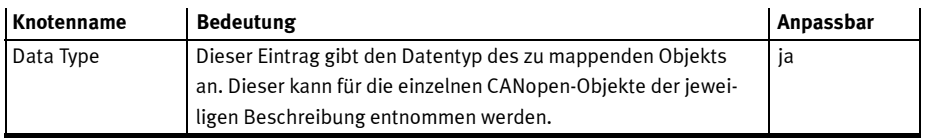

Tab. 7.13 Elemente des Knotens "Entry"

# 7.5.3 Transmit-PDO-Konfiguration im Knoten TxPDO

Der Knoten TxPDO dient der Festlegung des Mappings für die Transmit-PDOs und deren Zuordnung zu einem Kanal des Sync-Managers. Die Konfiguration entspricht dabei der der Receive-PDOs aus Abschnitt 7.5.2 "Receive-PDO-Konfiguration im Knoten RxPDO" mit dem Unterschied, dass der Knoten "Name" des PDOs anstelle von "Outputs" auf "Inputs" gesetzt werden muss.

# 7.5.4 Initialisierungskommandos über den Knoten "Mailbox"

Der Knoten "Mailbox" in der Gerätebeschreibungsdatei dient dem Beschreiben von CANopen-Objekten durch den Master im Slave während der Initialisierungsphase. Die Kommandos und Objekte, die dort beschrieben werden sollen, werden über spezielle Einträge festgelegt. In diesen Einträgen ist der Phasenübergang, bei dem dieser Wert beschrieben werden soll, festgelegt. Weiterhin enthält solch ein Eintrag die Objektnummer (Index und Subindex), sowie den Datenwert, der geschrieben werden soll und einen Kommentar.

Ein typischer Eintrag hat die folgende Form:

```
<InitCmd>
```

```
<Transition>PS</Transition>
     <Index#x6060</Index>
     <SubIndex>0</SubIndex>
     <Data>03</Data>
     <Comment>velocity mode</Comment>
</InitCmd>
```
In obigem Beispiel wird im Zustandsübergang PS von "Pre-Operational" nach "Safe Operational" die Betriebsart im Objekt "modes\_of\_operation" auf "Drehzahlregelung" gesetzt. Die einzelnen Unterknoten haben folgende Bedeutung:

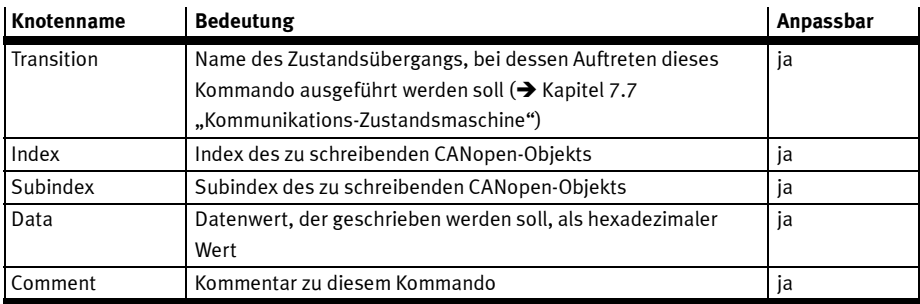

Tab. 7.14 Elemente des Knotens "InitCmd"

# Wichtig:

In einer Gerätebeschreibungsdatei für den Motorcontroller CMMP-AS-...-M3 sind in dieser Sektion einige Einträge bereits vorgegeben. Diese Einträge müssen erhalten bleiben und dürfen vom Anwender nicht geändert werden.

# 7.6 CANopen-Kommunikationsschnittstelle

Die Anwenderprotokolle werden über EtherCAT getunnelt. Für das vom CMMP-AS-...-M3 unterstützte CANopen-over-EtherCAT-Protokoll (CoE) werden für die Kommunikationsschicht die meisten Objekte nach CiA 301 von EtherCAT unterstützt. Hier handelt es sich weitestgehend um Objekte zur Einrichtung der Kommunikation zwischen Master und Slave.

Grundsätzlich werden folgende Dienste und Objektgruppen von der EtherCAT-CoE-Implementation im Motorcontroller CMMP-AS-...-M3 unterstützt:

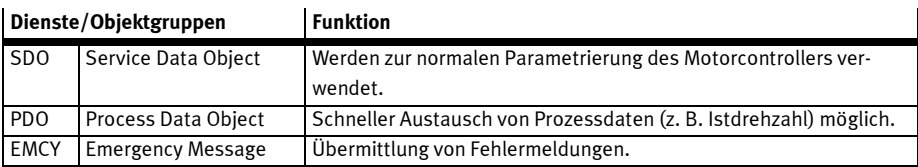

Tab. 7.15 Unterstützte Dienste und Objektgruppen

Dabei werden die einzelnen Objekte, die über das CoE-Protokoll im Motorcontroller CMMP-AS-...-M3 angesprochen werden können, intern an die bestehende CANopen-Implementierung weitergereicht und dort verarbeitet.

Allerdings wurden unter der CoE-Implementierung unter EtherCAT einige neue CANopen-Objekte hinzugefügt, die für die spezielle Anbindung über CoE notwendig sind. Dieses resultiert aus der geänderten Kommunikationsschnittstelle zwischen dem EtherCAT-Protokoll und dem CANopen-Protokoll. Dort wird ein sogenannter Sync-Manager eingesetzt, um die Übertragung von PDOs und SDOs über die beiden EtherCAT-Transferarten (Mailbox- und Prozessdatenprotokoll) zu steuern.

Dieser Sync Manager und die notwendigen Konfigurationsschritte für den Betrieb des CMMP-AS-...-M3 unter EtherCAT-CoE sind in Kapitel 7.6.1 "Konfiguration der Kommunikationsschnittstelle" beschrieben. Die zusätzlichen Objekte sind in Kapitel 7.6.2 "Neue und geänderte Objekte unter CoE" beschrieben. Außerdem werden einige CANopen-Objekte des CMMP-AS-...-M3, die unter einer normalen CANopen-Anbindung verfügbar sind, über eine CoE-Anbindung über EtherCAT nicht unterstützt. Eine Liste der unter CoE nicht unterstützten CANopen-Objekte ist in Kapitel 7.6.3

"Nicht unterstützte Objekte unter CoE" gegeben.

# 7.6.1 Konfiguration der Kommunikationsschnittstelle

Wie im vorherigen Kapitel beschrieben, benutzt das EtherCAT-Protokoll zwei verschiedene Transferarten zur Übertragung der Geräte- und Anwenderprotokolle, wie z. B. das vom CMMP-AS-...-M3 verwendete CANopen-over-EtherCAT-Protokoll (CoE). Diese beiden Transferarten sind das Mailbox-Telegrammprotokoll für azyklische Daten und das Prozessdaten-Telegrammprotokoll für die Übertragung von zyklischen Daten.

Für das CoE-Protokoll werden diese beiden Transferarten für die verschiedenen CANopen-Transferarten verwendet. Dabei werden sie wie folgt benutzt:

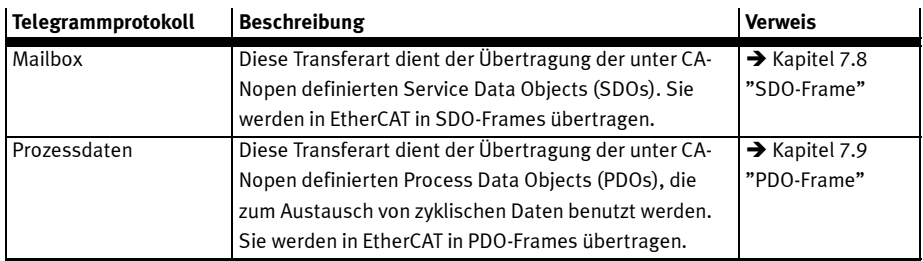

# Tab. 7.16 Telegrammprotokkoll – Beschreibung

Grundsätzlich können über diese beiden Transferarten alle PDOs und SDOs genau so benutzt werden, wie sie für das CANopen-Protokoll für den CMMP-AS-...-M3 definiert sind.

Allerdings unterscheidet sich die Parametrierung der PDOs und SDOs zum Versenden der Objekte über EtherCAT von den Einstellungen, die unter CANopen gemacht werden müssen. Um die CANopen-Objekte, die über PDO- oder SDO-Transfers zwischen Master und Slave ausgetauscht werden sollen, in das EtherCAT-Protokoll einzubinden, ist unter EtherCAT ein sogenannter Sync-Manager implementiert. Dieser Sync Manager dient dazu, die Daten der zu sendenden PDOs und SDOs in die EtherCAT-Telegramme einzubinden. Zu diesem Zweck stellt der Sync-Manager mehrere Sync-Kanäle zur Verfügung, die jeweils einen CANopen-Datenkanal (Receive SDO, Transmit SDO, Receive PDO oder Transmit PDO) auf das EtherCAT-Telegramm umsetzen können.

Das Bild soll die Einbindung des Sync-Managers in das System veranschaulichen:

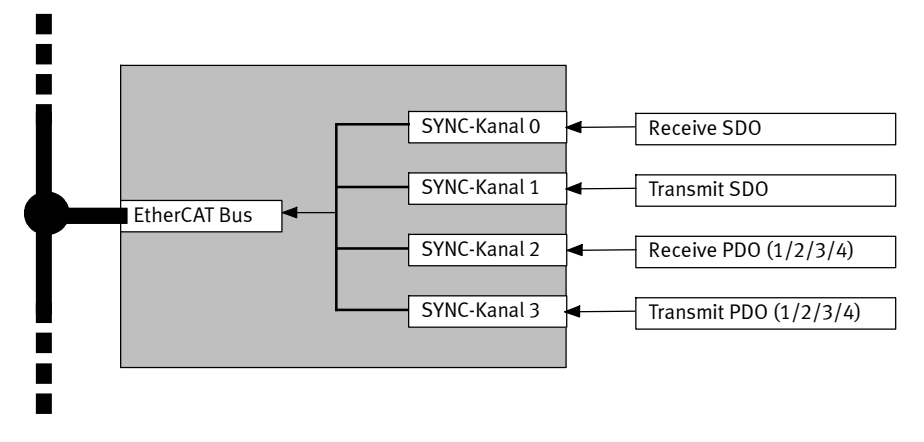

#### Fig. 7.2 Beispielmapping der SDOs und PDOs auf die Sync-Kanäle

#### 7 EtherCAT mit FHPP

Alle Objekte werden über so genannte Sync-Kanäle verschickt. Die Daten dieser Kanäle werden automatisch in den EtherCAT-Datenstrom eingebunden und übertragen. Die EtherCAT-Implementierung im Motorcontroller CMMP-AS-...-M3 unterstützt vier solcher Sync-Kanäle.

Aus diesem Grund ist gegenüber CANopen ein zusätzliches Mapping der SDOs und PDOs auf die Sync-Kanäle notwendig. Dieses geschieht über die so genannten Sync-Manager-Objekte (Objekte 1C00h und 1C10<sub>h</sub> … 1C13<sub>h</sub> → Kapitel 7.6.2). Diese Objekte sind nachfolgend näher beschrieben.

Die Zuordnung dieser Sync-Kanäle zu den einzelnen Transferarten ist fest und kann vom Anwender nicht geändert werden. Die Belegung ist wie folgt:

- Sync-Kanal 0: Mailbox-Telegrammprotokoll für eingehende SDOs (Master => Slave)
- Sync-Kanal 1: Mailbox-Telegrammprotokoll für ausgehende SDOs (Master <= Slave)
- Sync-Kanal 2: Prozessdaten-Telegrammprotokoll für eingehende PDOs (Master => Slave). Hier ist das Objekt 1C12h zu beachten.
- Sync-Kanal 3: Prozessdaten-Telegrammprotokoll für ausgehende PDOs (Master <= Slave). Hier ist das Objekt 1C13h zu beachten.

Die Parametrierung der einzelnen PDOs wird über die Objekte 1600h bis 1603h (Reveive PDOs) und 1A00h bis 1A03h (Transmit PDOs) eingestellt. Die Parametrierung der PDOs wird dabei wie im Kapitel 2.5 "Zugriffsverfahren" beschrieben durchgeführt.

Grundsätzlich kann die Einstellung der Sync-Kanäle und die Konfiguration der PDOs nur im Zustand "Pre-Operational" durchgeführt werden.

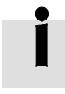

Unter EtherCAT ist es nicht vorgesehen, die Parametrierung des Slave selbst durchzuführen. Zu diesem Zweck stehen die Gerätebeschreibungsdateien zur Verfügung. In ihnen ist die gesamte Parametrierung, inklusive der PDO Parametrierung vorgegeben und wird vom Master während der Initialisierung so verwendet.

Sämtliche Änderungen der Parametrierung sollten daher nicht per Hand, sondern in den Gerätebeschreibungsdateien erfolgen. Zu diesem Zweck sind die für den Anwender wichtigen Sektionen der Gerätebeschreibungsdateien in Abschnitt 7.5 näher beschrieben.

Die hier beschriebenen Sync-Kanäle entsprechen NICHT den von CANopen bekannten Sync-Telegrammen. CANopen-Sync-Telegramme können weiterhin als SDOs über die unter CoE implementierte SDO-Schnittstelle übertragen werden, beeinflussen aber nicht direkt die oben beschriebenen Sync-Kanäle.

#### 7 EtherCAT mit FHPP

# 7.6.2 Neue und geänderte Objekte unter CoE

Die folgende Tabelle gibt eine Übersicht über die verwendeten Indizes und Subindizes für die CANopenkompatiblen Kommunikationsobjekte, die für das Feldbussystem EtherCAT im Bereich von 1000b bis 1FFF<sub>h</sub> eingefügt wurden. Diese ersetzen hauptsächlich die Kommunikationsparameter nach CiA 301.

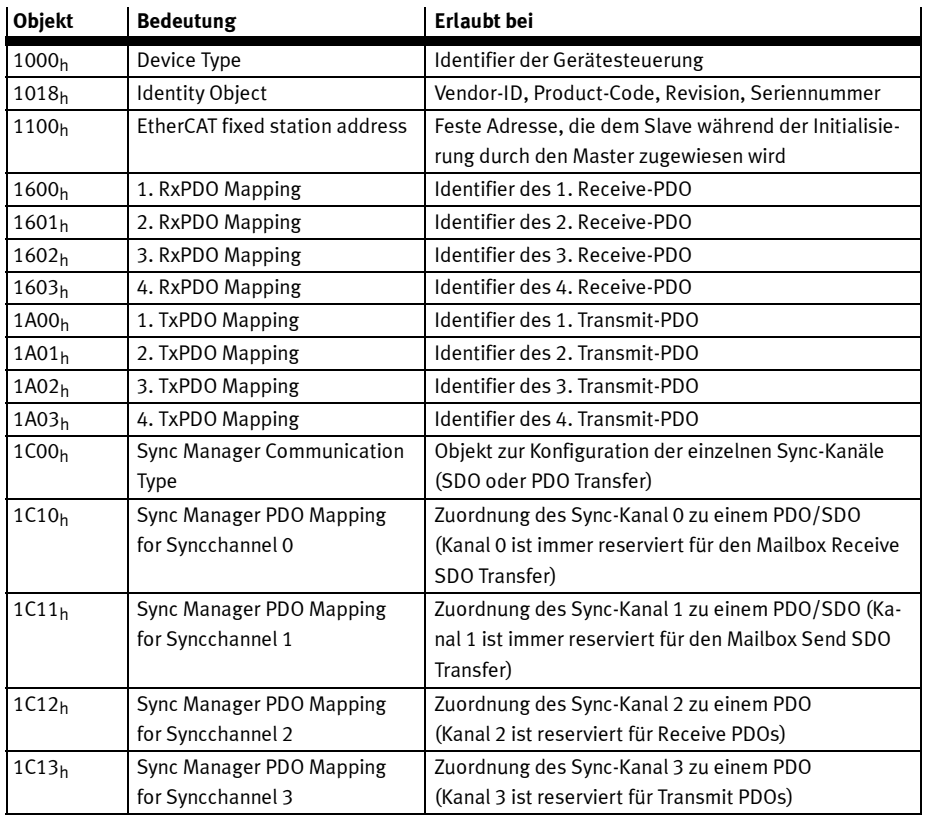

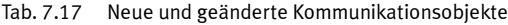

In den nachfolgenden Kapitel werden die Objekte 1C00<sub>h</sub> und 1C10<sub>h</sub> ... 1C13<sub>h</sub> genauer beschrieben, da sie nur unter dem EtherCAT-CoE-Protokoll definiert und implementiert sind und daher im CANopen-Handbuch für den Motorcontroller CMMP-AS-...-M3 nicht dokumentiert sind.

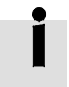

Der Motorcontroller CMMP-AS-...-M3 mit dem EtherCAT-Interface unterstützt vier Receive-PDOs (RxPDO) und vier Transmit-PDOs (TxPDO). Die Objekte 1008h, 1009h und 100Ah werden vom CMMP-AS-...-M3 nicht unterstützt, da keine Klartext-Strings aus dem Motorcontroller gelesen werden können.

#### Objekt 1100<sub>h</sub> - EtherCAT fixed station address

Über dieses Objekt wird dem Slave während der Initialisierungsphase eine eindeutige Adresse zugewiesen. Das Objekt hat die folgende Bedeutung:

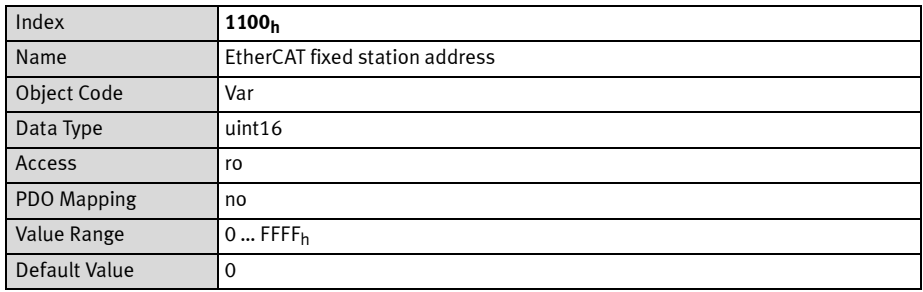

#### Objekt 1C00h - Sync Manager Communication Type

Über dieses Objekt kann die Transferart für die verschiedenen Kanäle des EtherCAT-Sync-Managers ausgelesen werden. Da der CMMP-AS-...-M3 unter dem EtherCAT-CoE-Protokoll nur die ersten vier Sync-Kanäle unterstützt, sind die folgenden Objekte nur lesbar (vom Typ "read only"). Dadurch ist die Konfiguration des Sync-Managers für den CMMP-AS-...-M3 fest konfiguriert. Die Objekte haben die folgende Bedeutung:

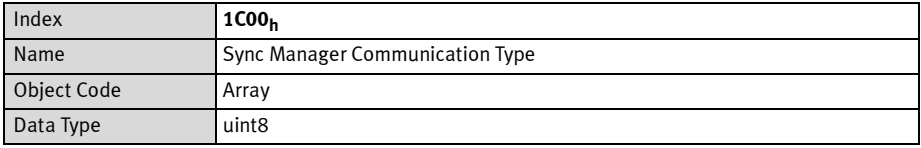

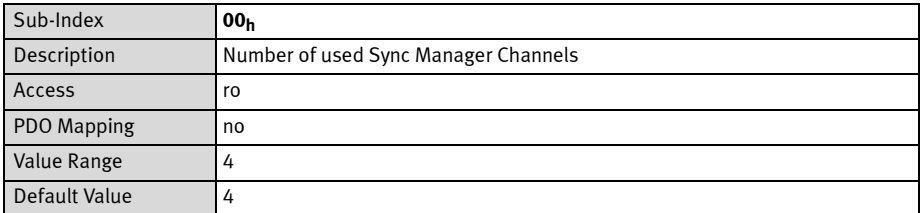

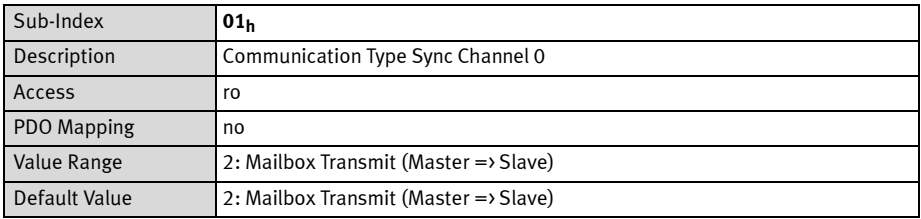

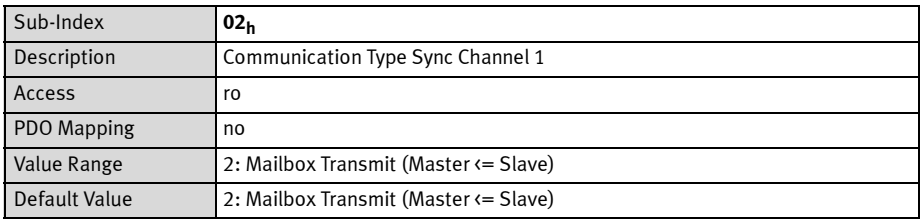

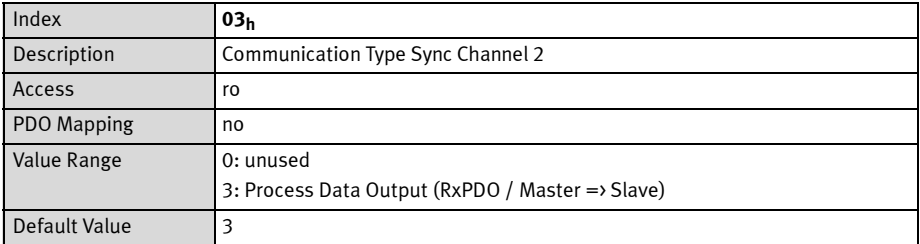

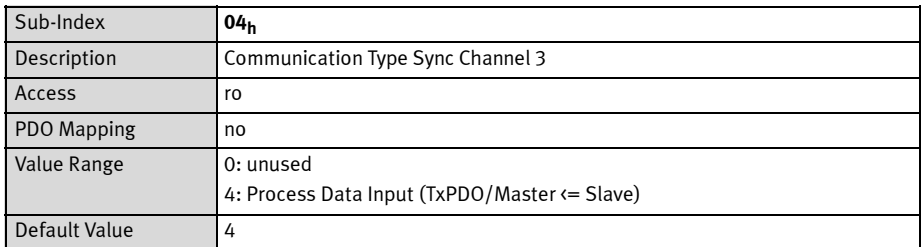

# Objekt 1C10h - Sync Manager Channel 0 (Mailbox Receive)

Über dieses Objekt kann ein PDO für den Sync-Kanal 0 konfiguriert werden. Da der Sync-Kanal 0 immer durch das Mailbox-Telegrammprotokoll belegt ist, kann dieses Objekt vom Anwender nicht geändert werden. Das Objekt hat daher immer die folgenden Werte:

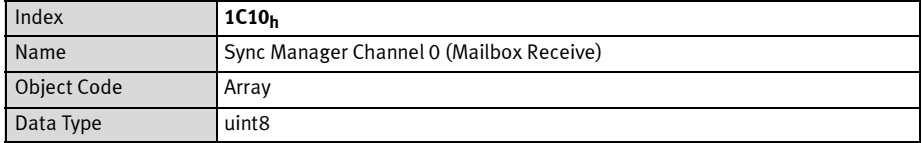

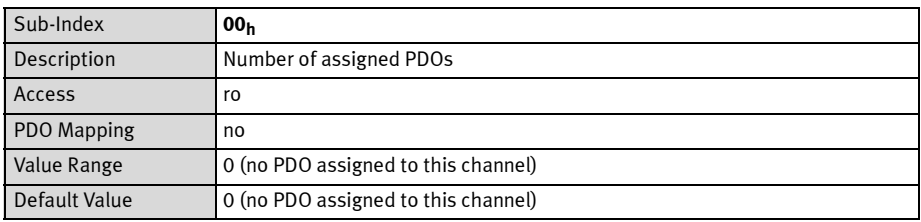

# Der durch die EtherCAT-Spezifikation für den Subindex 0 dieser Objekte festgelegte Name "Number of assigned PDOs" ist hier irreführend, da die Sync-Manager-Kanäle 0 und 1 immer durch das Mailbox-Telegramm belegt sind. In dieser Telegrammart werden unter EtherCAT-CoE immer SDOs übertragen. Der Subindex 0 dieser beiden Objekte bleibt also unbenutzt.

#### Objekt 1C11h - Sync Manager Channel 1 (Mailbox Send)

Über dieses Objekt kann ein PDO für den Sync-Kanal 1 konfiguriert werden. Da der Sync-Kanal 1 immer durch das Mailbox-Telegrammprotokoll belegt ist, kann dieses Objekt vom Anwender nicht geändert werden. Das Objekt hat daher immer die folgenden Werte:

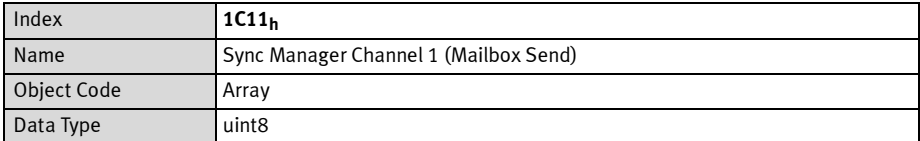

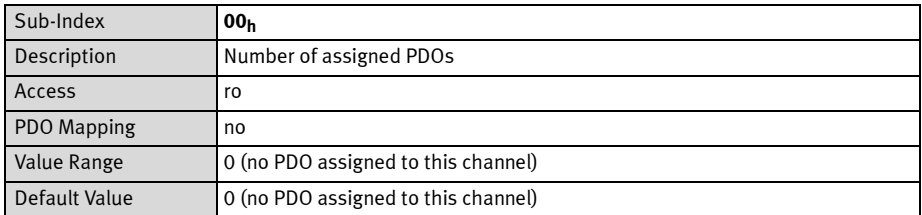

#### Objekt 1C12h - Sync Manager Channel 2 (Process Data Output)

Über dieses Objekt kann ein PDO für den Sync-Kanal 2 konfiguriert werden. Der Sync-Kanal 2 ist fest für den Empfang von Receive-PDOs (Master => Slave) vorgesehen. In diesem Objekt muss unter dem Subindex 0 die Anzahl der PDOs eingestellt werden, die diesem Sync-Kanal zugeordnet sind.

In den Subindizes 1 bis 4 wird anschließend die Objektnummer des PDOs eingetragen, das dem Kanal zugeordnet werden soll. Dabei können hier nur die Objektnummern der vorher konfigurierten Receive-PDOs benutzt werden (Objekt 1600<sub>h</sub> ... 1603<sub>h</sub>).

In der gegenwärtigen Implementierung erfolgt keine weitere Auswertung der Daten der u.a. Objekte durch die Firmware des Motorcontrollers.

Es wird die CANopen-Konfiguration der PDOs für die Auswertung unter EtherCAT herangezogen.

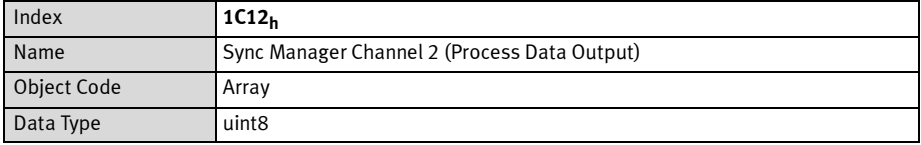

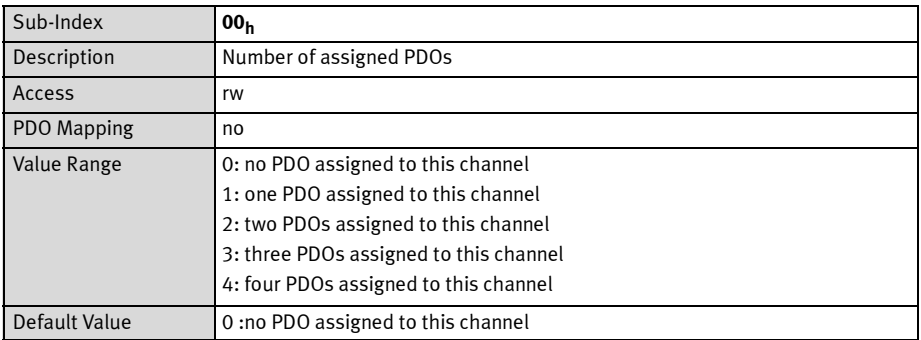

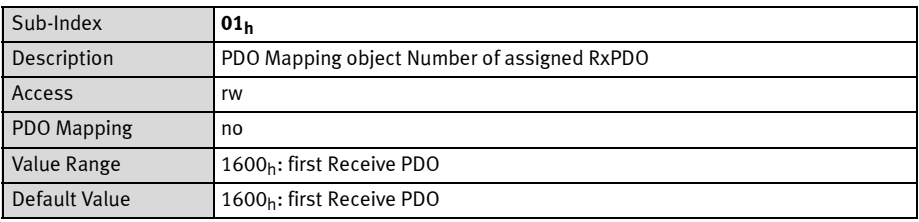

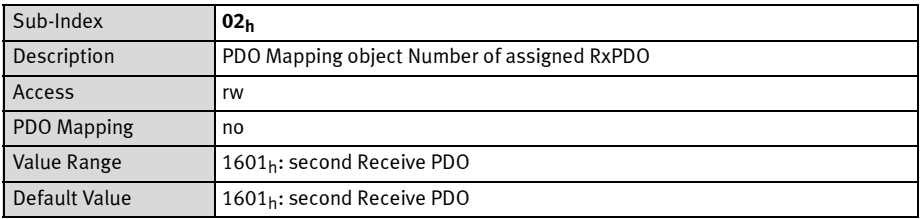

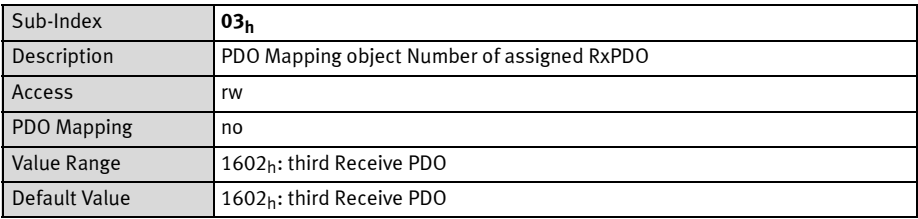

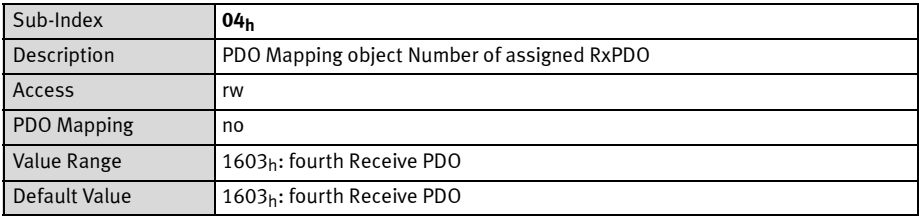

#### Objekt 1C13h - Sync Manager Channel 3 (Process Data Input)

Über dieses Objekt kann ein PDO für den Sync-Kanal 3 konfiguriert werden. Der Sync-Kanal 3 ist fest für das Senden von Transmit-PDOs (Master <= Slave) vorgesehen. In diesem Objekt muss unter dem Subindex 0 die Anzahl der PDOs eingestellt werden, die diesem Sync-Kanal zugeordnet sind.

In den Subindizes 1 bis 4 wird anschließend die Objektnummer des PDOs eingetragen, das dem Kanal zugeordnet werden soll. Dabei können hier nur die Objektnummern der vorher konfigurierten Transmit-PDOs benutzt werden (1A00<sub>h</sub> bis 1A03<sub>h</sub>).

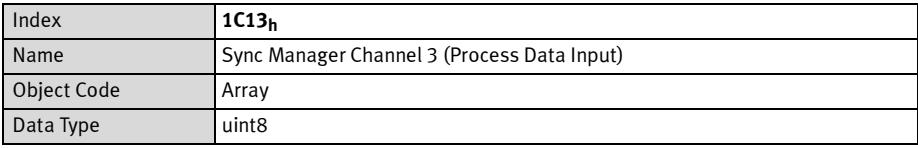

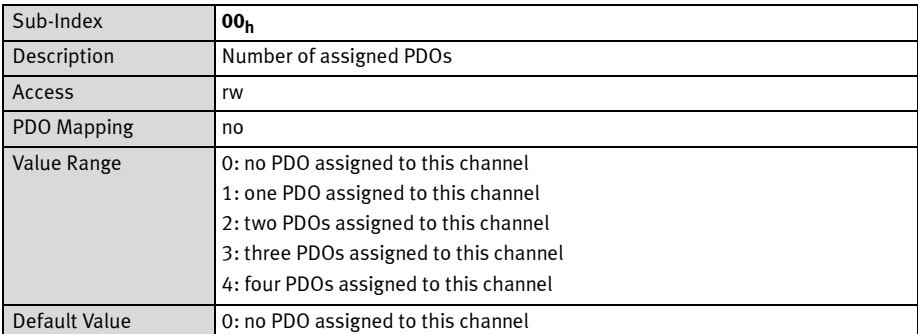

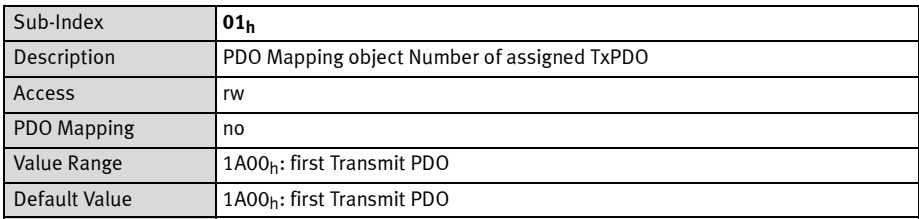

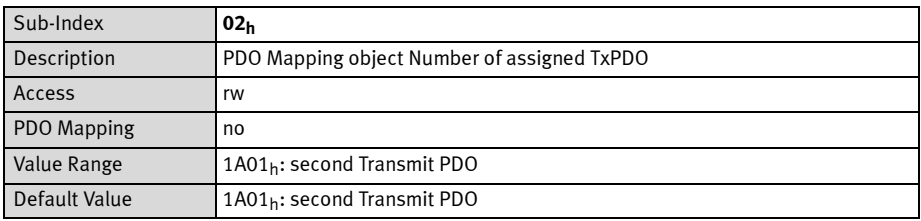

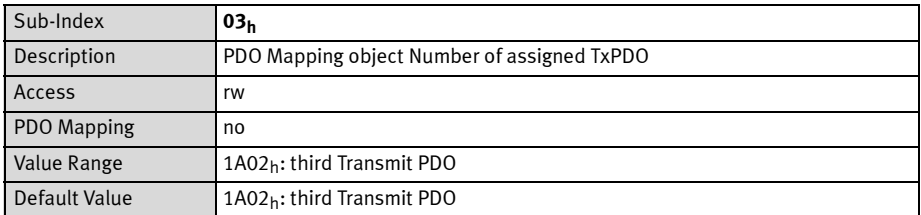

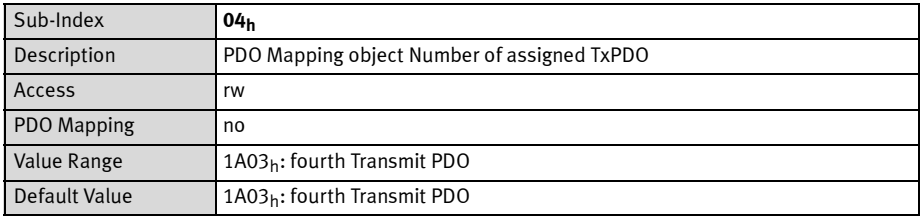

# 7.6.3 Nicht unterstützte Objekte unter CoE

Bei einer Anbindung des CMMP-AS-...-M3 unter "CANopen over EtherCAT" werden einige CANopen-Objekte nicht unterstützt, die bei einer Anbindung des CMMP-AS-...-M3 über CiA 402 vorhanden sind. Diese Objekte sind in der folgenden Tabelle aufgeführt:

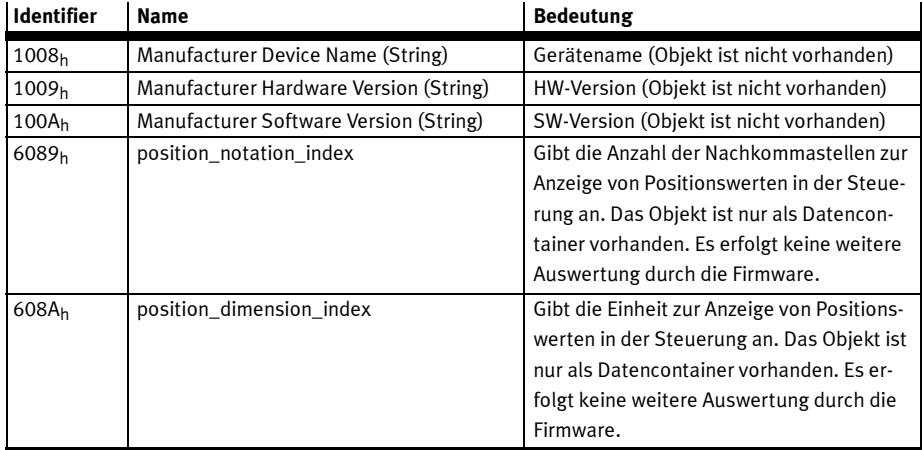

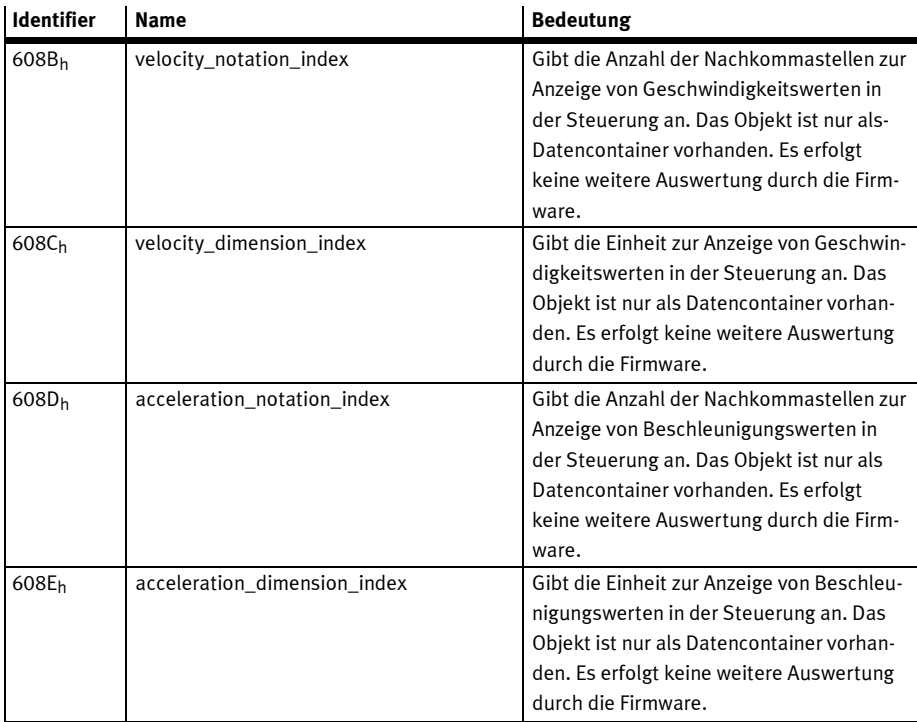

Tab. 7.18 Nicht unterstützte Kommunikationsobjekte

# 7.7 Kommunikations-Zustandsmaschine

Wie in fast allen Feldbusanschaltungen für Motorcontroller muss der angeschlossene Slave (hier der Motorcontroller CMMP-AS-...-M3) vom Master erst initialisiert werden, bevor er in einer Anwendung durch den Master verwendet werden kann. Zu diesem Zweck ist für die Kommunikation eine Zustandsmaschine (Statemachine) definiert, die einen festen Handlungsablauf für eine solche Initialisierung festlegt.

Solch eine Statemachine ist auch für das EtherCAT-Interface definiert. Dabei dürfen Wechsel zwischen den einzelnen Zuständen der Statemachine nur zwischen bestimmten Zuständen stattfinden und werden immer durch den Master initiiert. Ein Slave darf von sich aus keinen Zustandswechsel vornehmen. Die einzelnen Zustände und die erlaubten Zustandswechsel sind in den folgenden Tabellen und Abbildungen beschrieben.

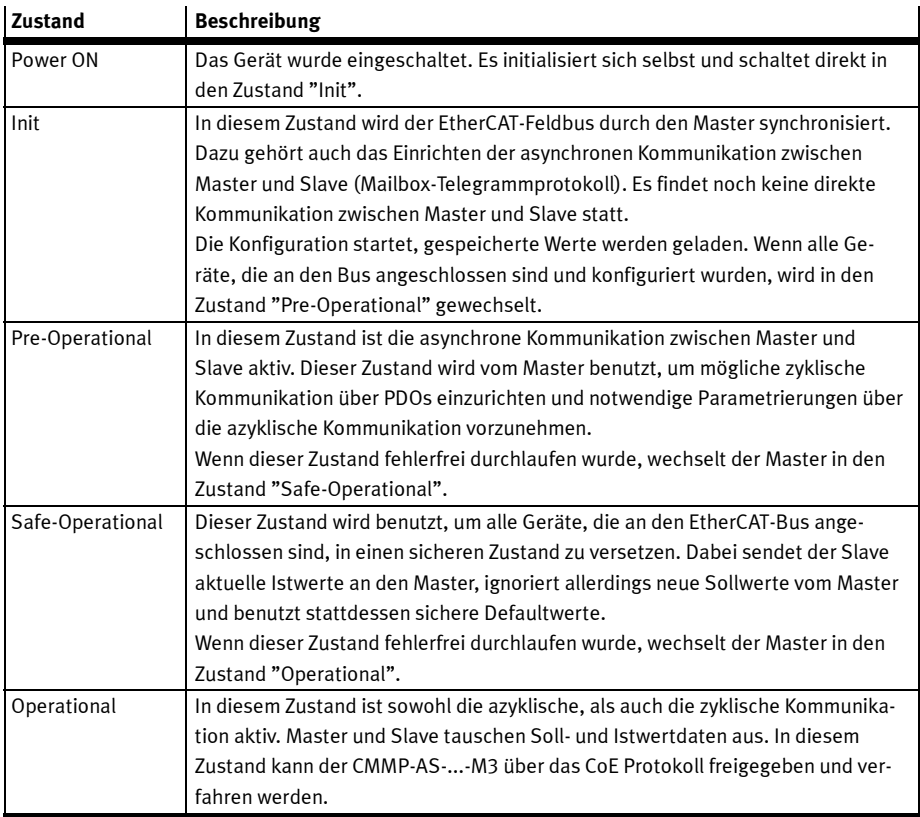

Tab. 7.19 Zustände Kommunikations-Zustandsmaschine

Zwischen den einzelnen Zuständen der Kommunikations-Zustandsmaschine sind nur Übergänge gemäß Fig. 7.3 erlaubt:

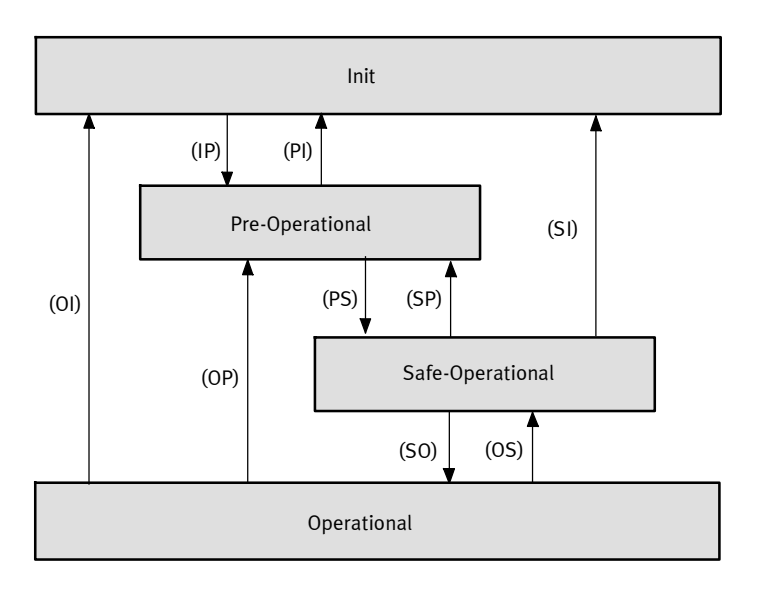

# Fig. 7.3 Kommunikations-Zustandsmaschine

In folgender Tabelle sind die Übergänge einzeln beschrieben.

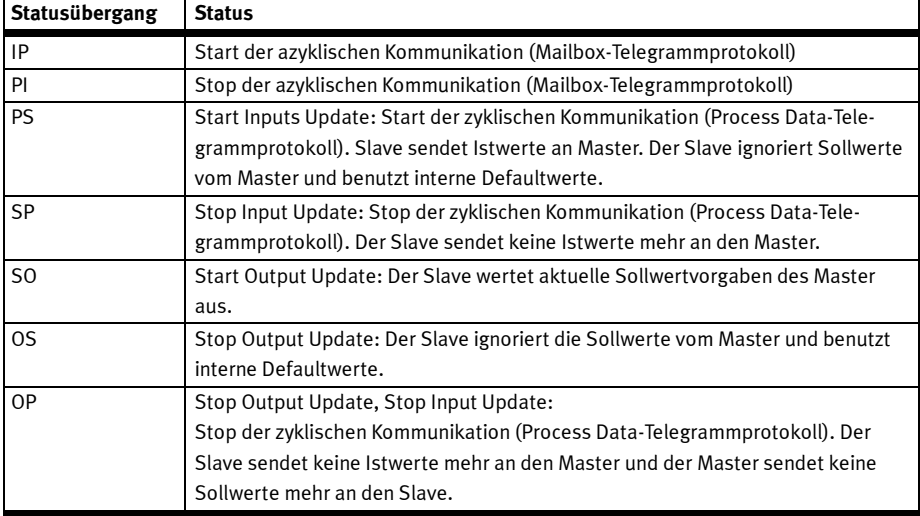

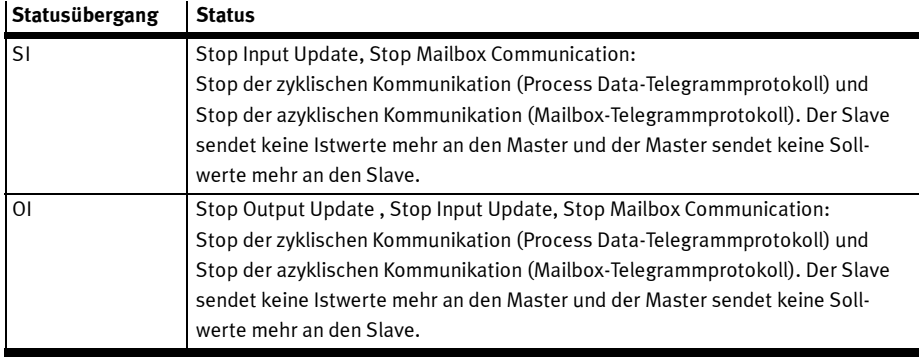

Tab. 7.20 Statusübergänge

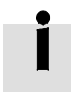

In der EtherCAT-Statemachine ist zusätzlich zu den hier aufgeführten Zuständen der Zustand "Bootstrap" spezifiziert. Dieser Zustand für den Motorcontroller CMMP-AS-...-M3 nicht implementiert.

#### 7.7.1 Unterschiede zwischen den Zustandsmaschinen von CANopen und EtherCAT

Beim Betrieb des CMMP-AS-...-M3 über das EtherCAT-CoE-Protokoll wird an Stelle der CANopen-NMT-Statemachine die EtherCAT-Statemachine verwendet. Diese unterscheidet sich in einigen Punkten von der CANopen-Statemachine. Diese Unterschiede im Verhalten sind nachfolgend aufgeführt:

- Kein direkter Übergang von Pre-Operational nach Power On
- Kein Stopped-Zustand, sondern direkter Übergang in den INIT-Zustand
- Zusätzlicher Zustand: Safe-Operational

In folgender Tabelle sind die unterschiedlichen Zustände gegenübergestellt:

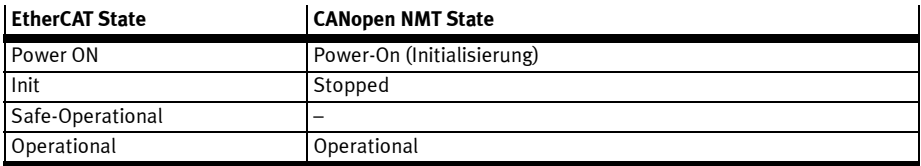

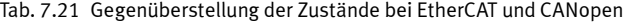
## 7.8 SDO-Frame

Alle Daten eines SDO-Transfers werden bei CoE über SDO-Frames übertragen. Diese Frames haben den folgenden Aufbau:

| 6 Byte                  | 2 Byte            | 1 Byte                            |  |                  |      | 2Byte 1 Byte 4 Byte 1n Byte |
|-------------------------|-------------------|-----------------------------------|--|------------------|------|-----------------------------|
| Mailbox Header          | <b>CoE Header</b> | SDO Control Byte                  |  | Index   Subindex | Data | Data                        |
|                         |                   |                                   |  |                  |      |                             |
| <b>Mandatory Header</b> |                   | <b>Standard CANopen SDO Frame</b> |  |                  |      | optional                    |

Fig. 7.4 SDO-Frame: Telegrammaufbau

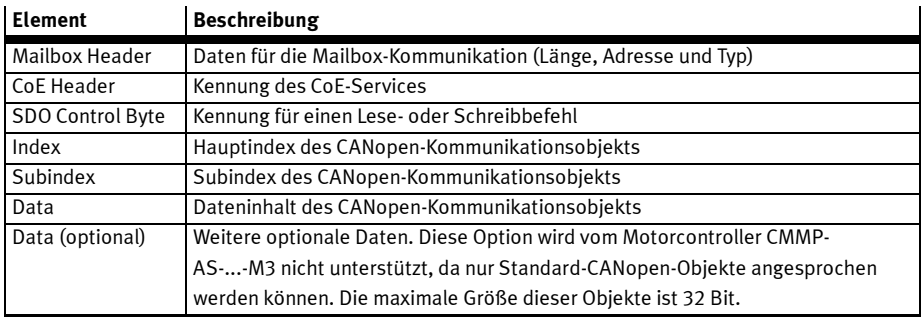

Tab. 7.22 SDO-Frame: Elemente

Um ein Standard-CANopen-Objekt über einen solchen SDO-Frame zu übertragen, wird der eigentliche CANopen-SDO-Frame in einen EtherCAT-SDO-Frame verpackt und übertragen.

Standard-CANopen-SDO-Frames können verwendet werden für:

- Initialisierung des SDO-Downloads
- Download des SDO-Segments
- Initialisierung des SDO-Uploads
- Upload des SDO-Segments
- Abbruch des SDO-Transfers
- SDO upload expedited request
- SDO upload expedited response
- SDO upload segmented request (max 1 Segment mit 4 Byte Nutzdaten)
- SDO upload segmented response (max 1 Segment mit 4 Byte Nutzdaten)

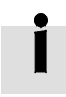

Alle oben angegebenen Transferarten werden vom Motorcontroller CMMP-AS-...-M3 unterstützt.

Da bei Verwendung der CoE-Implementierung des CMMP-AS-...-M3 nur die Standard-CANopen-Objekte angesprochen werden können, deren Größe auf 32 Bit (4 Byte) begrenzt ist, werden die Transferarten nur bis zu einer maximalen Datenlänge von 32 Bit (4 Byte) unterstützt.

## 7.9 PDO-Frame

Die Process Data Objects (PDO) dienen der zyklischen Übertragung von Soll- und Istwertdaten zwischen Master und Slave. Sie müssen vor dem Betrieb des Slave im Zustand "Pre-Operational" durch den Master konfiguriert werden. Anschließend werden sie in PDO-Frames übertragen. Diese PDO-Frames haben den folgenden Aufbau:

Alle Daten eines PDO-Transfers werden bei CoE über PDO-Frames übertragen. Diese Frames haben den folgenden Aufbau:

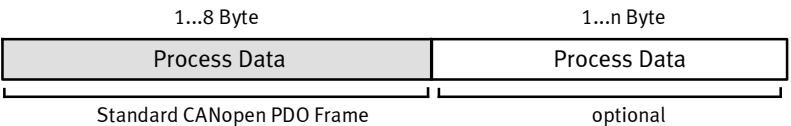

## Fig. 7.5 PDO-Frame: Telegrammaufbau

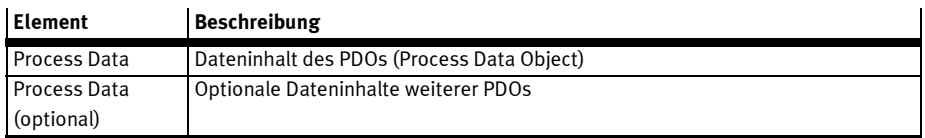

Tab. 7.23 PDO-Frame: Elemente

Um ein PDO über das EtherCAT-CoE-Protokoll zu übertragen, müssen die Transmit- und Receive-PDOs zusätzlich zur PDO-Konfiguration (PDO Mapping) einem Übertragungskanal des Sync-Managers zugeordnet werden (→ Kapitel 7.6.1 "Konfiguration der Kommunikationsschnittstelle"). Dabei findet der Datenaustausch von PDOs für den Motorcontroller CMMP-AS-...-M3 ausschließlich über das EtherCAT-Prozessdaten-Telegrammprotokoll statt.

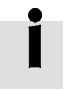

Die Übertragung von CANopen-Prozessdaten (PDOs) über die azyklische Kommunikation (Mailbox-Telegrammprotokoll) wird vom Motorcontroller CMMP-AS-...-M3 nicht unterstützt.

Da intern im Motorcontroller CMMP-AS-...-M3 alle über das EtherCAT-CoE-Protokoll ausgetauschten Daten direkt an die interne CANopen-Implementierung weitergereicht werden, wird auch das PDO-Mapping wie im Kapitel 2.5.2 "PDO-Message" beschrieben realisiert. Das folgende Bild soll diesen Vorgang veranschaulichen:

#### 7 EtherCAT mit FHPP

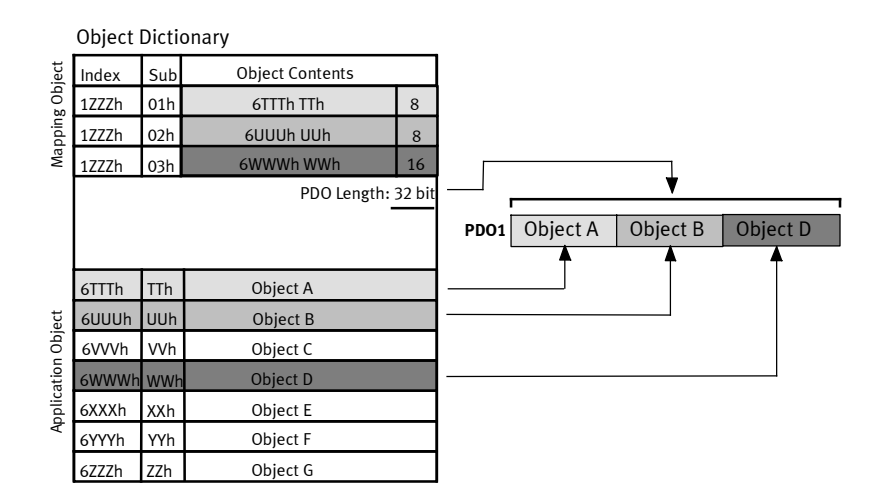

#### Fig. 7.6 PDO-Mapping

Durch die einfache Weitergabe der über CoE empfangenen Daten an das im CMMP-AS-...-M3 implementierte CANopen-Protokoll können für die zu parametrierenden PDOs neben dem Mapping der CANopen-Objekte auch die für das -Protokoll für den CMMP-AS-...-M3 verfügbaren "Transmission Types" der PDOs verwendet werden.

Der Motorcontroller CMMP-AS-...-M3 unterstützt auch den Transmission Type "Sync Message". Wobei die Sync Message über EtherCAT nicht gesendet zu werden braucht.

Es wird entweder das Eintreffen des Telegramms oder der Hardware-Synchronisationspuls des "Distributed Clocks"-Mechanismus (s.u.) zur Datenübernahme verwendet.

Das EtherCAT-Interface für CMMP-AS-...-M3 unterstützt durch Einsatz des FPGA-Bausteins ESC20 eine Synchronisation über den unter EtherCAT spezifizierten Mechanismus der "Distributed Clocks" (verteilte Uhren). Auf diesen Takt wird der Stromregler des Motorcontrollers CMMP-AS-...-M3 synchronisiert und es erfolgt die Auswertung bzw. das Senden der entsprechend konfigurierten PDOs. Der Motorcontroller CMMP-AS-...-M3 mit dem EtherCAT-Interface unterstützt die Funktionen:

– Zyklisches PDO-Frame-Telegramm durch das Prozessdaten-Telegrammprotokoll.

– Synchrones PDO-Frame-Telegramm durch das Prozessdaten-Telegrammprotokoll.

Der Motorcontroller CMMP-AS-...-M3 mit EtherCAT-Interface unterstützt vier Receive-PDOs (RxPDO) und vier Transmit-PDOs (TxPDO).

## 7.10 Error Control

Die EtherCAT-CoE-Implementierung für den Motorcontroller CMMP-AS-...-M3 überwacht folgende Fehlerzustände des EtherCAT-Feldbus:

- FPGA ist nicht bereit bei Start des Systems.
- Es ist ein Busfehler aufgetreten.
- Es ist ein Fehler auf dem Mailbox-Kanal aufgetreten. Folgende Fehler werden hier überwacht:
	- Es wird ein unbekannter Service angefragt.
	- Es soll ein anderes Protokoll als CANopen over EtherCAT (CoE) verwendet werden.
	- Es wird ein unbekannter Sync-Manager angesprochen.

Alle diese Fehler sind als entsprechende Error-Codes für den Motorcontroller CMMP-AS-...-M3 definiert. Tritt einer der oben genannten Fehler auf, wird er über einen "Standard Emergency Frame" an die Steuerung übertragen. Hierzu siehe auch Kapitel 7.11 "Emergency Frame" und Kapitel D " Diagnosemeldungen".

Der Motorcontroller CMMP-AS-...-M3 mit EtherCAT-Interface unterstützt die Funktion:

– Application Controller übermittelt aufgrund eines Ereignisses eine definierte Fehlermeldungsnummer (Error-Control-Frame-Telegramm vom Regler).

## 7.11 Emergency Frame

Über den EtherCAT-CoE-Emergency-Frame werden Fehlermeldungen zwischen Master und Slave ausgetauscht. Die CoE-Emergency-Frames dienen dabei direkt der Übertragung der unter CANopen definierten "Emergency Messages". Dabei werden die CANopen-Telegramme, wie für die SDO- und PDO-Übertragung auch, einfach durch die CoE-Emergency-Frames getunnelt.

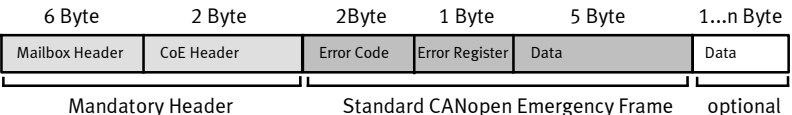

Fig. 7.7 Emergency-Frame: Telegrammaufbau

| <b>Element</b>  | <b>Beschreibung</b>                                                           |  |  |
|-----------------|-------------------------------------------------------------------------------|--|--|
| Mailbox Header  | Daten für die Mailbox-Kommunikation (Länge, Adresse und Typ)                  |  |  |
| CoE Header      | Kennung des CoE-Services                                                      |  |  |
| ErrorCode       | Error Code der CANopen-EMERGENCY-Message → Kapitel 2.5.5                      |  |  |
| Error Register  | Error Register der CANopen-EMERGENCY-Message → Tab. 2.14                      |  |  |
| Data            | Dateninhalt der CANopen-EMERGENCY-Message                                     |  |  |
| Data (optional) | Weitere optionale Daten. Da in der CoE-Implementation für den Motorcontroller |  |  |
|                 | CMMP-AS--M3 nur die Standard-CANopen-Emergency-Frames unterstützt             |  |  |
|                 | werden, wird das "Data (optional)" Feld nicht unterstützt.                    |  |  |

Tab. 7.24 Emergency-Frame: Elemente

Da auch hier eine einfache Weitergabe der über CoE empfangenen und gesendeten "Emergency Messages" an das im Motorcontroller implementierte CANopen-Protokoll stattfindet, können alle Fehlermeldungen im Kapitel D nachgeschlagen werden.

## 7.12 Synchronisation (Distributed Clocks)

Die zeitliche Synchronisation wird bei EtherCAT über so genannte "verteilte Uhren" (Distributed Clocks) realisiert. Dabei enthält jeder EtherCAT-Slave eine Echtzeituhr, die während der Initialisierungsphase durch den Clock-Master in allen Slaves synchronisiert wird. Anschließend werden die Uhren in allen Slaves im laufenden Betrieb nachgestellt. Der Clock-Master ist der erste Slave im Netzwerk. Dadurch ist im gesamten System eine einheitliche Zeitbasis vorhanden, auf die sich die einzelnen Slaves synchronisieren können. Die unter CANopen für diesen Zweck vorgesehenen Sync-Telegramme entfallen unter CoE.

Das im Motorcontroller CMMP-AS-...-M3 verwendete FPGA ESC20 unterstützt Distributed Clocks. Eine sehr exakte zeitliche Synchronisation kann hiermit durchgeführt werden. Die Zykluszeit des EtherCAT-Frames muss exakt zur Zykluszeit tp des reglerinternen Interpolators passen. Gegebenfalls muss die Interpolatorzeit über das in der Gerätebeschreibungsdatei enthaltene Objekt angepasst werden. In der gegenwärtigen Implementierung ist es aber auch möglich ohne Distributed Clocks eine synchrone Übernahme der PDO-Daten und ein Synchronisieren der reglerinternen PLL auf den synchronen Datenrahmen des EtherCAT-Frames zu erreichen. Hierbei nutzt die Firmware das Eintreffen des Ether-CAT-Frames als Zeitbasis.

Es gelten die folgenden Einschränkungen:

- Der Master muss die EtherCAT-Frames mit einem sehr geringen Jitter senden können.
- Die Zykluszeit des EtherCAT-Frames muss exakt zur Zykluszeit tp des reglerinternen Interpolators passen.
- Das Ethernet muss exklusiv für den EtherCAT-Frame zur Verfügung stehen. Andere Telegramme müssen ggf. auf das Raster synchronisiert werden und dürfen nicht den Bus blockieren.

# 8 E/A-Daten und Ablaufsteuerung

## 8.1 Sollwertvorgabe (FHPP-Betriebsarten)

Die FHPP-Betriebsarten unterscheiden sich in Inhalt und Bedeutung der zyklischen E/A-Daten und in den Funktionen, die im Controller abrufbar sind.

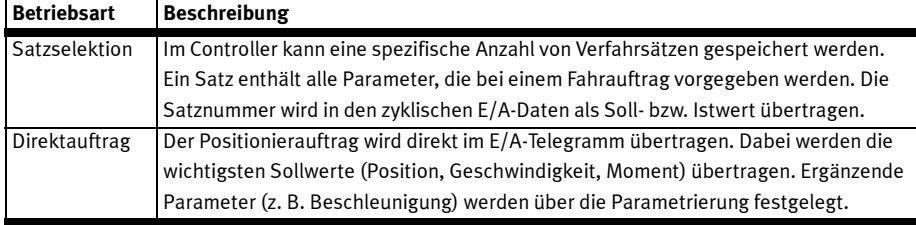

Tab. 8.1 Übersicht FHPP-Betriebsarten beim CMM...

## 8.1.1 Umschalten der FHPP-Betriebsart

Die FHPP-Betriebsart wird durch das Steuerbyte CCON (s.u.) umgeschaltet und im Statuswort SCON zurückgemeldet. Die Umschaltung zwischen Satzselektion und Direktauftrag ist nur im Zustand "Bereit" erlaubt  $\bigtriangledown$  Abschnitt 8.6, Fig. 8.1.

## 8.1.2 Satzselektion

Jeder Controller verfügt über eine bestimmte Anzahl von Sätzen, die alle für einen Fahrauftrag notwendigen Informationen enthalten. In den Ausgangsdaten der SPS wird die Satznummer übertragen, die der Controller mit dem nächsten Start ausführen soll. Seine Eingangsdaten enthalten die zuletzt ausgeführte Satznummer. Der Fahrauftrag selbst muss dabei nicht mehr aktiv sein.

Der Controller unterstützt keinen Automatikbetrieb, d. h. kein Anwenderprogramm. Der Controller kann damit Stand-Alone keine sinnvollen Aufgaben bewältigen – eine enge Kopplung mit der SPS ist auf jeden Fall notwendig. Allerdings ist es abhängig vom Controller möglich, mehrere Sätze zu verketten und mit einem Startkommando hintereinander ausführen zu lassen. Ebenso ist es – abhängig vom Controller – möglich, eine Satzweiterschaltung vor Erreichen der Zielposition zu definieren.

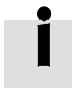

Die vollständige Parametrierung der Satzverkettung ("Wegprogramm"), z. B. des Folgesatzes, ist nur über das FCT möglich.

Damit können Verfahrprofile erstellt werden, ohne dass die Totzeiten zum Wirken kommen, die bei der Übertragung auf dem Feldbus und der Zykluszeit der SPS entstehen.

## 8.1.3 Direktauftrag

Im Direktauftrag werden Fahraufträge direkt in den Ausgangsdaten der SPS formuliert. Die typische Anwendung berechnet dynamisch die Zielsollwerte. Damit kann z. B. eine Anpassung an unterschiedliche Werkstückgrößen erreicht werden, ohne eine Satzliste neu zu parametrieren. Die Fahrdaten werden komplett in der SPS verwaltet und direkt an den Controller gesendet.

## 8.2 Aufbau der E/A-Daten

#### 8.2.1 Konzept

Das FHPP-Protokoll sieht grundsätzlich 8 Byte E- und 8 Byte A-Daten vor. Davon ist das erste Byte fix (bei den FHPP-Betriebsarten Satzselektion und Direktauftrag die ersten 2 Bytes). Es bleibt in jedem Betriebsmodus erhalten und steuert die Freigabe des Controllers und die FHPP-Betriebsarten. Die weiteren Bytes sind abhängig von der gewählten FHPP-Betriebsart. Hier können weitere Steuer- bzw. Statusbytes und Soll- und Istwerte übertragen werden.

In den zyklischen Daten sind weitere Daten zulässig, zur Übertragung von Parametern nach dem FPC-Protokoll oder FHPP+.

Eine SPS tauscht damit mit dem FHPP folgende Daten aus:

- 8 Byte Steuer- und Status-Daten:
	- Steuer- und Statusbytes,
	- Satznummer bzw. Sollposition in den A-Daten,
	- Rückmeldung von Istposition und Satznummer in den E-Daten,
	- weitere betriebsartenabhängige Soll- und Istwerte,
- −  $\,$  Bei Bedarf weitere 8 Byte E und 8 Byte A-Daten für die Parametrierung nach FPC,  $\blacktriangleright$  Abschnitt C.1.
- Sofern unterstützt bei Bedarf bis zu 24 (ohne FPC) oder 16 (mit FPC) zusätzliche Byte EA-Daten für die Parameterübertragung über FHPP+ → Abschnitt C.2.

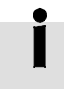

Beachten Sie ggf. die Spezifikation im Busmaster bei der Darstellung von Worten und Doppelworten (Intel/Motorola). Z. B. beim Senden über CANopen erfolgt die Darstellung in der "little endian"-Darstellung (niederwertigstes Byte zuerst).

## 8.2.2 E/A-Daten in den verschiedenen FHPP-Betriebsarten (Steuerungssicht)

#### **Satzselektion**

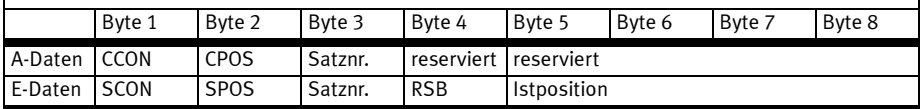

## Direktauftrag

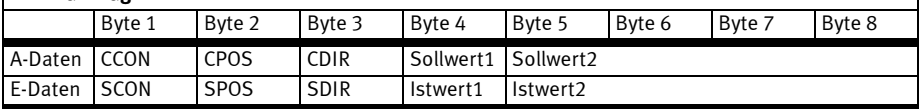

### Weitere 8 Byte E/A Daten zur Parametrierung nach FPC ( $\bm{\rightarrow}$  Abschnitt C.1):

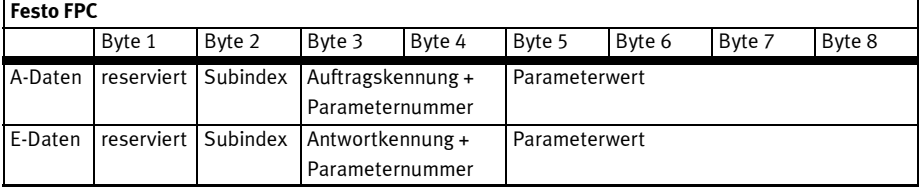

## Weitere Bytes E/A-Daten für FHPP+ (→ Abschnitt C.2):

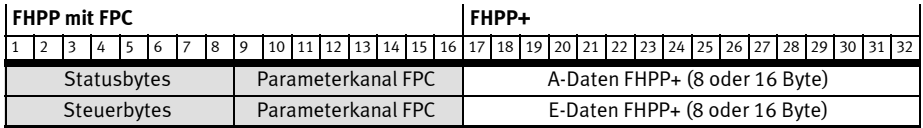

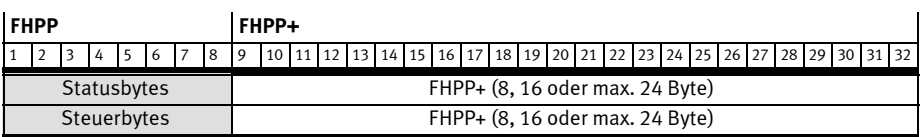

# 8.3 Belegung der Steuerbytes und Statusbytes (Übersicht)

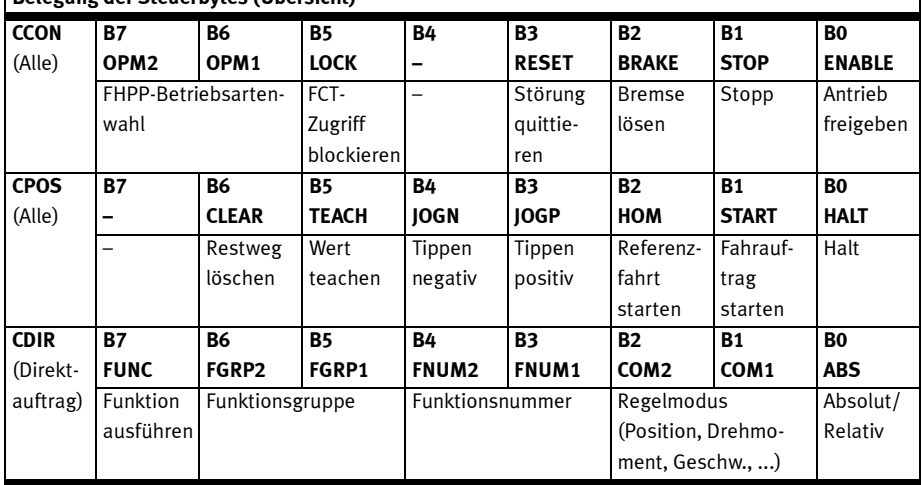

## Belegung der Steuerbytes (Übersicht)

Tab. 8.2 Übersicht Belegung der Steuerbytes

## Belegung der Statusbytes (Übersicht)

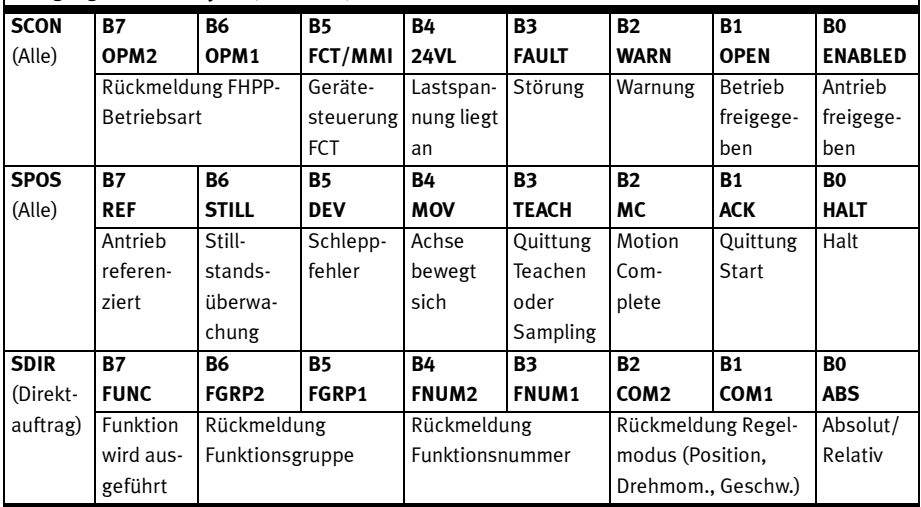

Tab. 8.3 Übersicht Belegung der Statusbytes

 $\overline{1}$ 

 $\overline{\phantom{a}}$ 

## 8.4 Beschreibung der Steuerbytes

## 8.4.1 Steuerbyte 1 (CCON)

Steuerbyte 1 (CCON)

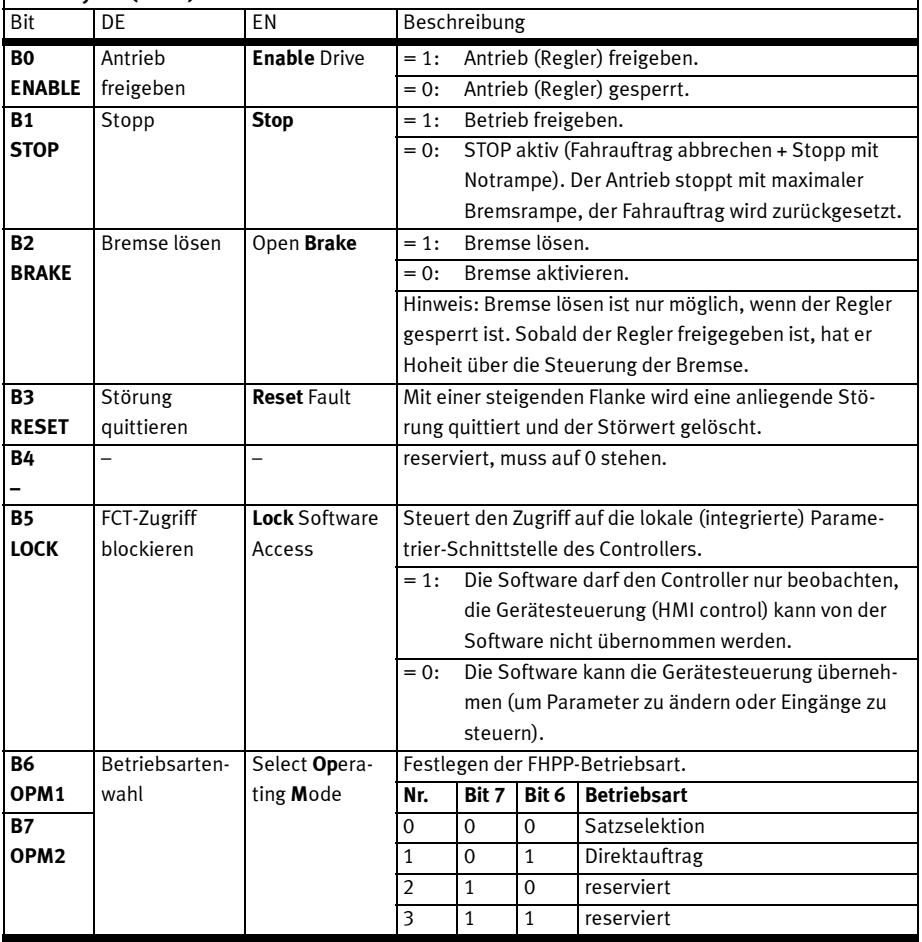

Tab. 8.4 Steuerbyte 1

CCON steuert Zustände in allen FHPP-Betriebsarten. Weitere Informationen → Beschreibung der Antriebsfunktionen, Kapitel 10.

 $\mathbf{I}$ 

## 8.4.2 Steuerbyte 2 (CPOS)

## Steuerbyte 2 (CPOS)

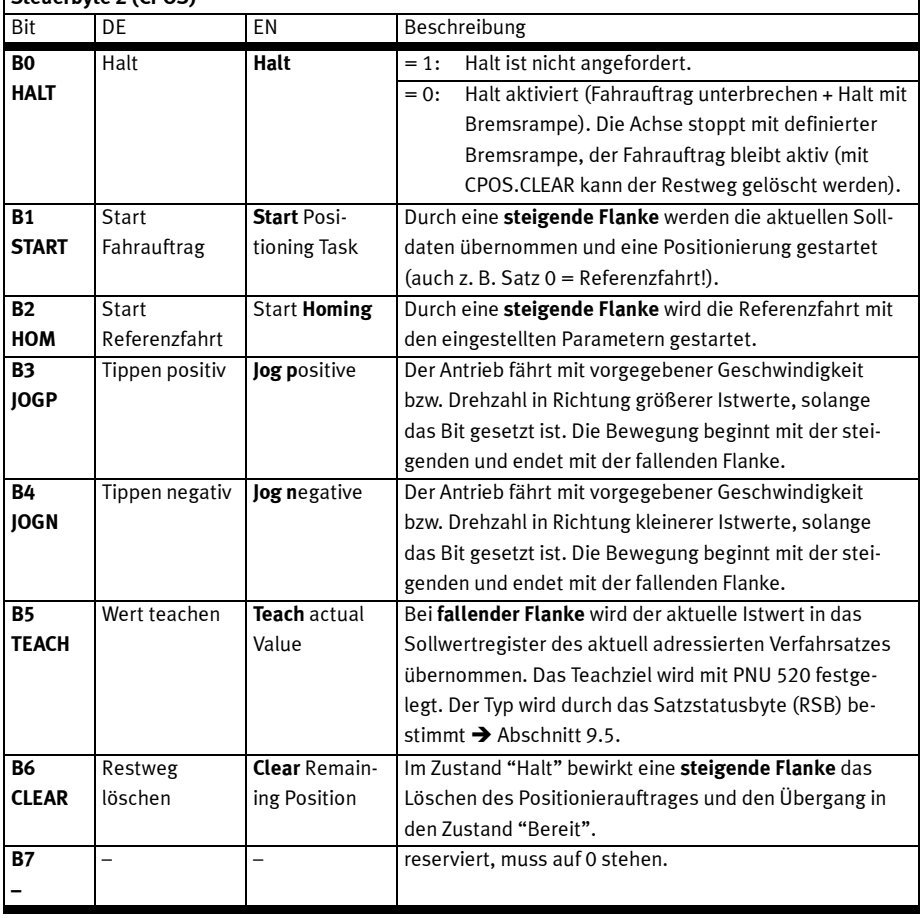

Tab. 8.5 Steuerbyte 2

CPOS steuert die Positionierabläufe in den FHPP-Betriebsarten "Satzselektion" und "Direktauftrag", sobald der Antrieb freigegeben wurde.

 $\mathbf{I}$ 

## 8.4.3 Steuerbyte 3 (CDIR) – Direktauftrag

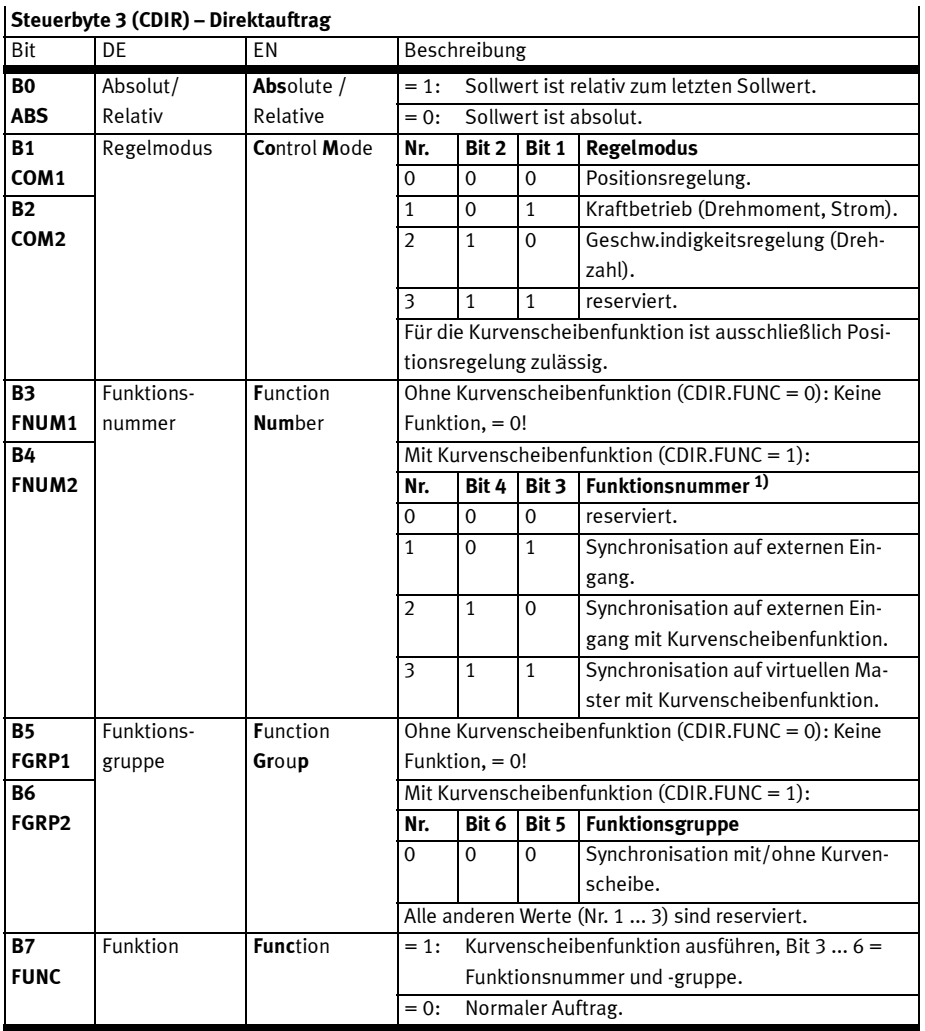

## Steuerbyte 3 (CDIR) – Direktauftrag

1) Bei der Funktionsnummer 1 und 2 (Synchronisation auf externen Eingang) sind die Bits CPOS.ABS und CPOS.COMx nicht relevant. Bei der Funktionsnummer 3 (Virtueller Master, intern) bestimmen die Bits CPOS.ABS und CPOS.COMx Bezug und Regelmodus des Masters.

Tab. 8.6 Steuerbyte 3 – Direktauftrag

CDIR spezifiziert im Direktauftrag die Art des Positionierauftrags.

## 8.4.4 Bytes 4 und 5 ... 8 – Direktauftrag

## Steuerbyte 4 (Sollwert 1) – Direktauftrag

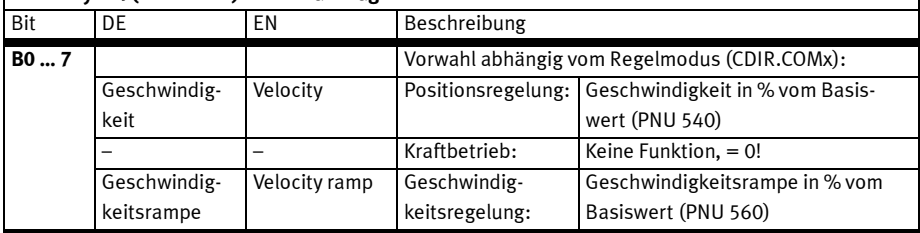

Tab. 8.7 Steuerbyte 4 – Direktauftrag

### Steuerbytes 5 … 8 (Sollwert 2) – Direktauftrag

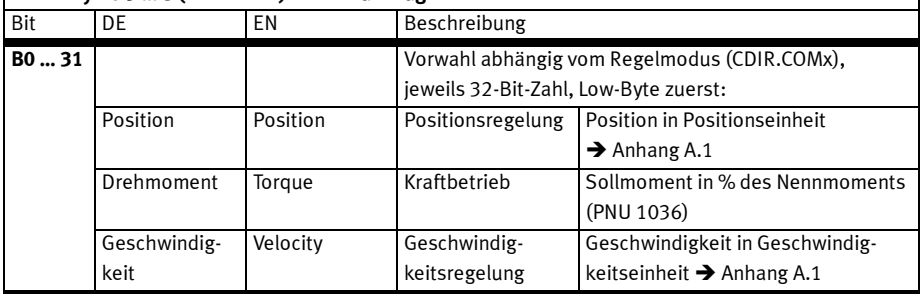

Tab. 8.8 Steuerbytes 5 … 8 – Direktauftrag

#### 8.4.5 Bytes 3 und 4 ... 8 – Satzselektion

## Steuerbyte 4 (Sollwert 1) – Satzselektion

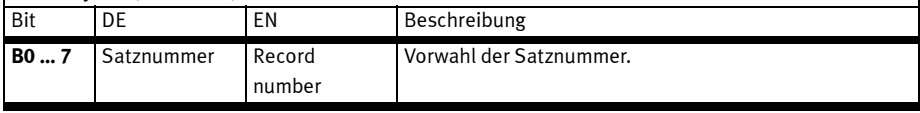

Tab. 8.9 Steuerbyte 4 - Satzselektion

## Steuerbytes 5 … 8 (Sollwert 2) – Satzselektion

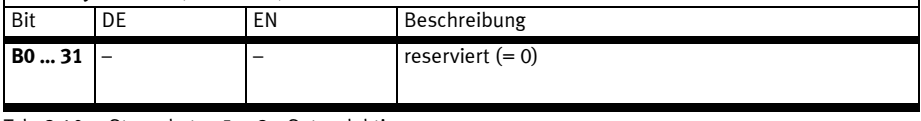

Tab. 8.10 Steuerbytes 5 … 8 – Satzselektion

 $\mathbf l$ 

 $\mathbf I$ 

## 8.5 Beschreibung der Statusbytes

## 8.5.1 Statusbyte 1 (SCON)

Statusbyte 1 (SCON)

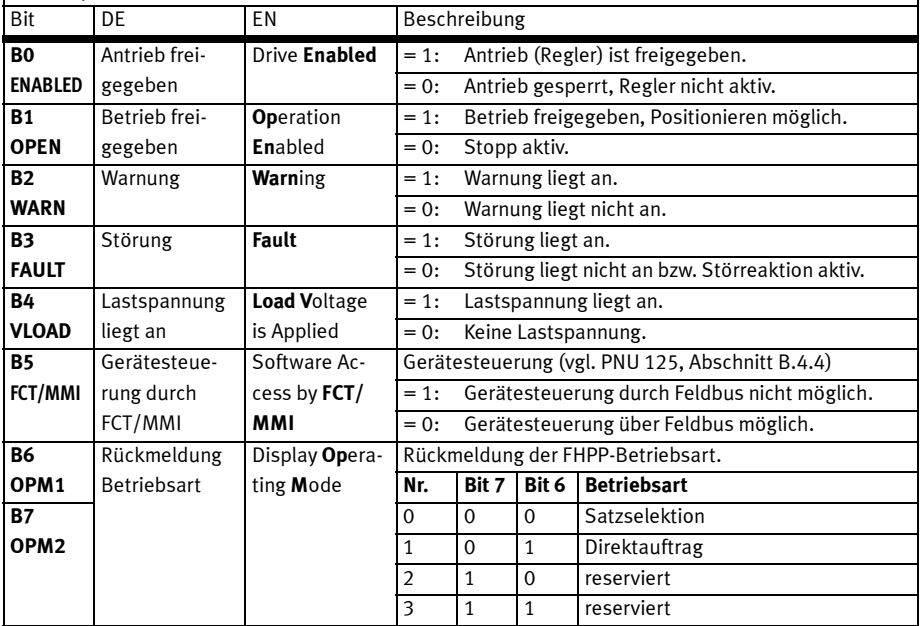

Tab. 8.11 Statusbyte 1

 $\overline{1}$ 

## 8.5.2 Statusbyte 2 (SPOS)

## Statusbyte 2 (SPOS)

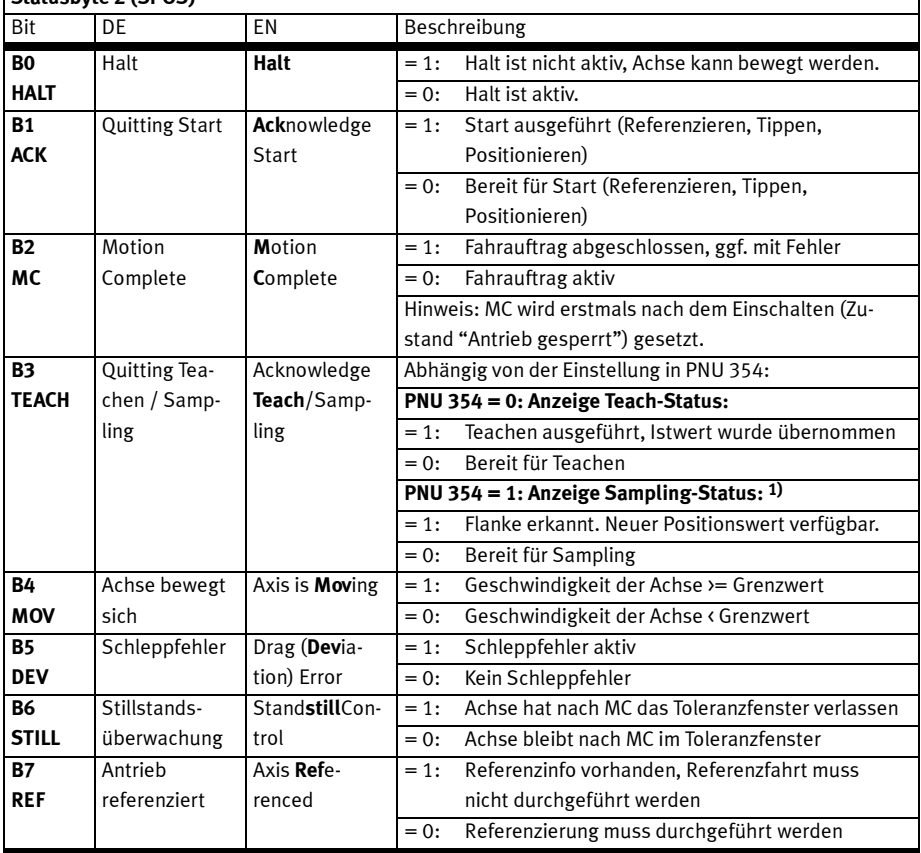

1) Positions-Sampling → Abschnitt 9.9.

Tab. 8.12 Statusbyte 2

 $\mathbf{I}$ 

## 8.5.3 Statusbyte 3 (SDIR) – Direktauftrag

Das Statusbyte SDIR ist die Rückmeldung des Positioniermodus.

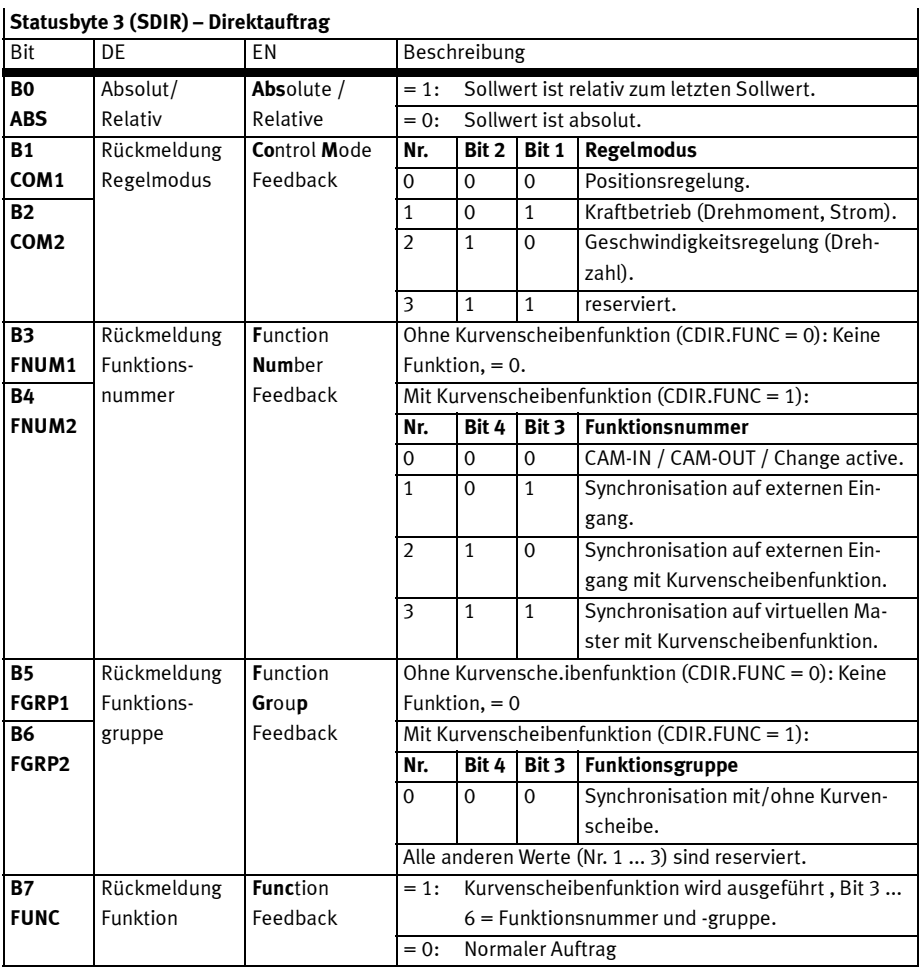

 $\mathbf{S}_{\text{S}}$ 

Tab. 8.13 Statusbyte 3 – Direktauftrag

## 8.5.4 Bytes 4 und 5 ... 8 – Direktauftrag

## Statusbyte 4 (Istwert 1) – Direktauftrag

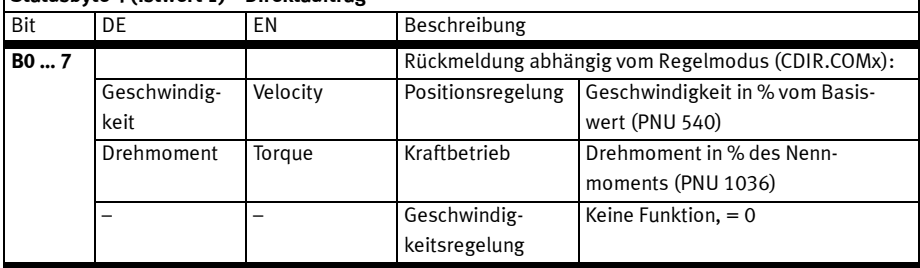

Tab. 8.14 Statusbyte 4 – Direktauftrag

## Statusbytes 5 … 8 (Istwert 2) – Direktauftrag

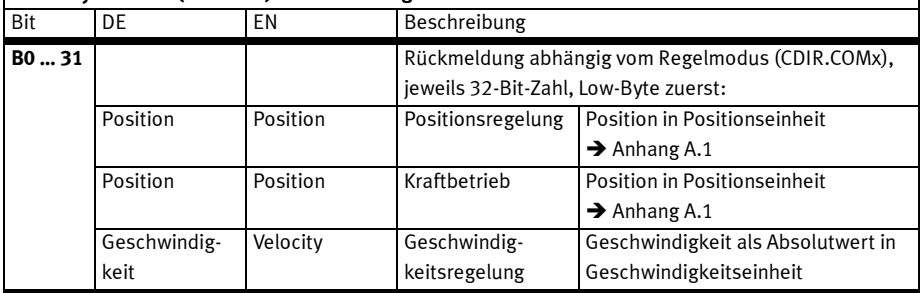

Tab. 8.15 Statusbytes 5 … 8 – Direktauftrag

#### 8.5.5 Bytes 3, 4 und 5 ... 8 – Satzselektion

## Statusbyte 3 (Satznummer) – Satzselektion

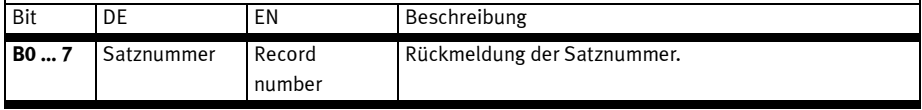

Tab. 8.16 Steuerbyte 4 – Satzselektion

 $\mathbf{I}$ 

 $\mathsf{l}$ 

## Statusbyte 4 (RSB) – Satzselektion

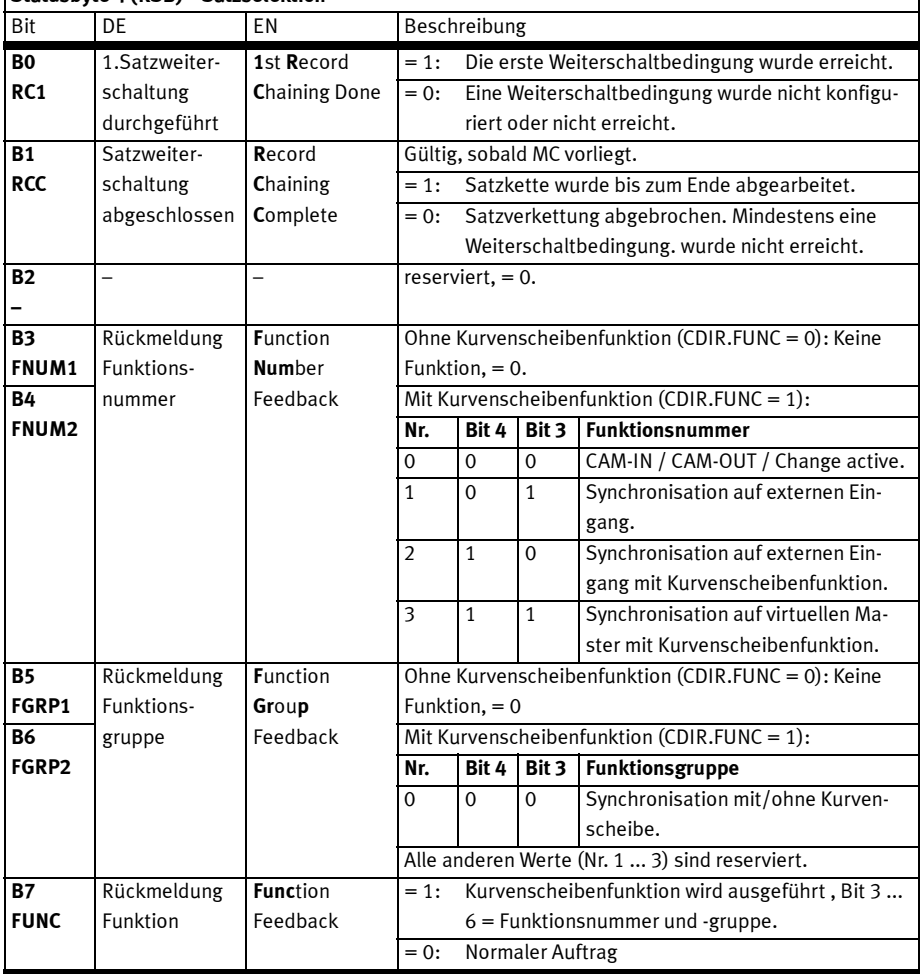

Tab. 8.17 Statusbyte 4 – Satzselektion

## Statusbytes 5 … 8 (Position) – Satzselektion

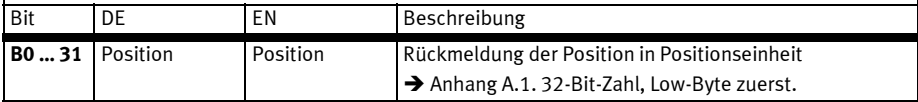

Tab. 8.18 Statusbytes 5 ... 8 - Satzselektion

 $\mathbf{I}$ 

## 8.6 Zustandsmaschine FHPP

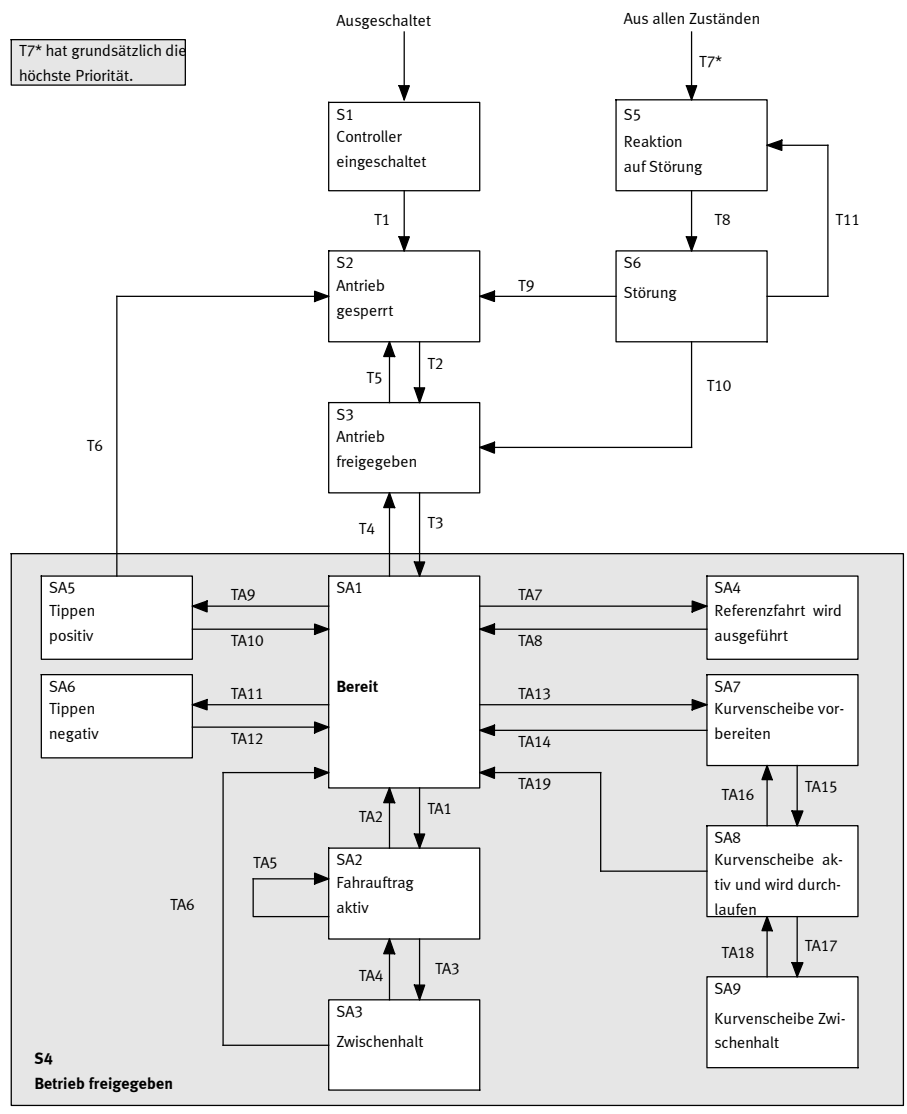

Fig. 8.1 Zustandsmaschine

## Hinweise zum Zustand "Betrieb freigegeben"

Die Transition T3 wechselt in den Zustand S4, der selber wiederum eine eigene Unter-Zustandsmaschine enthält, deren Zustände mit "SAx" und Transitionen mit "TAx" bezeichnet sind  $\blacktriangleright$  Fig. 8.1. Damit kann auch ein Ersatzschaltbild (→ Fig. 8.2) benutzt werden, in dem die internen Zustände SAx weggelassen sind.

Die Transitionen T4, T6 und T7\* werden aus jedem Unterzustand SAx ausgeführt und haben automatisch eine höhere Priorität als eine beliebige Transition TAx.

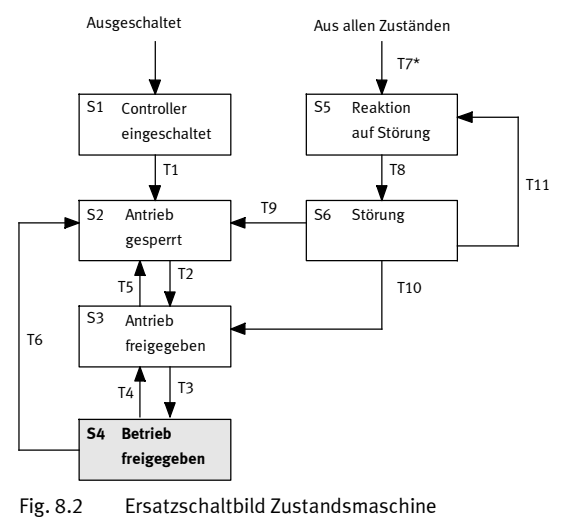

Reaktion auf Störungen

T7 ("Störung erkannt") hat die höchste Priorität ("\*"). T7 wird aus S5 + S6 dann ausgeführt, wenn ein Fehler mit einer höheren Priorität auftritt. Das bedeutet, dass ein schwerer Fehler einen leichten Fehler verdrängen kann.

## 8.6.1 Betriebsbereitschaft herstellen

Zum Herstellen der Betriebsbereitschaft sind abhängig vom Controller ggf. zusätzliche Eingangssignale erfoderlich, z. B. an DIN 4, DIN 5, DIN 13, etc. Detaillierte Informationen finden Sie in der Beschreibung Hardware, GDCP-CMMP-M3-HW-...

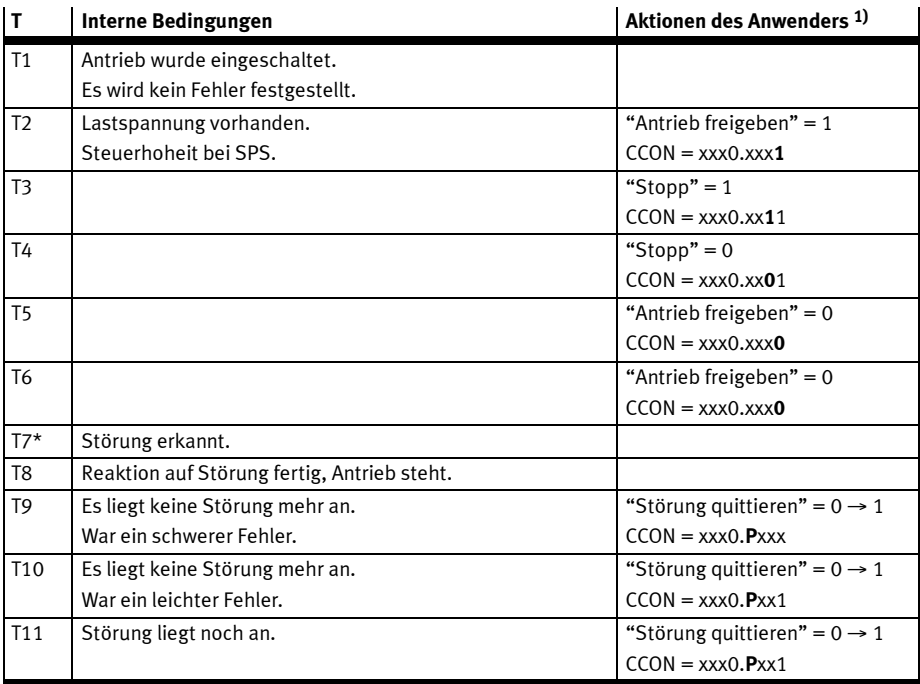

1) Legende: P = steigende Flanke (positiv), N = fallende Flanke (negativ),  $x =$  beliebig

Tab. 8.19 Zustandsübergänge beim Herstellen der Betriebsbereitschaft

## 8.6.2 Positionieren

Grundsätzlich gilt: Die Transitionen T4, T6 und T7\* haben immer Vorrang !

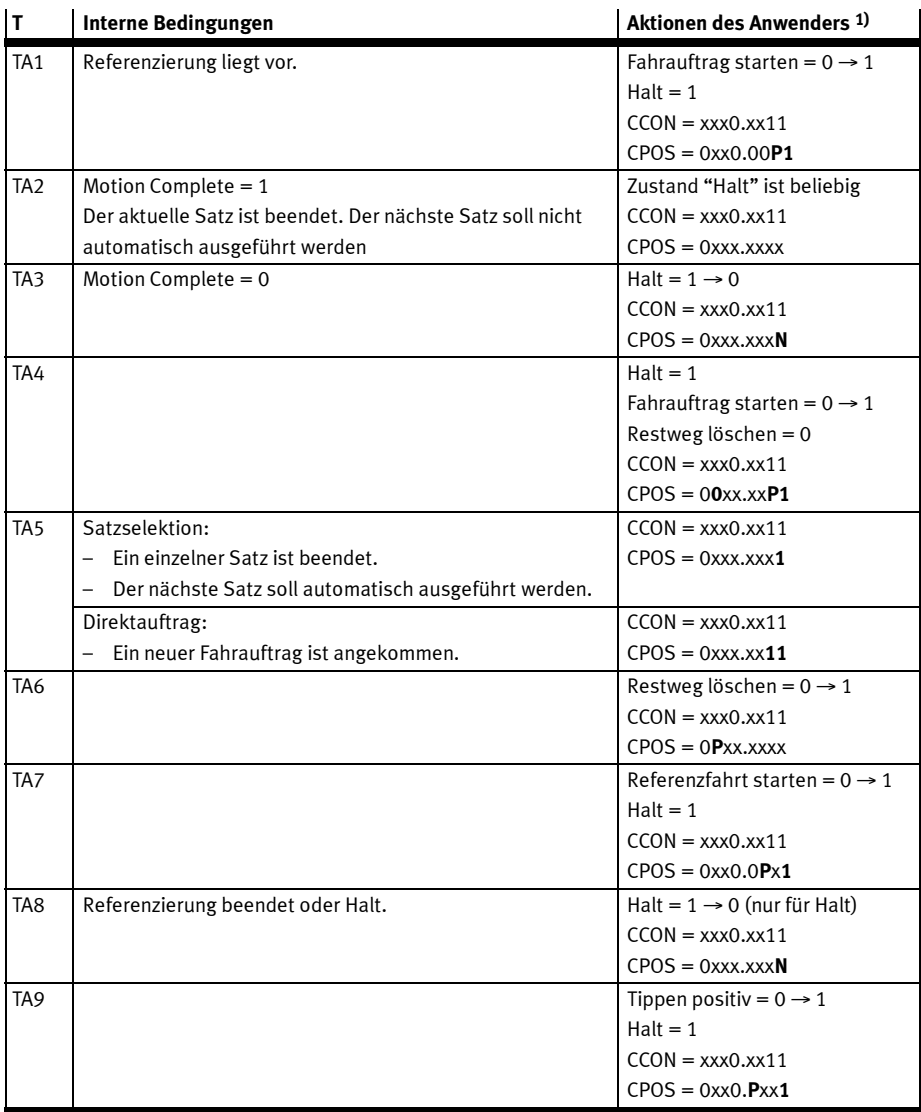

1) Legende: P = steigende Flanke (positiv), N = fallende Flanke (negativ),  $x =$  beliebig

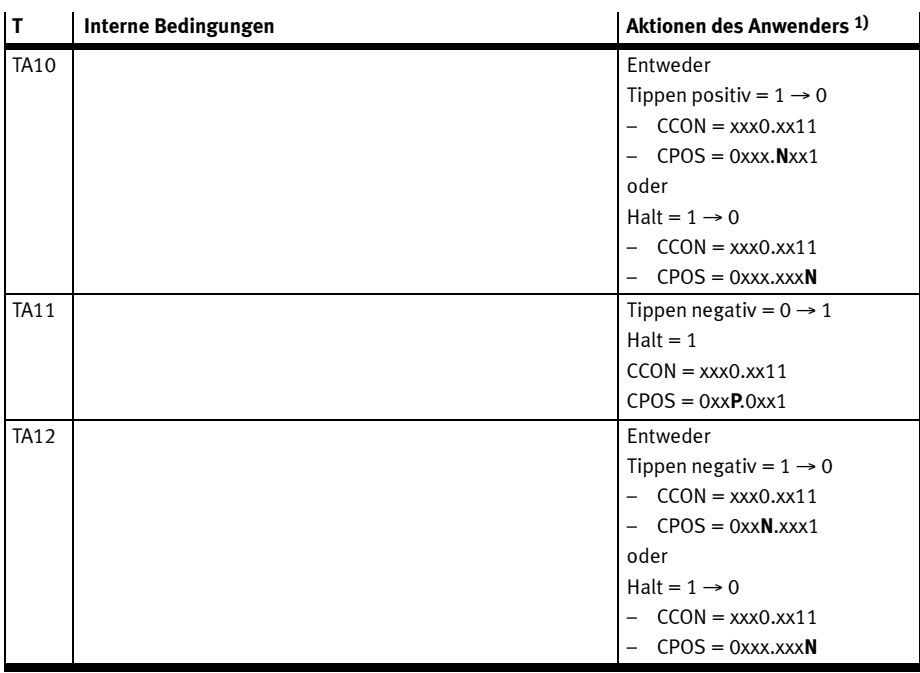

1) Legende: P = steigende Flanke (positiv), N = fallende Flanke (negativ),  $x =$  beliebig

Tab. 8.20 Zustandsübergänge beim Positionieren

Bei Verwendung der Funktion Kurvenscheibe gibt es zusätzliche Transitionen  $\rightarrow$  Abschnitt 8.6.3.

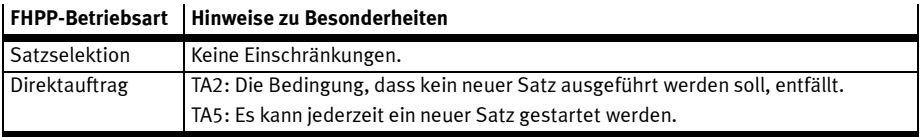

Tab. 8.21 FHPP-Betriebsart-abhängige Besonderheiten

## 8 E/A-Daten und Ablaufsteuerung

## 8.6.3 Erweiterte Zustandmaschine mit Kurvenscheibenfunktion

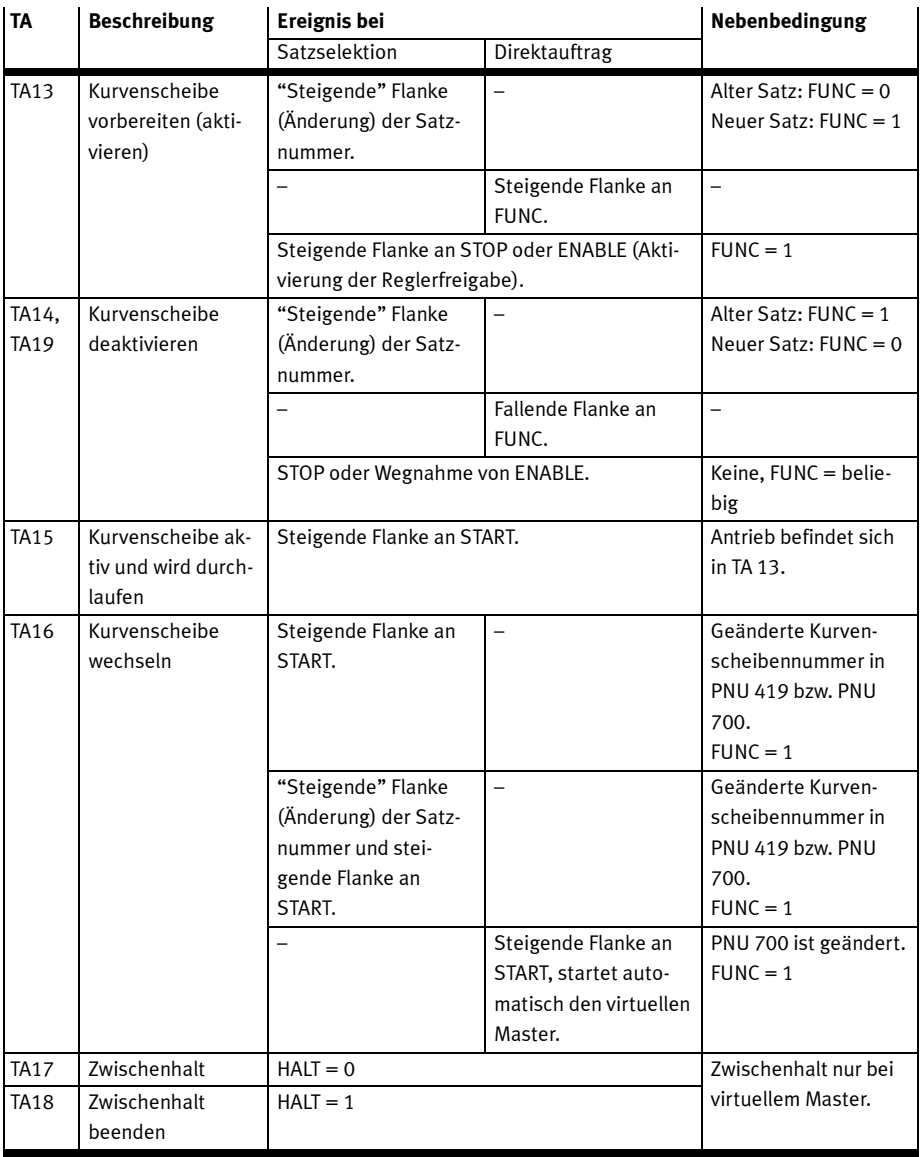

Tab. 8.22

### 8.6.4 Beispiele zu den Steuer- und Statusbytes

Auf den folgenden Seiten finden Sie typische Beispiele zu den Steuer- und Statusbytes:

- 1. Betriebsbereitschaft herstellen Satzselektion, Tab. 8.23
- 2. Betriebsbereitschaft herstellen Direktauftrag, Tab. 8.24
- 3. Störungsbehandlung, Tab. 8.25
- 4. Referenzfahrt, Tab. 8.26
- 5. Positionieren Satzselektion, Tab. 8.27
- 6. Positionieren Direktauftrag, Tab. 8.28

Informationen zur Zustandmaschine → Abschnitt 8.6.

Für alle Beispiele gilt: Für die Controller- und Reglerfreigabe des CMM... sind zusätzlich Digitale E/As erforderlich → Beschreibung Hardware, GDCP-CMMP-M3-HW-...

### 1. Betriebsbereitschaft herstellen – Satzselektion

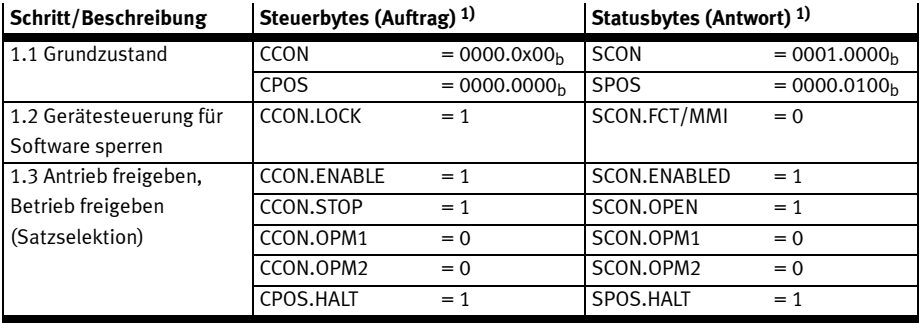

1) Legende: P = steigende Flanke (positiv), N = fallende Flanke (negativ),  $x =$  beliebig

Tab. 8.23 Steuer- und Statusbytes "Betriebsbereitschaft herstellen – Satzselektion"

### Beschreibung zu 1. Betriebsbereitschaft herstellen:

- 1.1 Grundzustand nach dem Einschalten der Versorgungsspannung.  $\rightarrow$  Schritt 1.2 oder 1.3
- 1.2 Gerätesteuerung durch die Software sperren. Optional kann die Übernahme der Gerätesteuerung durch die Software mit CCON.LOCK = 1 gesperrt werden.  $\rightarrow$  Schritt 1.3
- 1.3 Antrieb im Satzselektionsbetrieb freigeben.  $\rightarrow$  Referenzfahrt: Beispiel 4, Tab. 8.26.

Bei Störungen nach dem Einschalten oder nach dem Setzen von CCON.ENABLE:  $\rightarrow$  Störungsbehandlung:  $\rightarrow$  Beispiel 3, Tab. 8.25.

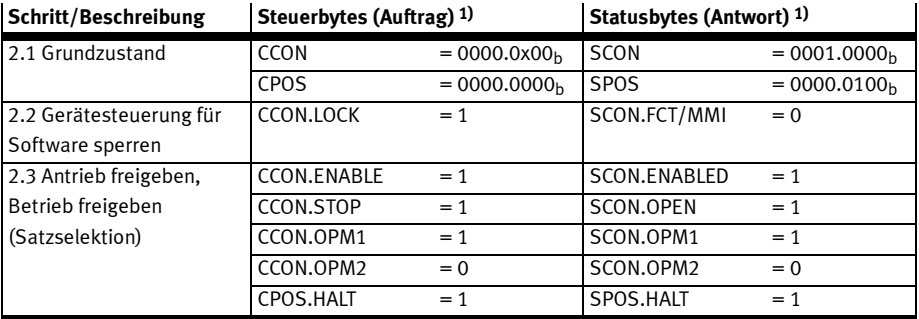

## 2. Betriebsbereitschaft herstellen – Direktauftrag

1) Legende: P = negative Flanke (positiv), N = fallende Flanke (negativ),  $x =$  beliebig

Tab. 8.24 Steuer- und Statusbytes "Betriebsbereitschaft herstellen – Direktauftrag"

### Beschreibung zu 2. Betriebsbereitschaft herstellen:

- 2.1 Grundzustand nach dem Einschalten der Versorgungsspannung.  $\rightarrow$  Schritt 2.2 oder 2.3
- 2.2 Gerätesteuerung durch die Software sperren. Optional kann die Übernahme der Gerätesteuerung durch die Software mit CCON.LOCK = 1 gesperrt werden.  $\rightarrow$  Schritt 2.3
- 2.3 Antrieb im Direktauftrag freigeben.  $\rightarrow$  Referenzfahrt: Beispiel 4, Tab. 8.26.
	- Bei Störungen nach dem Einschalten oder nach dem Setzen von CCON.ENABLE:
		- $\rightarrow$  Störungsbehandlung:  $\rightarrow$  Beispiel 3, Tab. 8.25.

Warnungen müssen nicht quittiert werden, diese werden automatisch nach einigen Sekunden gelöscht, wenn deren Ursache behoben ist.

### 3. Störungsbehandlung

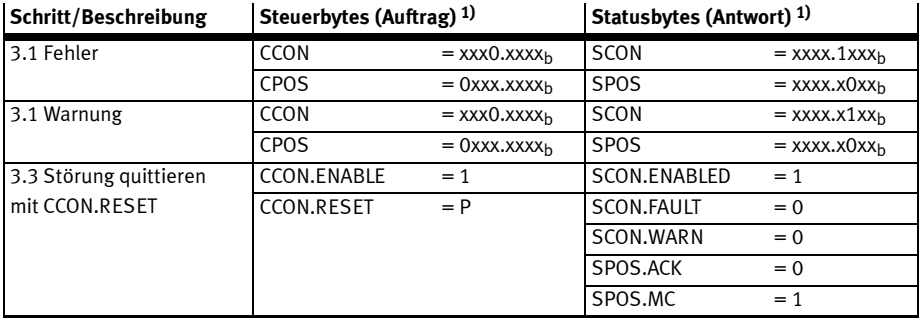

1) Legende:  $P =$  steigende Flanke (positiv),  $N =$  fallende Flanke (negativ),  $x =$  beliebig

Tab. 8.25 Steuer- und Statusbytes "Störungsbehandlung"

#### Beschreibung zu 3. Störungsbehandlung

- 3.1 Fehler wird durch SCON.FAULT angezeigt.  $\rightarrow$  Fahrauftrag nicht mehr möglich.
- 3.2 Warnung wird durch SCON.WARN angezeigt.  $\rightarrow$  Fahrauftrag weiterhin möglich.
- 3.3 Störung quittieren mit steigender Flanke an CCON.RESET.  $\rightarrow$  Störungsbit SCON.FAULT oder SCON.WARN wird zurückgesetzt,  $\rightarrow$  SPOS.MC wird gesetzt,  $\rightarrow$  Antrieb ist betriebsbereit

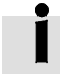

Fehler und Warnungen können auch mit einer fallenden Flanke an DIN5 (Reglerfreigabe) quittiert werden → Beschreibung Hardware, GDCP-CMMP-M3-HW-...

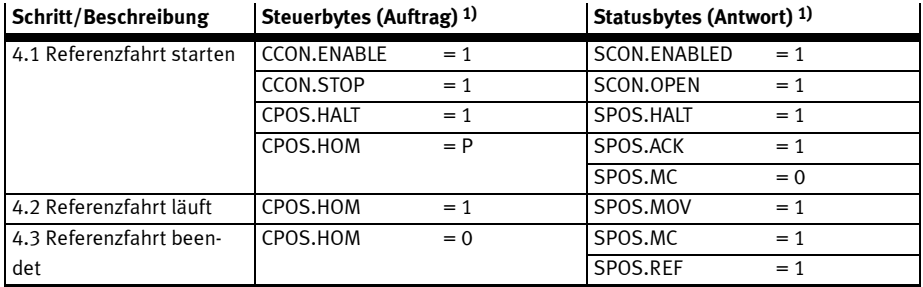

### 4. Referenzfahrt (erfordert Zustand 1.3 oder 2.3)

1) Legende: P = steigende Flanke (positiv),  $N =$  fallende Flanke (negativ),  $x =$  beliebig

Tab. 8.26 Steuer- und Statusbytes "Referenzfahrt"

### Beschreibung zu 4. Referenzfahrt:

- 4.1 Eine steigende Flanke an CPOS.HOM (Referenzfahrt starten) startet die Referenzfahrt. Der Start wird solange mit SPOS.ACK (Quittung Start) bestätigt wie CPOS.HOM gesetzt ist.
- 4.2 Das Bewegen der Achse wird mit SPOS.MOV (Achse bewegt sich) angezeigt.
- 4.3 Nach erfolgreicher Referenzfahrt wird SPOS.MC (Motion Complete) und SPOS.REF gesetzt.

#### 8 E/A-Daten und Ablaufsteuerung

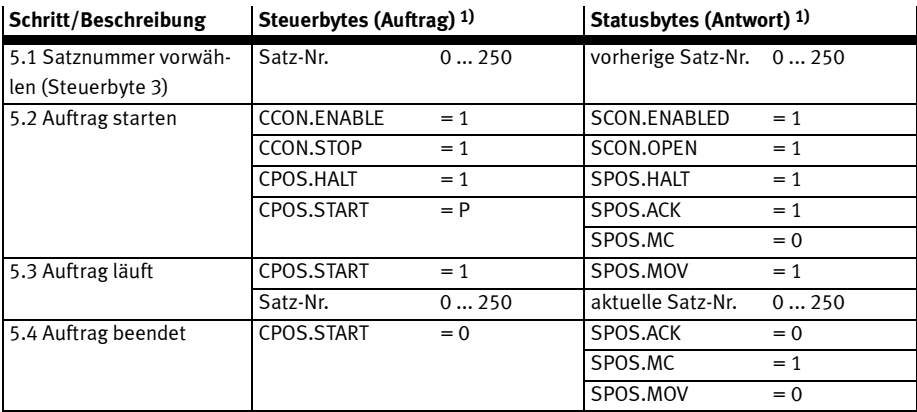

### 5. Positionieren Satzselektion (erfordert Zustand 1.3/2.3 und ggf. 4.3)

1) Legende: P = steigende Flanke (positiv),  $N =$  fallende Flanke (negativ),  $x =$  beliebig

Tab. 8.27 Steuer- und Statusbytes "Positionieren Satzselektion"

## Beschreibung zu 5. Positionieren Satzselektion:

(Schritte 5.1 .... 5.4 bedingte Reihenfolge)

Nachdem die Betriebsbereitschaft hergestellt und eine Referenzfahrt ausgeführt wurde, kann ein Positionierauftrag gestartet werden.

- 5.1 Satznummer vorwählen: Byte 3 der Ausgangsdaten
	- 0 = Referenzfahrt
	- 1 ... 250 = Programmierbare Verfahrsätze
- 5.2 Mit CPOS.START (Starte Task) wird der vorgewählte Positionierauftrag gestartet. Der Start wird solange mit SPOS.ACK (Quittung Start) bestätigt wie CPOS.START gesetzt ist.
- 5.3 Das Bewegen der Achse wird mit SPOS.MOV (Achse bewegt sich) angezeigt.
- 5.4 Nach Beendigung des Positionierauftrages wird SPOS.MC gesetzt.

#### 8 E/A-Daten und Ablaufsteuerung

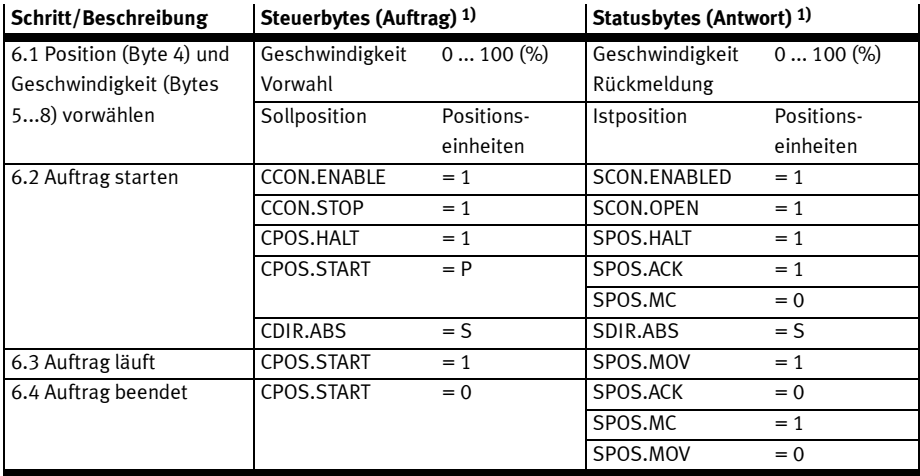

### 6. Positionieren Direktauftrag (erfordert Zustand 1.3/2.3 und ggf. 4.3)

1) Legende: P = steigende Flanke (positiv), N = fallende Flanke (negativ), x = beliebig, S= Verfahrbedingung: 0= absolut; 1 = relativ Tab. 8.28 Steuer- und Statusbytes "Positionieren Direktauftrag"

### Beschreibung zu Positionieren Direktauftrag:

(Schritt 6.1 ... 6.4 bedingte Reihenfolge)

Nachdem die Betriebsbereitschaft hergestellt und eine Referenzfahrt ausgeführt wurde, muss eine Sollposition vorgewählt werden.

- 6.1 Die Sollposition wird in Positionseinheiten in den Bytes 5...8 des Ausgangswortes übergeben. Die Sollgeschwindigkeit wird in % im Byte 4 übergeben (0 = keine Geschw.; 100 = max. Geschw.).
- 6.2 Mit CPOS.START wird der vorgewählte Positionierauftrag gestartet. Der Start wird solange mit SPOS.ACK bestätigt wie CPOS.START)gesetzt ist.
- 6.3 Das Bewegen der Achse wird mit SPOS.MOV angezeigt.
- 6.4 Nach Beendigung des Positionierauftrages wird SPOS.MC gesetzt.

# 9 Antriebsfunktionen

## 9.1 Maßbezugssystem für elektrische Antriebe

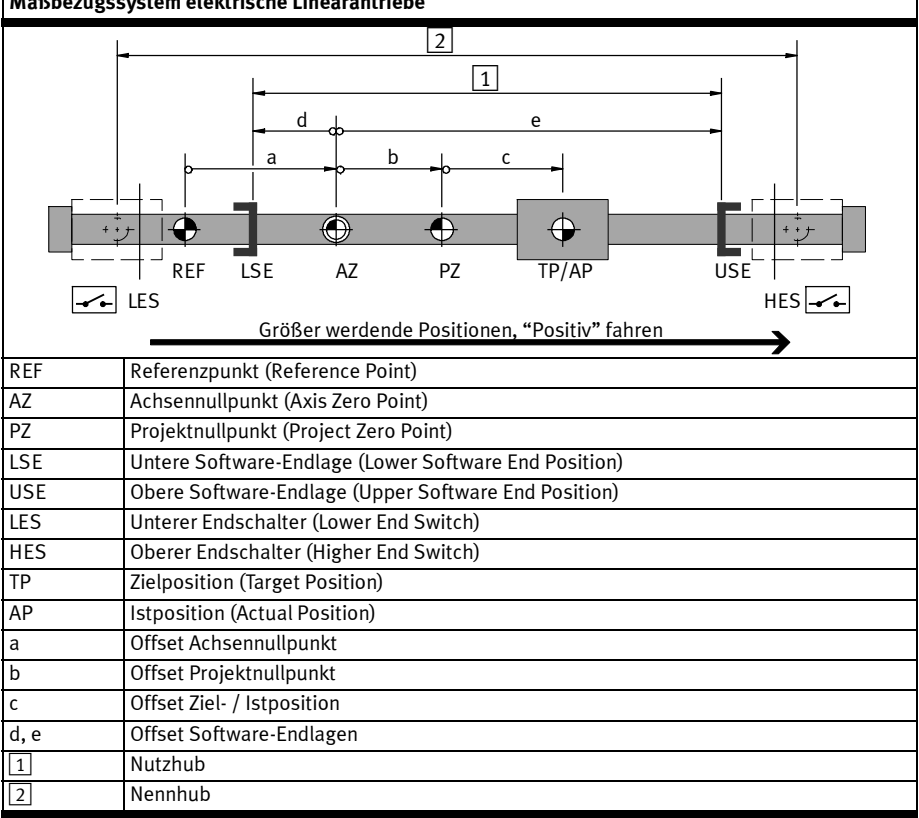

Maßbezugssystem elektrische Linearantriebe

Tab. 9.1 Maßbezugssystem elektrische Linearantriebe

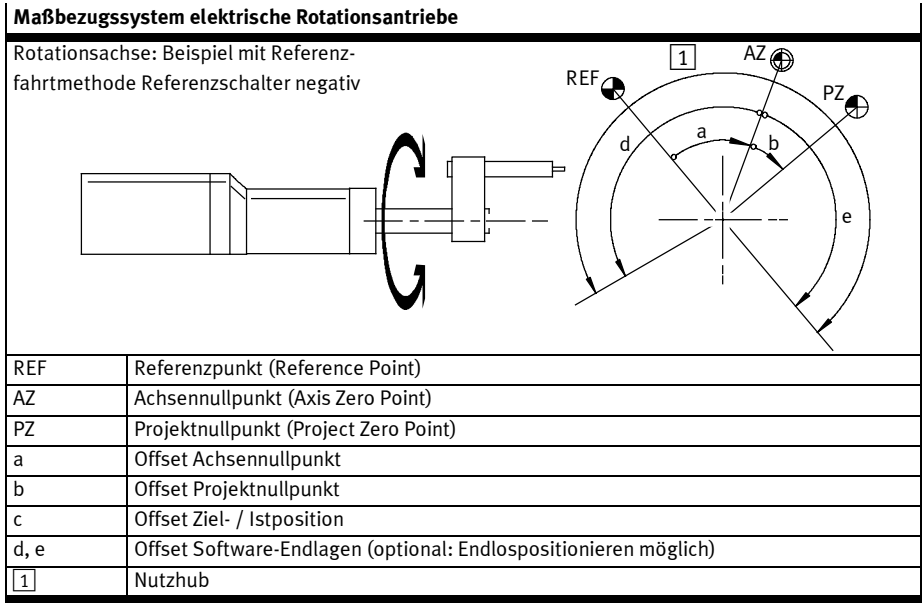

Tab. 9.2 Maßbezugssystem elektrische Rotationsantriebe

## 9.2 Rechenvorschriften Maßbezugssystem

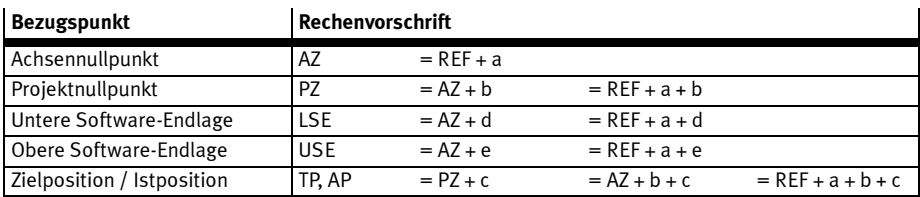

Tab. 9.3 Rechenvorschriften Maßbezugssystem mit inkrementalen Messsystemen

## 9.3 Referenzfahrt

Bei Antrieben mit inkrementalem Messsystem muss nach dem Einschalten immer eine Referenzfahrt durchgeführt werden.

Dies wird mit dem Parameter "Referenzfahrt erforderlich" (PNU 1014) antriebsspezifisch festgelegt.

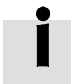

Beschreibung der Referenzfahrtmodi siehe Abschnitt 9.3.2.

## 9.3.1 Referenzfahrt elektrische Antriebe

Der Antrieb referenziert gegen einen Anschlag, einen Endschalter oder einen Referenzschalter. Das Erreichen eines Anschlags wird durch das Ansteigen des Motorstroms erkannt. Da der Antrieb nicht auf Dauer gegen den Anschlag regeln darf, muss er mindestens einen Millimeter wieder in den Hubbereich fahren.

## Ablauf:

- 1. Suchen des Referenzpunktes entsprechend der konfigurierten Methode.
- 2. Fahren relativ zum Referenzpunkt um den "Offset Achsennullpunkt".
- 3. Setze am Achsnullpunkt: Aktuelle Position = 0 Offset Projektnullpunkt.

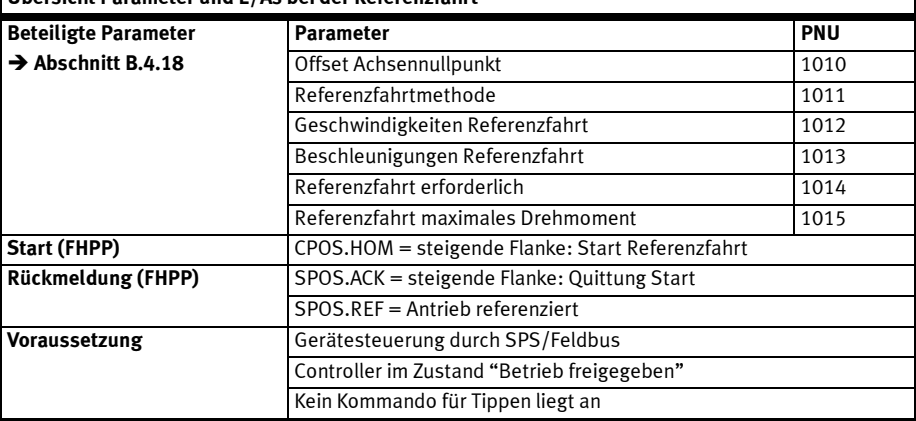

#### Übersicht Parameter und E/As bei der Referenzfahrt

Tab. 9.4 Parameter und E/As bei der Referenzfahrt

 $\mathbf{I}$ 

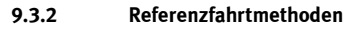

Die Referenzfahrtmethoden orientieren sich an CANopen DS 402.

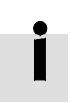

Bei einigen Motoren (mit Absolutgeber, Single/Multi Turn) ist der Antrieb ggf. dauerhaft referenziert. In diesem Fall wird bei Referenzfahrtmethoden auf Indeximpuls (= Nullimpuls) ggf. die Referenzfahrt nicht ausgeführt sondern direkt der Achsennullpunkt angefahren (wenn dies parametriert ist).

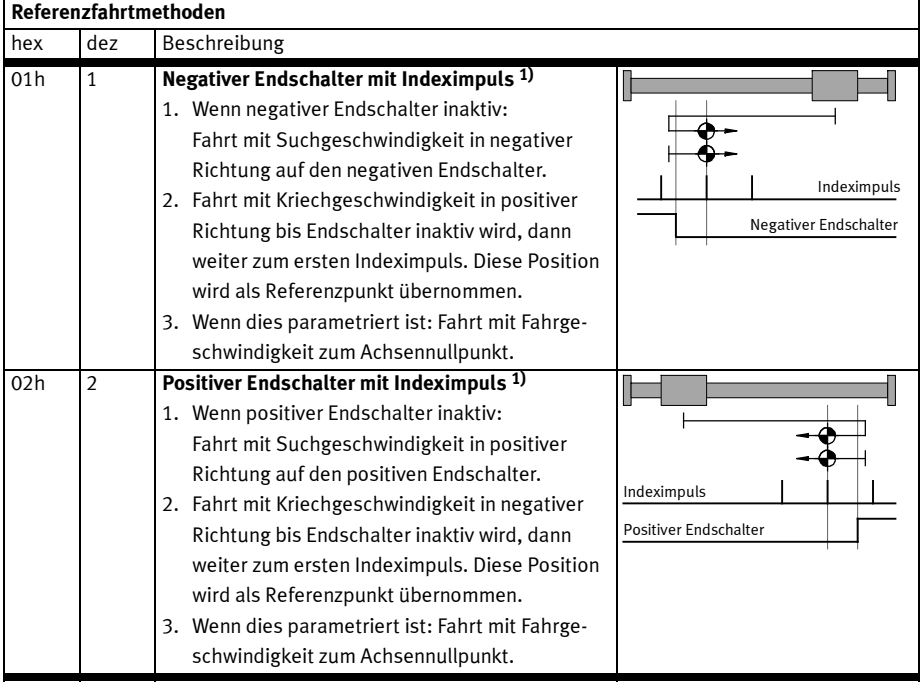

1) nur bei Motoren mit Encoder/Resolver mit Indeximpuls möglich.

2) Endschalter werden bei der Fahrt auf den Anschlag ignoriert.

3) Da die Achse nicht auf dem Anschlag stehen bleiben soll, muss die Fahrt auf den Achsennullpunkt parametriert werden und der Offset Achsennullpunkt ≠ 0 sein.

## Referenzfahrtmethoden

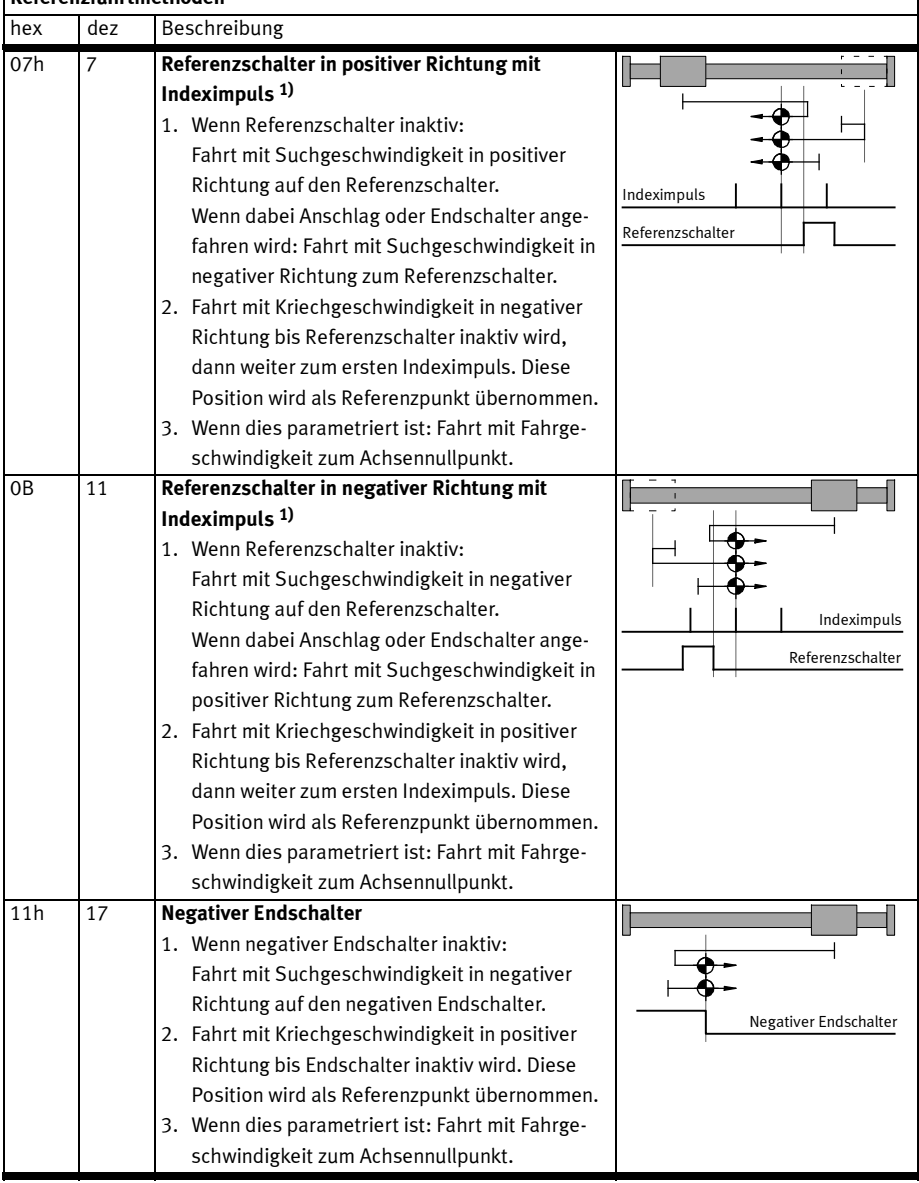

1) nur bei Motoren mit Encoder/Resolver mit Indeximpuls möglich.

2) Endschalter werden bei der Fahrt auf den Anschlag ignoriert.

3) Da die Achse nicht auf dem Anschlag stehen bleiben soll, muss die Fahrt auf den Achsennullpunkt parametriert werden und der Offset Achsennullpunkt ≠ 0 sein.

 $\mathbf{I}$ 

### 9 Antriebsfunktionen

## Referenzfahrtmethoden

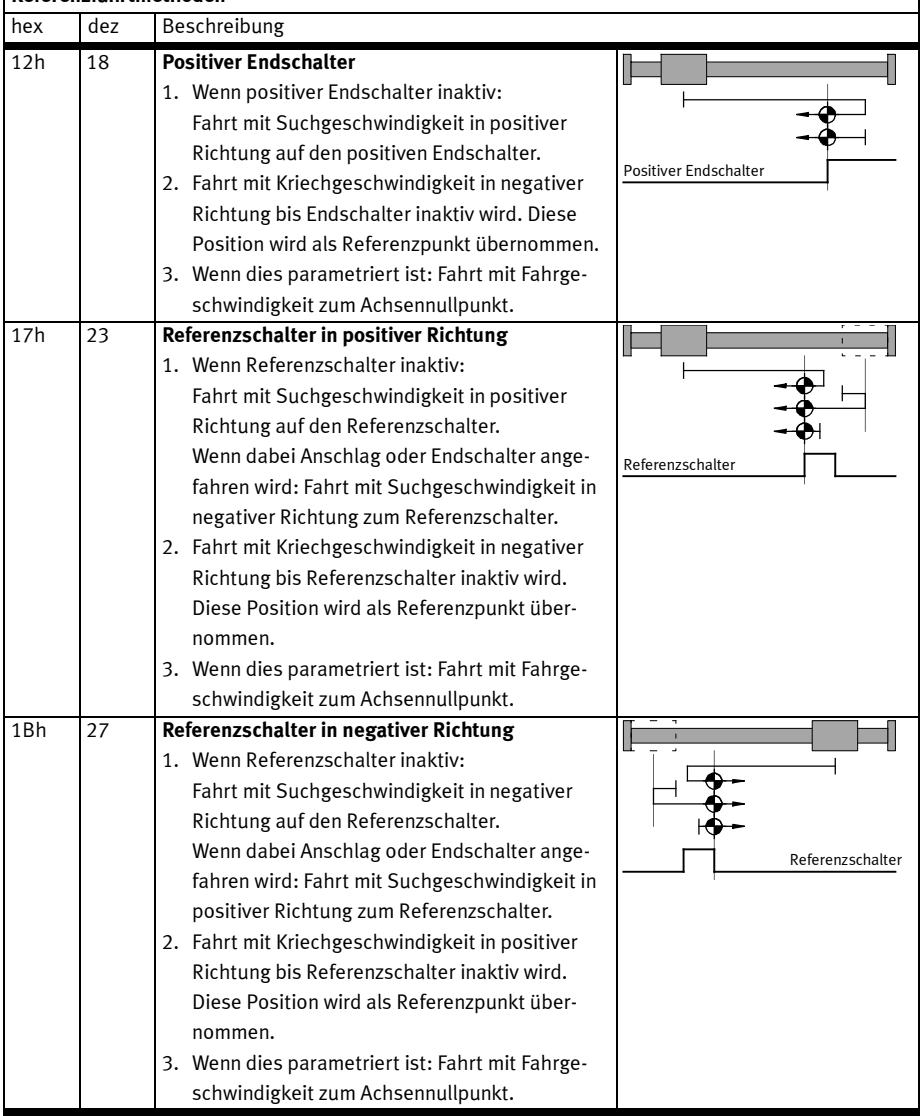

1) nur bei Motoren mit Encoder/Resolver mit Indeximpuls möglich.

2) Endschalter werden bei der Fahrt auf den Anschlag ignoriert.

3) Da die Achse nicht auf dem Anschlag stehen bleiben soll, muss die Fahrt auf den Achsennullpunkt parametriert werden und der Offset Achsennullpunkt ≠ 0 sein.

 $\overline{1}$ 

### Referenzfahrtmethoden

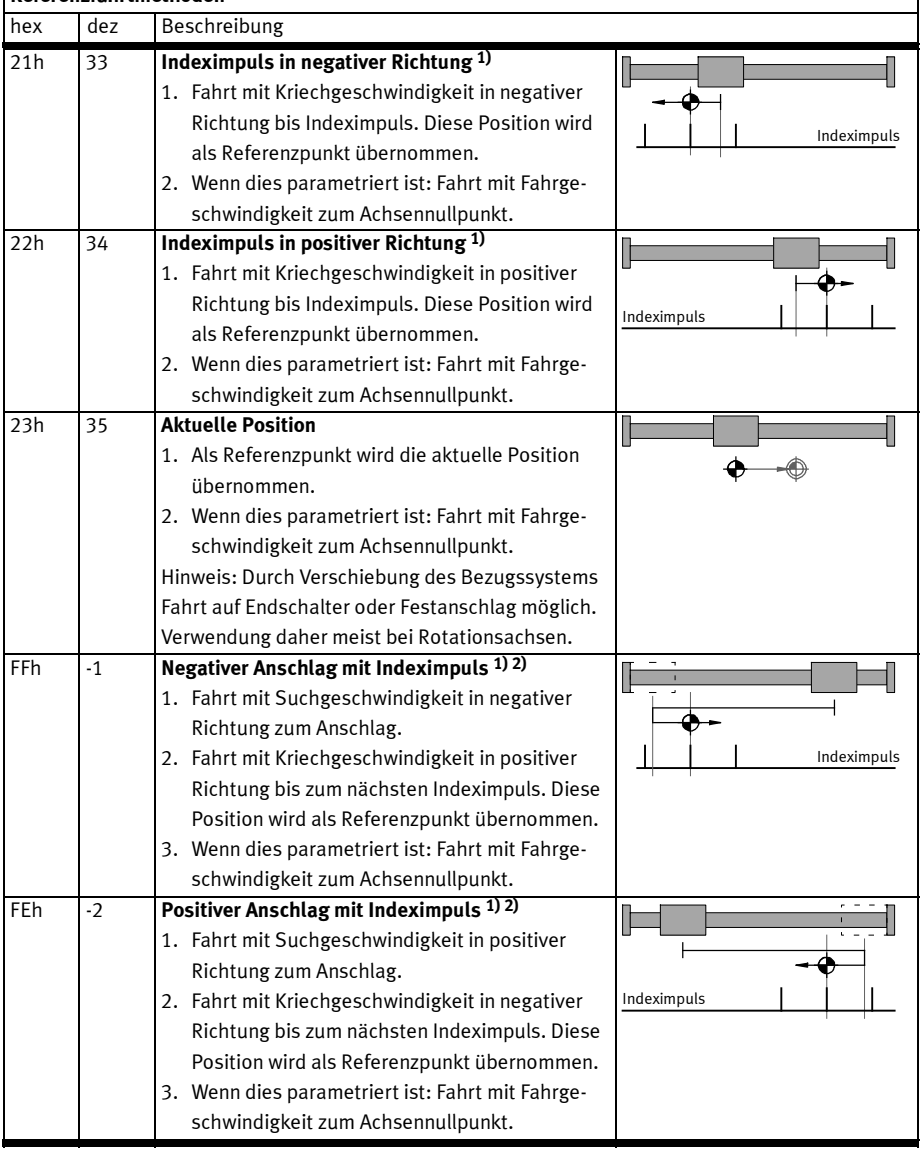

1) nur bei Motoren mit Encoder/Resolver mit Indeximpuls möglich.

2) Endschalter werden bei der Fahrt auf den Anschlag ignoriert.

3) Da die Achse nicht auf dem Anschlag stehen bleiben soll, muss die Fahrt auf den Achsennullpunkt parametriert werden und der Offset Achsennullpunkt ≠ 0 sein.

 $\mathbf{I}$
### 9 Antriebsfunktionen

## Referenzfahrtmethoden

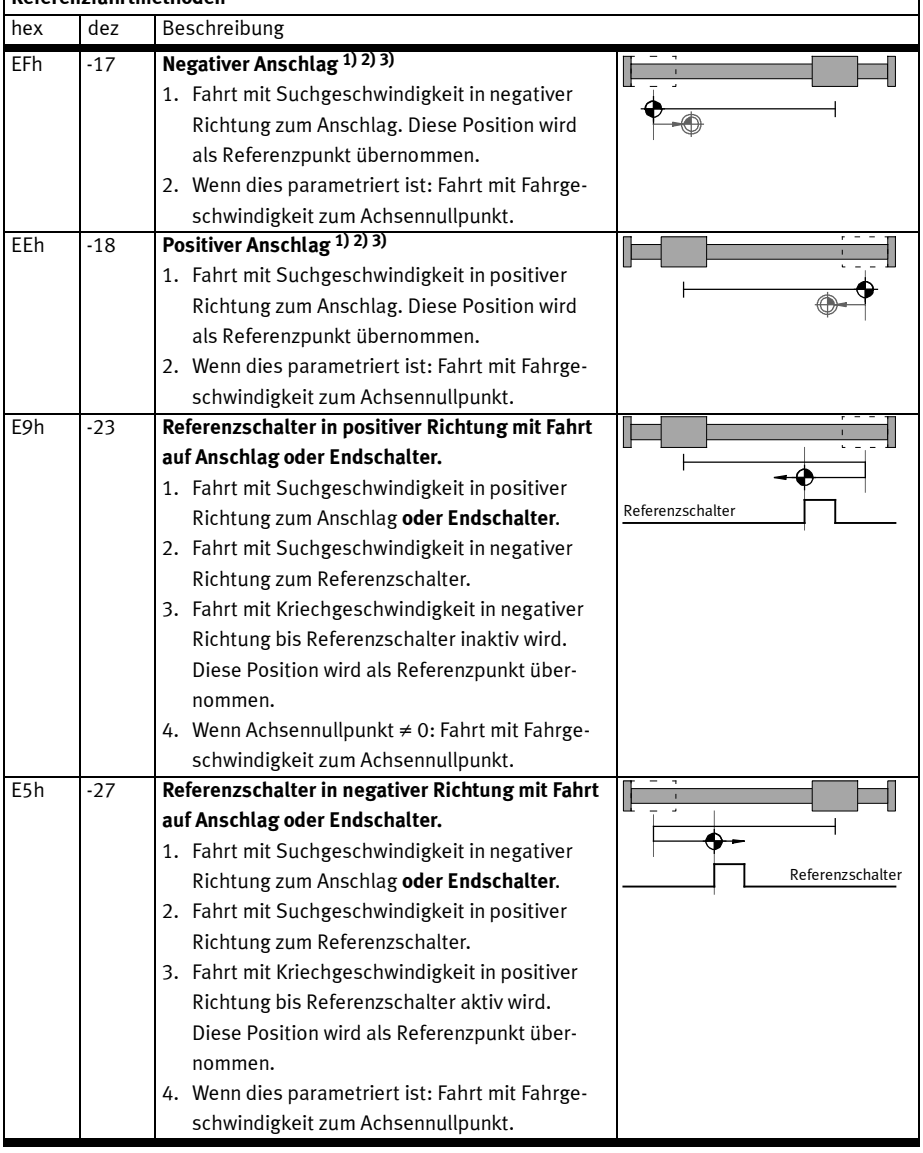

1) nur bei Motoren mit Encoder/Resolver mit Indeximpuls möglich.

2) Endschalter werden bei der Fahrt auf den Anschlag ignoriert.

3) Da die Achse nicht auf dem Anschlag stehen bleiben soll, muss die Fahrt auf den Achsennullpunkt parametriert werden und der Offset Achsennullpunkt ≠ 0 sein.

Tab. 9.5 Übersicht Referenzfahrtmethoden

 $\overline{1}$ 

# 9.4 Tippbetrieb

Im Zustand "Betrieb freigegeben" kann der Antrieb durch Tippen positiv/negativ verfahren werden. Diese Funktion wird üblicherweise verwendet für:

- Anfahren von Teachpositionen,
- Antrieb aus dem Weg fahren (z. B. nach einer Anlagen-Störung),
- Manuelles Verfahren als normale Betriebsart (handbetätigter Vorschub).

### Ablauf

- 1. Mit dem Setzen eines der Signale Tippen positiv / Tippen negativ setzt sich der Antrieb langsam in Bewegung. Durch die langsame Geschwindigkeit kann eine Position sehr genau bestimmt werden.
- 2. Bleibt das Signal länger als die parametrierte "Zeitdauer Phase 1" gesetzt, wird die Geschwindigkeit solange erhöht, bis die konfigurierte Maximalgeschwindigkeit erreicht wird. Damit können große Hübe schnell durchfahren werden.
- 3. Wechselt das Signal auf 0, wird der Antrieb mit der eingestellten maximalen Verzögerung abgebremst.
- 4. Nur wenn der Antrieb referenziert ist: Erreicht der Antrieb eine Software-Endlage, hält er automatisch an. Die Software-Endlage wird nicht überfahren, der Weg zum Anhalten wird dabei entsprechend der eingestellten Rampe berücksichtigt. Der Tippbetrieb wird auch hier erst wieder nach Tippen = 0 verlassen.

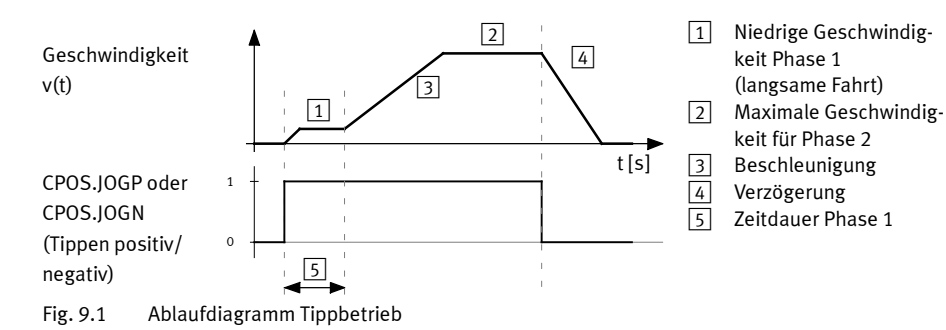

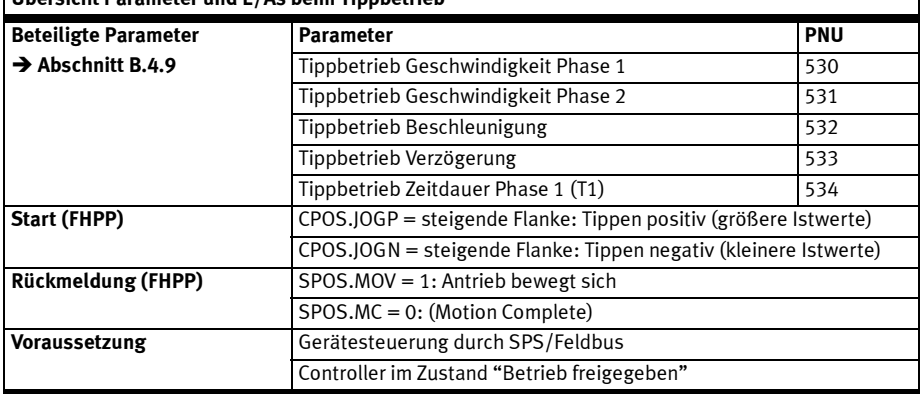

### Übersicht Parameter und E/As beim Tippbetrieb

Tab. 9.6 Parameter und E/As beim Tippbetrieb

# 9.5 Teachen über Feldbus

Über den Feldbus können Positionswerte geteacht werden. Zuvor geteachte Positionswerte werden dabei überschrieben.

Hinweis: Der Antrieb muss zum Teachen nicht stehen. Bei den üblichen Zykluszeiten von SPS + Feldbus + Controller ergeben sich aber bei nur 100 mm/s noch Ungenauigkeiten von mehreren Millimetern.

### Ablauf

- 1. Über den Tippbetrieb oder manuell wird der Antrieb auf die gewünschte Position gebracht. Das kann im Tippbetrieb durch Positionieren (oder bei Motoren mit Encoder auch durch Verschieben von Hand im Zustand "Antrieb gesperrt") geschehen.
- 2. Der Anwender stellt sicher, dass der gewünschte Parameter selektiert ist. Dazu muss der Parameter "Teachziel" und ggf. die korrekte Satzadresse geschrieben werden.

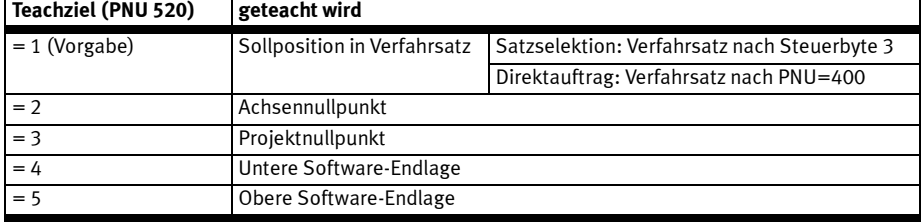

Tab. 9.7 Übersicht Teachziele

3. Das Teachen erfolgt über das Handshake der Bits in den Steuer- und Statusbytes CPOS/SPOS:

 $\mathbf{I}$ 

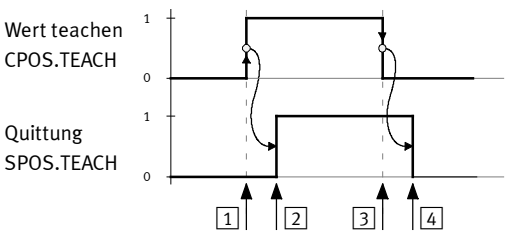

- 1 SPS: Teachen vorbereiten
- 2 Controller: Bereit zum Teachen<br>
3 SPS: Jetzt Teachen
	- 3 SPS:Jetzt Teachen
- $\sqrt{4}$  Controller: Wert übernommen

Fig. 9.2 Handshake beim Teachen

| Übersicht Parameter und E/As beim Teachen |                                               |            |  |  |  |
|-------------------------------------------|-----------------------------------------------|------------|--|--|--|
| <b>Beteiligte Parameter</b>               | <b>Parameter</b>                              | <b>PNU</b> |  |  |  |
| $\rightarrow$ Abschnitte B.4.8, B.4.9     | Teachziel                                     | 520        |  |  |  |
|                                           | Satznummer                                    | 400        |  |  |  |
|                                           | Offset Projektnullpunkt<br>500                |            |  |  |  |
|                                           | Software-Endlagen<br>501                      |            |  |  |  |
|                                           | Offset Achsennullpunkt (elektrische Antriebe) | 1010       |  |  |  |
| <b>Start (FHPP)</b>                       | CPOS.TEACH = fallende Flanke: Wert teachen    |            |  |  |  |
| Rückmeldung (FHPP)                        | SPOS.TEACH = 1: Wert übernommen               |            |  |  |  |
| Voraussetzung                             | Gerätesteuerung durch SPS/Feldbus             |            |  |  |  |
|                                           | Controller im Zustand "Betrieb freigegeben"   |            |  |  |  |

Tab. 9.8 Parameter und E/As beim Teachen

# 9.6 Satz ausführen (Satzselektion)

Im Zustand "Betrieb freigegeben" kann ein Satz gestartet werden. Diese Funktion wird üblicherweise verwendet für:

- wahlfreies Anfahren von Positionen der Satzliste durch die SPS,
- Abarbeiten eines Verfahrprofils durch Verkettung von Sätzen,
- bekannte Zielpositionen, die sich nur selten ändern (Rezepturwechsel).

### Ablauf

- 1. Gewünschte Satznummer in Ausgangsdaten der SPS einstellen. Bis zum Start antwortet der Controller weiterhin mit der Nummer des zuletzt ausgeführten Satzes.
- 2. Mit steigender Flanke an CPOS.START übernimmt der Controller die Satznummer und startet den Fahrauftrag.
- 3. Der Controller signalisiert mit der steigenden Flanke an Quittung Start, dass die SPS-Ausgangs-Daten übernommen wurden und der Positionierauftrag jetzt aktiv ist. Der Positionierbefehl wird weiter ausgeführt, auch wenn CPOS.START wieder auf Null zurückgesetzt wird.
- 4. Wenn der Satz beendet wurde, wird SPOS.MC gesetzt.

### Fehlerursachen in Anwendung:

- Es wurde keine Referenzierung ausgeführt (sofern erforderlich, siehe PNU 1014).
- Die Zielposition und/oder die Vorwahlposition sind nicht erreichbar.
- Ungültige Satznummer.
- Nicht initialisierter Satz.

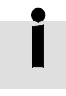

Bei Bedingter Satzweiterschaltung / Satzverkettung (siehe Abschnitt 9.6.3): Wenn in der Bewegung eine neue Geschwindigkeit und/oder ein neue Zielposition vorgegeben wird, dann muss der verbleibende Weg zur Zielposition noch reichen, um mit der eingestellten Bremsrampe zum Stehen zu kommen.

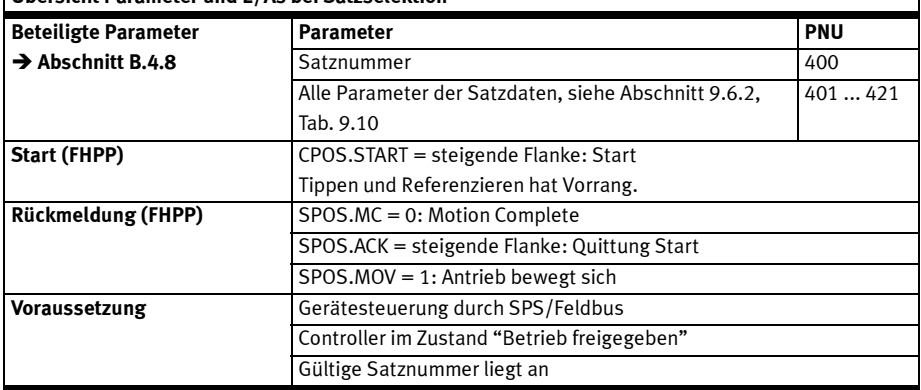

### Übersicht Parameter und E/As bei Satzselektion

Tab. 9.9 Parameter und E/As bei Satzselektion

### 9.6.1 Ablaufdiagramme Satzselektion

Fig. 9.3, Fig. 9.4 und Fig. 9.5 zeigen typische Ablaufdiagramme für Satzstart und Stoppen.

#### Satzstart / Stoppen

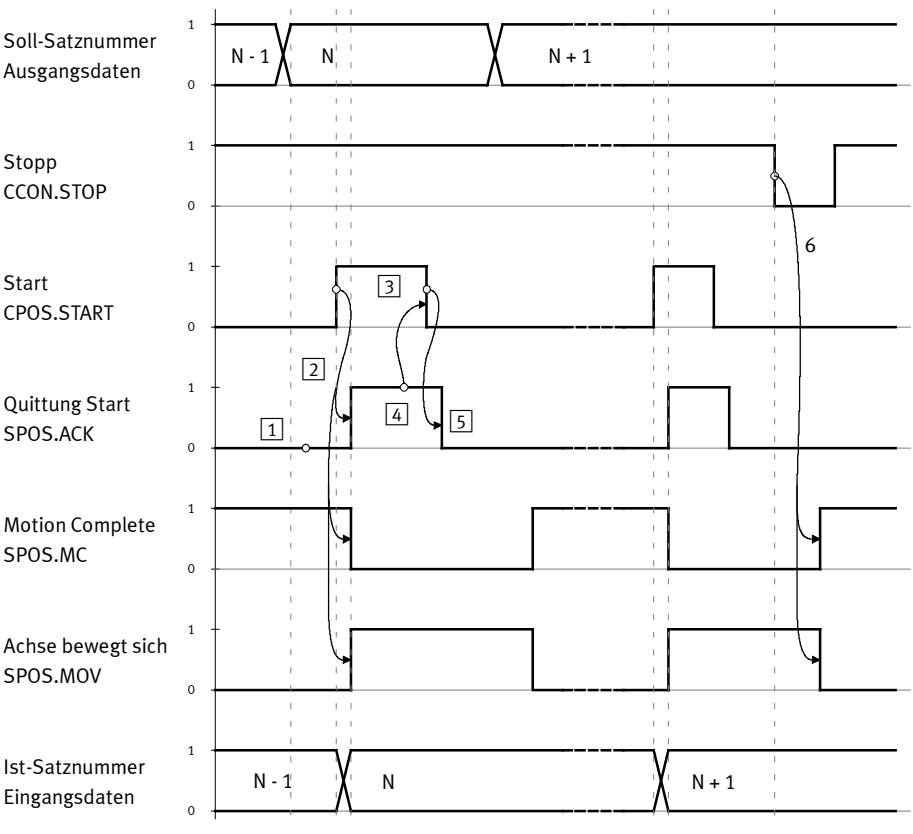

- 1 Vorausetzung: "Quittung Start" = 0
- 2 Steigende Flanke an "Start" führt zu Übernahme der neuen Satznummer N und Setzen von "Quittung Start"
- 3 Sobald "Quittung Start" von der SPS erkannt wird, darf sie "Start" wieder auf 0 setzen
- Fig. 9.3 Ablaufdiagramm Satzstart /Stoppen
- 4 Der Controller reagiert darauf mit einer fallenden Flanke an "Quittung Start"
- 5 Sobald "Quittung Start" von der SPS erkannt wird, darf sie die nächste Satznummer anlegen
- 6 Ein aktuell laufender Positioniervorgang kann mit "Stopp" gestoppt werden

### Satz mit Halt stoppen und fortsetzen

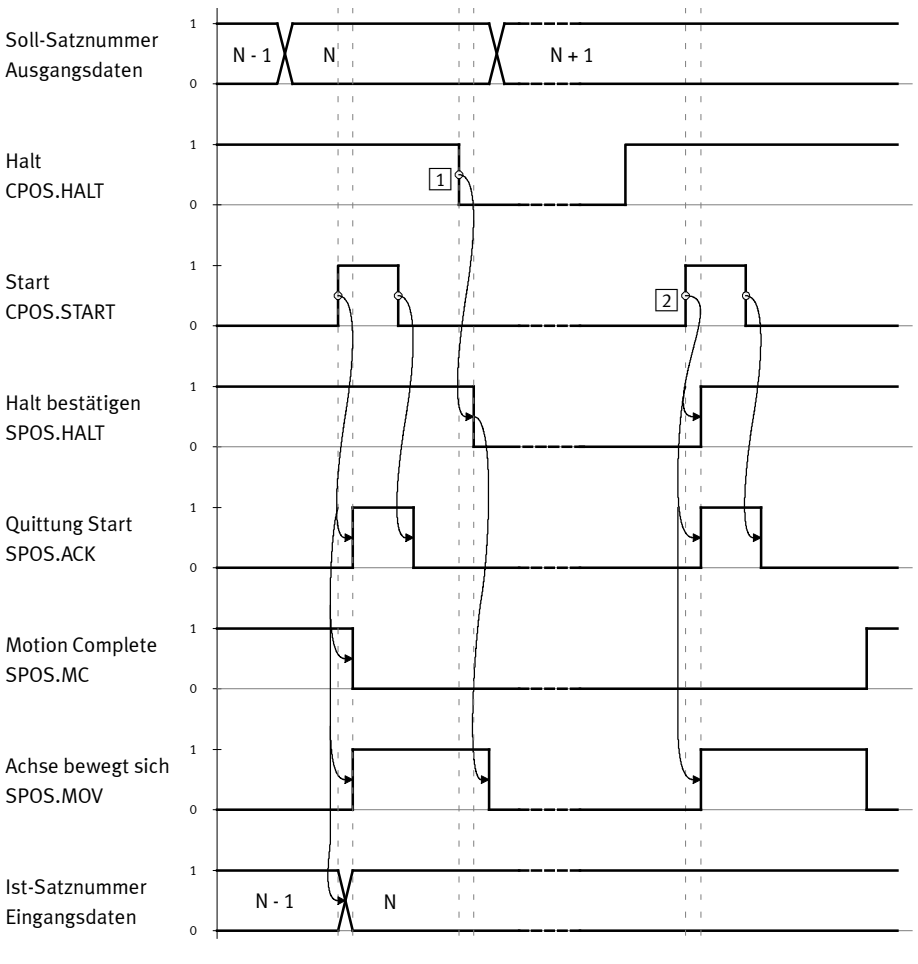

1 Satz wird mit "Halt" gestoppt, Ist-Satznummer N bleibt erhalten, "Motion Complete" bleibt zurückgesetzt

2 Steigende Flanke an "Start" startet Satz N erneut, "Halt bestätigen" wird gesetzt

Fig. 9.4 Ablaufdiagramm Satz mit Halt stoppen und fortsetzen

# Satz mit Halt stoppen und Restweg löschen

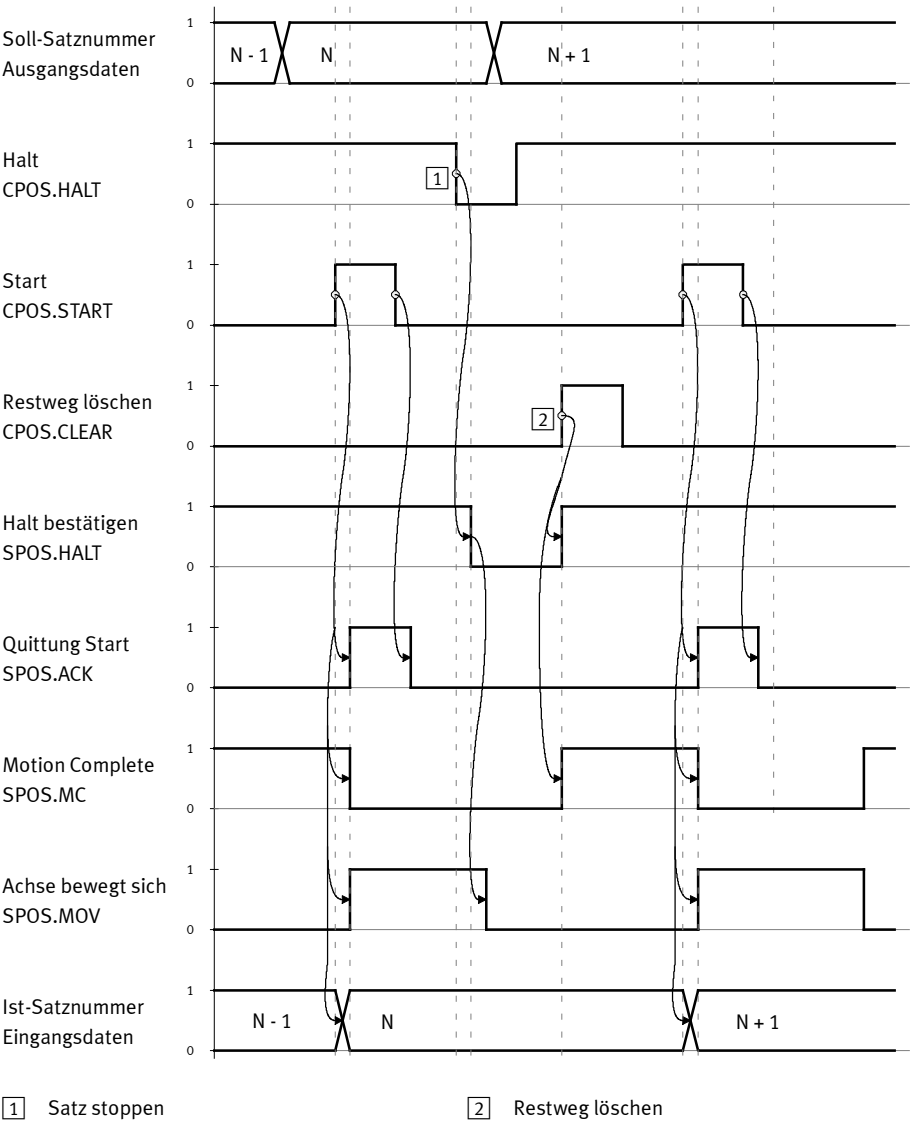

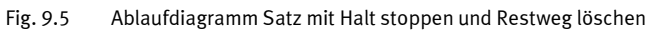

# 9.6.2 Satzaufbau

Ein Positionierauftrag im Satzselektionsbetrieb wird beschrieben mit einem Satz aus Sollwerten. Jeder Sollwert wird über eine eigene PNU adressiert. Ein Satz besteht aus den Sollwerten mit dem gleichen Subindex.

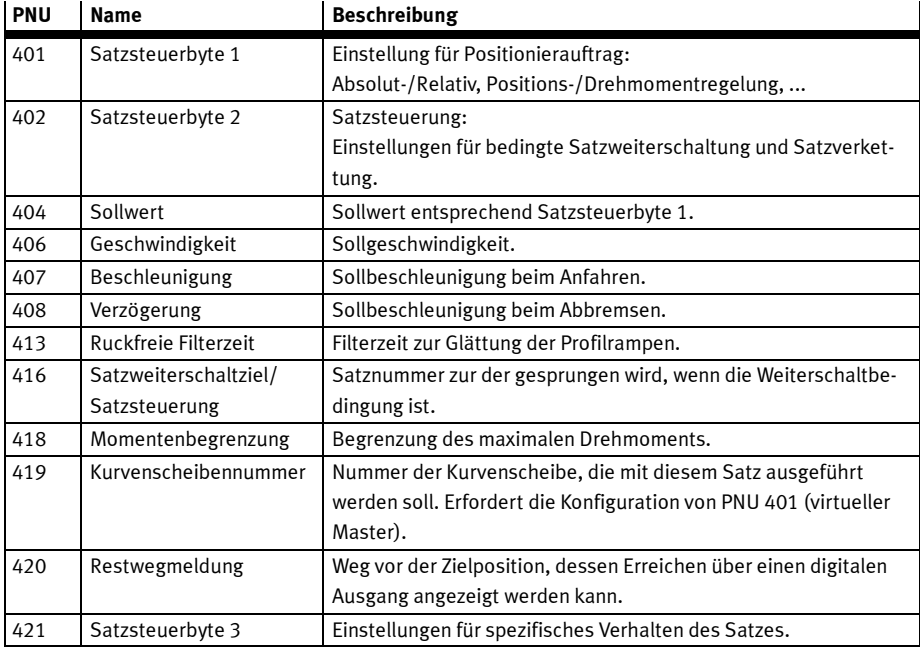

Tab. 9.10 Parameter zum Verfahrsatz

## 9.6.3 Bedingte Satzweiterschaltung / Satzverkettung (PNU 402)

Der Satzselektionsbetrieb erlaubt es, mehrere Positionieraufträge zu verketten. Das bedeutet, dass mit einem Start an CPOS.START mehrere Sätze automatisch hintereinander ausgeführt werden. Damit kann ein Verfahrprofil definiert werden, zum Beispiel das Umschalten auf eine andere Geschwindigkeit nach Erreichen einer Position.

Dazu definiert der Anwender durch Setzen einer (dezimalen) Bedingung im RCB2, dass nach dem aktuellen Satz der nachfolgende Satz automatisch ausgeführt wird.

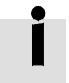

Die vollständige Parametrierung der Satzverkettung ("Wegprogramm"), z. B. des Folgesatzes, ist nur über das FCT möglich.

Falls eine Bedingung definiert wurde, kann die automatische Weiterschaltung durch Setzen des Bits B7 verboten werden. Diese Funktion soll zu Debugzwecken mit FCT benutzt werden, nicht zu normalen Steuerungszwecken.

# Satzsteuerbyte 2 (PNU 402)

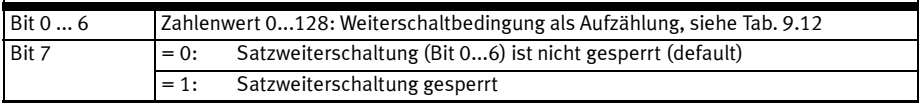

Tab. 9.11 Einstellungen für bedingte Satzweiterschaltung und Satzverkettung

# Weiterschaltbedingungen

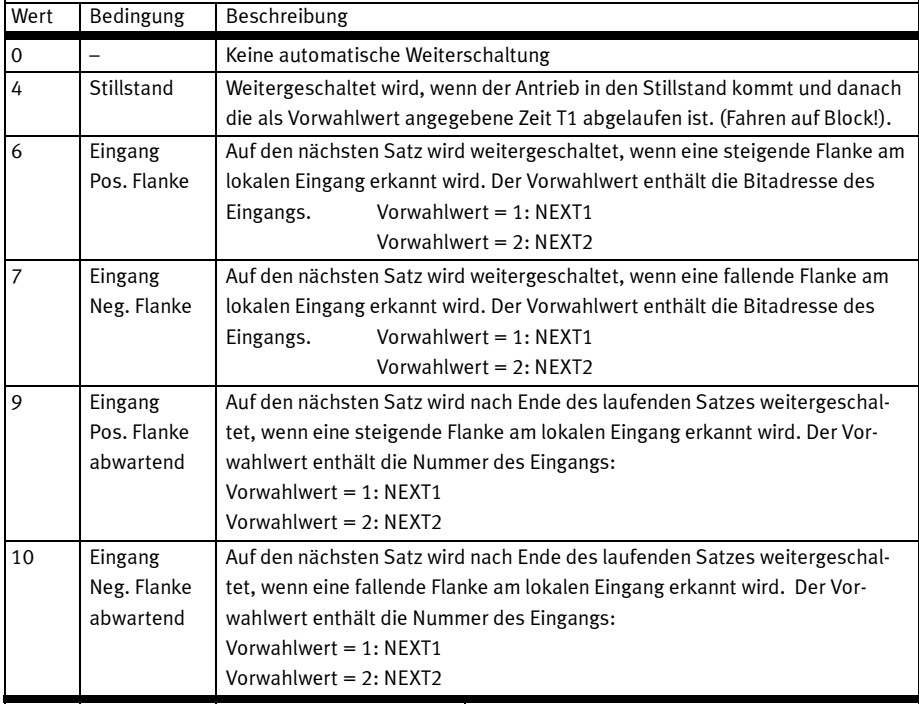

I

### 9 Antriebsfunktionen

# Weiterschaltbedingungen

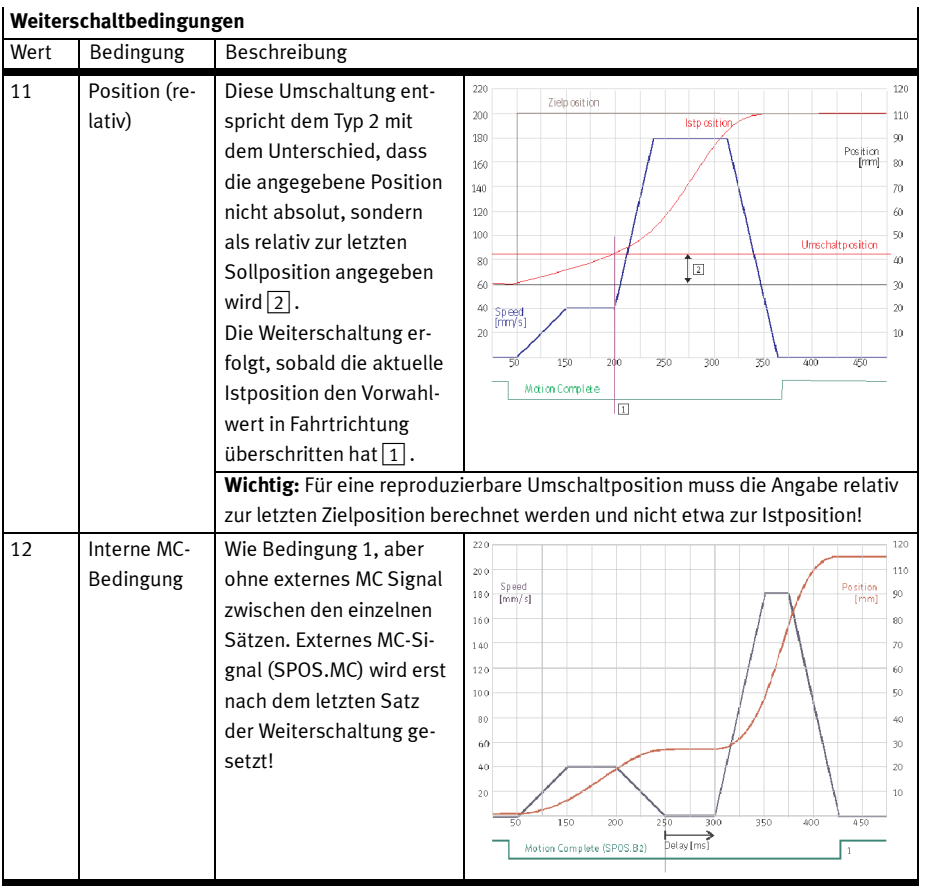

Tab. 9.12 Weiterschaltbedingungen

# 9.7 Direktauftrag

Im Zustand "Betrieb freigegeben" (Direktauftrag) wird ein Auftrag direkt in den E/A-Daten formuliert, die über Feldbus übertragen werden. Die Sollwerte werden dabei teilweise in der SPS vorgehalten. Die Funktion wird in folgenden Situationen angewendet:

- Wahlfreies Anfahren von Positionen innerhalb des Nutzhubs.
- Die Zielpositionen sind bei der Projektierung unbekannt oder ändern sich häufig (z. B. viele unterschiedliche Werkstückpositionen).
- Ein Verfahrprofil durch Verkettung von Sätzen (G25-Funktion) ist nicht notwendig.
- Der Antrieb soll einem Sollwert kontinuierlich folgen.

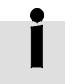

Wenn kurze Wartezeiten unkritisch sind, kann ein Verfahrprofil durch Verkettung von Sätzen extern durch die SPS gesteuert realisiert werden.

### Fehlerursachen in Anwendung

- Keine Referenzierung ausgeführt (sofern erforderlich, siehe PNU 1014).
- Zielposition nicht erreichbar bzw. außerhalb Software-Endlagen.
- Lastmoment zu groß.

| ODEISICHL FAIAINELEI UNU E/AS DENN DIIEKLAULUAK |                                                  |            |  |  |  |  |
|-------------------------------------------------|--------------------------------------------------|------------|--|--|--|--|
| <b>Beteiligte Parameter</b>                     | <b>Parameter</b>                                 | <b>PNU</b> |  |  |  |  |
| Positionsvorgaben                               | Basiswert Geschwindigkeit <sup>1)</sup>          | 540        |  |  |  |  |
| $\rightarrow$ B.4.12                            | Direktauftrag Beschleunigung                     | 541        |  |  |  |  |
|                                                 | Direktauftrag Verzögerung                        | 542        |  |  |  |  |
|                                                 | Ruckfreie Filterzeit                             | 546        |  |  |  |  |
| Drehmomentvorgaben                              | Basiswert Drehmomentrampe <sup>1)</sup>          | 550        |  |  |  |  |
| $\rightarrow$ B.4.13                            | Drehmomentzielfenster                            | 552        |  |  |  |  |
|                                                 | Beruhigungszeit                                  | 553        |  |  |  |  |
|                                                 | Zulässige Geschwindigkeit bei Drehmomentregelung | 554        |  |  |  |  |
| Drehzahlvorgaben                                | Basiswert Beschleunigungsrampe <sup>1)</sup>     | 560        |  |  |  |  |
| $\rightarrow$ B.4.14                            | Drehzahlzielfenster                              | 561        |  |  |  |  |
|                                                 | Beruhigungszeit Drehzahlzielfenster              | 562        |  |  |  |  |
|                                                 | Stillstandszielfenster                           | 563        |  |  |  |  |
|                                                 | Beruhigungszeit Stillstandszielfenster           | 563        |  |  |  |  |
|                                                 | Momentenbegrenzung                               | 565        |  |  |  |  |
| <b>Start (FHPP)</b>                             | CPOS.START = steigende Flanke: Start             |            |  |  |  |  |
|                                                 | CDIR.ABS = Sollposition absolut/relativ          |            |  |  |  |  |
|                                                 | CDIR.COM1/2 = Regelmodus (siehe Abschnitt 8.4.3) |            |  |  |  |  |
| Rückmeldung (FHPP)                              | SPOS.MC = 0: Motion Complete                     |            |  |  |  |  |
|                                                 | SPOS.ACK = steigende Flanke: Quittung Start      |            |  |  |  |  |
|                                                 | SPOS.MOV = 1: Antrieb bewegt sich                |            |  |  |  |  |
| Voraussetzung                                   | Gerätesteuerung durch SPS/Feldbus                |            |  |  |  |  |
|                                                 | Controller im Zustand "Betrieb freigegeben"      |            |  |  |  |  |

Übersicht Parameter und E/As beim Direktauftrag

1) Die SPS überträgt in den Steuerbytes einen Prozentwert, der mit dem Basiswert multipliziert den endgültigen Sollwert ergibt Tab. 9.13 Parameter und E/As beim Direktauftrag

### 9.7.1 Ablauf Positionsregelung

- 1. Der Anwender stellt den gewünschten Sollwert (Position) und die Verfahrbedingung (absolut/ relativ, prozentuale Geschwindigkeit) in seinen Ausgangsdaten ein.
- 2. Mit der steigenden Flanke an Start (CPOS.START) übernimmt der Controller die Sollwerte und startet den Fahrauftrag. Nach dem Start darf zu jedem Zeitpunkt ein neuer Sollwert gestartet werden. MC muss nicht abgewarten werden.
- 3. Wenn die letzte Sollposition erreicht wurde, wird MC (SPOS.MC) gesetzt.

 $\mathbf{I}$ 

#### Start des Fahrauftrages

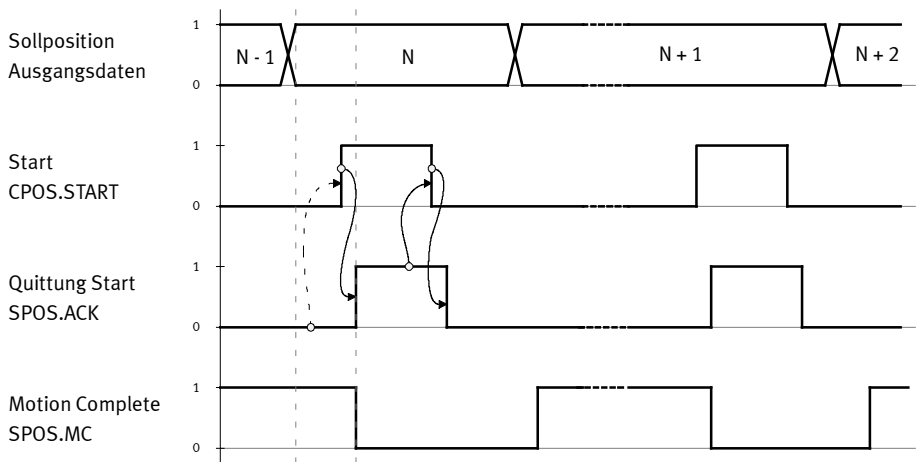

Fig. 9.6 Start des Fahrauftrags

Die Abfolge der übrigen Steuer- und Statusbits sowie die Funktionen Halt und Stopp verhalten sich entsprechend der Funktion Satzselektion, siehe Fig. 9.3, Fig. 9.4 und Fig. 9.5.

### 9.7.2 Ablauf Kraftbetrieb (Drehmoment-, Stromregelung)

Der Kraftbetrieb wird durch das Umschalten des Regelmodus mit den Bits CDIR - COM1/2 vorbereitet. Der Antrieb bleibt dabei positionsgeregelt stehen.

Nach der Sollwertvorgabe wird mit dem Startsignal (Start-Bit) das Drehmoment / das Moment mit der Drehmomentrampe in der Richtung des Vorzeichens des Sollwerts aufgebaut und der aktive Drehmomentregelmodus über die Bits SDIR - COM1/2 angezeigt.

Die Geschwindigkeit wird dabei auf den Wert im Parameter "Zulässige Geschwindigkeit" begrenzt. Bei Erreichen des Sollwerts unter Berücksichtigung des Zielfensters und des Zeitfensters wird das "MC" Signal gesetzt. Drehmoment / Moment werden weiter geregelt.

### Fehlerursachen in Anwendung

– Keine Referenzierung ausgeführt (sofern erforderlich, siehe PNU 1014).

### Sollwertvorgabe / Istwertabfrage bei Direktauftrag im Kraftbetrieb:

 $CCON.OPM1 = 1$ ,  $CCON.OPM2 = 0$ 

 $CDIR.COM1 = 1, CDIR. COM2 = 0$ 

## Direktauftrag

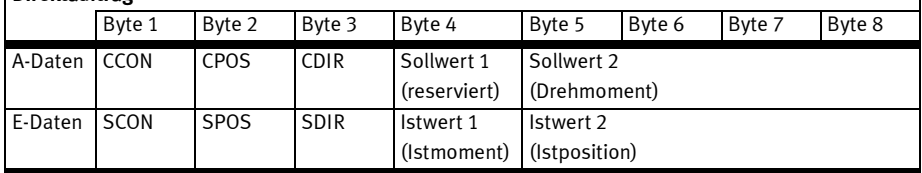

Tab. 9.14 Steuer- und Statusbytes Direktauftrag Kraftbetrieb

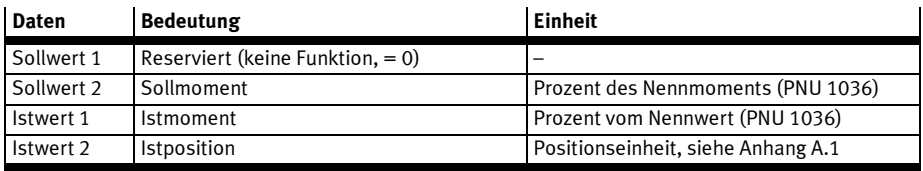

Tab. 9.15 Soll- und Istwerte Direktauftrag Kraftbetrieb

# 9.7.3 Ablauf Drehzahlregelung

Die Drehzahlregelung wird durch das Umschalten des Regelmodus angefordert. Der Antrieb bleibt dabei in der vorher eingestellten Betriebsart. Nach der Sollwertvorgabe wird mit dem Startsignal (Start-Bit) in die Betriebsart Drehzahlregelung gewechselt und der Drehzahlsollwert wirksam. Das Moment wird dabei auf den Wert im Parameter "Momentenbegrenzung" (PNU 565) begrenzt. Das Signal "MC" (Motion Complete) wird in diesem Regelmodus im Sinne von "Drehzahlzielwert erreicht" benutzt:

### Motion Complete / Stillstandsmeldung

Für die Ermittlung von "Drehzahl erreicht" und "Drehzahl 0" wird der gleiche Komparatortyp verwendet, der sich entsprechend Fig. 9.7 verhält, siehe Tab. 9.16.

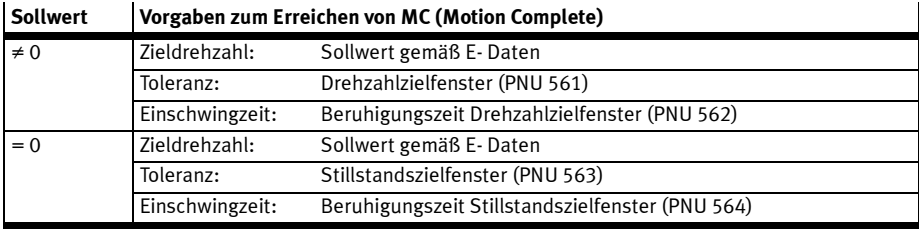

Tab. 9.16 Vorgaben Motion Complete / Stillstandsmeldung

 $\mathbf{I}$ 

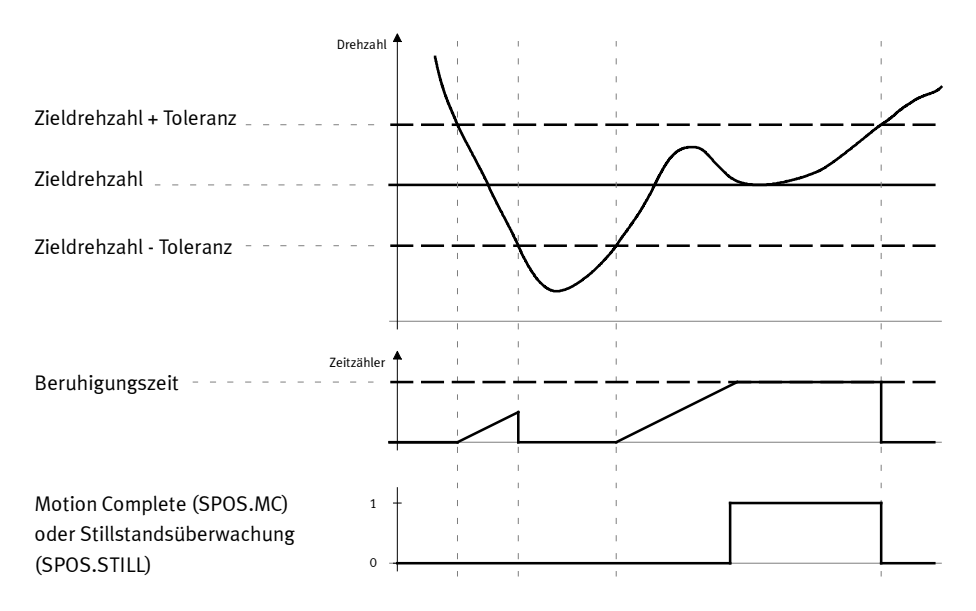

Fig. 9.7 Motion Complete / Stillstandsmeldung

# 9.8 Stillstandsüberwachung

Mit der Stillstandsüberwachung ist ein Verlassen des Zielpositionsfensters im Stillstand erkennbar. Die Stillstandsüberwachung bezieht sich ausschließlich auf die Positionsregelung.

Nach Erreichen der Zielposition und Melden des MC-Signals im Statuswort geht der Antrieb in den Zustand "Stillstand", das Bit SPOS.STILL (Stillstandsüberwachung) wird zurückgesetzt. Wird der Antrieb in diesem Zustand durch externe Kräfte oder sonstigen Einfluss aus dem Stillstandspositionsfenster für eine definierte Zeit entfernt, dann wird das Bit SPOS.STILL gesetzt.

Sobald sich der Antrieb wieder für die Stillstandsüberwachungszeit innerhalb des Stillstandspositionsfenster befindet, wird das Bit SPOS.STILL zurückgesetzt.

Die Stillstandüberwachung kann nicht explizit ein- bzw. ausgeschaltet werden. Sie wird inaktiv, wenn das Stillstandpositionsfenster auf den Wert "0" eingestellt wird.

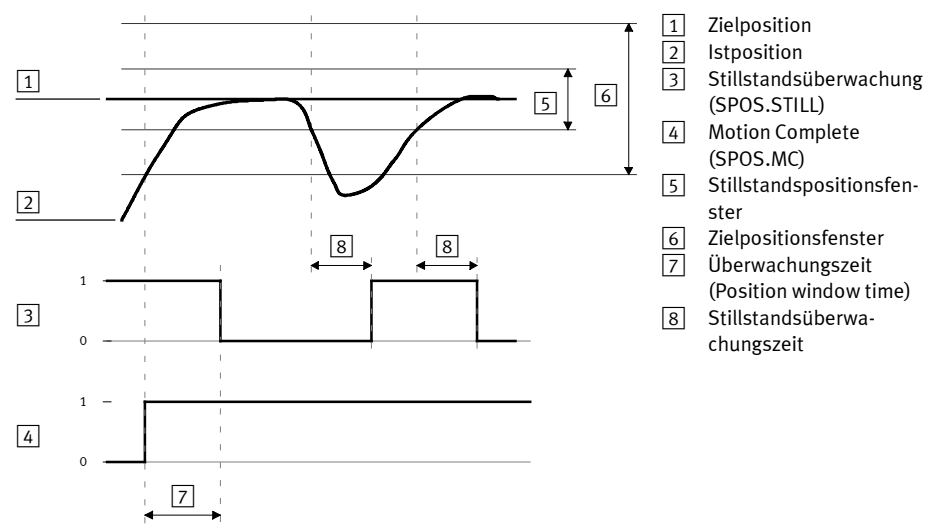

Fig. 9.8 Stillstandsüberwachung

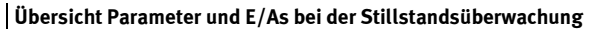

| <b>Beteiligte Parameter</b>    | <b>Parameter</b>                                                | <b>PNU</b> |  |  |  |
|--------------------------------|-----------------------------------------------------------------|------------|--|--|--|
| $\rightarrow$ Abschnitt B.4.18 | Zielpositionsfenster                                            | 1022       |  |  |  |
|                                | Nachregelungszeit Position                                      | 1023       |  |  |  |
|                                | Sollposition                                                    | 1040       |  |  |  |
|                                | <b>Aktuelle Position</b>                                        | 1041       |  |  |  |
|                                | Stillstandspositionsfenster<br>1042                             |            |  |  |  |
|                                | Stillstandsüberwachungszeit                                     | 1043       |  |  |  |
| <b>Start (FHPP)</b>            | SPOS.MC = steigende Flanke: Motion Complete                     |            |  |  |  |
| Rückmeldung (FHPP)             | SPOS. STILL = 1: Antrieb hat sich aus dem Stillstandspositions- |            |  |  |  |
|                                | fenster bewegt                                                  |            |  |  |  |
| Voraussetzung                  | Gerätesteuerung durch SPS/Feldbus                               |            |  |  |  |
|                                | Controller im Zustand "Betrieb freigegeben"                     |            |  |  |  |

Tab. 9.17 Parameter und E/As bei der Stillstandsüberwachung

I

# 9.9 Fliegendes Messen (Positions-Sampling)

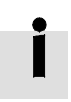

Informationen ob und ab welcher Firmware-Version der Verwendete Controller diese Funktion unterstützt finden Sie in der Hilfe zum zugehörigen FCT-PlugIn.

Die lokalen digitalen Eingänge können als schnelle Sample-Eingänge genutzt werden: Bei jeder steigenden und fallenden Flanke am konfigurierten Sample-Eingang (nur über das FCT möglich) wird der aktuelle Positionswert in ein Register des Controllers geschrieben und kann im Anschluss durch die übergeordnete Steuerung (SPS/IPC) ausgelesen werden (PNU 350:01/02).

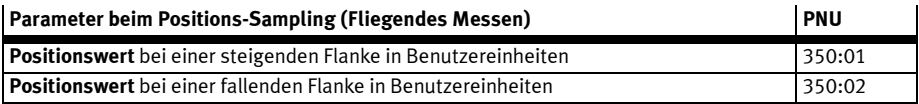

Tab. 9.18 Parameter bei Fliegendem Messen

# 9.10 Betrieb von Kurvenscheiben

Der CMMP-AS-...-M3 hat die Möglichkeit, 16 Kurvenscheiben mit jeweils 4 zugeordneten Nockenbahnen zu bearbeiten.

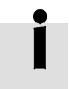

Für diese Funktion benötigen Sie die Software GSPF-CAM-MC-...

Der CMMP-AS-...-M3 stellt hierfür über FHPP folgende Funktionalität zur Verfügung:

- Synchronisationsbetrieb auf externen Eingang, Slavebetrieb.
- Synchronisationsbetrieb auf externen Eingang mit Kurvenscheibe, Slavebetrieb.
- Virtueller Master (intern) mit Kurvenscheibe.
- Die Steuerung ist in folgenden Betriebsarten möglich:
- Satzselektion.
- Direktbetrieb Positionieren.

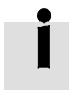

Die Parametrierung der Kurvenscheiben erfolgt über das FCT-PlugIn. Informationen zur Parametrierung finden Sie in der Hilfe zum PlugIn CMMP-AS-...-M3.

Vollständige Informationen zur Kurvenscheibenfunktion finden Sie im speziellen Handbuch zur Kurvenscheibe.

### 9.10.1 Kurvenscheibenfunktion in Betriebsart Direktauftrag

### Synchronisation auf externen Mastercontroller mit Kurvenscheibe (Slavebetrieb)

Der Synchronisationsbetrieb ermöglicht es einem Slavecontroller einem Mastercontroller über einen zusätzlichen externen Eingang nach parametrierten Regeln zu folgen.

Dies kann rein Lagesynchron oder über eine zusätzliche Kurvenscheibenfunktion, CAM Funktion, erfolgen.

### Aktivierung des Synchronisationsbetriebs im Direktmodus:

Die Auswahl des Synchronbetriebs erfolgt über das Controlbyte 3, CDIR mit einem gesetzten CDIR.- FUNC und der gewünschten Funktionalität in der Funktionsgruppe und der Funktionsnummer, CDIR.FNUM1/2 und CDIR.FGRP1/2.

Aktiviert wird der Synchronbetrieb dann mit einer steigenden Flanke an Bit CPOS.START. Das Bit CCON.- STOP stoppt den Synchonisationsbetrieb. Das Bit CPOS.HALT hat keine Zwischenhaltfunktion (Wechsel nach Bereit mit Haltrampe). Mit der fallenden Flanke von CPOS.START wird der Synchronisationsbetrieb ebenfalls beendet.

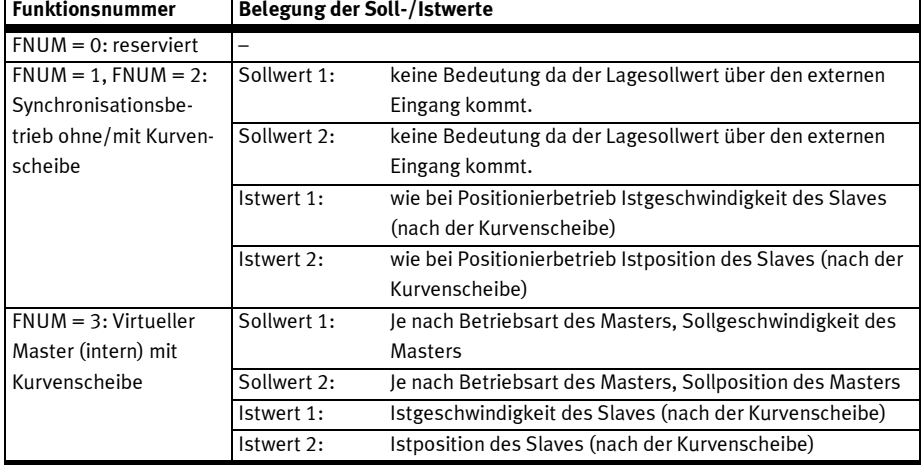

#### Soll- und Istwerte abhängig von den Funktionsnummern

Tab. 9.19 Belegung Soll-/Istwerte

Die Kurvenscheibe wird über die PNU 700 ausgewählt.

Über FHPP+ kann diese Auswahl in die Prozessdaten gemappt werden.

## 9.10.2 Kurvenscheibenfunktion in Betriebsart Satzselektion

Bei Satzselektion wird die Art des Satzes mit dem Satzsteuerbyte in der Satzliste definiert. Die Erweiterung auf den Kurvenscheibenbetrieb kann wie im Direktbetrieb mit dem für allgemeine Funktionserweiterungen vorgesehenen Bit 7 (FUNC) im Satzsteuerbyte 1 aktiviert werden.

Die Kurvenscheibennummer wird über die PNU 419 ausgewählt. Ist PNU 419 = 0 wird der Inhalt von PNU 700 verwendet.

## 9.10.3 Parameter für die Kurvenscheibenfunktion

Die Parameter für die Kurvenscheibenfunktion finden Sie in Abschnitt B.4.16.

### 9.10.4 Erweiterte Zustandmaschine für die Kurvenscheibenfunktion

Informationen zur Zustandsmaschine für die Kurvenscheibenfunktion finden Sie in Abschnitt 8.6.3

# 10 Störverhalten und Diagnose

# 10.1 Einteilung der Störungen

Es werden folgende Störungsarten unterschieden:

- Warnungen,
- Störung Typ 1 (Endstufe wird nicht abgeschaltet),
- Störung Typ 2 (Endstufe wird abgeschaltet).
- Die Einordnung der möglichen Störungen sind teilweise parametrierbar → Spalte Anhang D.

Die Controller signalisieren Fehler oder Störungen durch entsprechende Fehlermeldungen oder War-

nungen. Diese können über folgende Möglichkeiten ausgewertet werden:

- Displayanzeige,
- Statusbytes (siehe Abschnitt 10.4),
- Busspezifische Diagnose (siehe Feldbus-spezifische Kapitel),
- Diagnosespeicher (siehe Abschnitt 10.2),
- FCT (siehe Hilfe zum FCT).

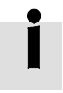

Die Liste der Diagnosemeldungen finden Sie in Anhang D.

#### 10.1.1 Warnungen

Eine Warnung ist eine Information für den Anwender, die keinen Einfluss auf das Verhalten des Antriebs hat.

#### Verhalten bei Warnungen

- Regler und Endstufe bleiben aktiv.
- Die aktuelle Positionierung wird nicht abgebrochen.
- Abhängig von der Störnummer ist eine neue Positionierung unter Umständen möglich.
- Das Bit SCON.WARN wird gesetzt.
- Wenn die Warnungsursache verschwindet, wird das Bit SCON.WARN automatisch wieder gelöscht.
- Die Warnungsnummern werden im Warnungsregister protokolliert (PNU 211).

#### Ursachen von Warnungen

- Parameter kann nicht geschrieben oder gelesen werden (Im Betriebszustand nicht zulässig, ungültige PNU, ...).
- Schleppfehler, Antrieb hat nach Motion Complete die Toleranz verlassen u.ä. leichte Regelfehler.

## 10.1.2 Störung Typ 1

Bei einem Fehler kann die geforderte Leistung nicht erbracht werden. Die Antrieb wechselt aus seinem aktuellen Zustand in den Zustand "Fault".

### Verhalten bei Störungen Typ 1

- Die Endstufe wird nicht abgeschaltet.
- Die aktuelle Positionierung wird abgebrochen.
- Die Geschwindigkeit wird an der Not-Rampe runtergefahren.
- Die Ablaufsteuerung wechselt in den Zustand Fault. Eine neue Positionierung ist nicht möglich.
- Das Bit SCON.FAULT wird gesetzt.
- Der Zustand "Fault" kann durch Ausschalten, durch eine steigende Flanke am Eingang CCON.RESET oder durch Rücksetzen/Setzen von DIN5 (Reglerfreigabe) verlassen werden.
- Haltebremse wird aktiviert, wenn Antrieb gestoppt ist.

### Ursachen von Störungen Typ 1

- Software-Endlagen verletzt.
- Motion Complete-Timeout.
- Schleppfehlerüberwachung.

## 10.1.3 Störung Typ 2

Bei einem Fehler kann die geforderte Leistung nicht erbracht werden. Die Antrieb wechselt aus seinem aktuellen Zustand in den Zustand "Fault".

### Verhalten bei Störungen Typ 2

- Die Endstufe wird abgeschaltet.
- Die aktuelle Positionierung wird abgebrochen.
- Der Antrieb trudelt aus.
- Die Ablaufsteuerung wechselt in den Zustand Fault. Eine neue Positionierung ist nicht möglich.
- Das Bit SCON.FAULT wird gesetzt.
- Der Zustand "Fault" kann durch Ausschalten, durch eine steigende Flanke am Eingang CCON.RESET oder durch Rücksetzen/Setzen von DIN5 (Reglerfreigabe) verlassen werden.
- Haltebremse wird aktiviert, wenn Antrieb gestoppt ist.

## Ursachen von Störungen Typ 2

- Lastspannung fehlt (z. B. bei einer implementierten Notabschaltung).
- Hardware-Fehler:
	- Messsystemfehler.
	- Busfehler.
	- SD-Kartenfehler.
- Unzulässiger Betriebsartenwechsel.

# 10.2 Diagnosespeicher (Störungen)

Der Diagnosespeicher Störungen enthält die Codes der letzten aufgetretenen Störungsmeldungen. Der Diagnosespeicher wird nach Möglichkeit bei Netzausfall gesichert. Ist der Diagnosespeicher voll, wird das älteste Element überschrieben (FIFO-Prinzip).

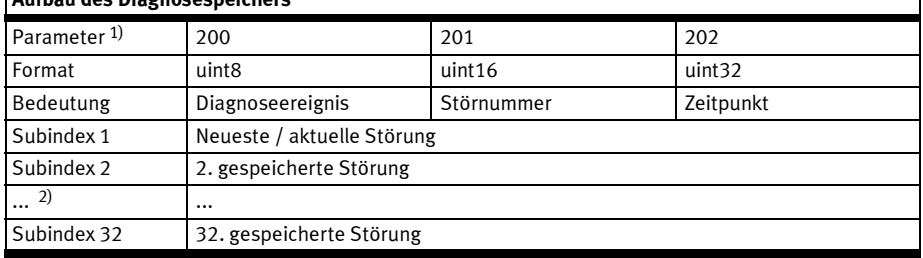

# Aufbau des Diagnosespeichers

1) siehe Abschnitt B.4.5

Tab. 10.1 Aufbau Diagnosespeicher

# 10.3 Warnungsspeicher

Der Warnungsspeicher enthält die Codes der letzten aufgetretenen Warnungen. Die Funktionalität entspricht dem Diagnosespeicher für Störungen.

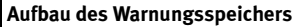

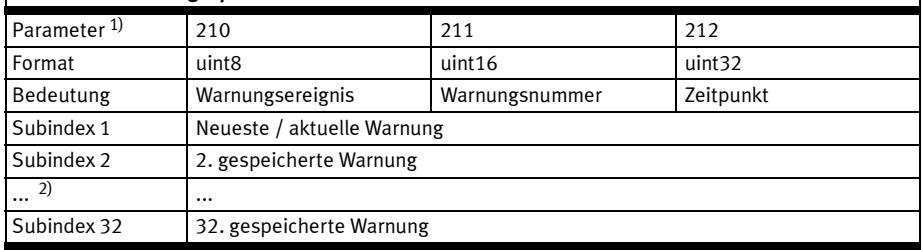

1) siehe Abschnitt B.4.5

Tab. 10.2 Aufbau Warnungsspeicher

 $\mathbf{I}$ 

Ī

# 10.4 Diagnose über FHPP-Statusbytes

Der Controller unterstützt folgende Diagnosemöglichkeiten über FHPP-Status-Bytes (siehe Abschnitt 8.4):

- SCON.WARN Warnung
- SCON.FAULT Störung
- SPOS.DEV Schleppfehler
- SPOS.STILL Stillstandsüberwachung.

Zusätzlich können über FPC (Festo Parameter Channel  $\rightarrow$  Abschnitt C.1) oder FHPP+ ( $\rightarrow$  Anhang C.2) alle als PNU verfügbaren Diagnoseinformationen gelesen werden (z. B. der Diagnosespeicher).

# A Technischer Anhang

# A.1 Umrechnungsfaktoren (Factor Group)

## A.1.1 Übersicht

Motorcontroller werden in einer Vielzahl von Anwendungsfällen eingesetzt: Als Direktantrieb, mit nachgeschaltetem Getriebe, für Linearantriebe etc.

Um für alle Anwendungsfälle eine einfache Parametrierung zu ermöglichen, kann der Motorcontroller mit den Parametern der "Factor Group" (PNU 1001 bis 1007, siehe Abschnitt B.4.18) so parametriert werden, dass Größen wie z. B. die Drehzahl direkt in den gewünschten Einheiten angegeben bzw. ausgelesen werden können.

Der Motorcontroller rechnet die Eingaben dann mit Hilfe der Factor Group in seine internen Einheiten um. Für die physikalische Größen Position, Geschwindigkeit und Beschleunigung ist jeweils ein Umrechnungsfaktor vorhanden, um die Nutzer-Einheiten an die eigene Applikation anzupassen. Fig. A.1 verdeutlicht die Funktion der Factor Group:

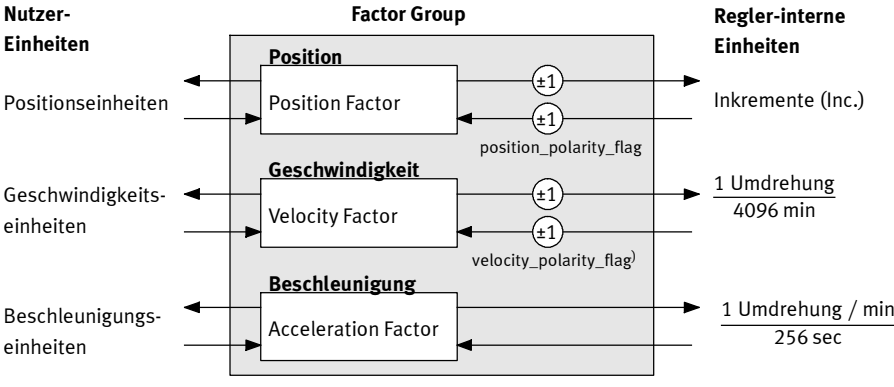

Fig. A.1 Factor Group

Alle Parameter werden im Motorcontroller grundsätzlich in den internen Einheiten gespeichert und erst beim Einschreiben oder Auslesen mit Hilfe der Factor Group umgerechnet.

Daher sollte die Factor Group bei der Parametrierung als Erstes eingestellt werden und während der Parametrierung nicht mehr geändert werden.

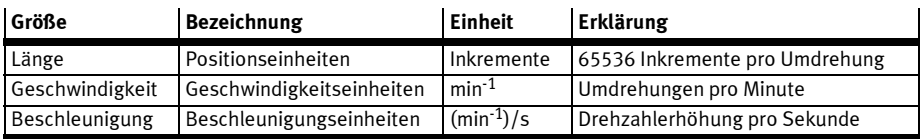

Standardmäßig ist die Factor Group auf folgende Einheiten eingestellt:

Tab. A.1 Voreinstellung Factor Group

# A.1.2 Objekte der Factor Group

Tab. A.2 zeigt die Parameter der Factor Group.

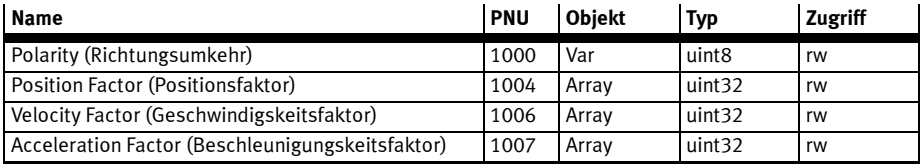

### Tab. A.2 Übersicht Factor Group

Tab. A.3 zeigt die bei der Umrechung beteiligten Parameter.

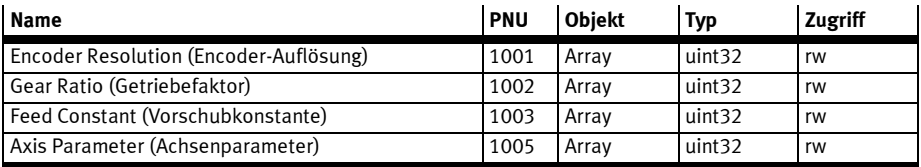

Tab. A.3 Übersicht beteiligte Parameter

## A.1.3 Berechnung der Positionseinheiten

Der Positionsfaktor (PNU 1004, siehe Abschnitt B.4.18) dient zur Umrechnung aller Längenwerte von der Benutzer-Positionseinheit in die interne Einheit Inkremente (65536 Inkremente entsprechen 1 Motor-Umdrehung). Der Positionsfaktor besteht aus Zähler und Nenner.

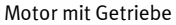

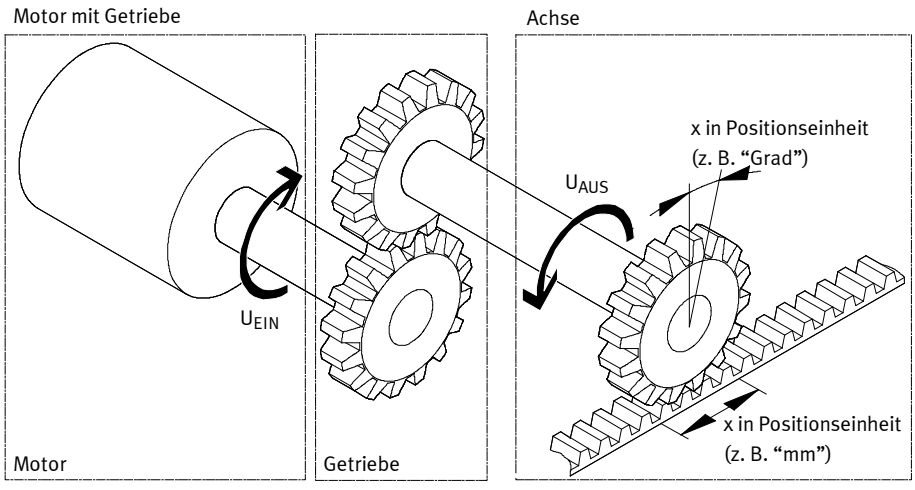

Fig. A.2 Berechnung der Positionseinheiten

#### A Technischer Anhang

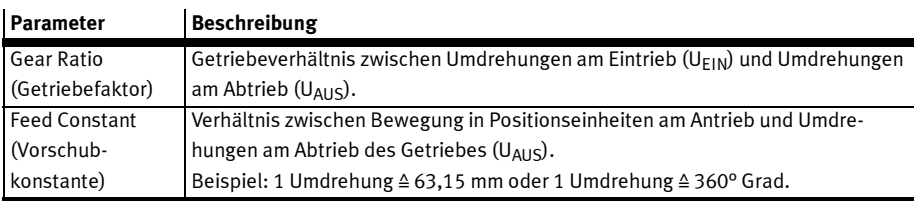

In die Berechnungsformel des Positionsfaktors gehen folgende Größen ein:

#### Tab. A.4 Parameter Positionsfaktor

Die Berechnung des Positionsfaktors erfolgt mit folgender Formel:

Positionsfaktor =  $\frac{6}{x}$  detriebeübersetzung \* Inkremente/Umdrehung Vorschubkonstante

Der Positionsfaktor muss getrennt nach Zähler und Nenner in den Motorcontroller geschrieben werden. Daher kann es notwendig sein, den Bruch durch geeignete Erweiterung auf ganze Zahlen zu bringen.

#### Beispiel

Zunächst muss die gewünschte Einheit (Spalte 1) und die gewünschten Nachkommastellen (NK) festgelegt, sowie der Getriebefaktor und ggf. die Vorschubkonstante der Applikation ermittelt werden. Diese Vorschubkonstante wird dann in den gewünschten Positions-Einheiten dargestellt (Spalte 2). Damit können alle Werte in die Formel eingesetzt und der Bruch berechnet werden:

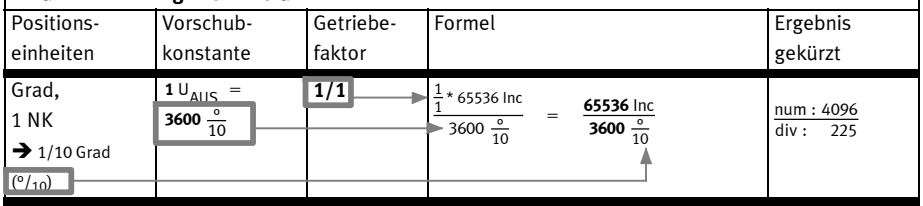

### Ablauf Berechnung Positionsfaktor

Fig. A.3 Ablauf Berechnung Positionsfaktor

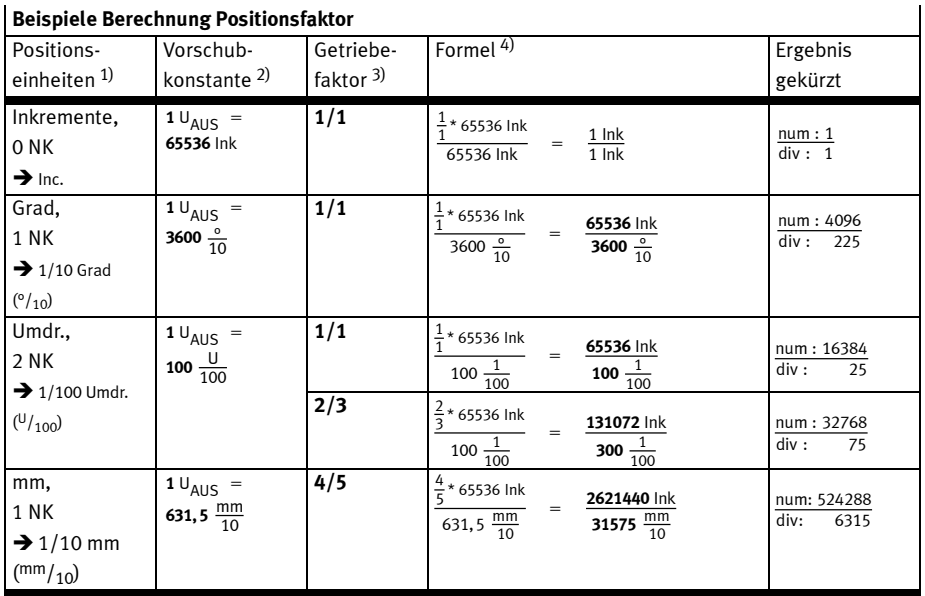

# Beispiele Berechnung Positionsfaktor

1) Gewünschte Einheit am Abtrieb

2) Positionseinheiten pro Umdrehung am Abtrieb (U<sub>AUS</sub>). Vorschubkonstante des Antriebs (PNU 1003) \* 10<sup>-NK</sup> (Nachkommastellen)

3) Umdrehungen am Eintrieb pro Umdrehungen am Austrieb (U<sub>EIN</sub> pro U<sub>AUS</sub>)

4) Werte in Formel einsetzen.

#### Tab. A.5 Beispiele Berechnung Positionsfaktor

# A.1.4 Berechnung der Geschwindigkeitseinheiten

Der Geschwindigkeitsfaktor (PNU 1006, siehe Abschnitt B.4.18) dient zur Umrechnung aller Geschwindigkeitswerte von der Benutzer-Geschwindigkeitseinheit in die interne Einheit Umdrehungen pro 4096 Minuten.

Der Geschwindigkeitsfaktor besteht aus Zähler und Nenner.

Die Berechnung des Geschwindigkeitsfaktors setzt sich aus zwei Teilen zusammen: Einem Umrechnungsfaktor von internen Längeneinheiten in Benutzer-Positionseinheiten und einem Umrechnungsfaktor von internen Zeiteinheiten in benutzerdefinierte Zeiteinheiten (z. B. von Sekunden in Minuten). Der erste Teil entspricht der Berechnung des Positionsfaktors, für den zweiten Teil kommt ein zusätzlicher Faktor hinzu:

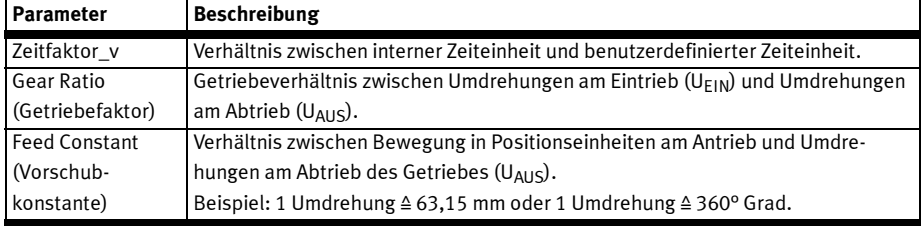

Tab. A.6 Parameter Geschwindigkeitsfaktor

Die Berechnung des Geschwindigkeitsfaktors erfolgt mit folgender Formel:

Geschwindigkeitsfaktor =  $\frac{\text{Getriebeübersetzung * Zeiffaktor_v}}{\text{Get} \times \text{Get} \times \text{Get} \times$ Vorschubkonstante

Wie der Positionsfaktor muss auch der Geschwindigkeitsfaktor getrennt nach Zähler und Nenner in den Motorcontroller geschrieben werden. Daher kann es notwendig sein, den Bruch durch geeignete Erweiterung auf ganze Zahlen zu bringen.

## Beispiel

werden (Spalte 3).

Zunächst muss die gewünschte Einheit (Spalte 1) und die gewünschten Nachkommastellen (NK) festgelegt, sowie der Getriebefaktor und ggf. die Vorschubkonstante der Applikation ermittelt werden. Diese Vorschubkonstante wird dann in den gewünschten Positions-Einheiten dargestellt (Spalte 2). Anschließend wird die gewünschte Zeiteinheit in die Zeiteinheit des Motorcontrollers umgerechnet

Damit können alle Werte in die Formel eingesetzt und der Bruch berechnet werden:

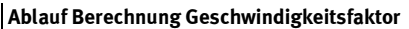

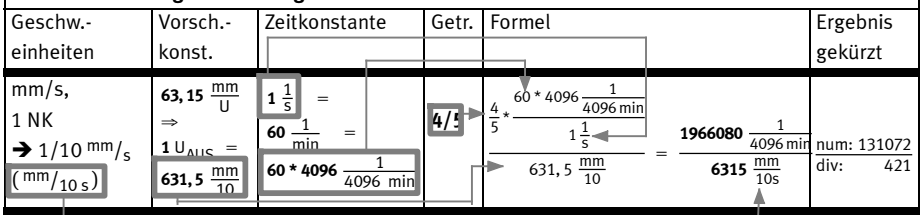

Fig. A.4 Ablauf Berechnung Geschwindigkeitsfaktor

Ī

|                                                                                              | persprete perecumung descrivinuigheitsiahtor                                         |                                                                                      |       |                                                                                                    |                            |
|----------------------------------------------------------------------------------------------|--------------------------------------------------------------------------------------|--------------------------------------------------------------------------------------|-------|----------------------------------------------------------------------------------------------------|----------------------------|
| Geschw .-                                                                                    | Vorsch.-                                                                             | Zeitkonstante <sup>3)</sup>                                                          | Getr. | Formel <sup>5)</sup>                                                                                                    | Ergebnis                   |
| einheiten <sup>1)</sup>                                                                      | konst. <sup>2)</sup>                                                                 |                                                                                      | 4)    |                                                                                                    | gekürzt                    |
| U/min,<br>0 NK<br>$\blacktriangleright$ $^{\sqcup}/_{\text{min}}$                            | $1 \cup_{AUS} =$<br>$1 \cup_{AUS}$                                                   | $1\frac{1}{\min}$<br>4096<br>4096 min                                                | 1/1   | $4096 \frac{1}{4096 \text{ min}}$<br>$\frac{1}{1}$<br>$1\frac{1}{\min}$<br>4096 $\frac{1}{4096}$ min<br>1<br>$1 \frac{1}{\min}$                                            | 4096<br>num:<br>div:       |
| U/min,<br>2 NK<br>$\rightarrow$ 1/100 U/min<br>$(\frac{U}{100 \text{ min}})$                 | $10_{AUS}$ =<br>100 $\frac{U}{100}$                                                  | $1\frac{1}{\text{min}}$<br>4096 $\frac{1}{4096}$ min                                 | 2/3   | $4096 \frac{1}{4096 \text{ min}}$<br>$rac{2}{3}$<br>$1\frac{1}{\min}$<br>8192 $\frac{1}{4096}$ min<br>$\frac{100\frac{1}{100}}{100}$<br>300 $\frac{1}{100}$ min            | 2048<br>num:<br>div:<br>75 |
| $\degree$ /s,<br><b>1 NK</b><br>$\rightarrow$ 1/10 $\frac{\circ}{s}$<br>$(^{\circ}/_{10 s})$ | $1 \cup_{AUS} =$<br>3600 $\frac{0}{10}$                                              | $1\frac{1}{5}$<br>60 $\frac{1}{\text{min}}$<br>60 * 4096 $\frac{1}{4096}$ min        | 1/1   | $60 * 4096 \frac{1}{4096 \text{ min}}$<br>$\frac{1}{1}$<br>$1\frac{1}{5}$<br>245760 $\frac{1}{4096 \text{ min}}$<br>$\frac{3600 \frac{6}{10}}{10}$<br>3600 $\frac{0}{105}$ | 1024<br>num:<br>div:<br>15 |
| mm/s,<br>1 NK<br>$\rightarrow$ 1/10 mm/s<br>$(\,\rm mm/_{10\,\rm s})$                        | 63, 15 $\frac{mm}{U}$<br>$\Rightarrow$<br>$1 \cup_{AUS}$ =<br>631, 5 $\frac{mm}{10}$ | $1\frac{1}{5}$<br>$=$<br>60 $\frac{1}{\text{min}}$<br>60 * 4096 $\frac{1}{4096}$ min | 4/5   | $60 * 4096 \frac{1}{4096 \text{ min}}$<br>$\frac{4}{5}$<br>$1\frac{1}{5}$<br>1966080 -<br>4096 mir<br>$631,5 \frac{mm}{10}$<br>6315 $\frac{mm}{10 s}$                      | num: 131072<br>div:<br>421 |

Beispiele Berechnung Geschwindigkeitsfaktor

1) Gewünschte Einheit am Abtrieb

2) Positionseinheiten pro Umdrehung am Abtrieb (U<sub>AUS</sub>). Vorschubkonstante des Antriebs (PNU 1003) \* 10<sup>-NK</sup> (Nachkommastellen)

3) Zeitfaktor\_v: Gewünschte Zeiteinheit pro interne Zeiteinheit

4) Getriebefaktor: U<sub>FIN</sub> pro U<sub>AUS</sub>

5) Werte in Formel einsetzen.

Tab. A.7 Beispiele Berechnung Geschwindigkeitsfaktor

### A.1.5 Berechnung der Beschleunigungseinheiten

Der Beschleunigungsfaktor (PNU 1007, siehe Abschnitt B.4.18) dient zur Umrechnung aller Beschleunigungswerte von der Benutzer-Beschleunigungseinheit in die interne Einheit Umdrehungen pro Minuten pro 256 Sekunden.

Der Geschwindigkeitsfaktor besteht aus Zähler und Nenner.

Die Berechnung des Beschleunigungsfaktors setzt sich ebenfalls aus zwei Teilen zusammen: Einem Umrechnungsfaktor von internen Längeneinheiten in Benutzer-Positionseinheiten und einem Umrechnungsfaktor von internen Zeiteinheiten zum Quadrat in benutzerdefinierte Zeiteinheiten zum Quadrat (z. B. von Sekunden² in Minuten²). Der erste Teil entspricht der Berechnung des Positionsfaktors, für den zweiten Teil kommt ein zusätzlicher Faktor hinzu:

 $\mathbf{I}$ 

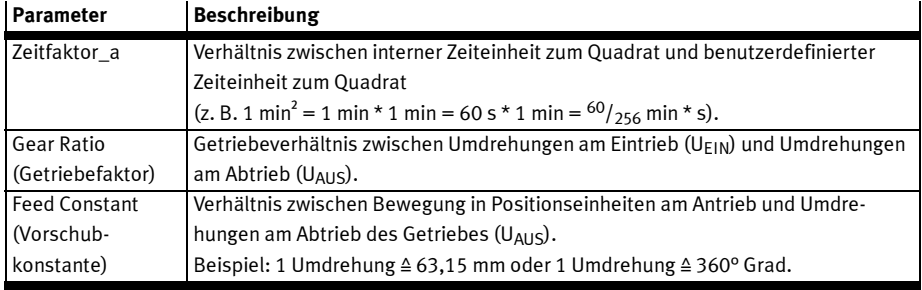

Tab. A.8 Parameter Beschleunigungsfaktor

Die Berechnung des Beschleunigungsfaktors erfolgt mit folgender Formel:

Beschleunigungsfaktor =  $\frac{\text{Getriebeübersetzung * Zeiffaktor\_a}}{\text{Getam} + \text{Getam} + \text{Getam}$ Vorschubkonstante

Wie der Positions- und der Geschwindigkeitsfaktor muss auch der Beschleunigungsfaktor getrennt nach Zähler und Nenner in den Motorcontroller geschrieben werden. Daher kann es notwendig sein, den Bruch durch geeignete Erweiterung auf ganze Zahlen zu bringen.

### Beispiel

Zunächst muss die gewünschte Einheit (Spalte 1) und die gewünschten Nachkommastellen (NK) festgelegt, sowie der Getriebefaktor und ggf. die Vorschubkonstante der Applikation ermittelt werden. Diese Vorschubkonstante wird dann in den gewünschten Positions-Einheiten dargestellt (Spalte 2). Anschließend wird die gewünschte Zeiteinheit<sup>2</sup> in die Zeiteinheit<sup>2</sup> des Motorcontrollers umgerechnet werden (Spalte 3) .

Damit können alle Werte in die Formel eingesetzt und der Bruch berechnet werden:

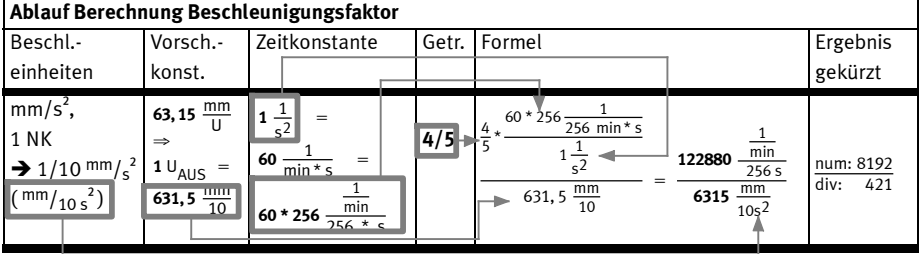

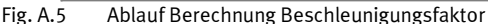

| peispiele perecimung peschiedingungsiaklui                                                         |                                                                                                    |                                                                                                    |             |                                                                                                    |                                  |
|----------------------------------------------------------------------------------------------------|----------------------------------------------------------------------------------------------------|----------------------------------------------------------------------------------------------------|-------------|----------------------------------------------------------------------------------------------------|----------------------------------|
| Beschl.-<br>einheiten <sup>1)</sup>                                                                | Vorsch.-<br>konst. <sup>2)</sup>                                                                         | Zeitkonstante <sup>3)</sup>                                                                                                    | Getr.<br>4) | Formel <sup>5)</sup>                                                                                                    | Ergebnis<br>gekürzt              |
| $U/min/s$ ,<br>0 <sub>NK</sub><br>$\blacktriangleright$ $^{\sqcup}/_{\sf min\,s}$                  | $1 \cup_{AUS}$ =<br>$1 \cup_{AUS}$                                                                       | $1\frac{1}{\min \pi s}$<br>256 $\frac{\frac{1}{\text{min}}}{256 * s}$                                                                    | 1/1         | $\frac{256}{256} \frac{1}{\text{min s}}$<br>256 $\frac{\overline{min}}{256*5}$<br>$\frac{\overline{min} \cdot s}{\overline{min} \cdot s}$<br>$\frac{1}{1}$<br>$1 \frac{\frac{1}{\text{min}}}{5}$                                       | num: 256<br>div:<br>$\mathbf{1}$ |
| $^{o}/s^{2}$ ,<br>1 NK<br>$\rightarrow$ 1/10 $\frac{\circ}{s^2}$<br>$(^{\circ}/_{10\,\text{s}}^2)$ | $1 \cup_{AUS}$<br>$\hspace*{0.1in} = \hspace*{0.1in}$<br>3600 $\frac{0}{10}$                             | $1\frac{1}{s^2}$<br>60 $\frac{1}{\min * s}$<br>60 * 256 $\frac{1}{\frac{\text{min}}{256 \times s}}$                                      | 1/1         | $\begin{array}{r} \n\frac{60 * 256 \frac{1}{256 \text{ min} * s}}{1 \frac{1}{s^2}}\n\end{array}$<br>$rac{1}{1}$<br>$\overline{\min}$<br>15360<br>$\frac{1}{256 * s}$<br>3600 $\frac{8}{10s^2}$<br>$3600\frac{0}{10}$<br>$\overline{1}$ | num: 64<br>div: 15               |
| $U/min2$ ,<br>2 NK<br>$\rightarrow$ 1/100<br>$U/min^2$<br>$(\frac{U}{100 \text{ min}}^2)$          | $1 \cup_{AUS} =$<br>100 $\frac{U}{100}$                                                                  | $1\frac{1}{\text{min}^2}$<br>$\frac{1}{60}$ $\frac{1}{\frac{\text{min}}{5}}$<br>$rac{1}{\text{min}}$<br>256<br>60<br>$\frac{1}{256 * s}$ | 2/3         | $256 \frac{1}{256 \text{ min} * s}$<br>$\frac{60\frac{1}{\text{min}^2}}{1}$<br>$\frac{\overline{min}}{256 s}$<br>$512 -$<br>$100\frac{1}{100}$<br>18000<br>$\frac{100 \text{ min}^2}{ }$<br>$\overline{1}$                             | 32<br>num:<br>div: 1125          |
| $mm/s2$ ,<br>1 NK<br>$\rightarrow$ 1/10 mm/s <sup>2</sup><br>$\left(\frac{mm}{10s^2}\right)$       | 63, 15 $\frac{mm}{11}$<br>$\overline{11}$<br>$\Rightarrow$<br>$1 \cup_{AUS} =$<br>631, 5 $\frac{mm}{10}$ | $1\frac{1}{s^2}$<br>60 $\frac{1}{\min * s}$<br>60 * 256 $\frac{1}{\frac{\text{min}}{256 \times s}}$                                      | 4/5         | $60 * 256 \frac{1}{256 \text{ min} * s}$<br>$1\frac{1}{s^2}$<br>min<br>122880<br>256s<br>$631,5 \frac{mm}{10}$<br>6315 $\frac{mm}{10 s^2}$<br>$\overline{1}$                                                                           | num: 8192<br>421<br>div:         |

Beispiele Berechnung Beschleunigungsfaktor

1) Gewünschte Einheit am Abtrieb

2) Positionseinheiten pro Umdrehung am Abtrieb (U<sub>AUS</sub>). Vorschubkonstante des Antriebs (PNU 1003) \* 10<sup>-NK</sup> (Nachkommastellen)

3) Zeitfaktor\_v: Gewünschte Zeiteinheit pro interne Zeiteinheit

4) Getriebefaktor: U<sub>EIN</sub> pro U<sub>AUS</sub>

5) Werte in Formel einsetzen.

Tab. A.9 Beispiele Berechnung Beschleunigungsfaktor

# B Referenz Parameter

# B.1 Allgemeine Parameterstruktur FHPP

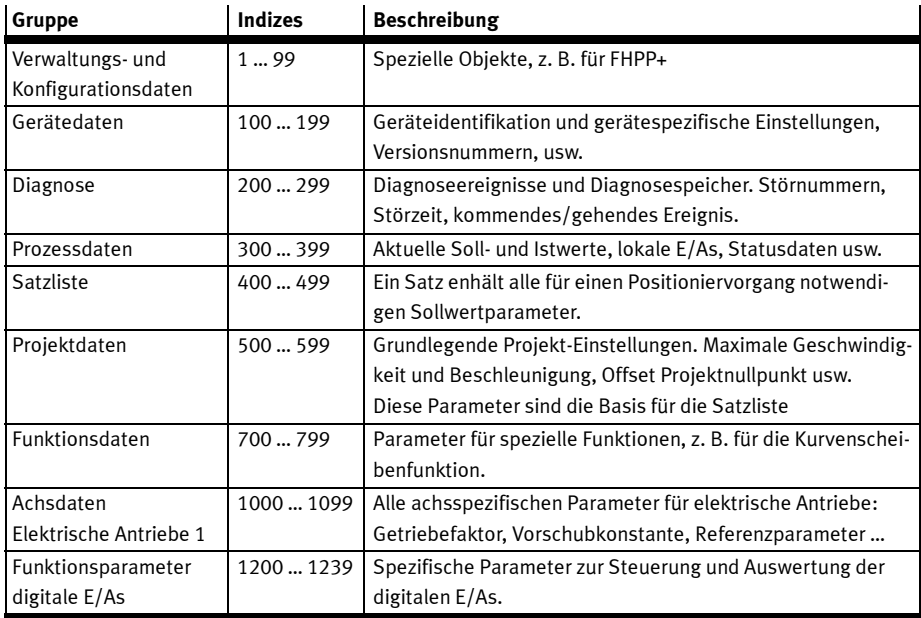

Ein Controller enthält pro Achse einen Parametersatz mit folgender Struktur.

Tab. B.1 Parameterstruktur

# B.2 Zugriffsschutz

Der Anwender kann die gleichzeitige Bedienung des Antriebs durch SPS und FCT verriegeln. Dazu dienen die Bits CCON.LOCK (FCT Zugriff blockiert) und SCON.FCT/MMI (Steuerhoheit FCT).

## Bedienung durch FCT verhindern: CCON.LOCK

Durch Setzen des Steuer-Bits CCON.LOCK verhindert die SPS, dass das FCT die Steuerhoheit übernimmt. FCT kann bei gesetztem CCON.LOCK also weder Parameter schreiben noch den Antrieb steuern, Referenzfahrt ausführen usw.

Die SPS wird so programmiert, dass sie diese Freigabe erst durch eine entsprechende Benutzeraktion erteilt. Dabei wird in der Regel der Automatik-Betrieb verlassen. Damit kann der SPS-Programmierer gewährleisten, dass die SPS immer weiß, wann sie die Kontrolle über den Antrieb hat.

Wichtig: Die Sperre ist aktiv, wenn das Bit CCON.LOCK 1-Signal führt. Es muss also nicht zwangsweise gesetzt werden. Der Anwender, der eine solche Verriegelung nicht benötigt, kann es immer auf 0 stehen lassen.

### Rückmeldung Steuerhoheit bei FCT: SCON.FCT/MMI

Dieses Bit informiert die SPS darüber, dass der Antrieb durch das FCT geführt wird und sie keine Kontrolle mehr über den Antrieb hat. Dieses Bit muss nicht ausgewertet werden. Eine mögliche Reaktion der SPS ist der Übergang in den Stopp- oder Hand-Betrieb.

# B.3 Parameter-Übersicht nach FHPP

Die folgende Übersicht (Tab. B.2) zeigt die Parameter des FHPP.

Die Beschreibung der Parameter finden Sie in den Abschnitten B.4.2 bis B.4.22.

Allgemeiner Hinweis zu den Parameternamen: Die Namen sind meist an das CANopen Profil CIA 402 angelehnt. Produktspezifisch können einige Namen unter Beibehaltung der identischen Funktionalität von anderen Angaben abweichen (z. B. im FCT). Beispiele: Drehzahl und Geschwindigkeit oder Drehmoment und Kraft.

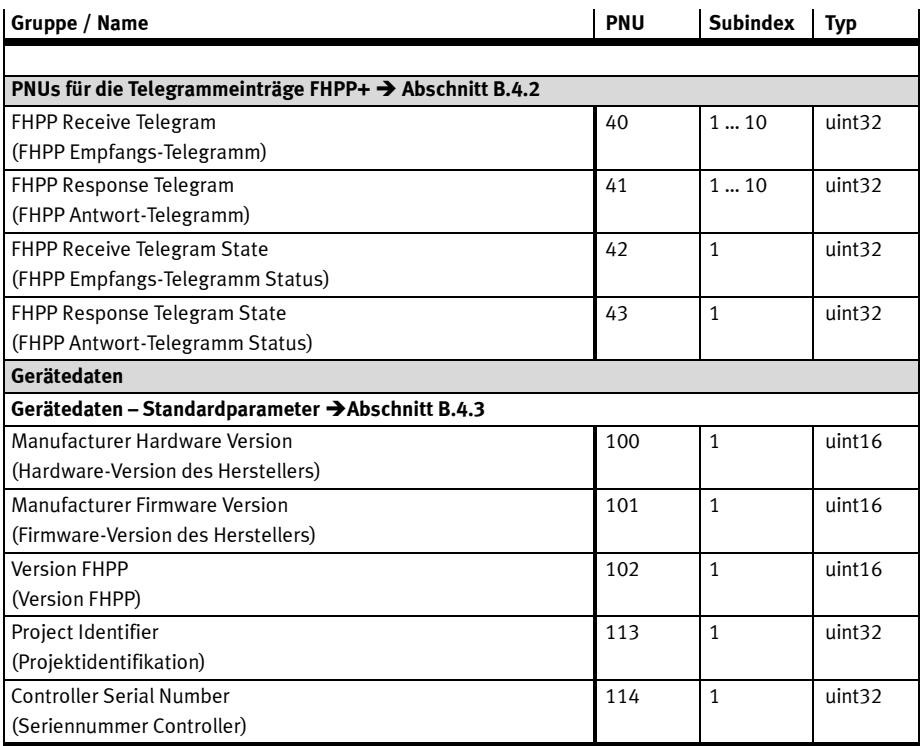

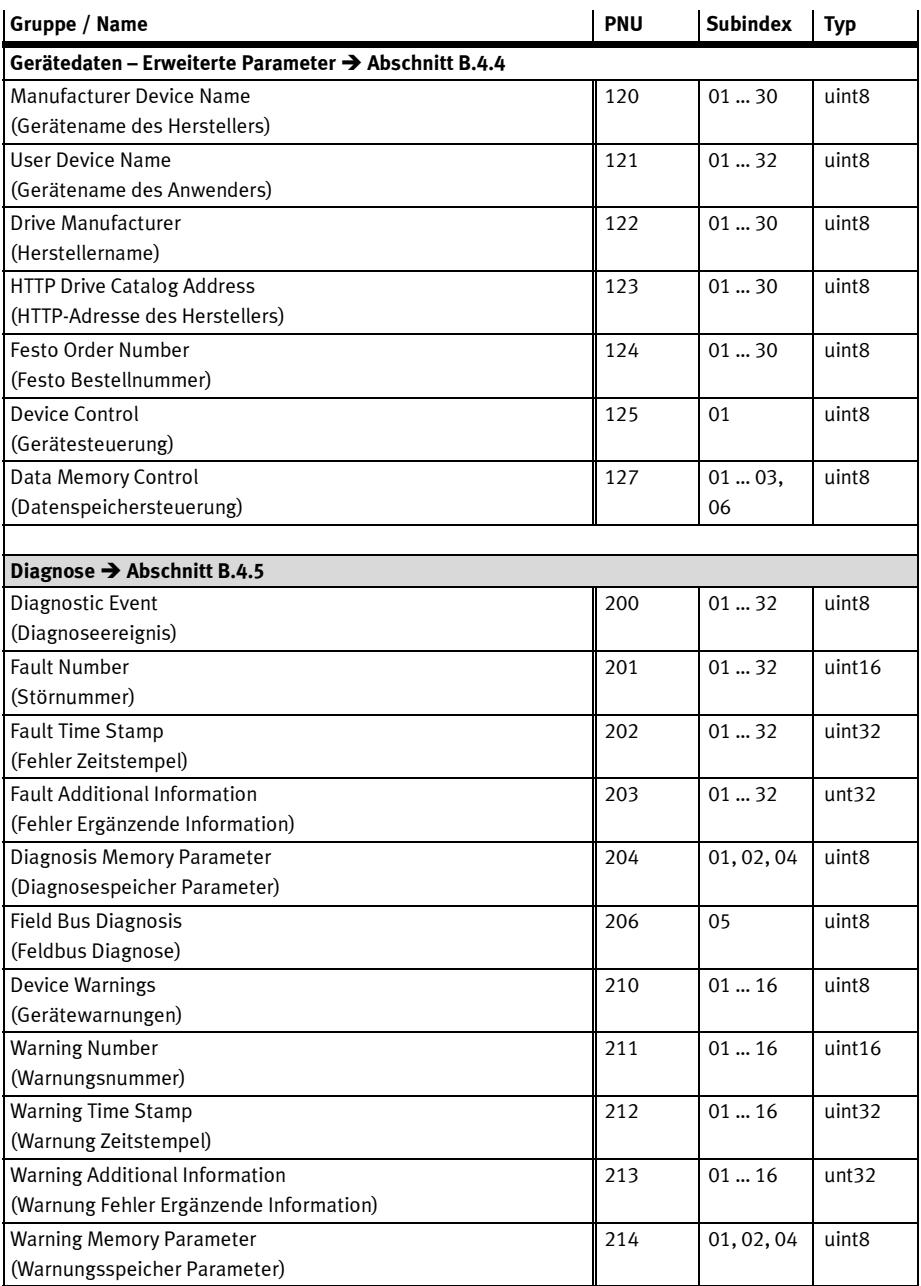

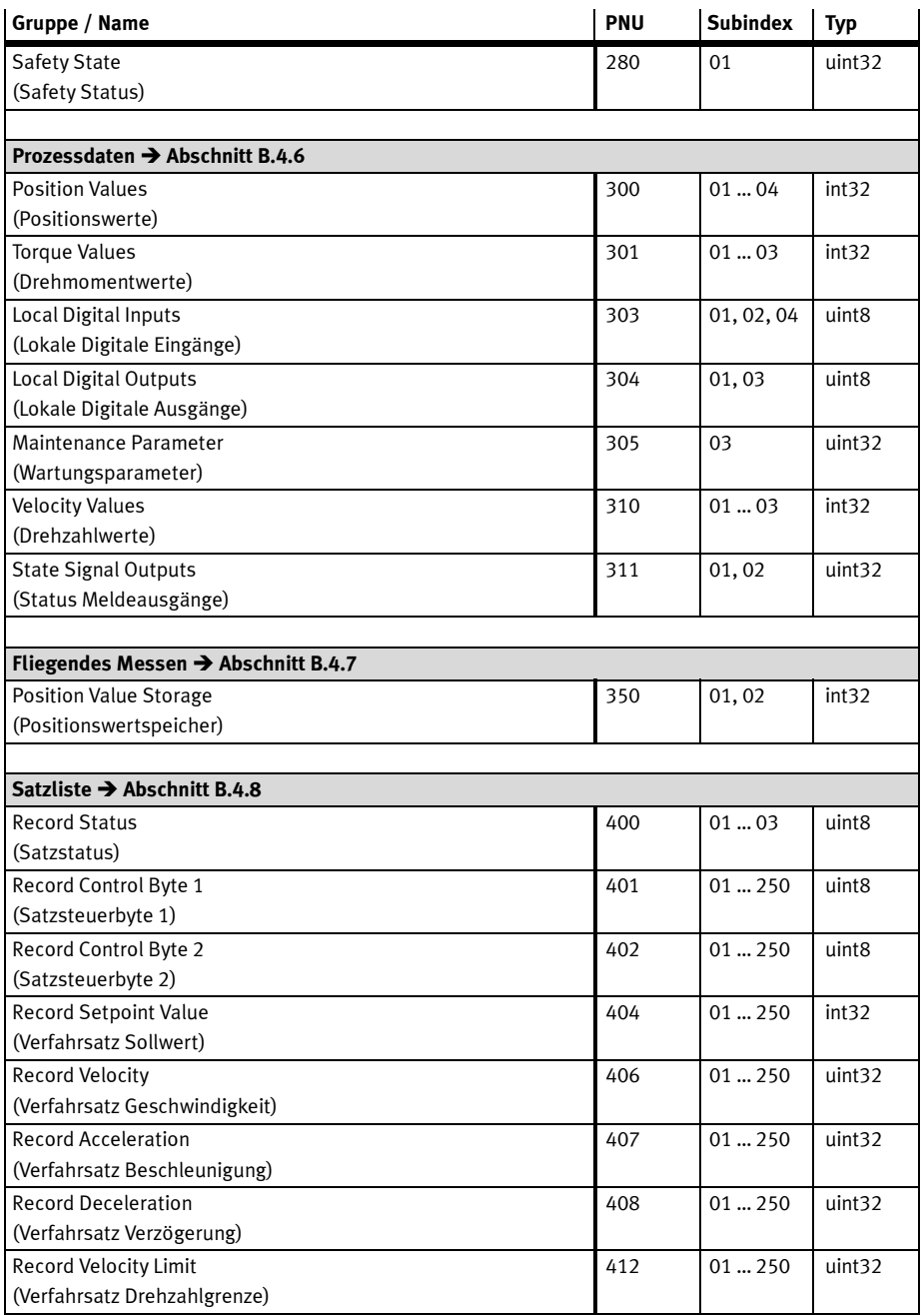

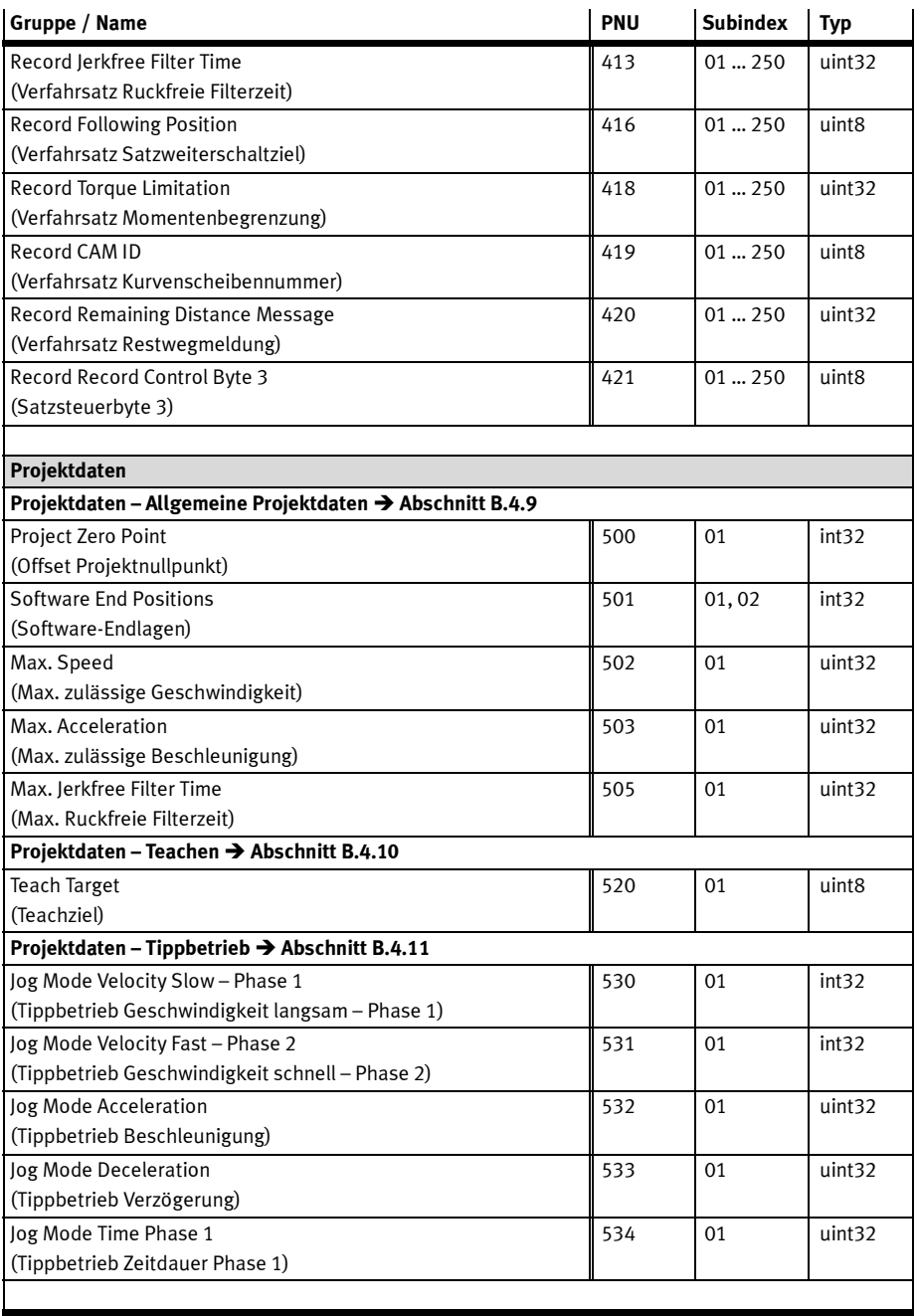
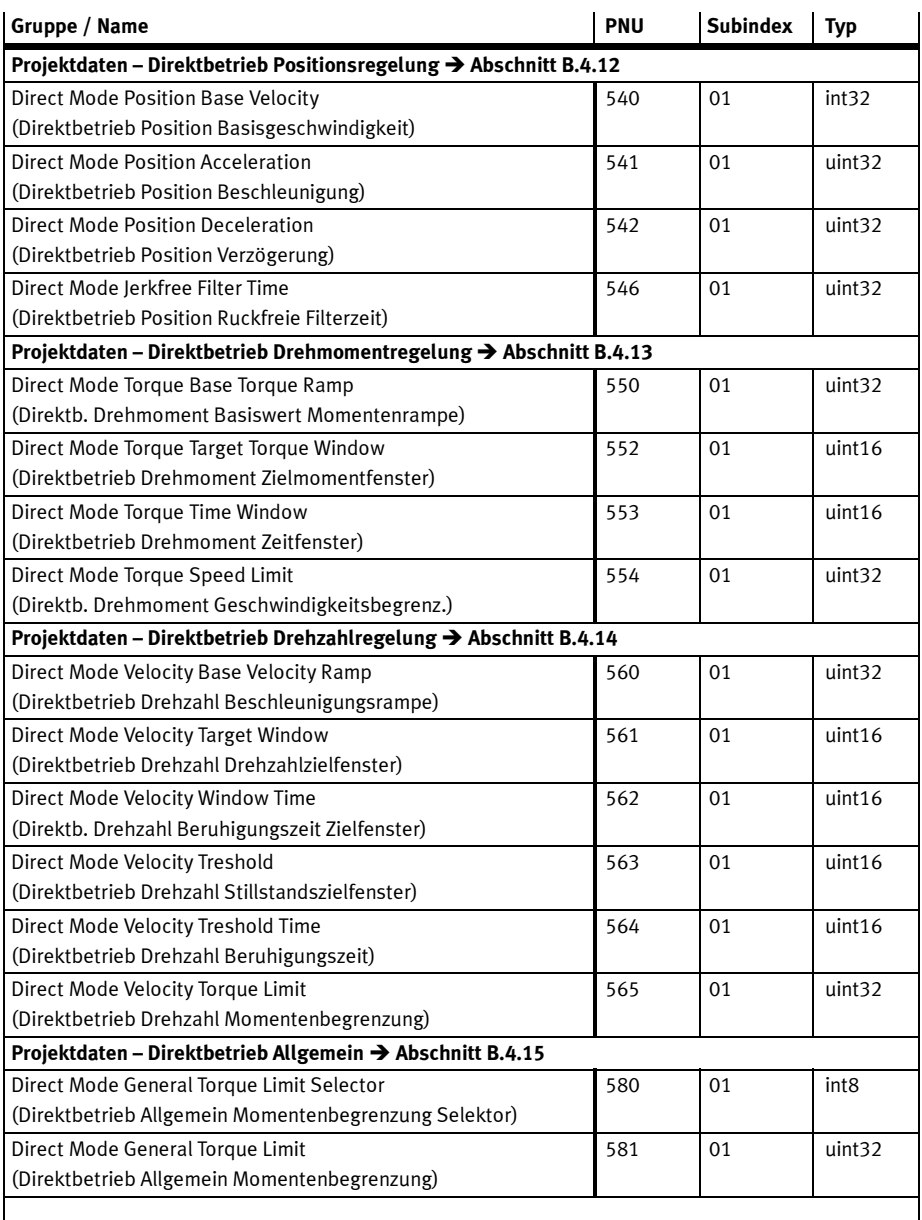

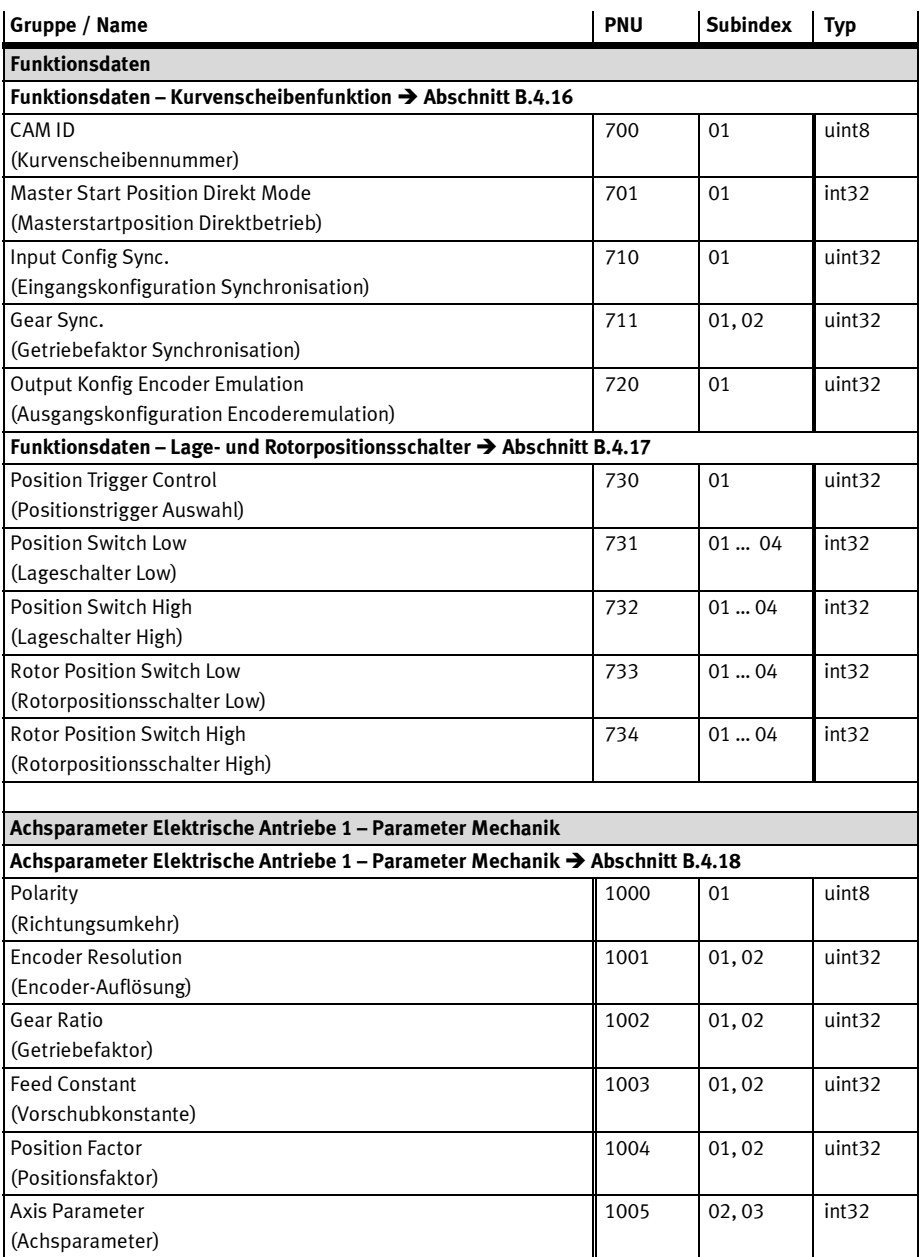

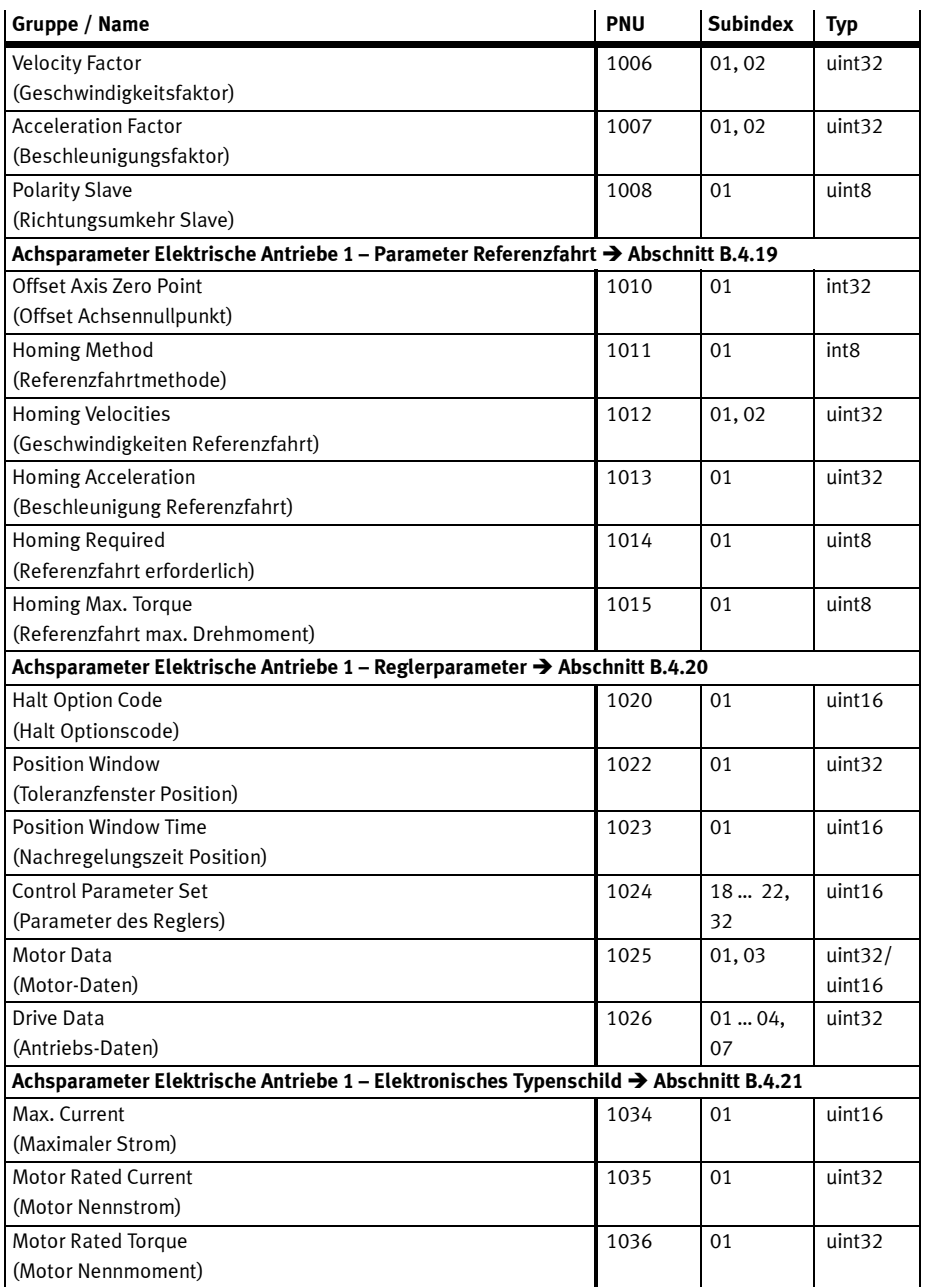

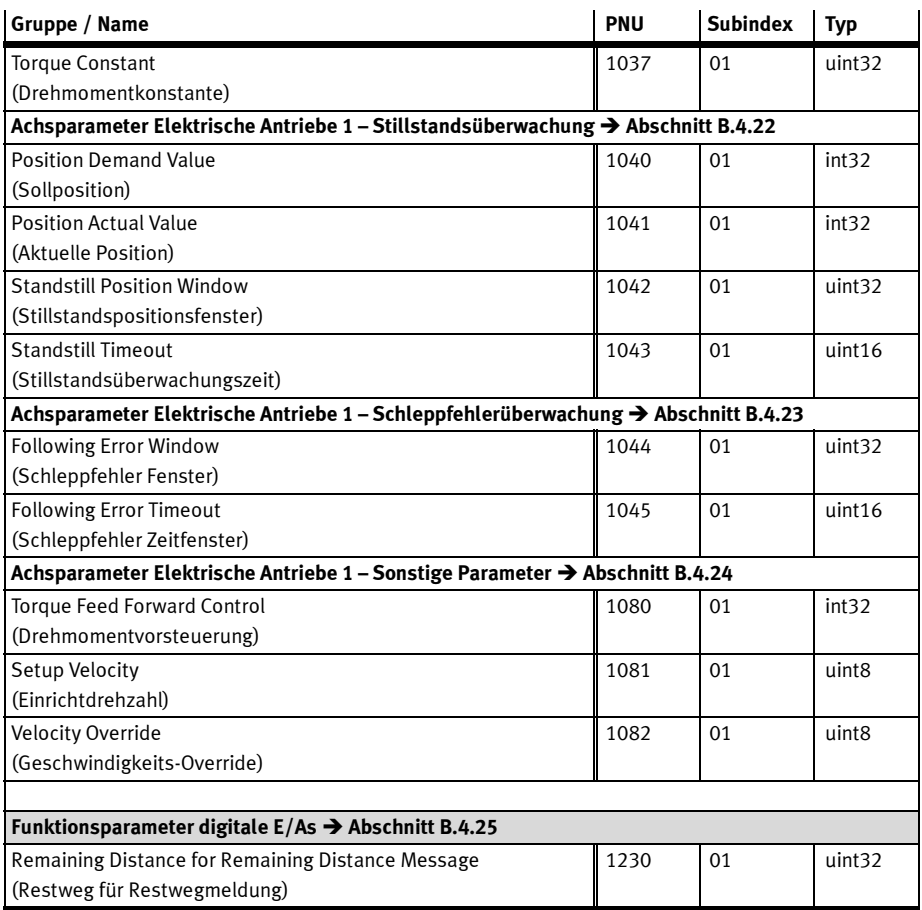

Tab. B.2 Parameter-Übersicht FHPP

#### B Referenz Parameter

## B.4 Beschreibung der Parameter nach FHPP

### B.4.1 Darstellung der Parametereinträge

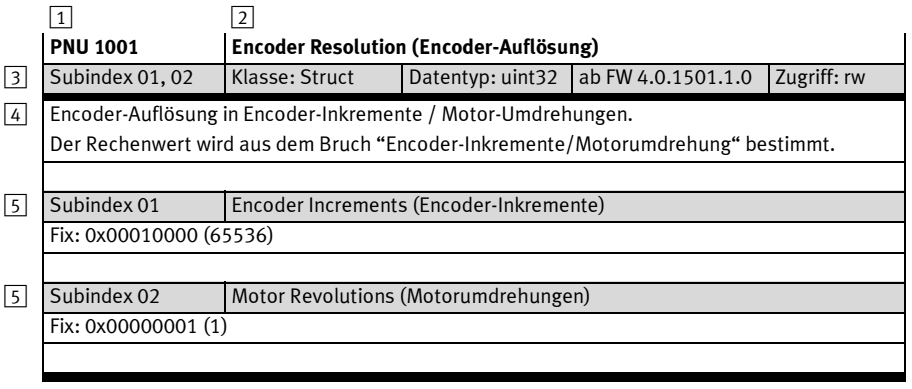

- 1 Parameternummer (PNU)
- 2 Name des Parameters in Englisch (Deutsch in Klammern)
- 3 Allgemeine Informationen zum Parameter:
	- Subindizes (01: kein Subindex, simple Variable),
	- Klasse (Var, Array, Struct),
	- Datentyp (int8, int32, uint8, uint32, etc.),
	- gilt für Firmwarestand,
	- Zugriff (Lese/Schreibrecht, ro = nur lesen, rw = lesen und schreiben).
- 4 Beschreibung des Parameters
- 5 Name und Beschreibung der Subindizes, wenn vorhanden

#### Fig. B.1 Darstellung der Parametereinträge

### B.4.2 PNUs für die Telegrammeinträge bei FHPP+

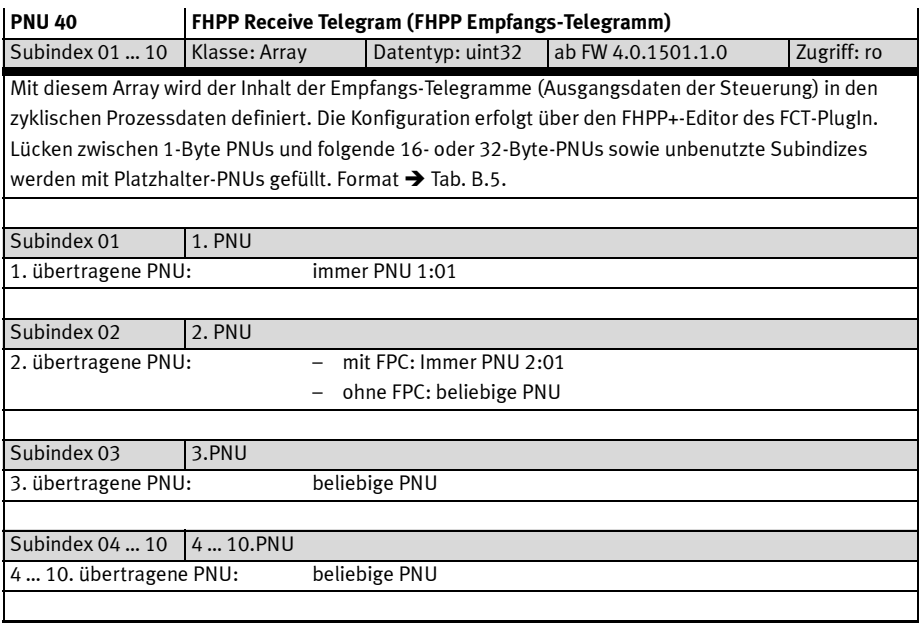

Tab. B.3 PNU 40

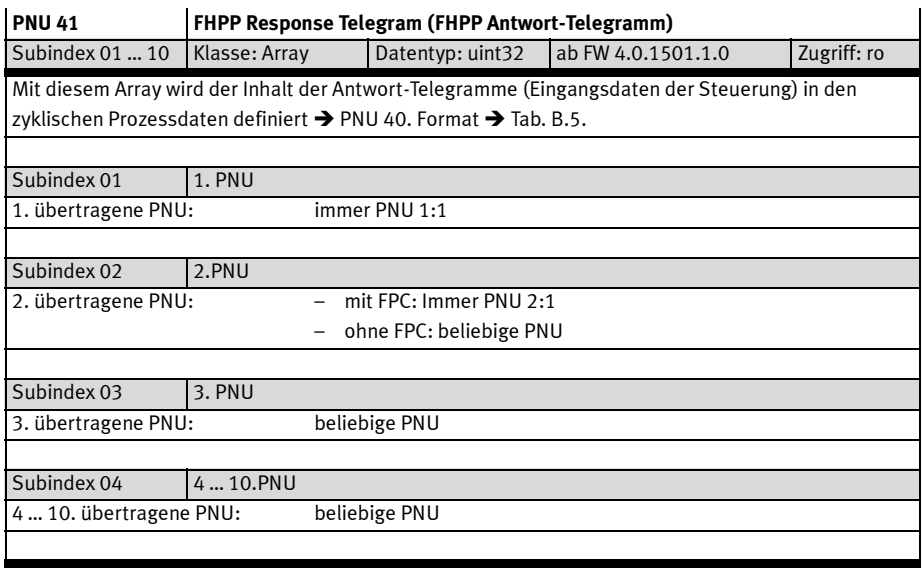

Tab. B.4 PNU 41

## Inhalt eines Subindex PNU 40 und 41 (uint32 - 4 Byte)

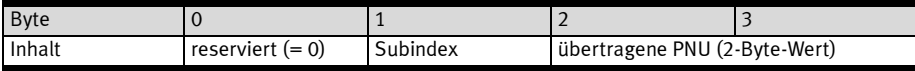

Tab. B.5 Format der Einträge in PNU 40 und 41

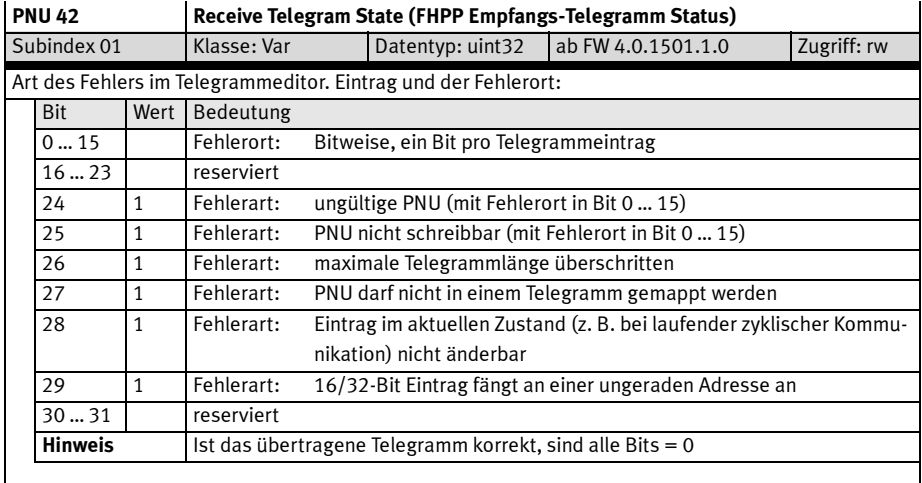

Tab. B.6 PNU 42

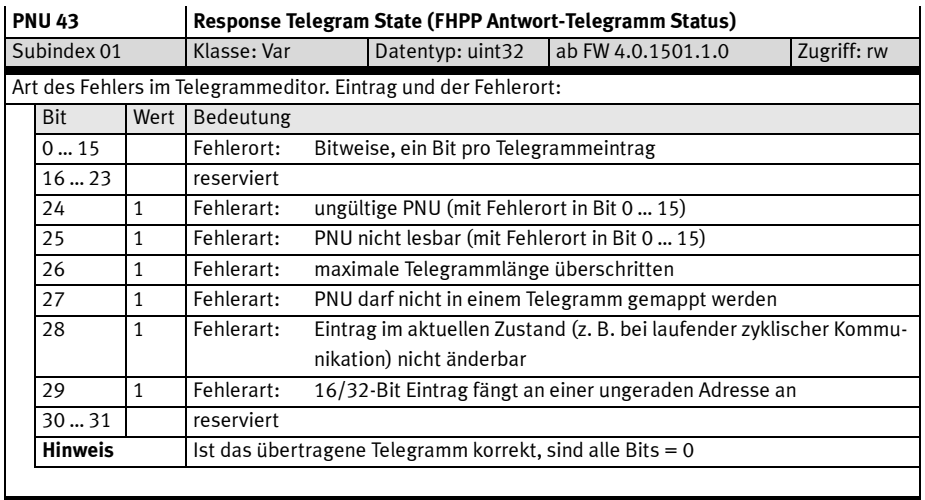

Tab. B.7 PNU 43

#### B.4.3 Gerätedaten – Standard Parameter

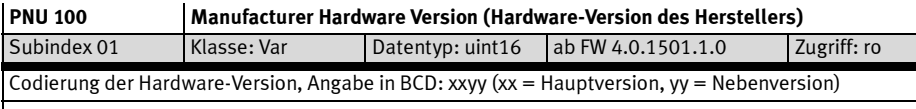

Tab. B.8 PNU 100

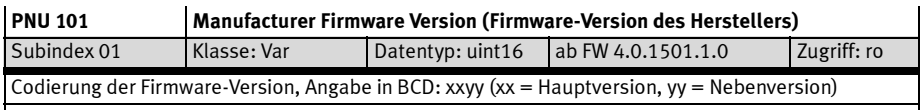

#### Tab. B.9 PNU 101

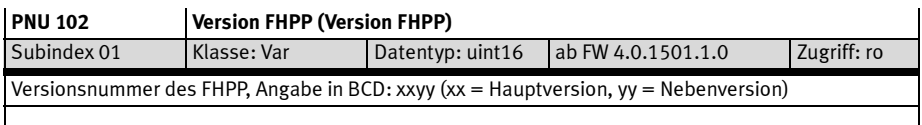

#### Tab. B.10 PNU 102

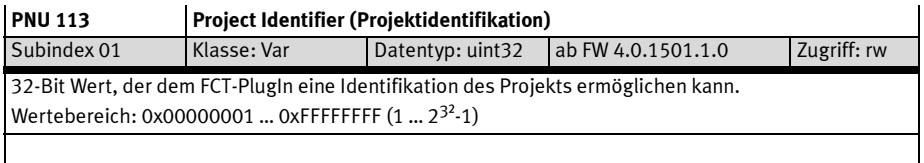

Tab. B.11 PNU 113

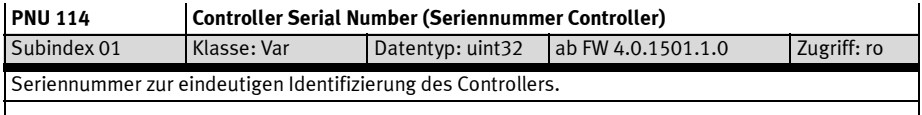

Tab. B.12 PNU 114

#### B.4.4 Gerätedaten – Erweiterte Parameter

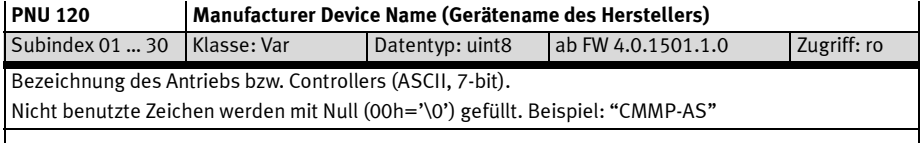

Tab. B.13 PNU 120

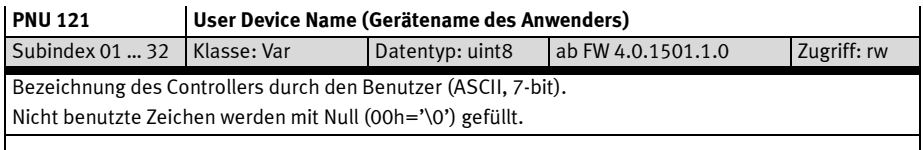

### Tab. B.14 PNU 121

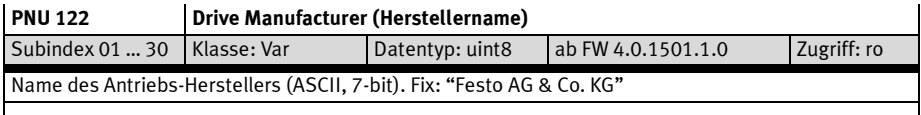

### Tab. B.15 PNU 122

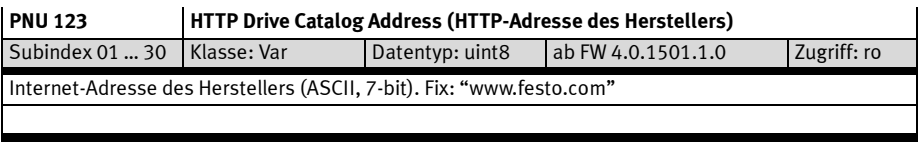

Tab. B.16 PNU 123

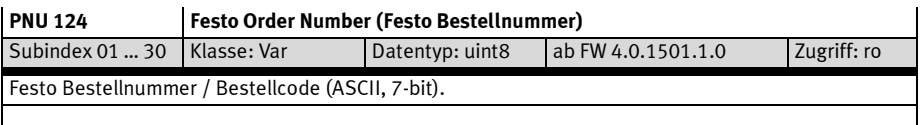

## Tab. B.17 PNU 124

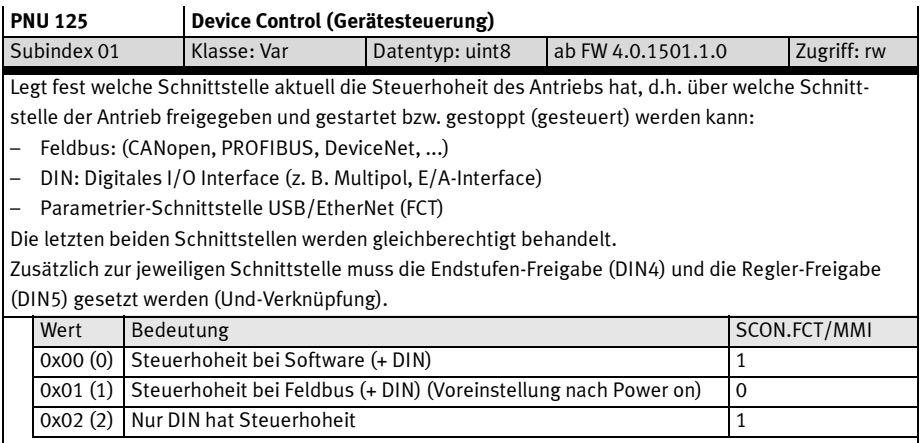

Tab. B.18 PNU 125

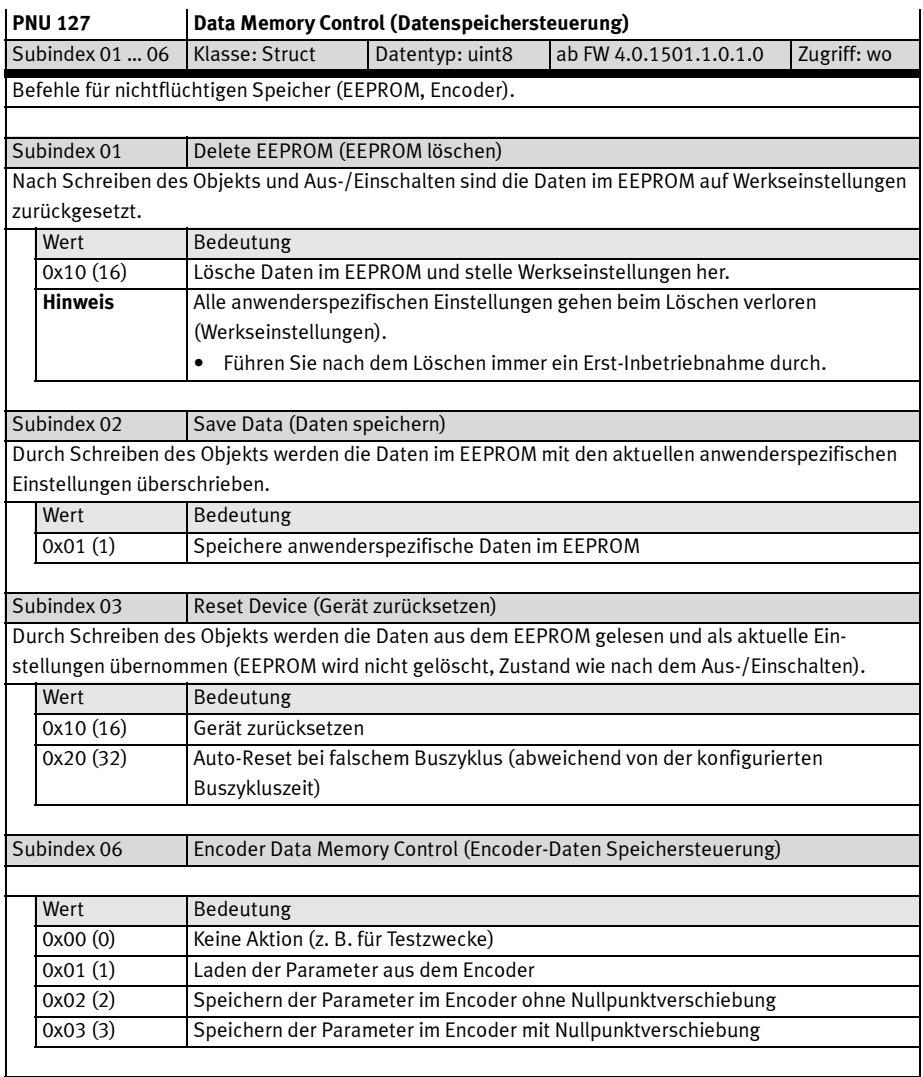

Tab. B.19 PNU 127

## B.4.5 Diagnose

п

Beschreibung der Funktionsweise des Diagnosespeichers → Abschnitt 10.2.

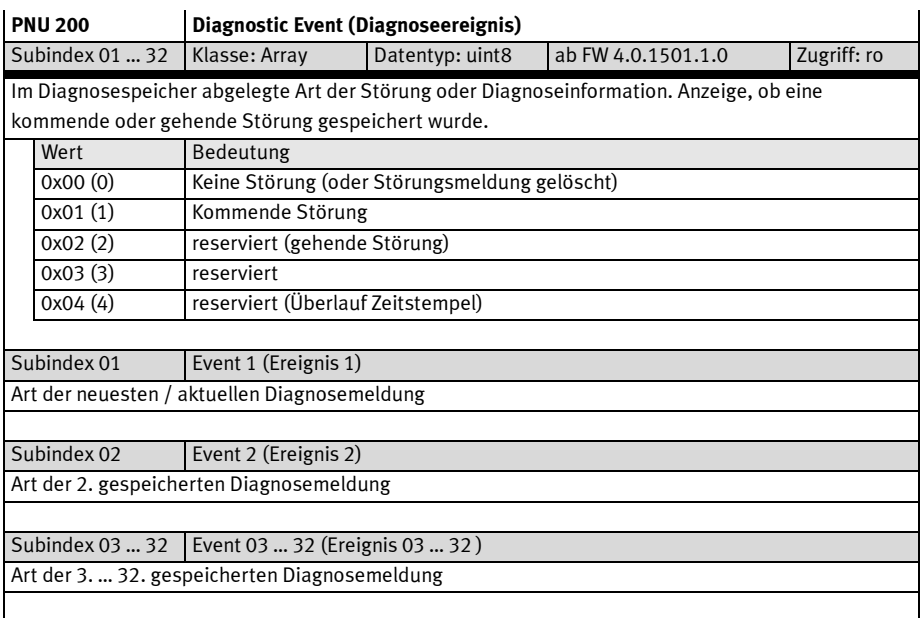

## Tab. B.20 PNU 200

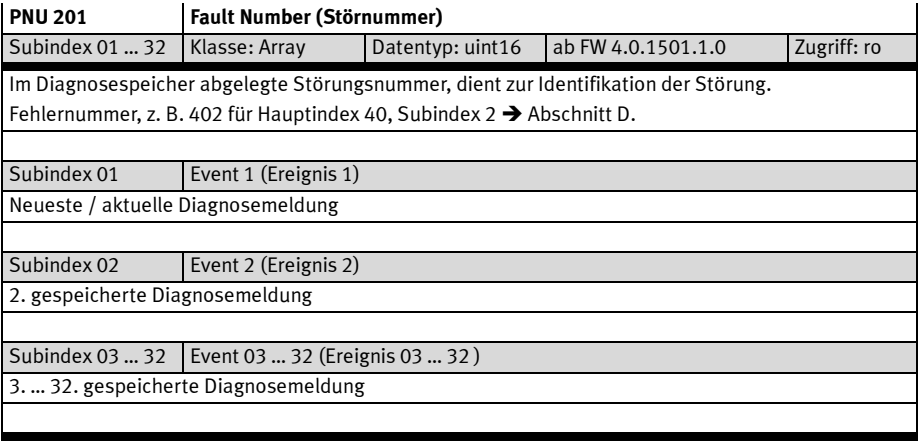

Tab. B.21 PNU 201

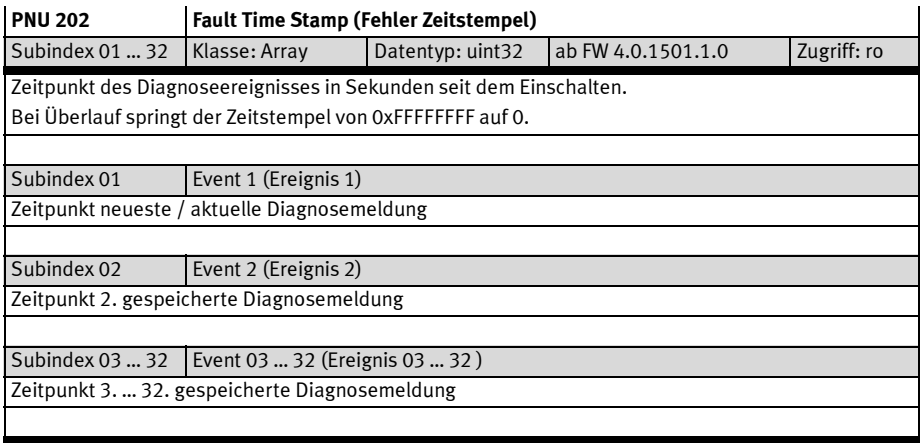

Tab. B.22 PNU 202

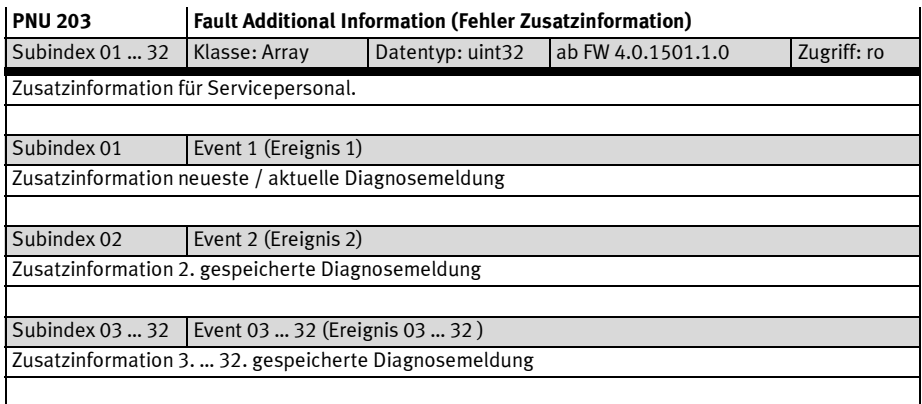

Tab. B.23 PNU 203

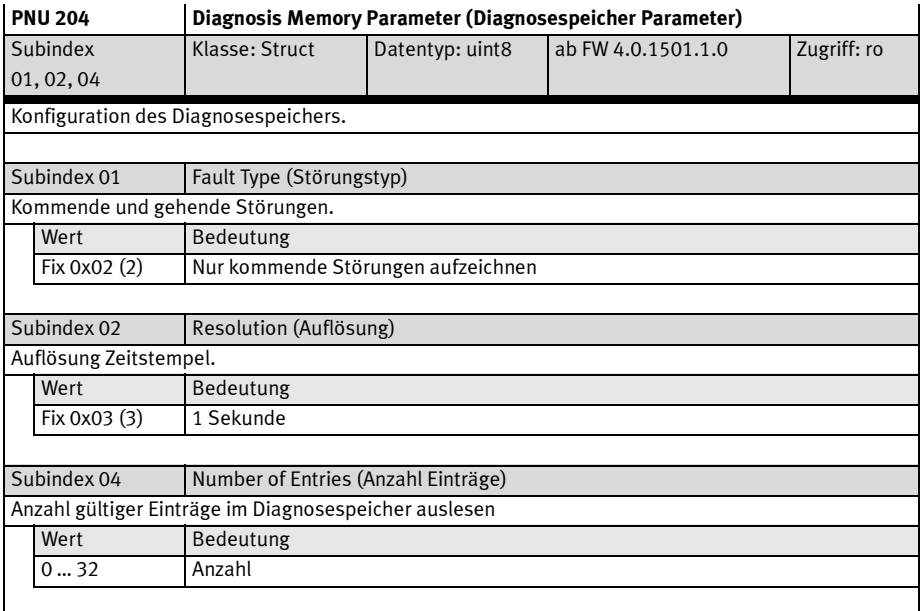

## Tab. B.24 PNU 204

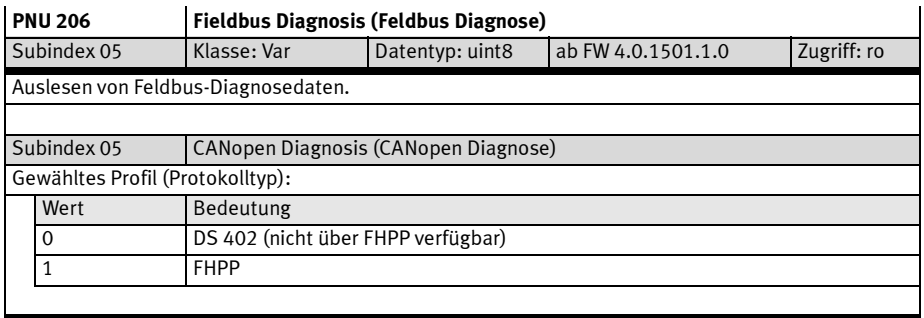

Tab. B.25 PNU 206

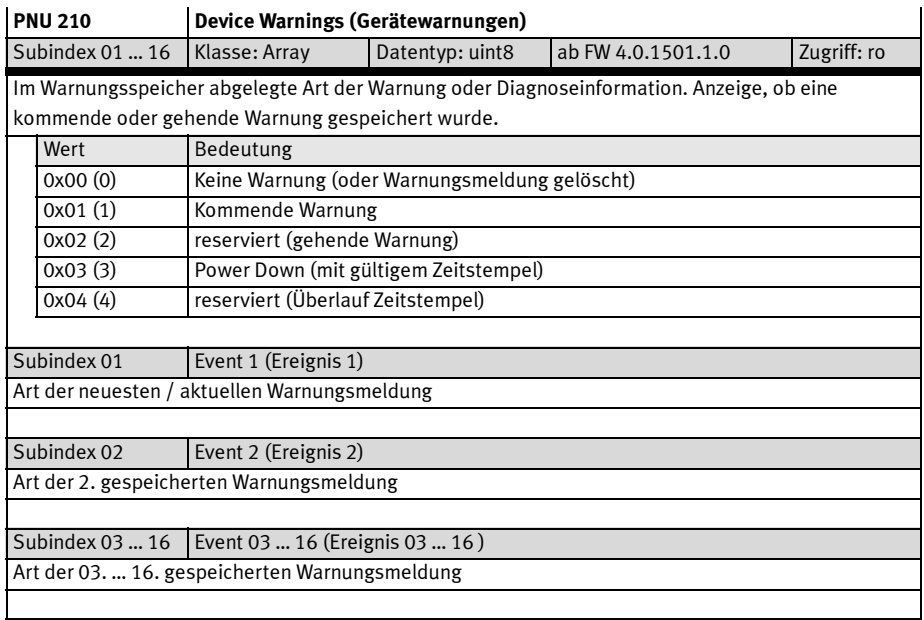

## Tab. B.26 PNU 210

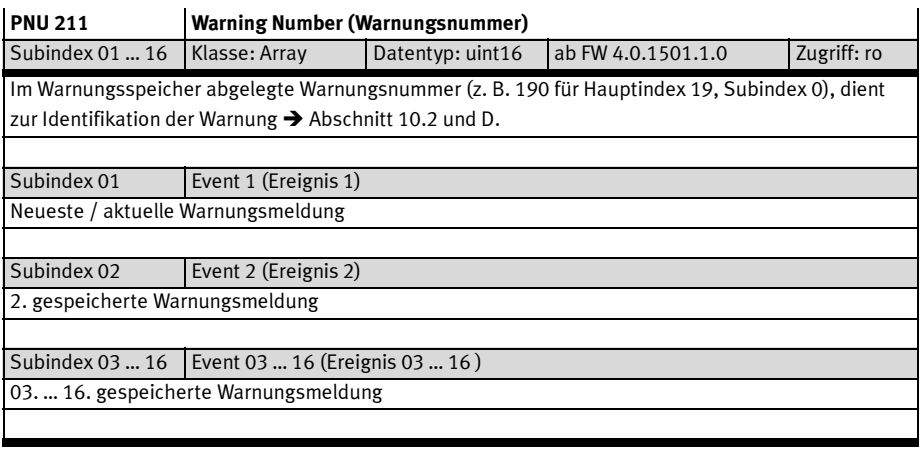

Tab. B.27 PNU 211

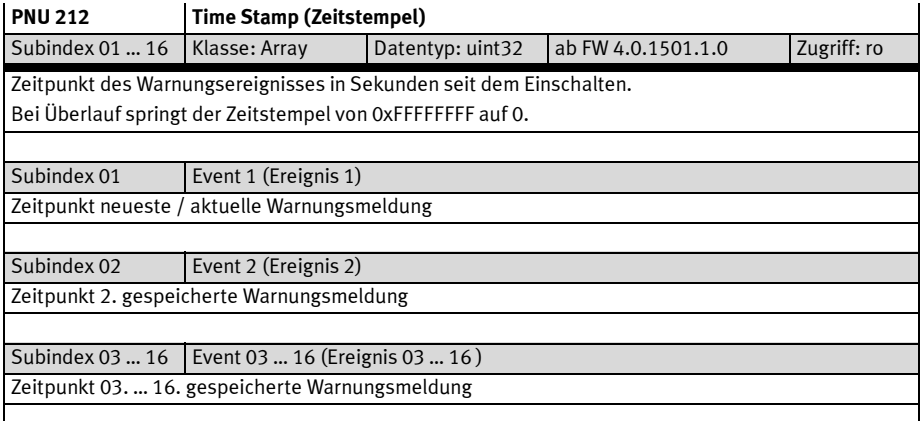

Tab. B.28 PNU 212

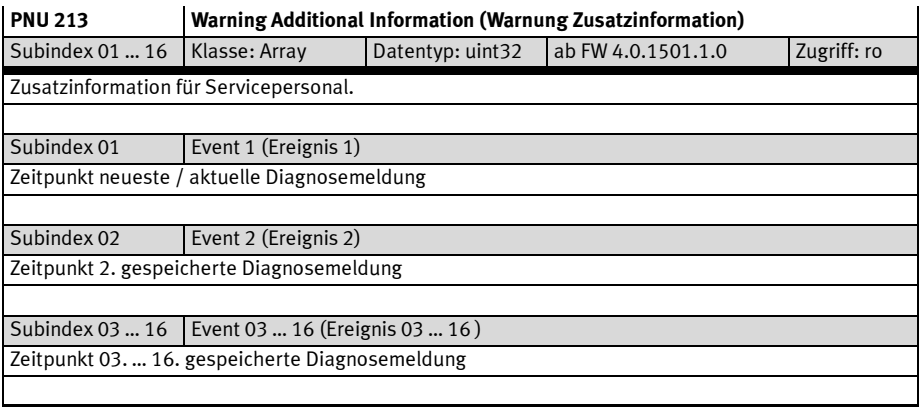

Tab. B.29 PNU 213

 $\mathcal{L}^{\text{max}}_{\text{max}}$  , where  $\mathcal{L}^{\text{max}}_{\text{max}}$ 

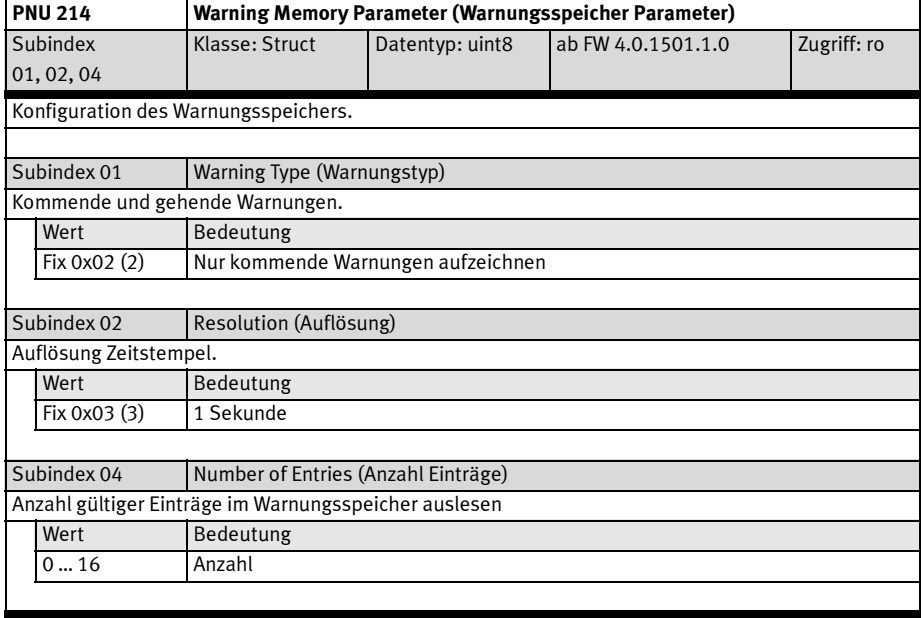

Tab. B.30 PNU 214

| <b>PNU 280</b> |                                     | <b>Safety State (Safety Status)</b>                   |                    |             |  |
|----------------|-------------------------------------|-------------------------------------------------------|--------------------|-------------|--|
| Subindex 01    | Klasse: Var                         | Datentyp: uint32                                      | ab FW 4.0.1501.1.0 | Zugriff: ro |  |
|                | Statuswort der Sicherheitsfunktion. |                                                       |                    |             |  |
| Bit            | Wert                                | Bedeutung                                             |                    |             |  |
| 07             |                                     | reserviert                                            |                    |             |  |
| 8              | 0x0000 0100                         | Power Stage Enable possible.                          |                    |             |  |
|                |                                     | Freigabe der Endstufe möglich.                        |                    |             |  |
|                |                                     | CAMC-G-S1: Keiner der Eingänge STO-A oder STO-B wurde |                    |             |  |
|                |                                     | geschaltet.                                           |                    |             |  |
| 9              | 0x0000 0200                         | reserviert                                            |                    |             |  |
| 10             | 0x0000 0400                         | reserviert                                            |                    |             |  |
| 11             | 0x0000 0800                         | Internal Failure.                                     |                    |             |  |
|                |                                     | CAMC-G-S1: Diskrepanzzeit verletzt.                   |                    |             |  |
| 12             | 0x0000 1000                         | Safety State reached.                                 |                    |             |  |
|                |                                     | Angeforderte Sicherheitsfunktion aktiv.               |                    |             |  |
| 13             | 0x0000 2000                         | Safety Function requested.                            |                    |             |  |
|                |                                     | CAMC-G-S1: Mindestens einer der Eingänge STO-A oder   |                    |             |  |
|                |                                     | STO-B wurde geschaltet.                               |                    |             |  |
| 14             | 0x0000 4000                         | reserviert                                            |                    |             |  |
| 15             | 0x0000 8000                         | Ready.                                                |                    |             |  |
|                |                                     | Normalzustand, keine Sicherheitsfunktion angefordert. |                    |             |  |
| 1631           |                                     | reserviert                                            |                    |             |  |

Tab. B.31 PNU 280

### B.4.6 Prozessdaten

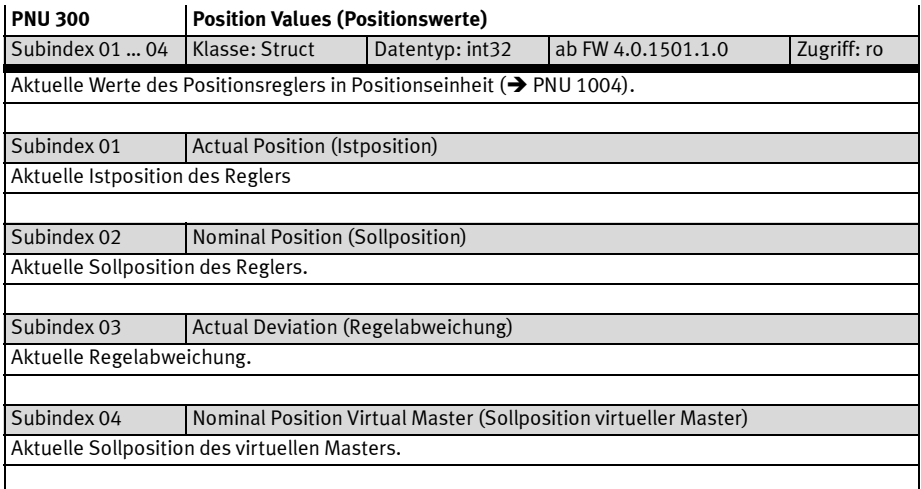

## Tab. B.32 PNU 300

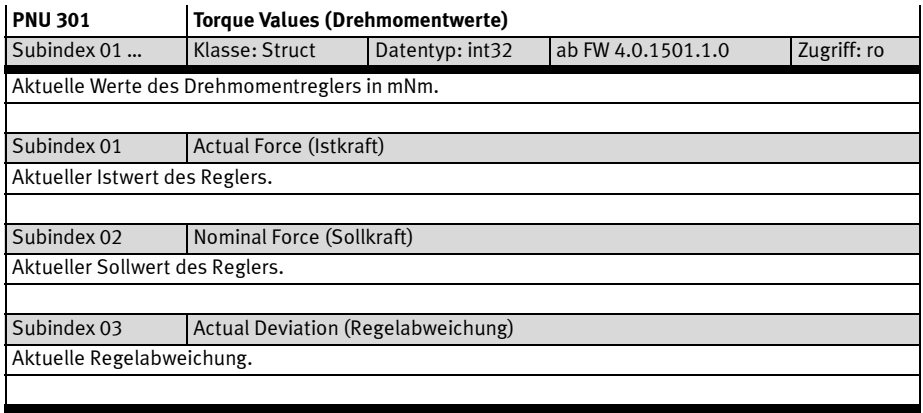

Tab. B.33 PNU 301

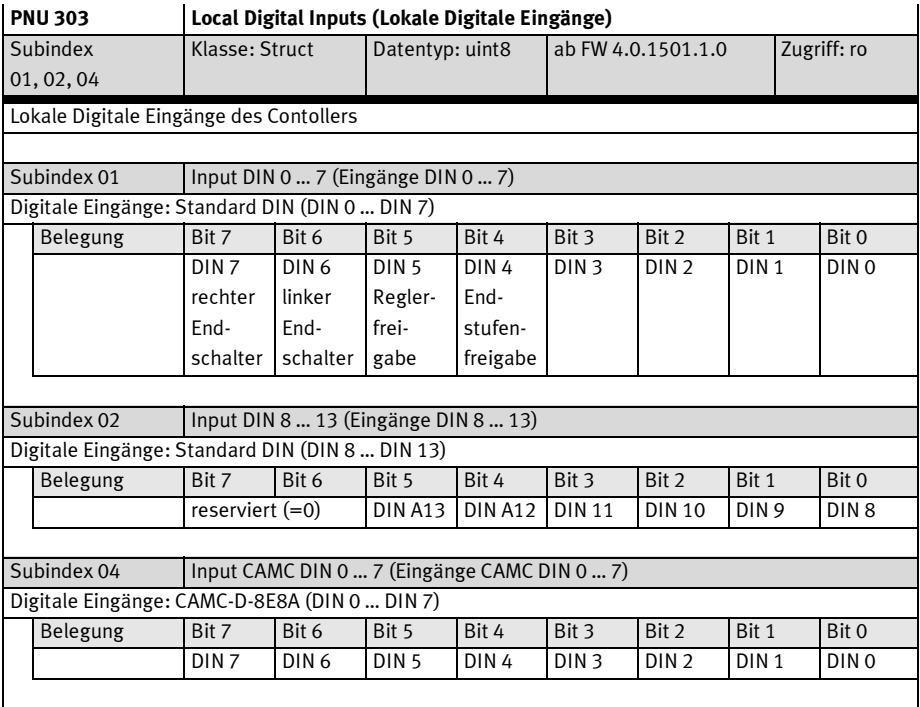

Tab. B.34 PNU 303

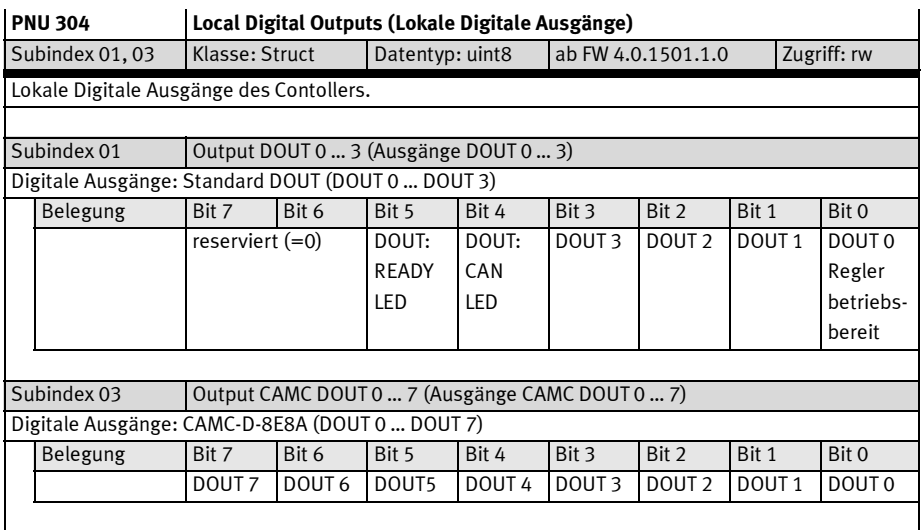

Tab. B.35 PNU 304

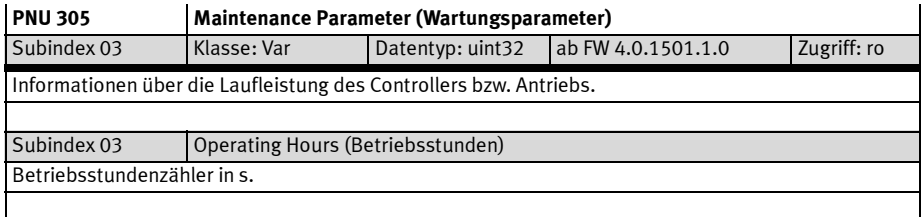

Tab. B.36 PNU 305

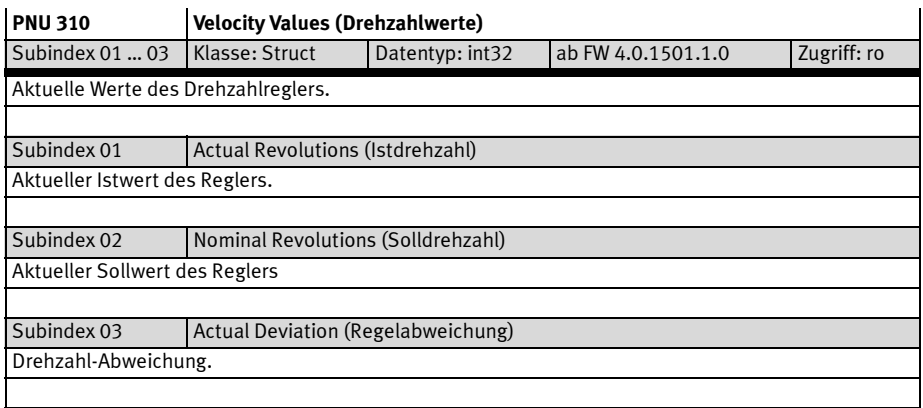

Tab. B.37 PNU 310

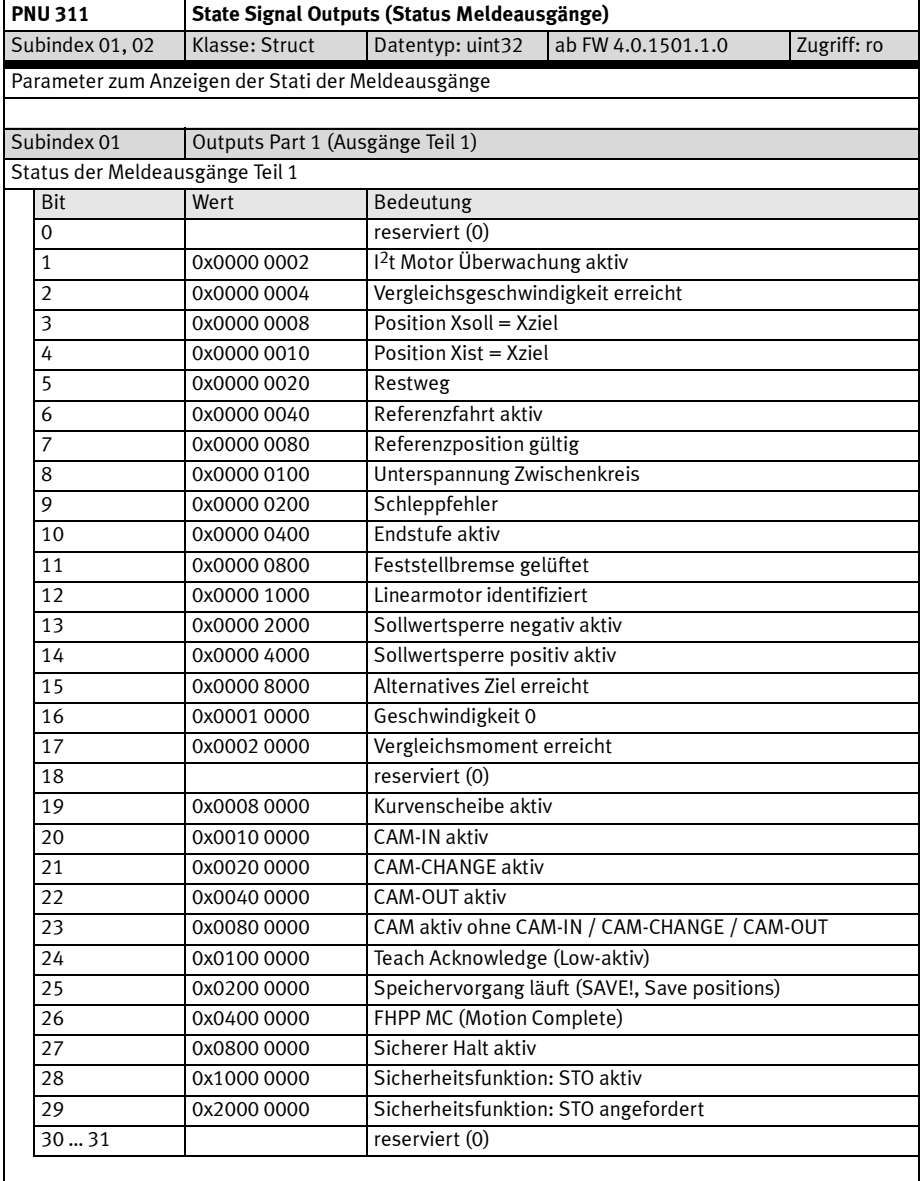

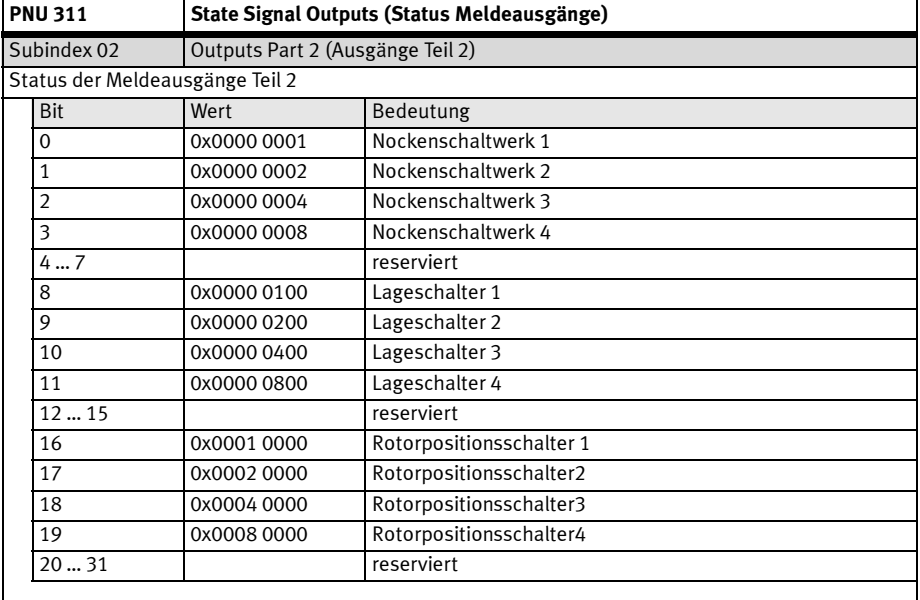

Tab. B.38 PNU 311

### B.4.7 Fliegendes Messen

Fliegendes Messen → Abschnitt 9.9.

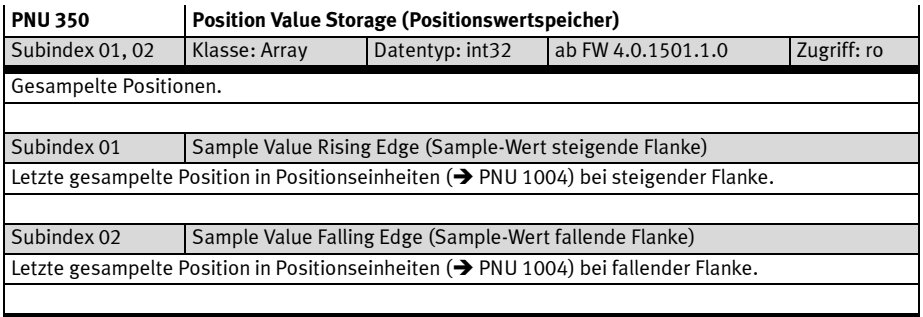

Tab. B.39 PNU 350

### B.4.8 Satzliste

Bei FHPP erfolgt die Satzauswahl für Lesen und Schreiben über den Subindex der PNUs 401 … 421. Über PNU 400 wird der aktive Satz für Positionieren oder Teachen ausgewählt.

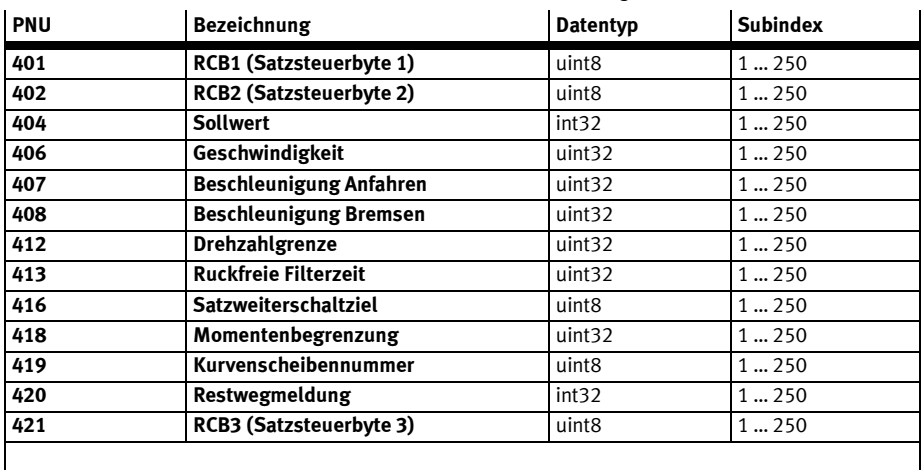

Tab. B.40 Aufbau der Satzliste bei FHPP

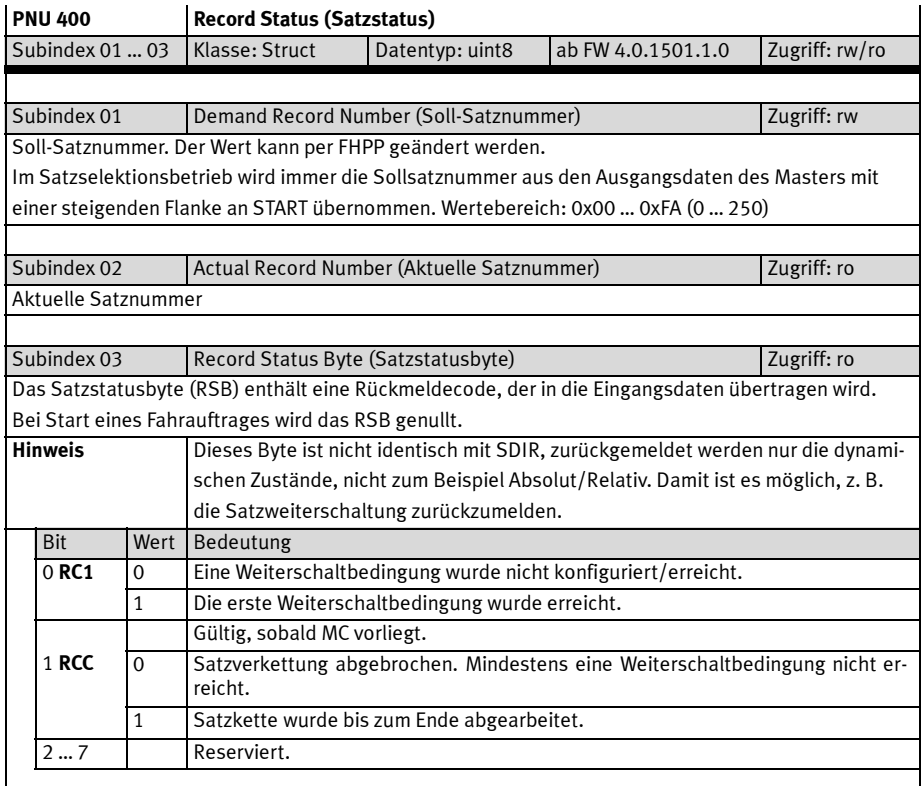

Tab. B.41 PNU 400

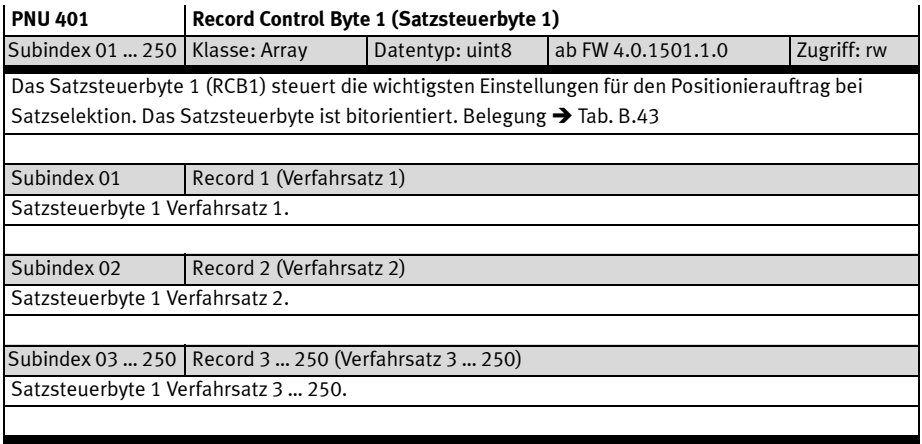

Tab. B.42 PNU 401

## Satzsteuerbyte 1

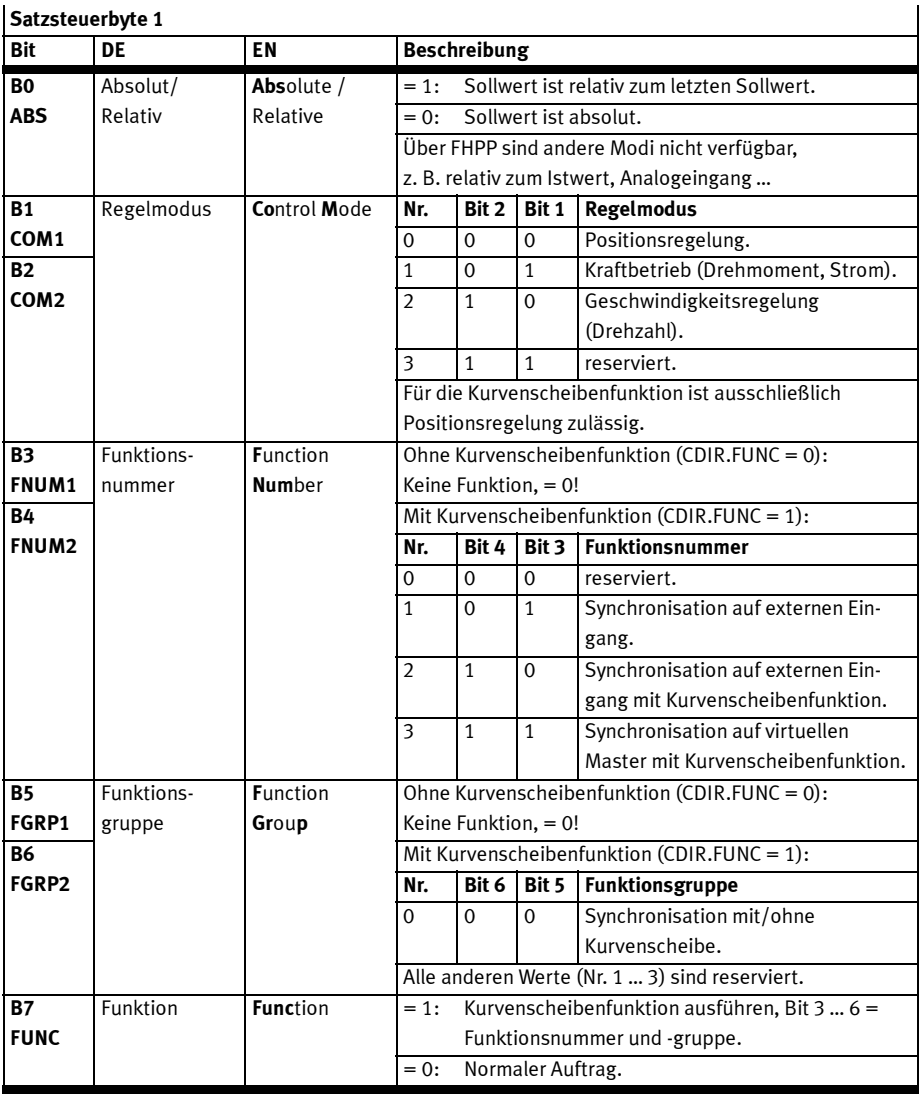

Tab. B.43 Belegung RCB1

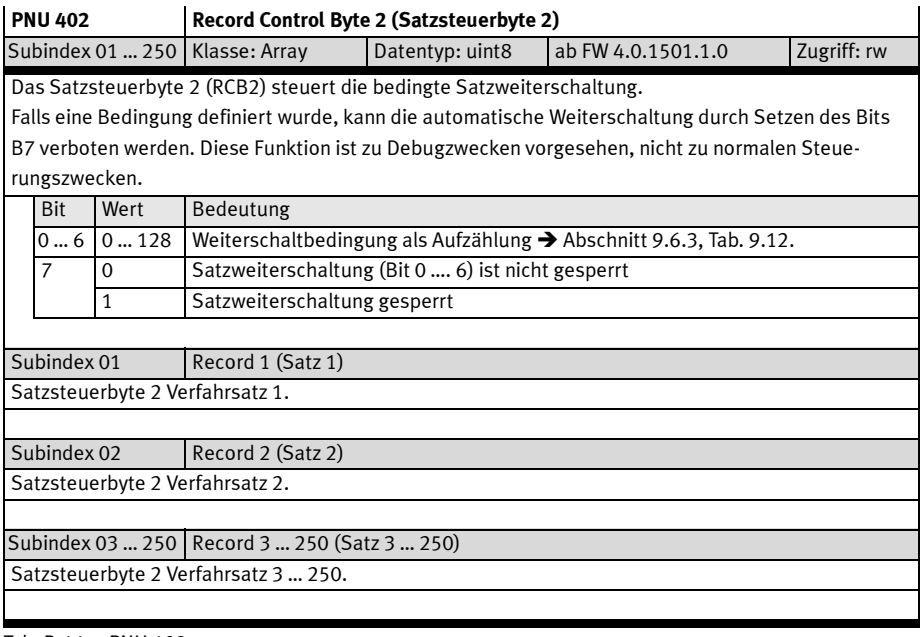

#### Tab. B.44 PNU 402

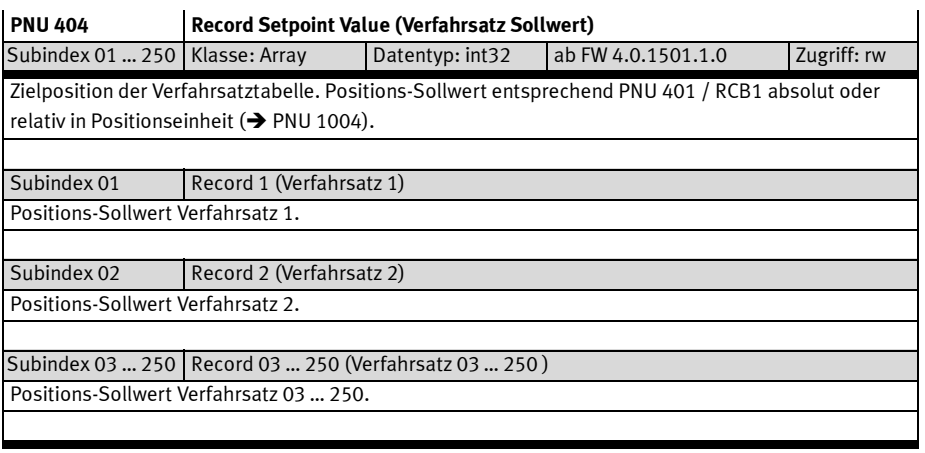

Tab. B.45 PNU 404

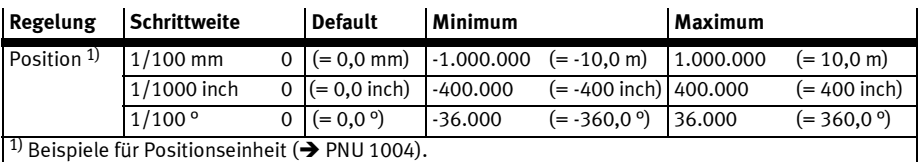

Tab. B.46 Sollwerte für Positionseinheiten in PNU 404

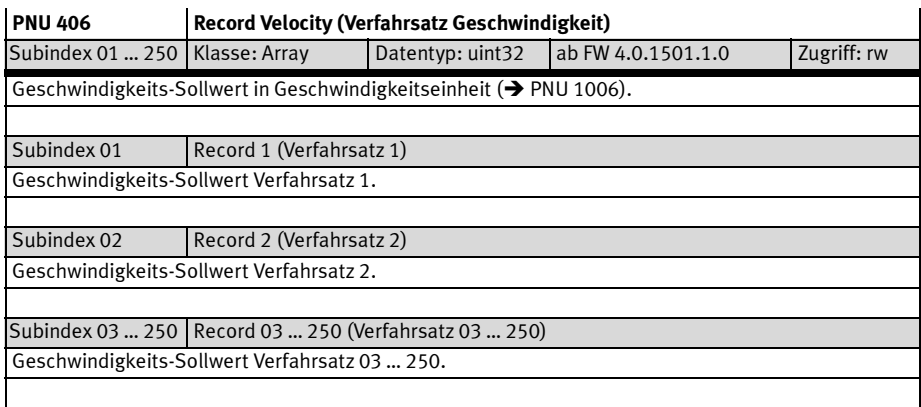

# Tab. B.47 PNU 406

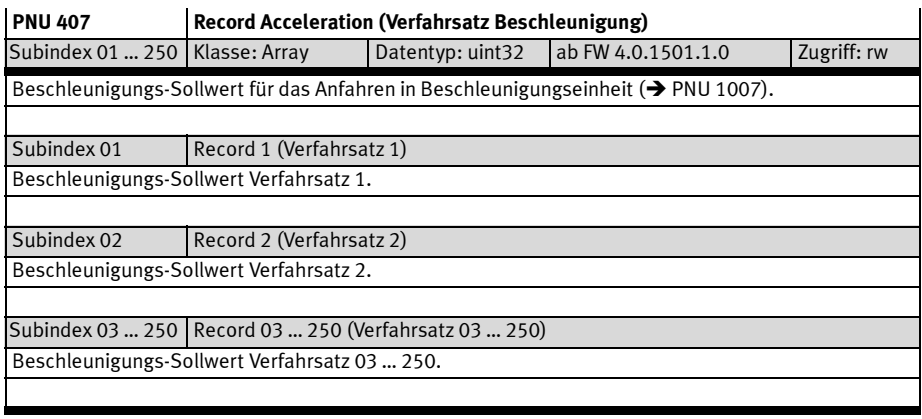

Tab. B.48 PNU 407

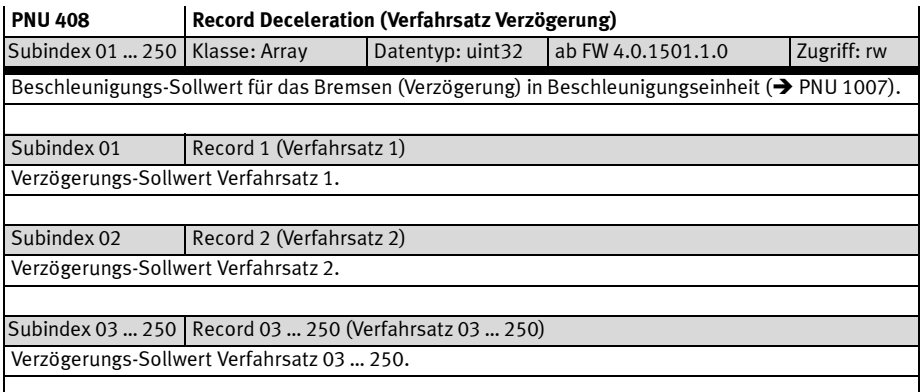

### Tab. B.49 PNU 408

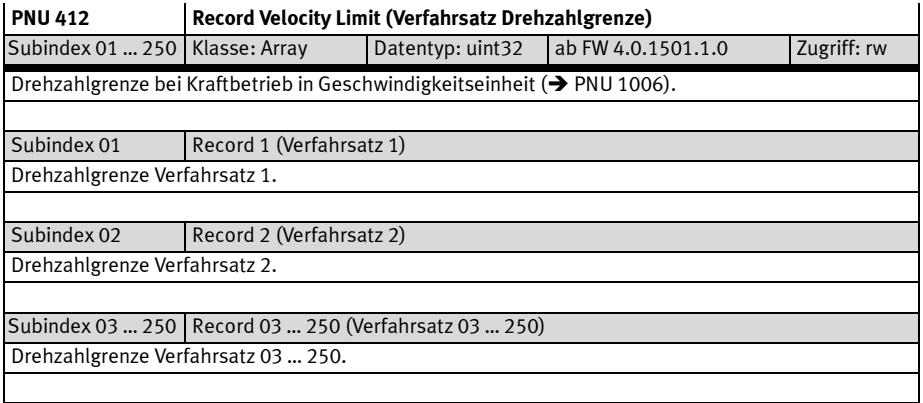

Tab. B.50 PNU 412

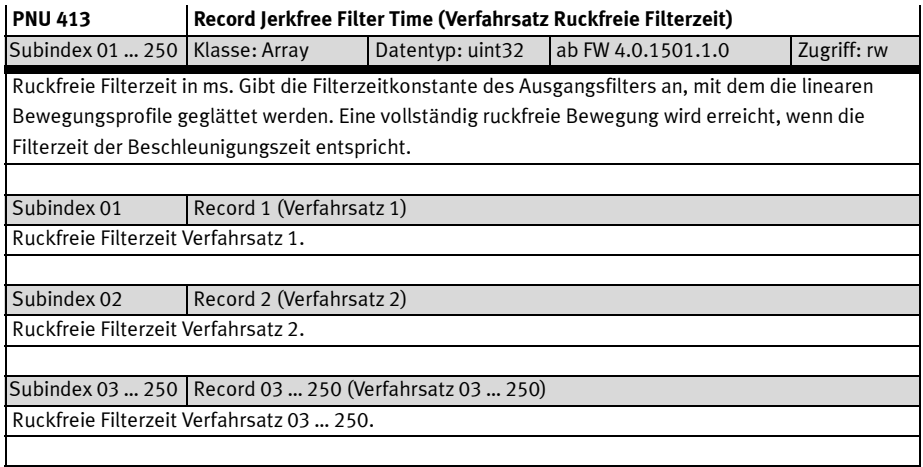

Tab. B.51 PNU 413

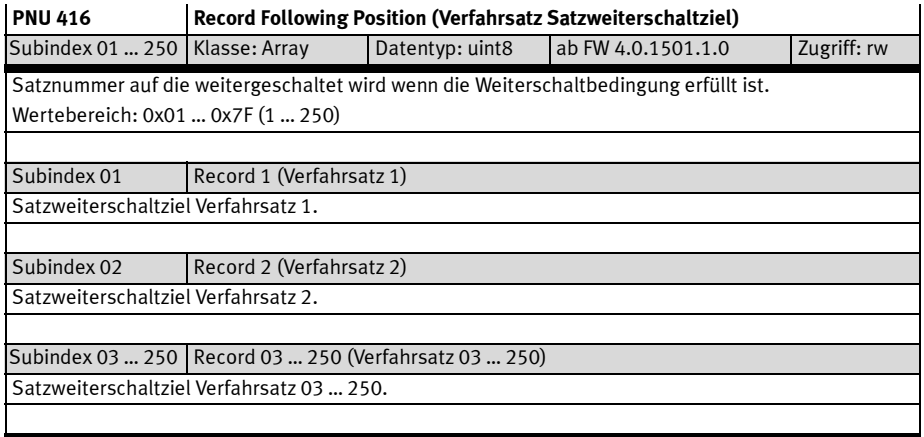

Tab. B.52 PNU 416

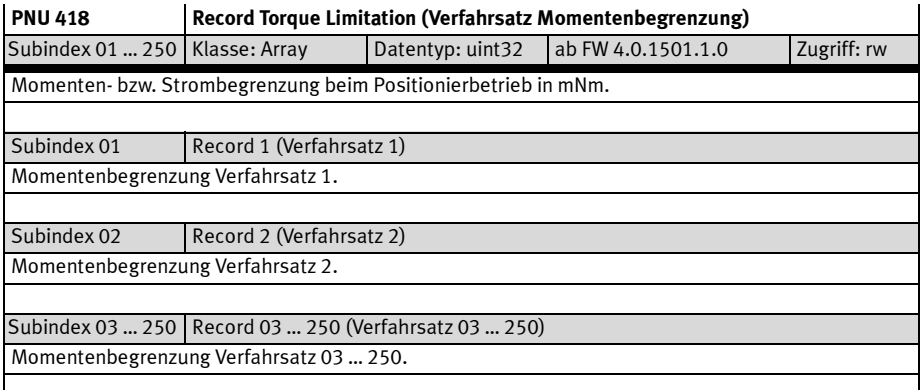

# Tab. B.53 PNU 418

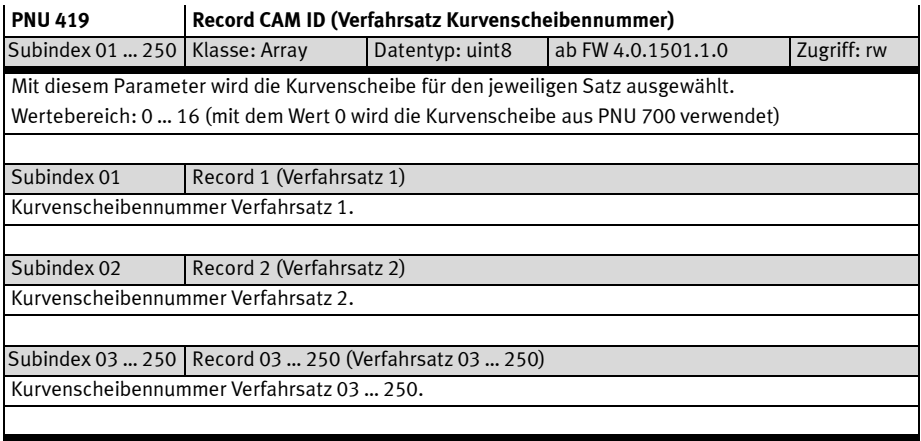

Tab. B.54 PNU 419

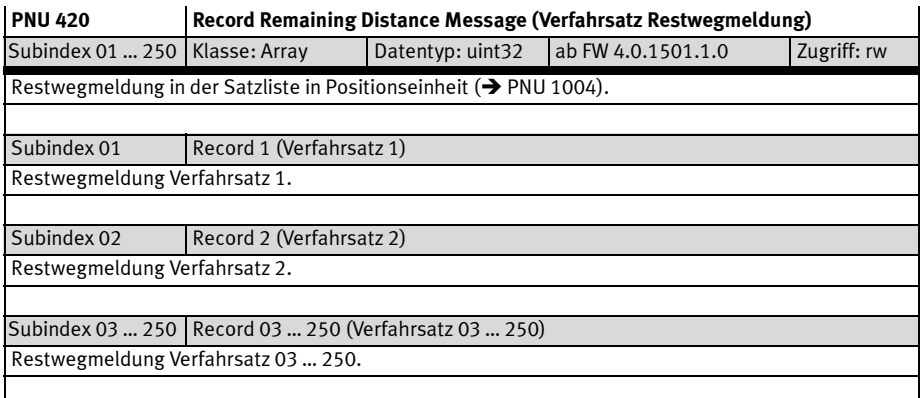

# Tab. B.55 PNU 420

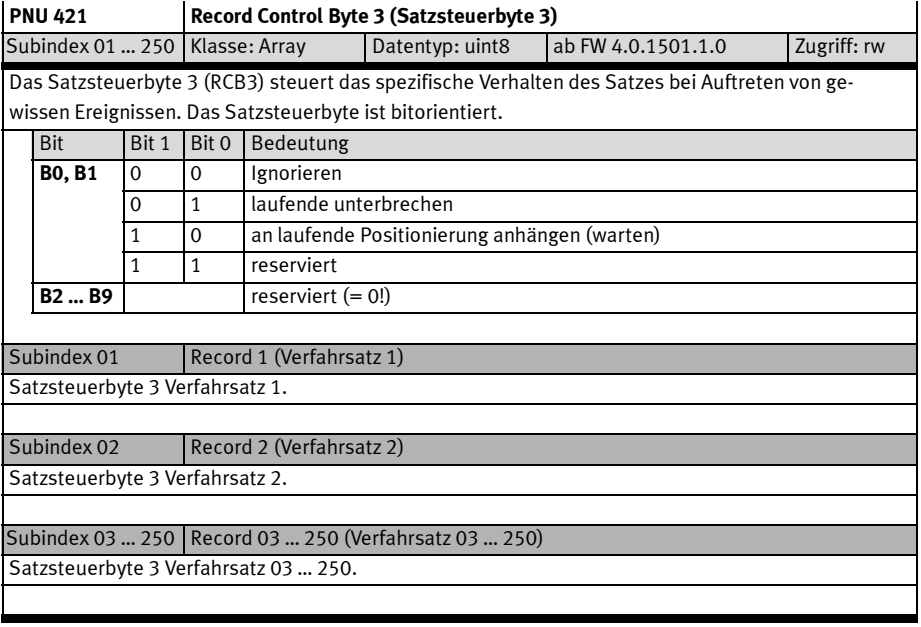

Tab. B.56 PNU 421

### B.4.9 Projektdaten – Allgemeine Projektdaten

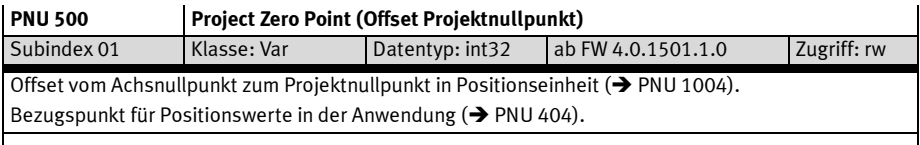

### Tab. B.57 PNU 500

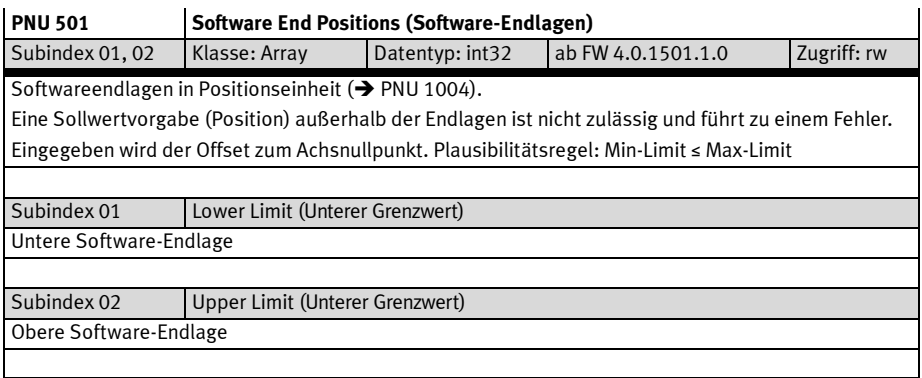

## Tab. B.58 PNU 501

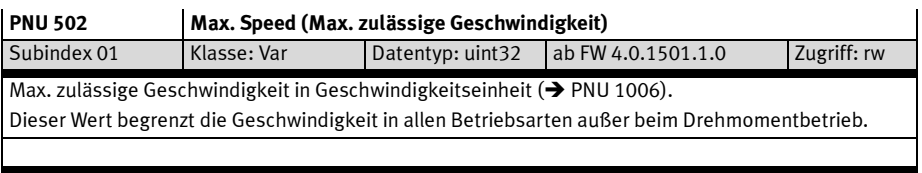

## Tab. B.59 PNU 502

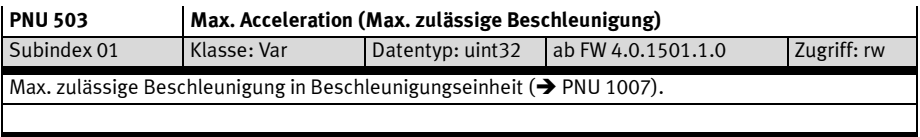

Tab. B.60 PNU 503

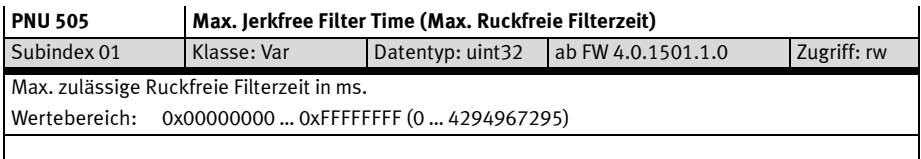

## Tab. B.61 PNU 505

## B.4.10 Projektdaten – Teachen

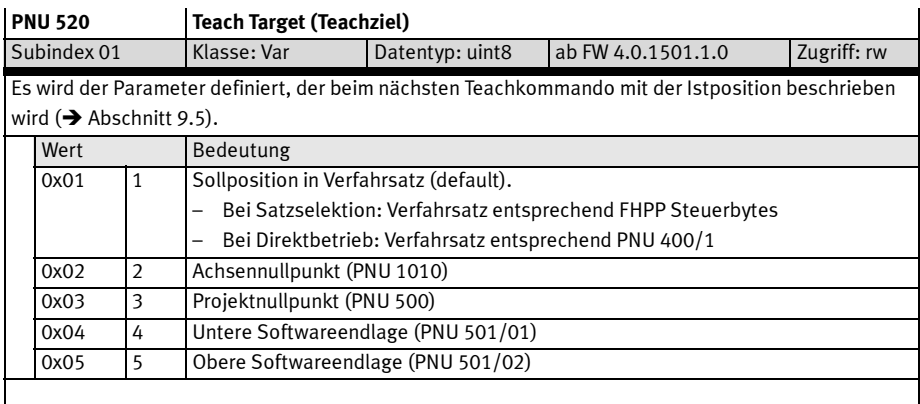

Tab. B.62 PNU 520

### B.4.11 Projektdaten – Tippbetrieb

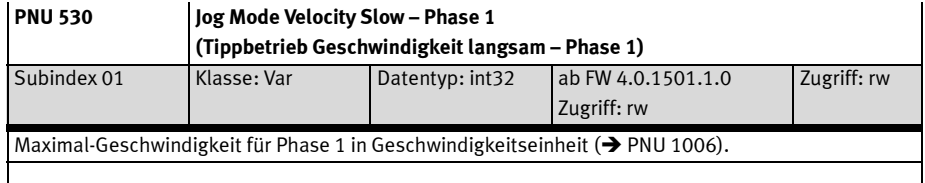

Tab. B.63 PNU 530

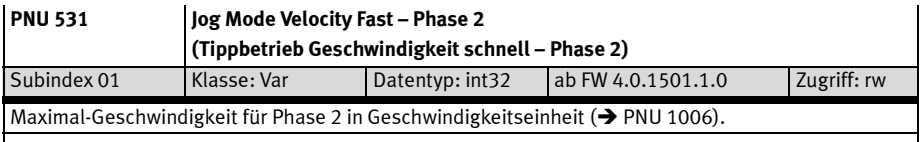

Tab. B.64 PNU 531

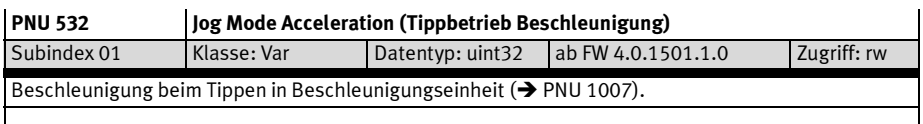

Tab. B.65 PNU 532

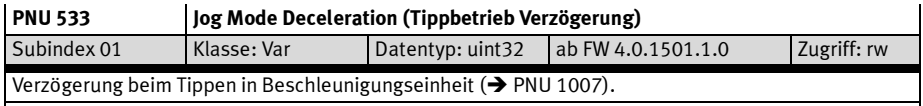

#### Tab. B.66 PNU 533

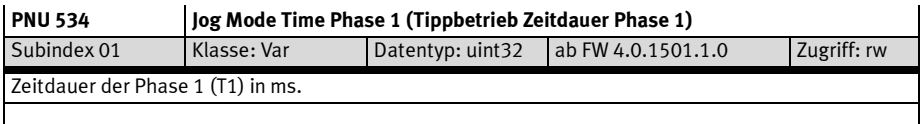

Tab. B.67 PNU 534

## B.4.12 Projektdaten – Direktbetrieb Positionsregelung

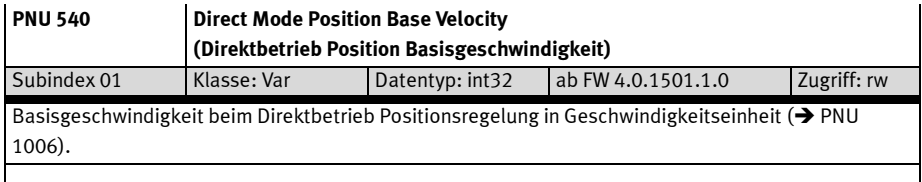

### Tab. B.68 PNU 540

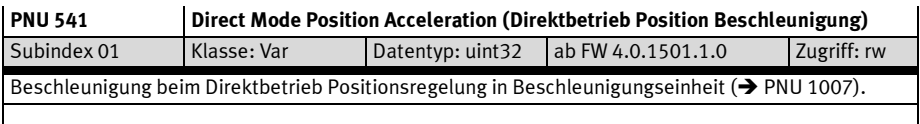

Tab. B.69 PNU 541

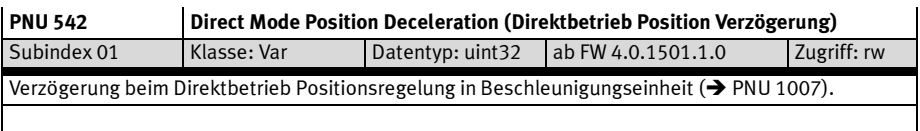

## Tab. B.70 PNU 542

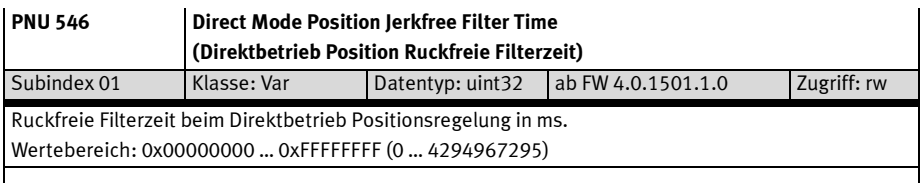

Tab. B.71 PNU 546

### B.4.13 Projektdaten – Direktbetrieb Drehmomentregelung

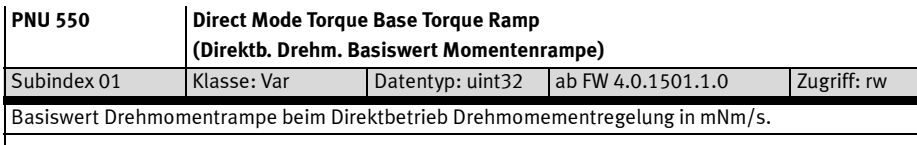

## Tab. B.72 PNU 550

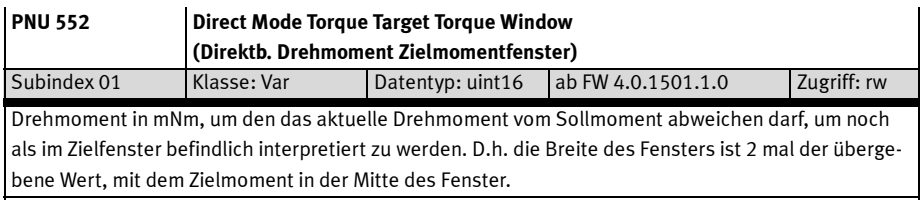

## Tab. B.73 PNU 552

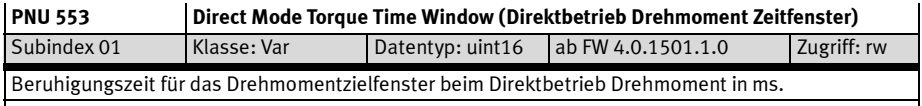

## Tab. B.74 PNU 553

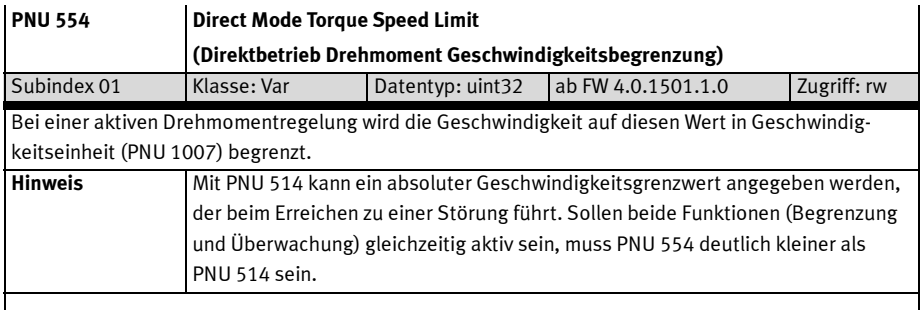

Tab. B.75 PNU 554
### B.4.14 Projektdaten – Direktbetrieb Drehzahlregelung

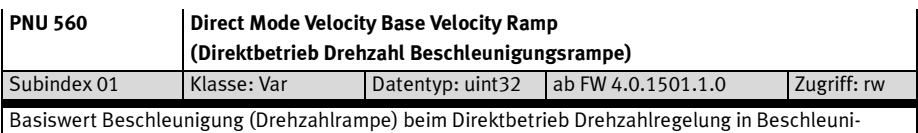

gungseinheit  $(\rightarrow$  PNU 1007).

#### Tab. B.76 PNU 560

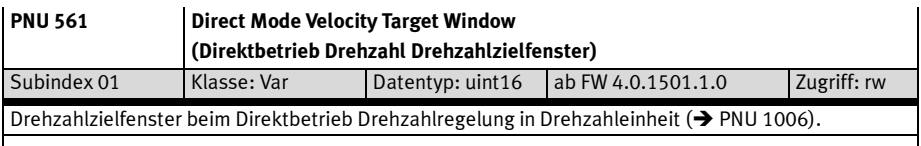

## Tab. B.77 PNU 561

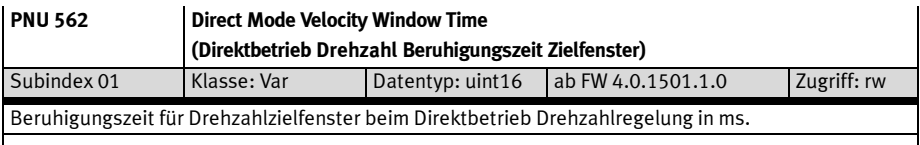

## Tab. B.78 PNU 562

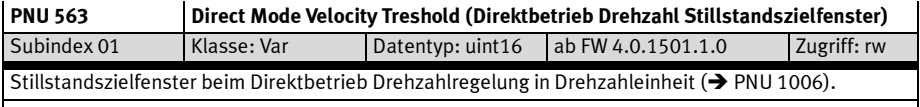

## Tab. B.79 PNU 563

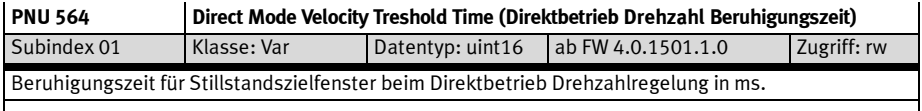

Tab. B.80 PNU 564

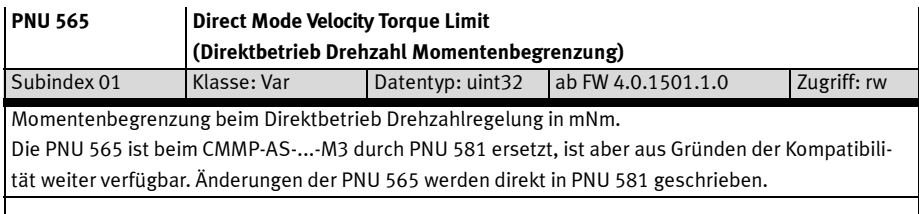

Tab. B.81 PNU 565

## B.4.15 Projektdaten – Direktbetrieb Allgemein

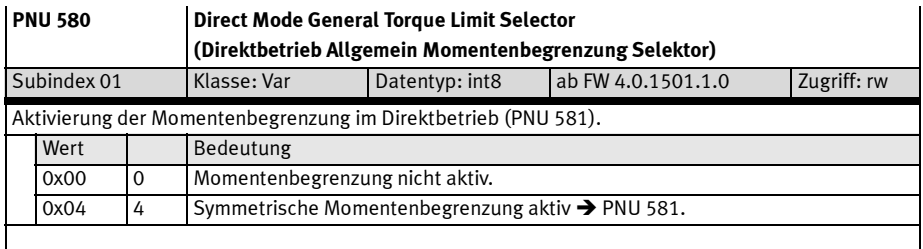

Tab. B.82 PNU 580

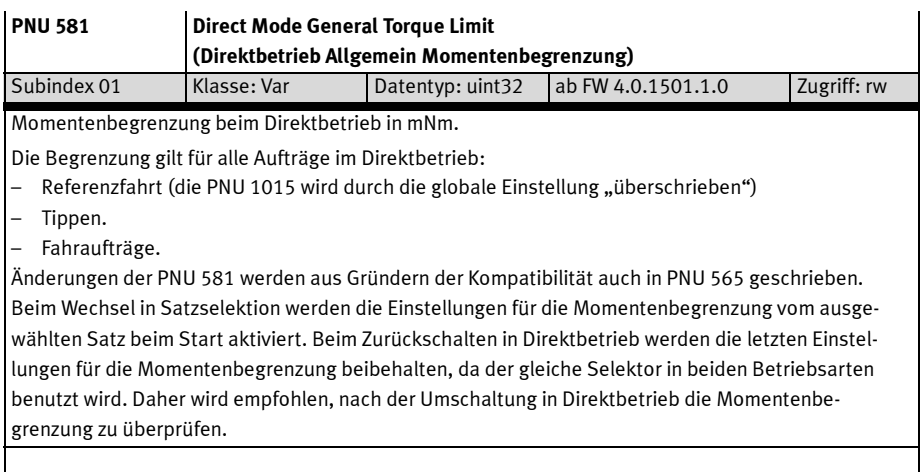

Tab. B.83 PNU 581

## B.4.16 Funktionsdaten – Kurvenscheibenfunktion

## Kurvenscheibe wählen

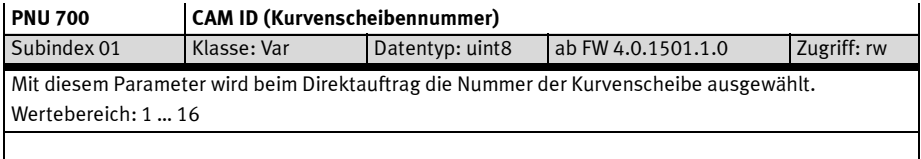

Tab. B.84 PNU 700

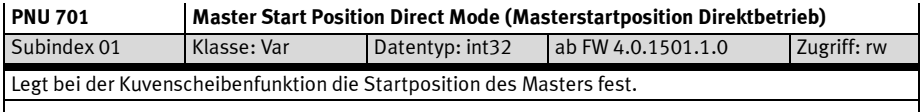

Tab. B.85 PNU 701

## Synchronisation (Eingang, X10)

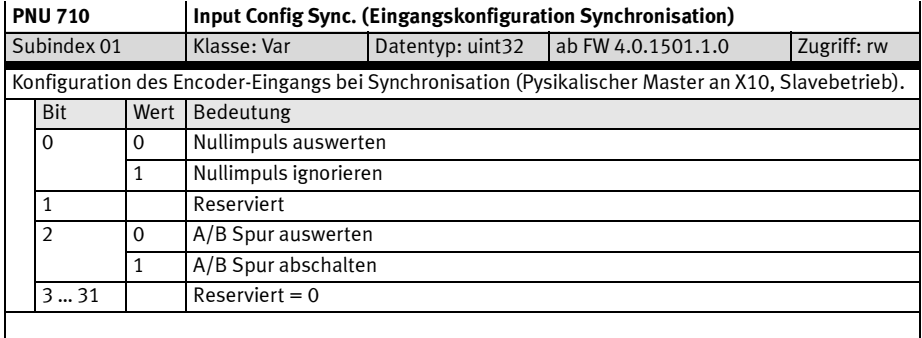

Tab. B.86 PNU 710

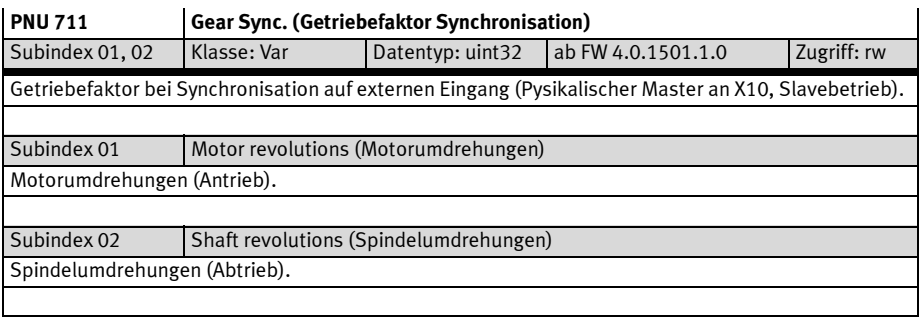

Tab. B.87 PNU 711

## Encoderemulation (Ausgang, X11)

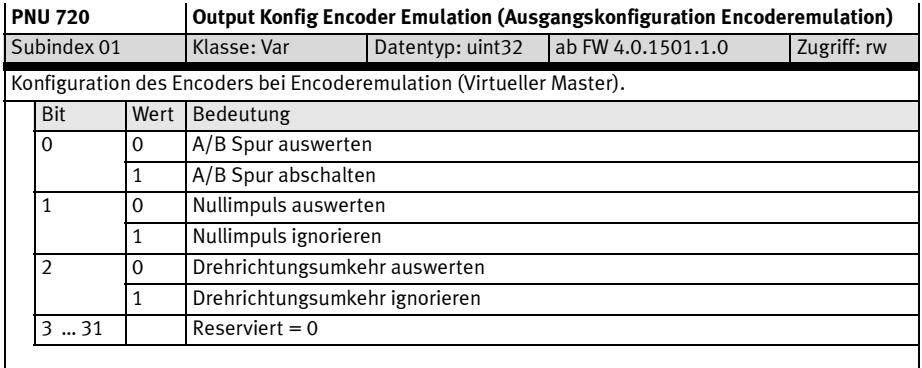

Tab. B.88 PNU 720

## B.4.17 Funktionsdaten – Lage- und Rotorpositionsschalter

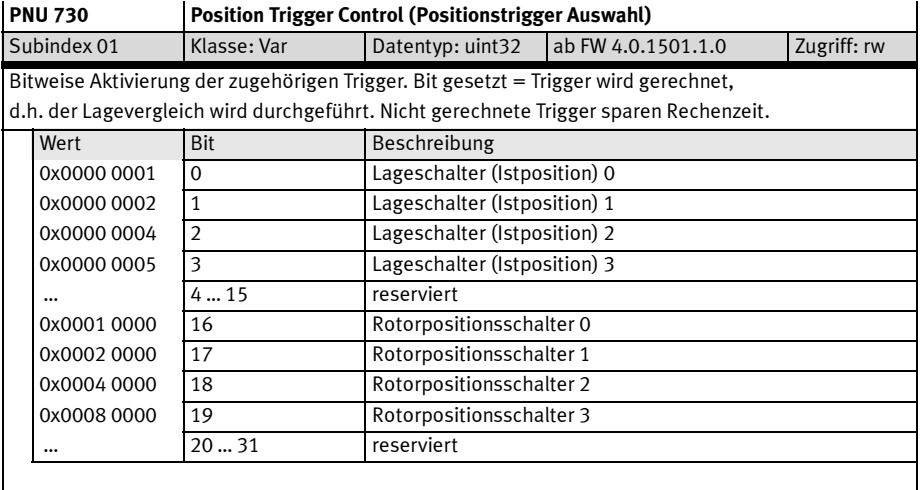

Tab. B.89 PNU 730

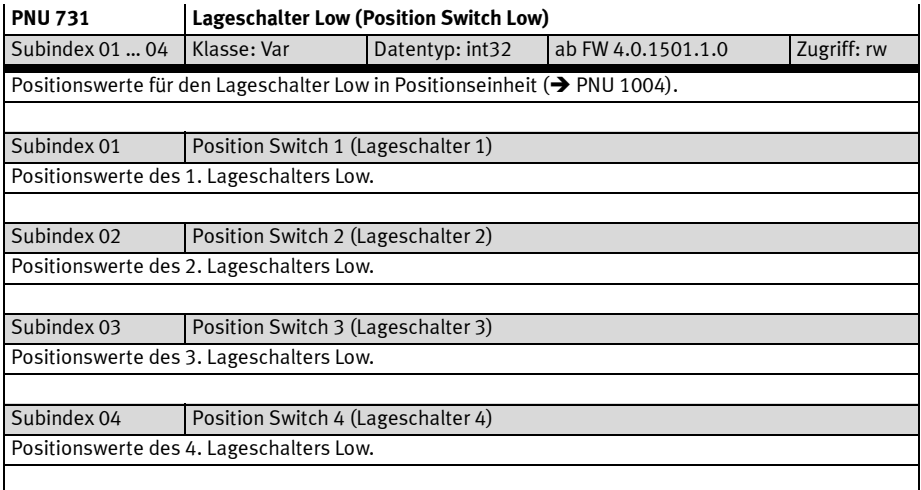

Tab. B.90 PNU 731

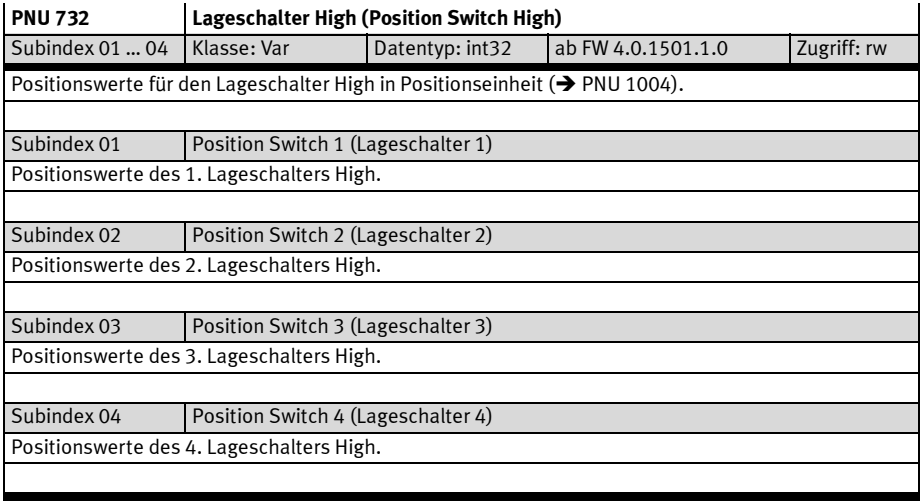

Tab. B.91 PNU 732

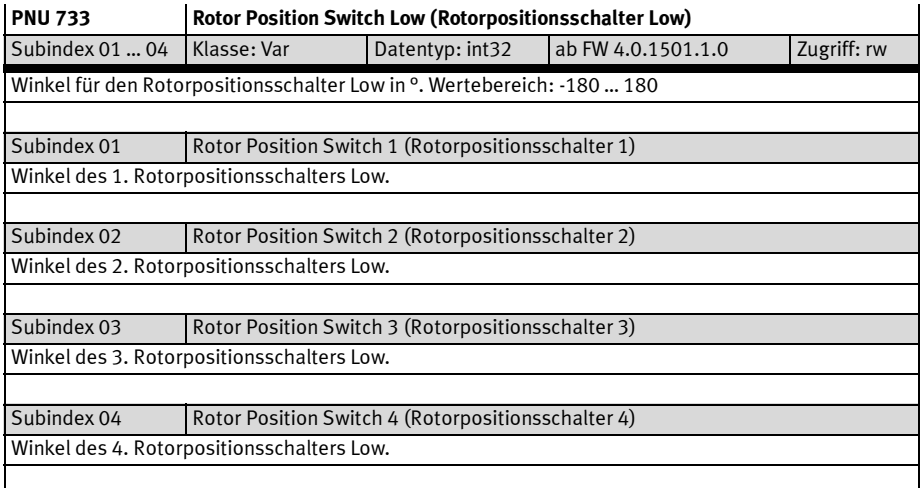

## Tab. B.92 PNU 733

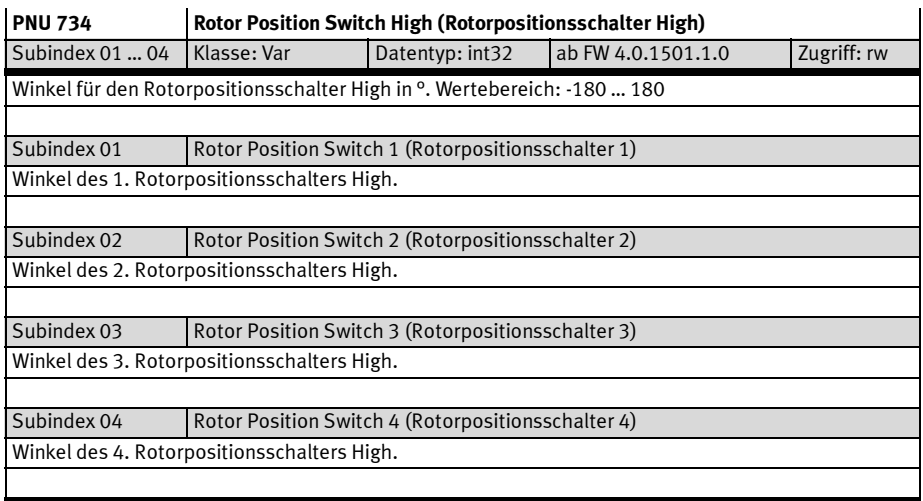

Tab. B.93 PNU 734

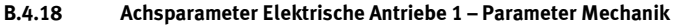

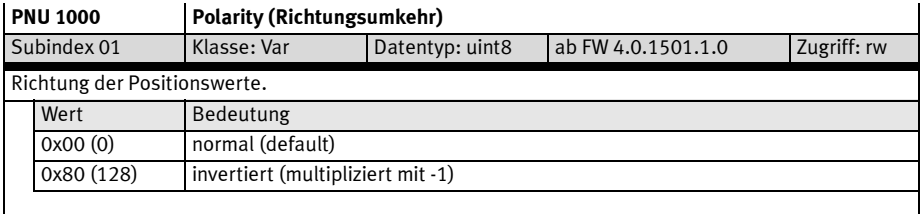

## Tab. B.94 PNU 1000

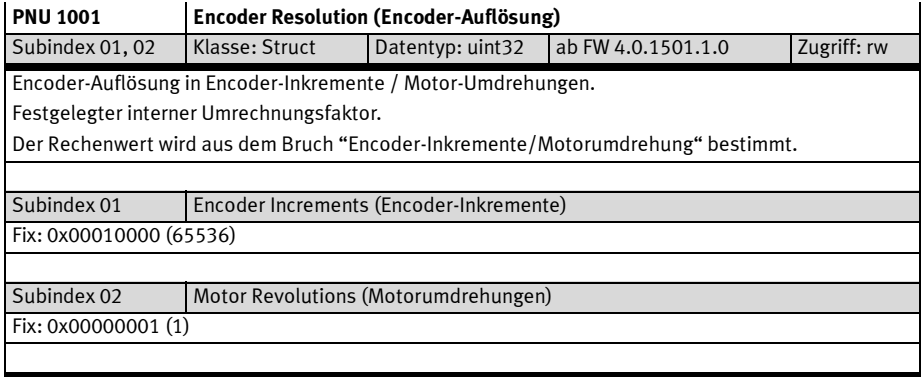

## Tab. B.95 PNU 1001

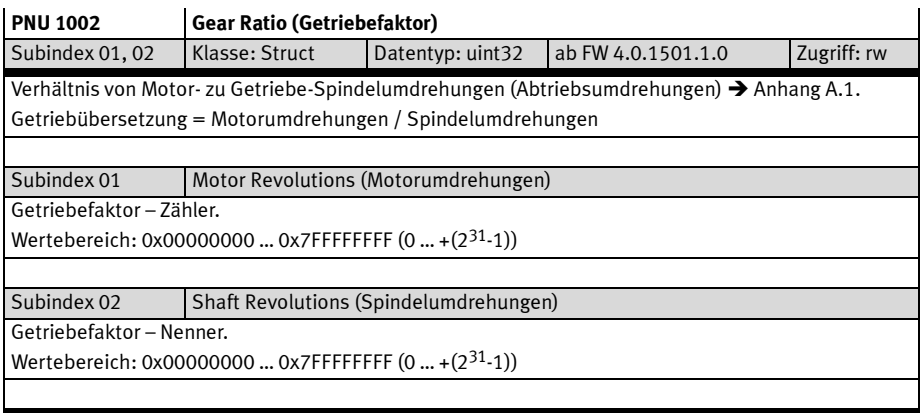

Tab. B.96 PNU 1002

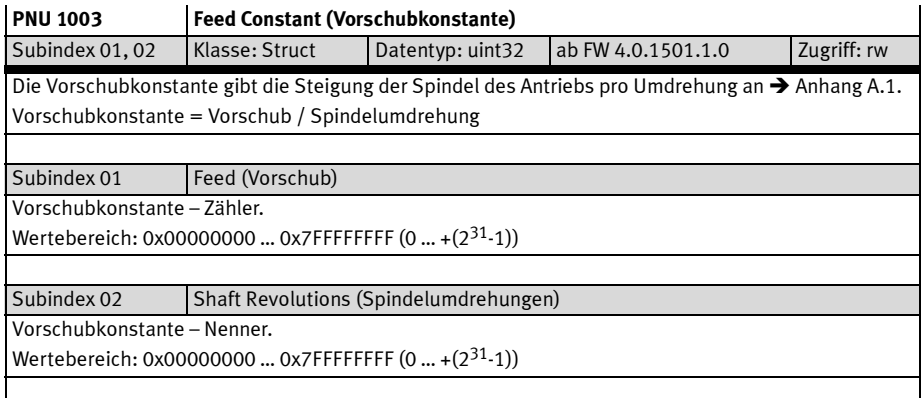

Tab. B.97 PNU 1003

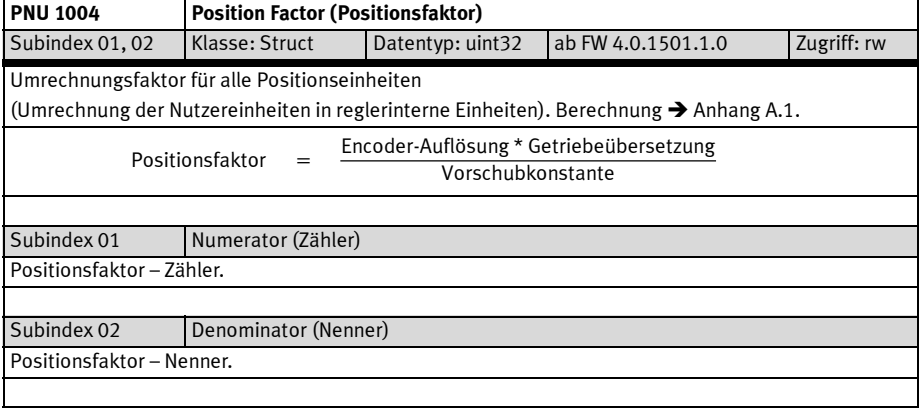

Tab. B.98 PNU 1004

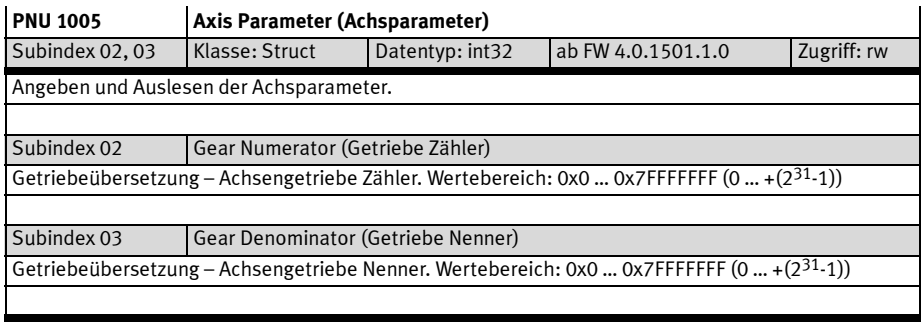

Tab. B.99 PNU 1005

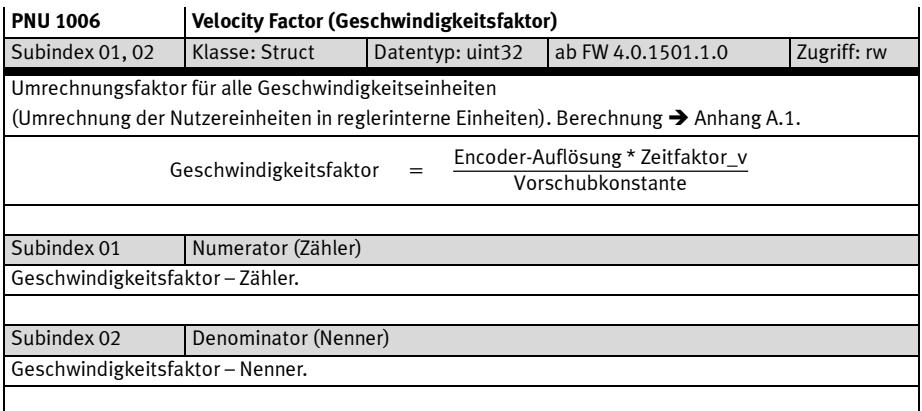

#### Tab. B.100 PNU 1006

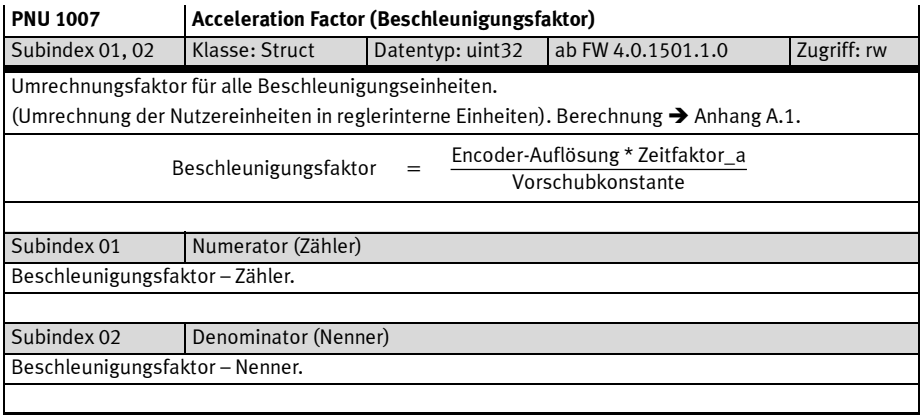

## Tab. B.101 PNU 1007

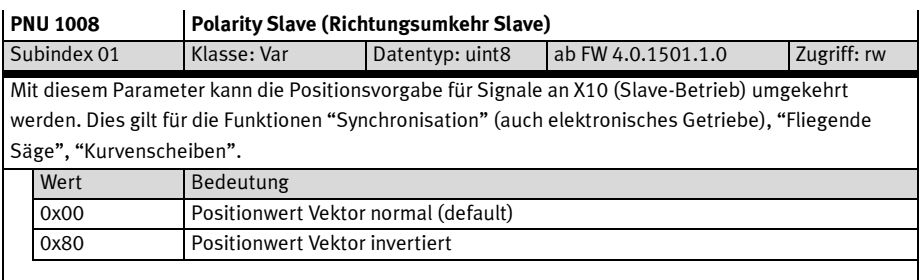

## Tab. B.102 PNU 1008

## B.4.19 Achsparameter Elektrische Antriebe 1 – Parameter Referenzfahrt

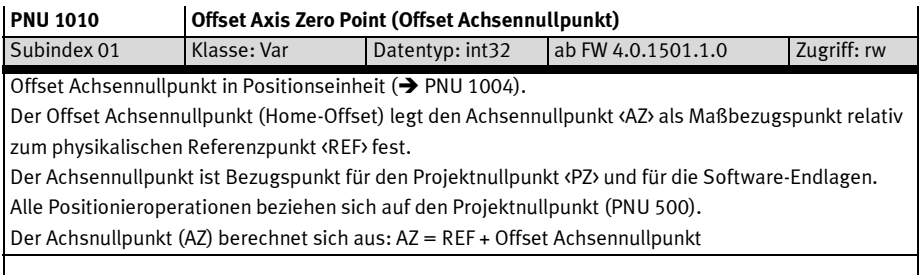

## Tab. B.103 PNU 1010

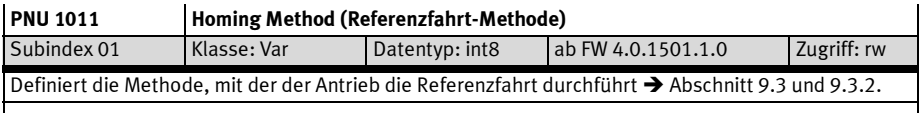

## Tab. B.104 PNU 1011

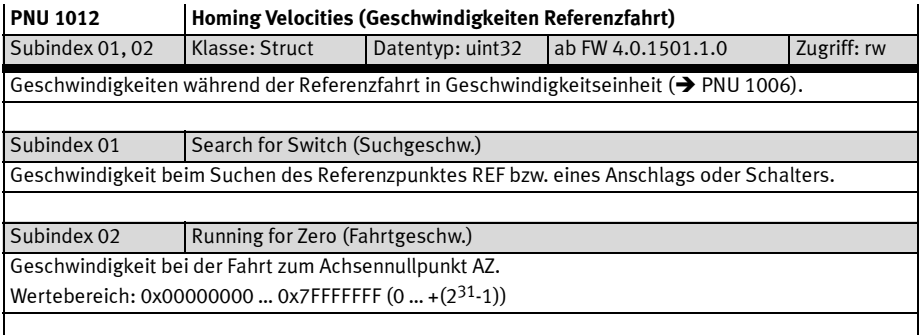

#### Tab. B.105 PNU 1012

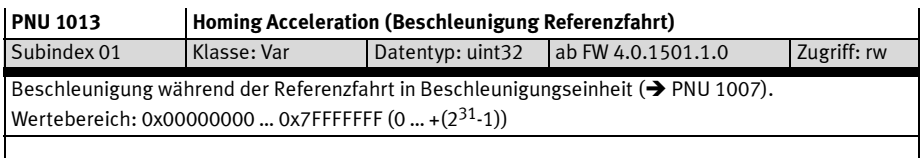

Tab. B.106 PNU 1013

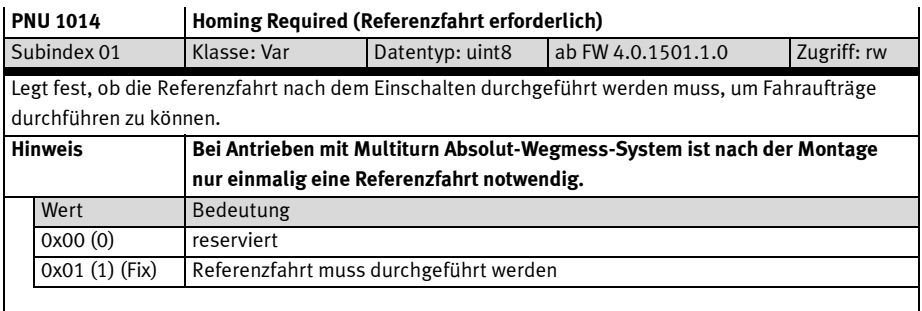

Tab. B.107 PNU 1014

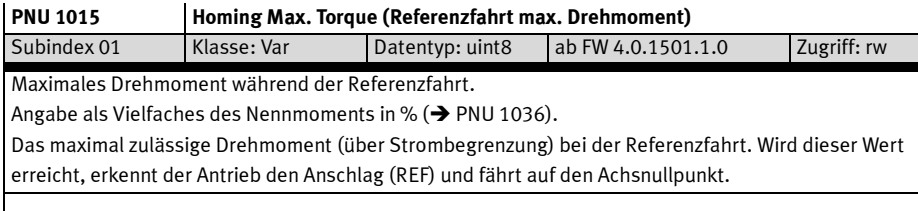

Tab. B.108 PNU 1015

## B.4.20 Achsparameter Elektrische Antriebe 1 – Reglerparameter

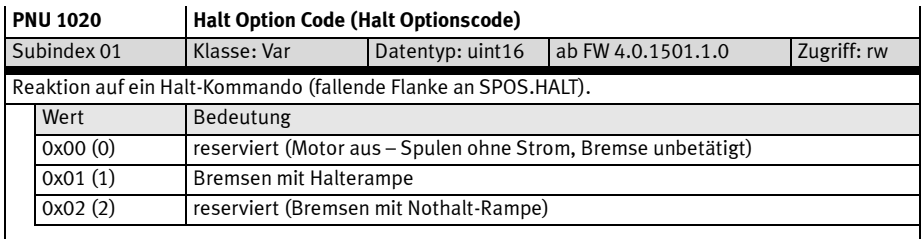

## Tab. B.109 PNU 1020

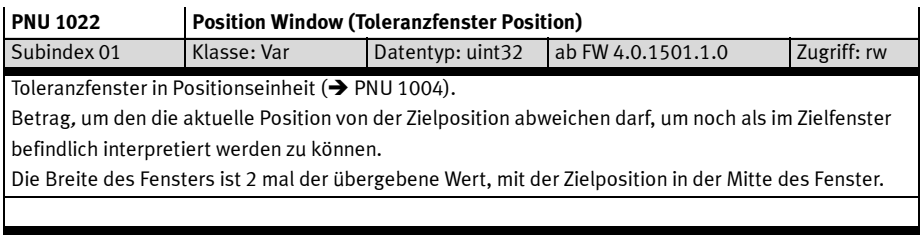

Tab. B.110 PNU 1022

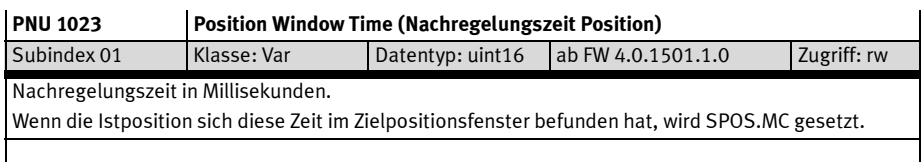

Tab. B.111 PNU 1023

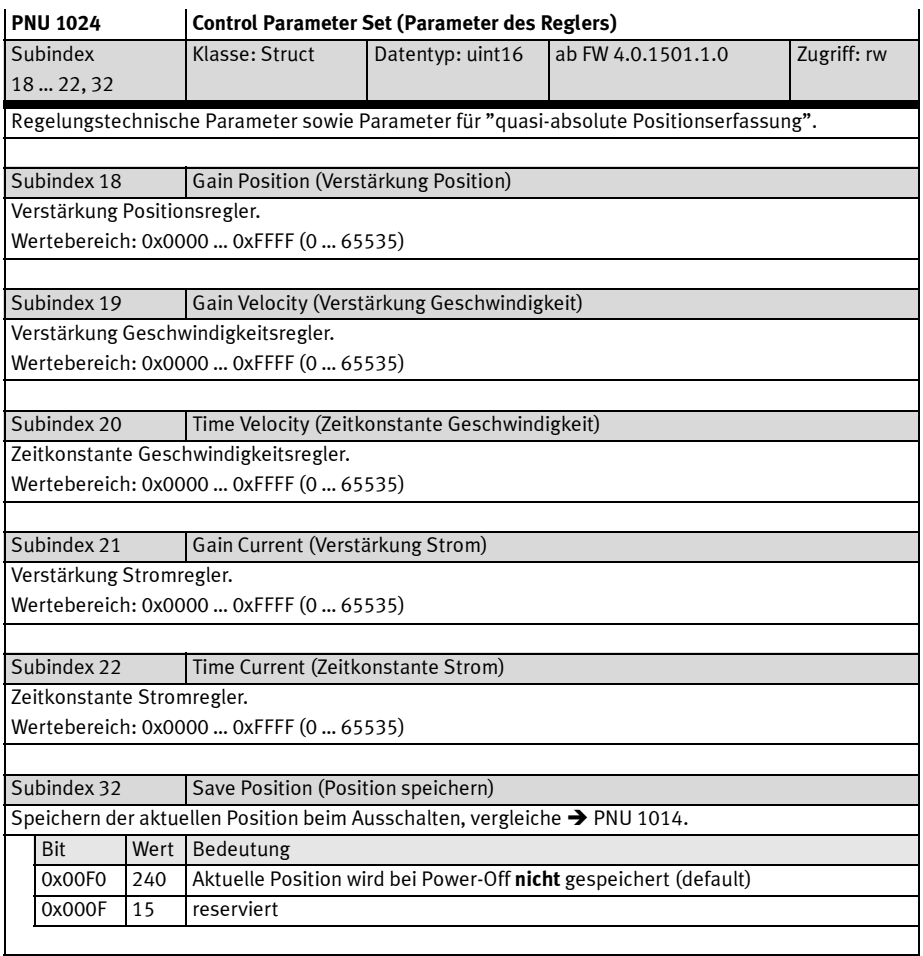

Tab. B.112 PNU 1024

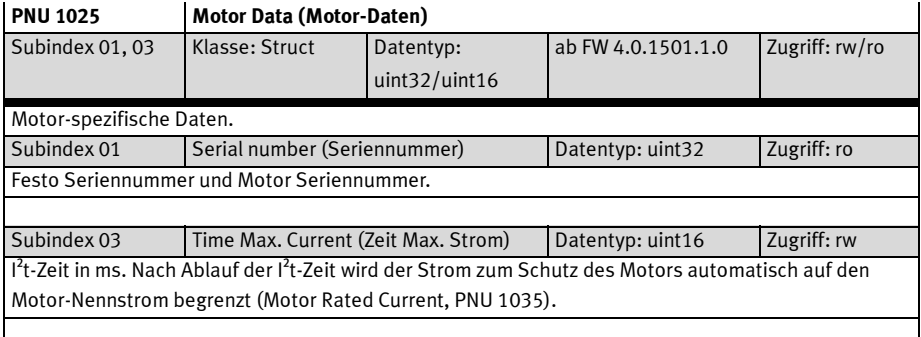

# Tab. B.113 PNU 1025

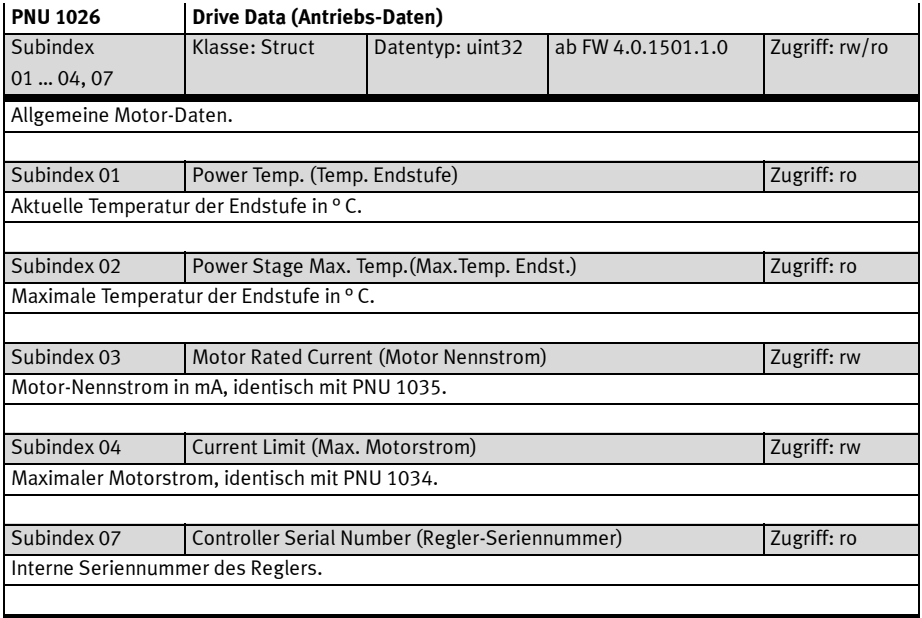

Tab. B.114 PNU 1026

#### B.4.21 Achsparameter Elektrische Antriebe 1 – Elektronisches Typenschild

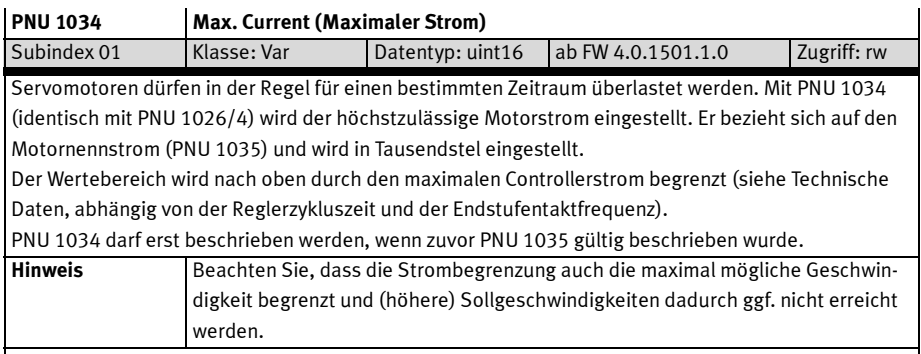

### Tab. B.115 PNU 1034

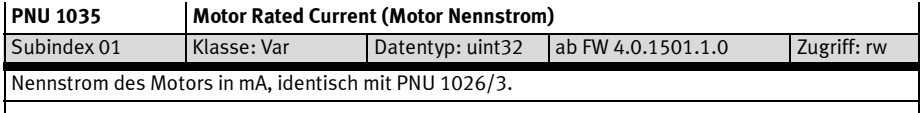

## Tab. B.116 PNU 1035

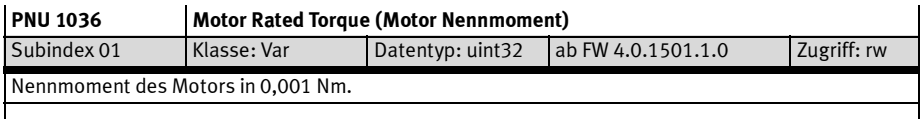

## Tab. B.117 PNU 1036

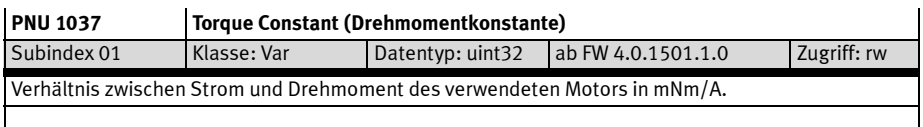

Tab. B.118 PNU 1037

## B.4.22 Achsparameter Elektrische Antriebe 1 – Stillstandsüberwachung

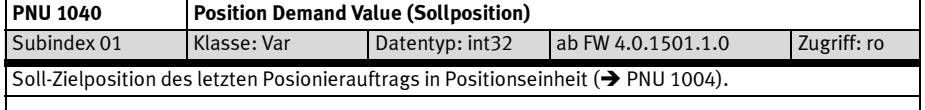

Tab. B.119 PNU 1040

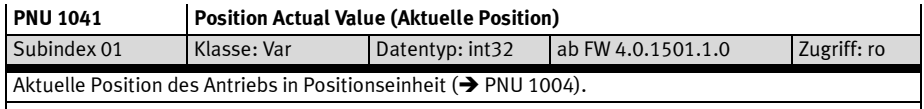

#### Tab. B.120 PNU 1041

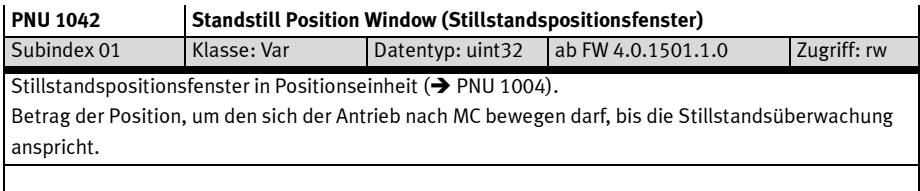

Tab. B.121 PNU 1042

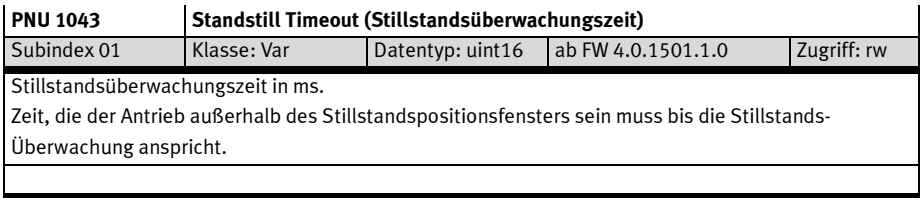

Tab. B.122 PNU 1043

## B.4.23 Achsparameter Elektrische Antriebe 1 – Schleppfehler-Überwachung

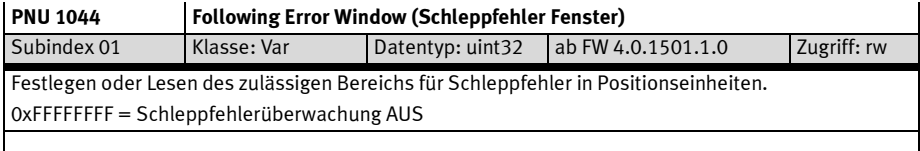

#### Tab. B.123 PNU 1044

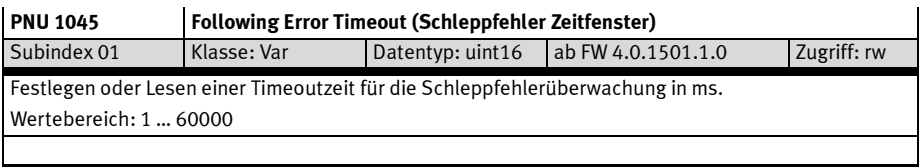

Tab. B.124 PNU 1045

## B.4.24 Achsparameter Elektrische Antriebe 1 – Sonstige Parameter

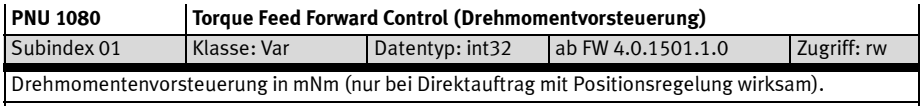

#### Tab. B.125 PNU 1080

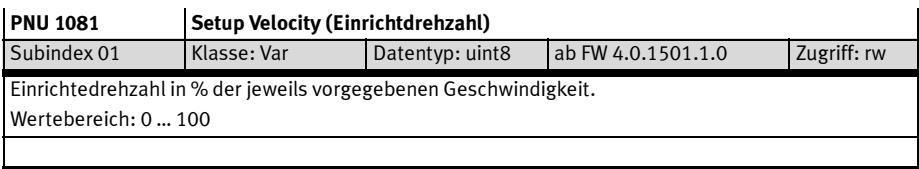

Tab. B.126 PNU 1081

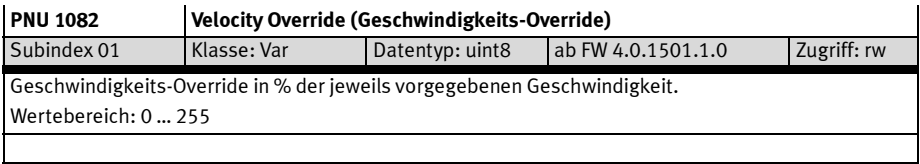

Tab. B.127 PNU 1082

## B.4.25 Funktionsparameter digitale E/As

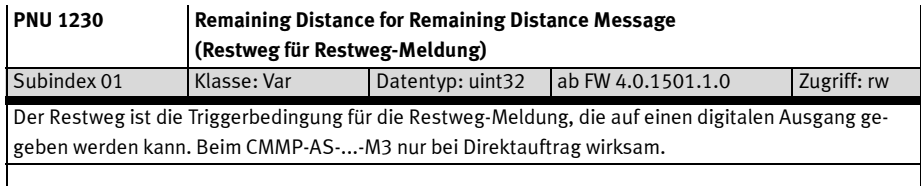

Tab. B.128 PNU 1230

# C Festo Parameter Channel (FPC) und FHPP+

## C.1 Festo Parameterkanal (FPC) für zyklische Daten (E/A-Daten)

#### C.1.1 Übersicht FPC

Der Parameterkanal dient zur Übertragung von Parametern. Der Parameterkanal setzt sich aus Folgendem zusammen:

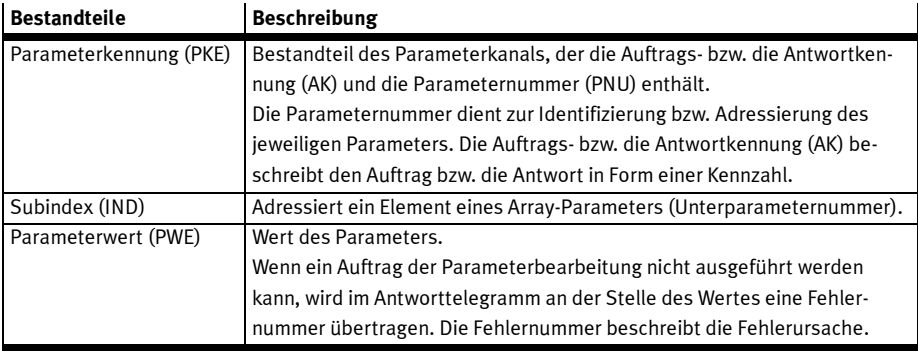

Tab. C.1 Bestandteile Parameterkanal (PKW)

Der Parameterkanal besteht aus 8 Bytes. Den Aufbau des Parameterkanals in Abhängigkeit der Größe bzw. des Typs des Parameterwertes zeigt die folgende Tabelle:

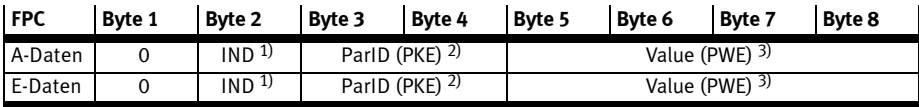

1) IND Subindex - zur Adressierung eines Array-Elementes

2) ParID (PKE) Parameter Identifier - bestehend aus ReqID bzw. ResID und PNU

3) Value (PWE) Parameter Value, Parameterwert: bei Doppelwort: Bytes 5...8; bei Wort: Bytes 7, 8; bei Byte: Byte 8

Tab. C.2 Aufbau Parameterkanal

#### Parameterkennung (PKE)

Die Parameterkennung enthält Auftrags- bzw. Antwortkennung (AK) und die Parameternummer (PNU).

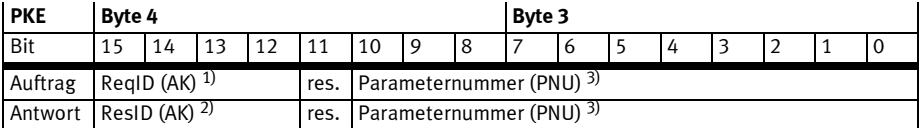

1) ReqID (AK): Request Identifier – Auftragskennung (lesen, schreiben, ...)

2) ResID (AK): Response Identifier – Antwortkennung (Wert übertragen, Fehler, ...)

3) Parameternummer (PNU): Parameter Number – dient zur Identifizierung bzw. Adressierung des jeweiligen Parameters > Abschnitt C.1. Die Auftrags- bzw. Antwortkennung kennzeichnet die Art des Auftrags bzw. der Antwort → Abschnitt C.1.2.

#### Tab. C.3 Aufbau Parameterkennung (PKE)

#### C.1.2 Auftragskennungen, Antwortkennungen und Fehlernummern

Die Auftragskennungen zeigt folgende Tabelle. Alle Parameterwerte werden unabhängig vom Datentyp immer als Doppelwort übertragen.

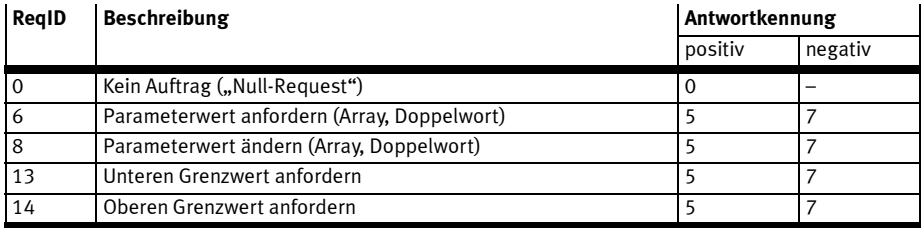

Tab. C.4 Auftragskennungen und Antwortkennungen

Ist der Auftrag nicht ausführbar, wird die Antwortkennung 7 sowie die entsprechende Fehlernummer übertragen (negative Antwort).

Antwortkennungen zeigt folgende Tabelle:

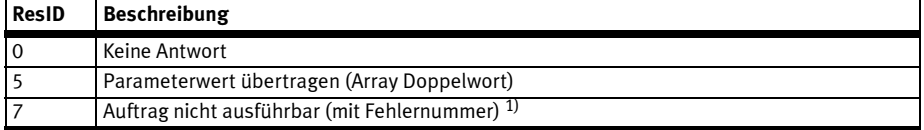

1) Fehlernummern  $\rightarrow$  Tab. C.6

Tab. C.5 Antwortkennungen

Wenn der Auftrag der Parameterbearbeitung nicht ausgeführt werden kann, wird eine entsprechende Fehlernummer im Antworttelegramm (Byte 5 … 8 des FPC-Bereichs) übertragen. Die Reihenfolge der Fehlerprüfung und die möglichen Fehlernummern zeigt die folgende Tabelle:

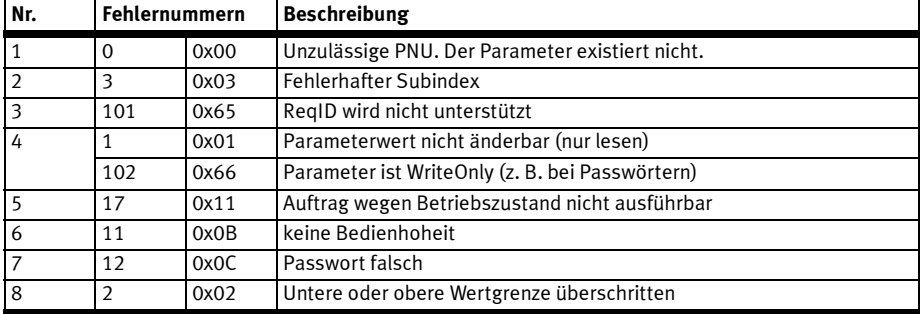

Tab. C.6 Reihenfolge der Fehlerprüfung und Fehlernummern

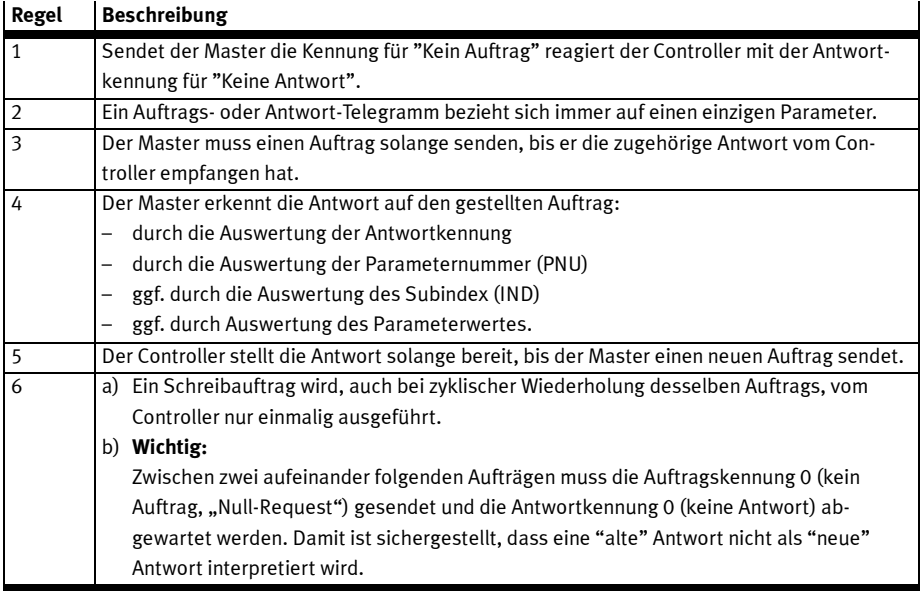

#### C.1.3 Regeln für die Auftrags-Antwort-Bearbeitung

Tab. C.7 Regeln für die Auftrags-Antwort-Bearbeitung

### Ablauf der Parameter-Bearbeitung

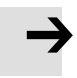

#### Hinweis

Beachten Sie beim Ändern von Parametern:

Ein FHPP-Steuersignal (z. B. Start eines Fahrauftrags), das sich auf einen geänderten Parameter beziehen soll, darf erst dann erfolgen, wenn zum entsprechenden Parameter die Antwortkennung "Parameterwert übertragen" eingetroffen ist.

Soll z. B. ein Positionswert in einem Positionsregister geändert und anschließend auf diese Position verfahren werden, darf der Fahrbefehl erst dann erfolgen, wenn der Controller die Änderung des Positionsregisters abgeschlossen und bestätigt hat.

#### Beispiel zur Parametrierung über FPC

Die folgenden Tabellen zeigen ein Beispiel einer Parametrierung eines Verfahrsatzes der Verfahrsatztabelle über (FPC – Festo Parameter Channel).

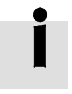

Beachten Sie die Spezifikation im Busmaster bei der Darstellung von Worten und Doppelworten (Intel/Motorola). Im Beispiel erfolgt die Darstellung in der "little endian"- Darstellung (niederwertigstes Byte zuerst).

#### Schritt 1

Ausgangszustand der 8 Byte FPC-Daten:

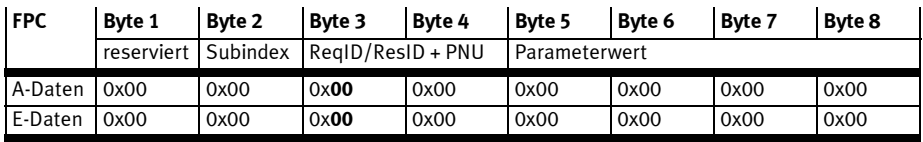

Tab. C.8 Beispiel Schritt 1

## Schritt 2

Lese Sollwert aus Satznummer 2:

PNU 404 (0x0194), Subindex 2 – Parameterwert anfordern (Array, Doppelwort): ReqID 6.

Empfangener Wert in der Antwort:  $0x64 = 100<sub>d</sub>$ 

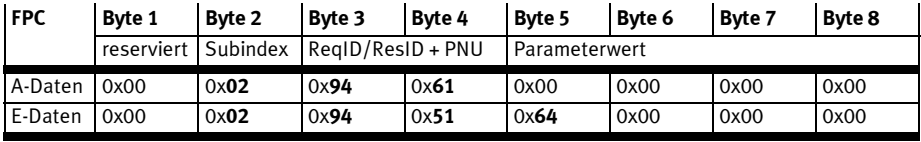

Tab. C.9 Beispiel Schritt 2

#### Schritt 3

"Null-Request": Nach Empfang der E-Daten mit ResID 5 sende A-Daten mit ReqID = 0 und warte auf E-Daten mit ResID = 0:

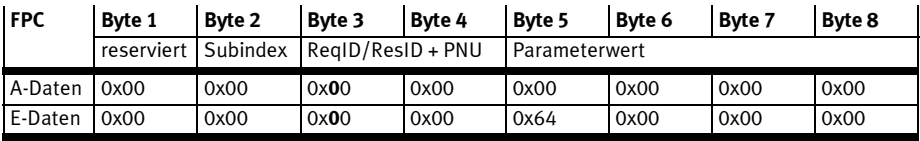

Tab. C.10 Beispiel Schritt 3

#### Schritt 4

Schreibe Sollwert 4660 $_d$  (0x1234) in Satznummer 2: PNU 404 (0x0194), Subindex 2 – Parameterwert ändern (Array, Doppelwort): ReqID 8 – Wert 0x1234.

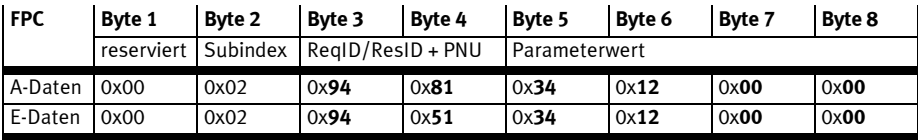

Tab. C.11 Beispiel Schritt 4

#### Schritt 5

Nach Empfang der E-Daten mit ResID 5: "Null-Request", wie Schritt 3 → Tab. C.10.

#### Schritt 6

Schreibe Geschwindigkeit 30531<sub>d</sub> (0x7743) in Satznummer 2:

PNU 406 (0x0196), Subindex 2 – Parameterwert ändern (Array, Doppelwort): ReqID 8 – Wert 0x7743.

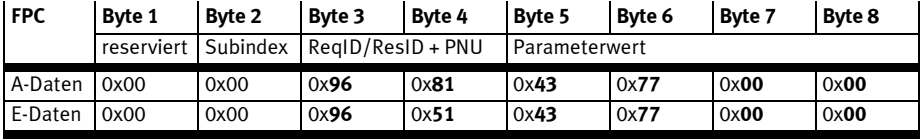

Tab. C.12 Beispiel Schritt 6

#### Schritt 7

Nach Empfang der E-Daten mit ResID 5: "Null-Request", wie Schritt 3 → Tab. C.10.

# $C.2$  FHPP+

### C.2.1 Übersicht FHPP+

FHPP+ ist eine Erweiterung des Kommunikationsprotokolls FHPP.

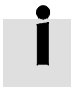

Informationen ob und ab welcher Firmware-Version der verwendete Controller diese Funktion unterstützt finden Sie in der Hilfe zum zugehörigen FCT-PlugIn.

Mit der Erweiterung FHPP+ können neben den Steuer- und Statusbytes und dem optionalen Parameterkanal (FPC) vom Anwender konfigurierbare weitere PNUs über das zyklische Telegramm übertragen werden.

Die minimale Telegrammkonfiguration enthält jeweils die Steuer- und Statusbytes, d.h. es werden 8 Byte gesendet und empfangen. Wird der Parameterkanal mit übertragen, so folgt er stets direkt dem I/O-Kanal.

Mit FHPP+ können im Empfangstelegramm weitere Sollwerte angehängt werden, die in den Steuer- und Statusbytes bzw. im FPC nicht abgebildet sind. In dem Antworttelegramm können zusätzliche Istwerte übermittelt werden, wie z. B. aktuelle Zwischenkreisspannung oder Temperatur der Endstufe. Für die zusätzlichen Daten (FHPP+) gilt, dass bis zu einer Gesamtlänge von 32 Byte immer Vielfache von 8 Byte übertragen werden.

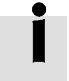

Die Konfiguration der über FHPP+ übertragenen Daten erfolgt über den FHPP+-Telegrammeditor im FCT-PlugIn des Controllers.

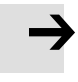

## Hinweis

Nicht alle PNUs sind für das FHPP+-Telegramm konfigurierbar. Z. B. können die PNUs 40 bis 43 gar nicht übertragen werden, PNUs ohne Schreibzugriff können nicht in den Ausgangsdaten konfiguriert werden, usw.

## C.2.2 Aufbau des FHPP+-Telegramms

Der erste Eintrag im Telegramm (Adresse 0) ist für den I/O-Kanal reserviert.

Optional muss als zweiter Eintrag (Adresse 8) der Parameterkanal FPC ausgewählt werden, falls dieser in der Applikation benötigt wird und über die Buskonfiguration festgelegt ist. Der Parameterkanal darf ausschließlich an dieser Stelle konfiguriert werden.

Ab dem dritten Eintrag im Telegramm (Adresse 16) bzw. zweiten Eintrag ohne FPC (Adresse 8) können frei wählbar alle übrigen PNUs gemappt werden, die in der Applikation notwendig sind.

Bei bestimmten Steuerungen (z.B. SIEMENS S7) ist darauf zu achten, dass sich PNUs mit Längen von 2 bzw. 4 Byte passenden Adressen befinden. Diese PNUs sollten nur an geraden Adressen vorgesehen werden. Um mögliche auftretende Lücken füllen zu können, werden sogenannte Platzhalter deklariert. Mit deren Hilfe kann dafür gesorgt werden, dass PNUs an gewünschte Adressen gemappt werden können.

Alle nicht verwendeten Teile eines Telegramms und insbesondere alle nicht verwendeten Einträge im Telegrammeditor werden mit den Platzhaltern aufgefüllt.

## C.2.3 Beispiele

#### Beispiel 1: Mit FPC, maximal 16 Byte für FHPP+

#### Ausgangsdaten Byte 1 ... 32

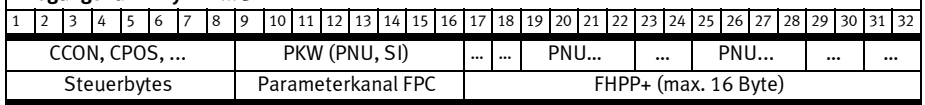

Tab. C.13 Beispiel 1, Ausgangsdaten

## Eingangsdaten Byte 1 ... 32

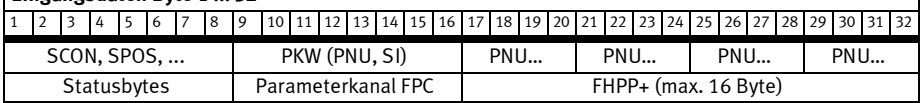

Tab. C.14 Beispiel 1, Eingangsdaten

### Beispiel 2: Ohne FPC, maximal 24 Byte für FHPP+

#### Ausgangsdaten Byte 1 ... 32

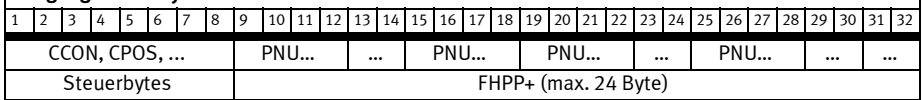

Tab. C.15 Beispiel 2, Ausgangsdaten

#### Eingangsdaten Byte 1 ... 32

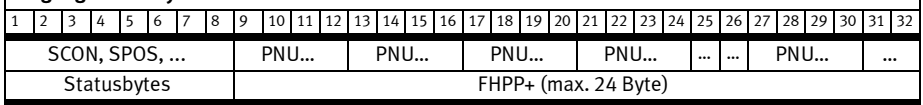

Tab. C.16 Beispiel 2, Eingangsdaten

Die Länge der Ausgangs- & Eingangsdaten kann voneinander abweichen.

Z. B. sind 8 Byte Ausgangsdaten & 16 Byte Eingangsdaten möglich.

### C.2.4 Telegrammeditor für FHPP+

Die Konfiguration der übertragenen Daten erfolgt ausschließlich über den FHPP+- Editor des FCT-Plug-Ins. Die entsprechenden PNUs 40 und 41 können nur gelesen werden → Abschnitt B.4.2.

Der FHPP+ Telegrammeditor ordnet die Dateninhalte des zyklischen FHPP-Telegramms den PNUs eindeutig zu. Die Spezifikation sieht allgemein 16 Einträge pro Empfang- und Sendetelegramm vor. In der aktuellen Ausbaustufe sind maximal 10 Einträge für die Controller CMMP-AS-...-M3 zulässig. Die maximale Länge eines Telegramms ist auf 32 Byte begrenzt.

Die PNUs zum Einstellen des Telegrammmappings dürfen im FHPP+ Telegramm nicht gemappt werden.

### C.2.5 Konfiguration der Feldbusse mit FHPP+

Die im Telegrammeditor festgelegten Daten müssen jeweils feldbusspezifisch am Master/Scanner konfiguriert werden, je nach Feldbus z. B. über die entsprechenden GSD- oder EDS-Dateien.

# D Diagnosemeldungen

Wenn ein Fehler auftritt, zeigt der Motorcontroller CMMP-AS-...-M3 eine Diagnosemeldung zyklisch in der Sieben-Segment-Anzeige des Motorcontrollers CMMP-AS-...-M3 an. Eine Fehlermeldung setzt sich aus einem E (für Error), einem Hauptindex und ein Subindex zusammen, z. B.: E 0 1 0. Warnungen haben die gleiche Nummer wie eine Fehlermeldung. Im Unterschied dazu erscheint aber eine Warnung durch einen vorangestellten und nachgestellten Mittelbalken, z. B.: -170-. Die Bedeutung und ihre Maßnahmen der Diagnosemeldungen sind in der folgenden Tabelle zusammengefasst:

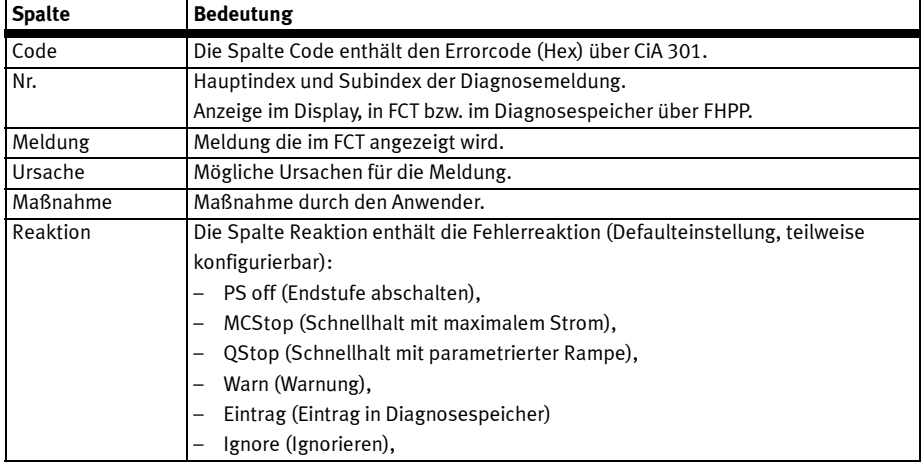

Tab. D.1 Erläuterungen zur Tabelle "Diagnosemeldungen des CMMP-AS-...-M3"

Folgende Tabelle enthält die Fehlermeldungen entsprechend der Firmwarestände zum Zeitpunkt der Drucklegung dieses Dokuments.

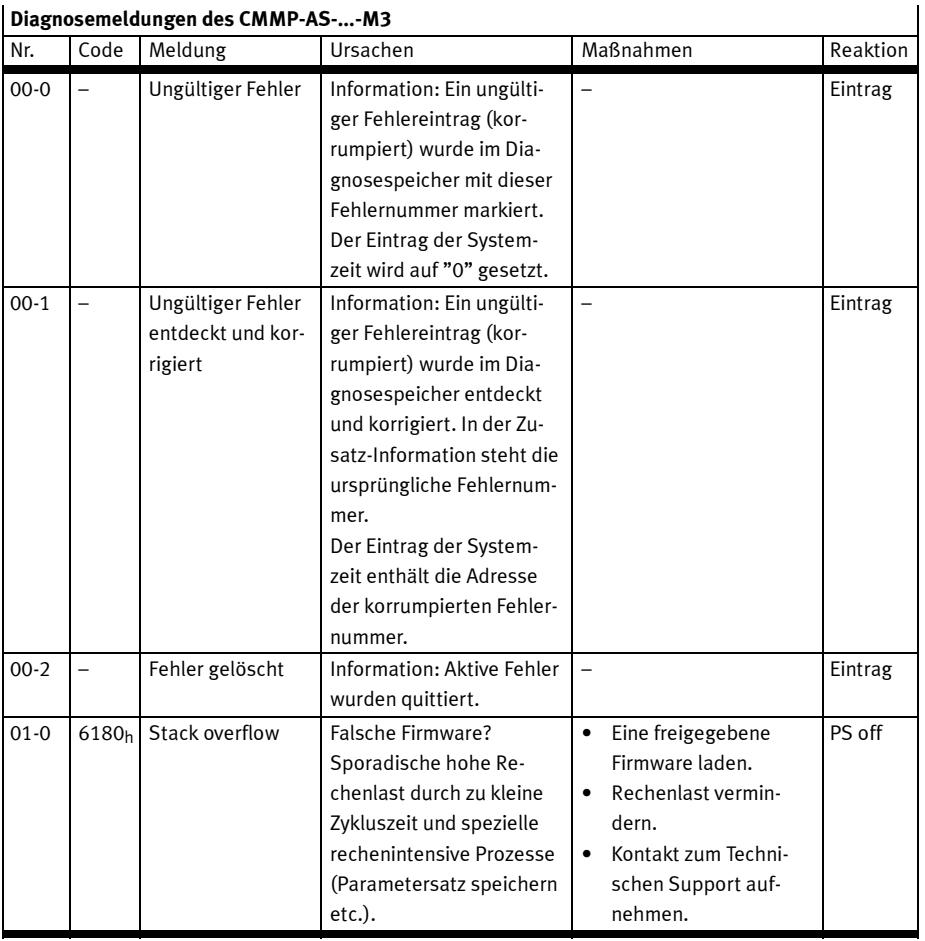

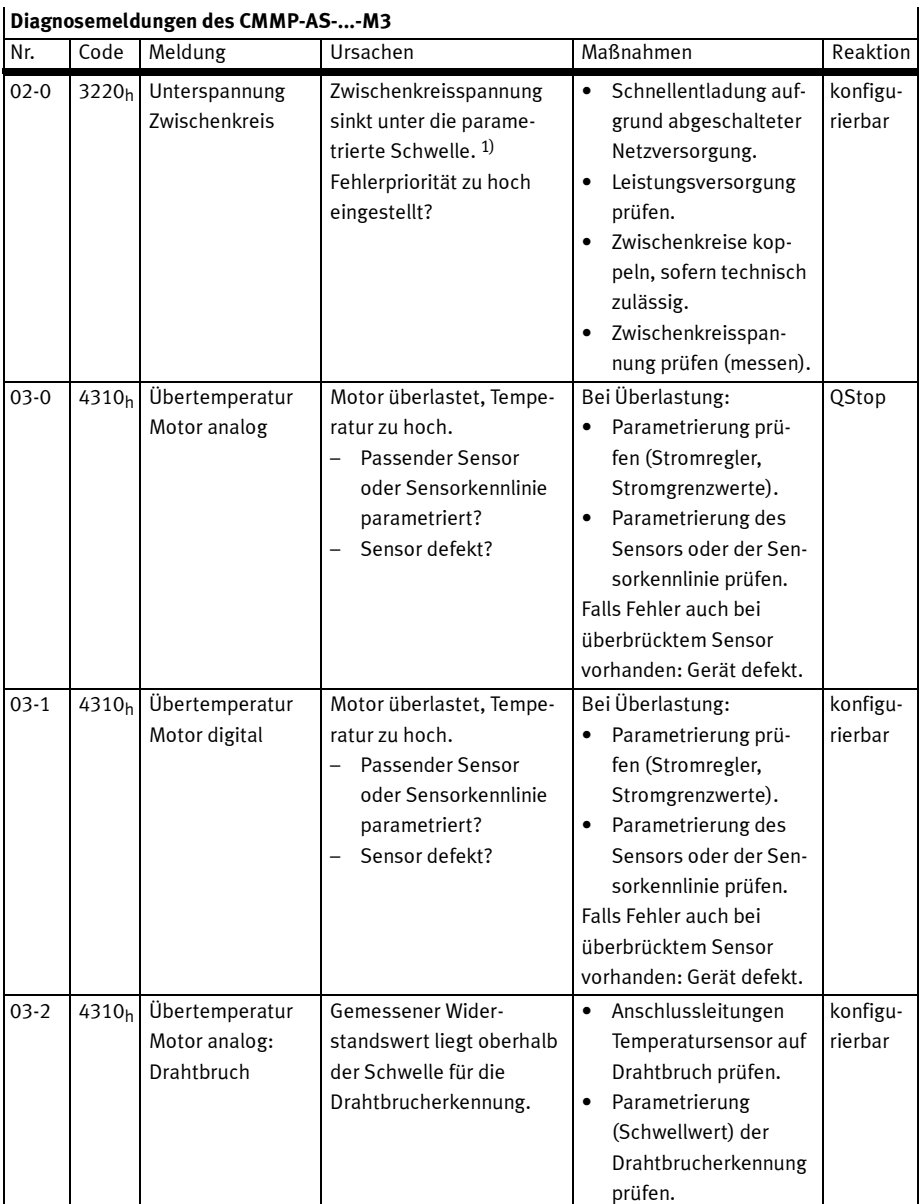

1) Zusatzinfo in PNU 203/213: Obere 16 Bit: Zustandsnummer interne Statemachine Untere 16 Bit: Zwischenkreisspannung (interne Skalierung ca. 17,1 digit/V).

| Diagnosemeldungen des CMMP-AS--M3 |                          |                                                   |                                                                                                    |                                                                                                    |                     |  |  |  |  |
|-----------------------------------|--------------------------|---------------------------------------------------|----------------------------------------------------------------------------------------------------|----------------------------------------------------------------------------------------------------|---------------------|--|--|--|--|
| Nr.                               | Code                     | Meldung                                           | Ursachen                                                                                                    | Maßnahmen                                                                                                    | Reaktion            |  |  |  |  |
| $03-3$                            | 4310 <sub>h</sub>        | Übertemperatur<br>Motor analog:<br>Kurzschluss    | Gemessener Wider-<br>standswert liegt unter-<br>halb der Schwelle für die<br>Kurzschlusserkennung.                              | Anschlussleitungen<br>$\bullet$<br>Temperatursensor auf<br>Drahtbruch prüfen.<br>Parametrierung<br>(Schwellwert) der<br>Kurzschlusserkennung<br>prüfen.                                              | konfigu-<br>rierbar |  |  |  |  |
| $04 - 0$                          | 4210 <sub>h</sub>        | Übertemperatur<br>Leistungsteil                   | Gerät ist überhitzt<br>Temperaturanzeige<br>$\overline{\phantom{0}}$<br>plausibel?<br>Gerätelüfter defekt?<br>Gerät überlastet? | Einbaubedingungen<br>$\bullet$<br>prüfen, Filter der<br>Schaltschrank-Lüfter<br>verschmutzt?<br>$\bullet$<br>Antriebsauslegung<br>prüfen (wegen<br>möglicher Überlas-<br>tung im Dauerbe-<br>trieb). | konfigu-<br>rierbar |  |  |  |  |
| $04-1$                            | 4280 <sub>h</sub>        | Übertemperatur<br>Zwischenkreis                   | Gerät ist überhitzt<br>Temperaturanzeige<br>plausibel?<br>Gerätelüfter defekt?<br>$\overline{\phantom{0}}$<br>Gerät überlastet? | Einbaubedingungen<br>$\bullet$<br>prüfen, Filter der<br>Schaltschrank-Lüfter<br>verschmutzt?<br>Antriebsauslegung<br>$\bullet$<br>prüfen (wegen<br>möglicher Überlas-<br>tung im Dauerbe-<br>trieb). | konfigu-<br>rierbar |  |  |  |  |
| $05 - 5$                          |                          | <b>Ausfall Spannung</b><br>Interface<br>Ext1/Ext2 | Defekt auf dem einge-<br>steckten Interface                                                                                     | Austausch Interface →<br>Reparatur durch den Her-<br>steller.                                                                                                    | PS off              |  |  |  |  |
| $05 - 6$                          | -                        | <b>Ausfall Spannung</b><br>[X10], [X11]           | Überlastung durch ange-<br>schlossene Peripherie                                                                                | Pin-Belegung der<br>$\bullet$<br>angeschlossenen Peri-<br>pherie prüfen.<br>Kurzschluß?<br>$\bullet$                                                                                                 | PS off              |  |  |  |  |
| $05 - 7$                          | $\overline{\phantom{0}}$ | Ausfall interne<br>Spannung Si-<br>cherheitsmodul | Defekt auf dem Si-<br>cherheitsmodul                                                                                            | <b>Austausch Sicherheits-</b><br>modul → Reparatur<br>durch den Hersteller.                                                                                                    | PS off              |  |  |  |  |
| $05 - 8$                          | $\overline{\phantom{0}}$ | Ausfall interne<br>Spannung 3                     | Defekt im Motorcontroller                                                                                                    | Interner Defekt → Repa-<br>ratur durch den Her-<br>steller.                                                                                                    | PS off              |  |  |  |  |

Diagnosemeldungen des CMMP-AS-...-M3

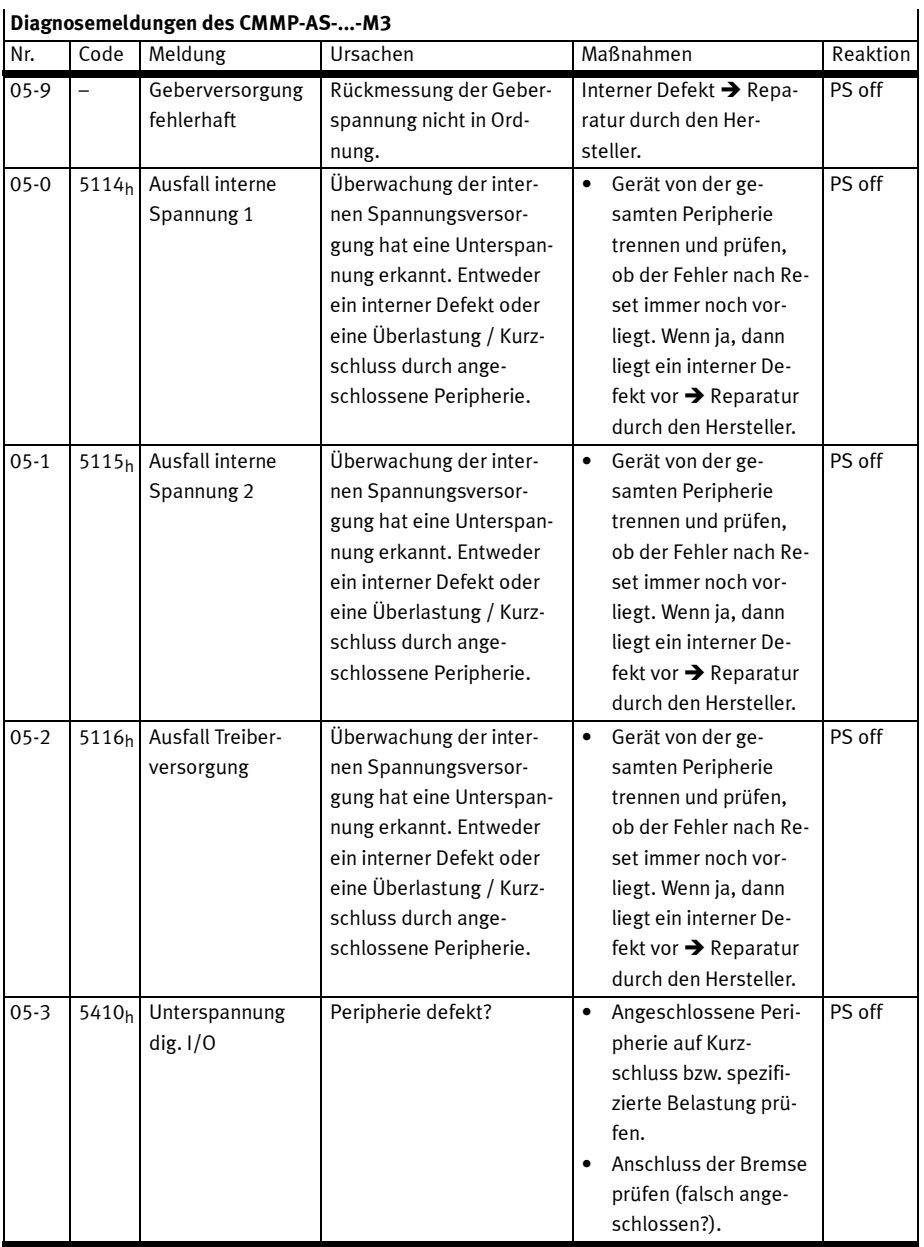

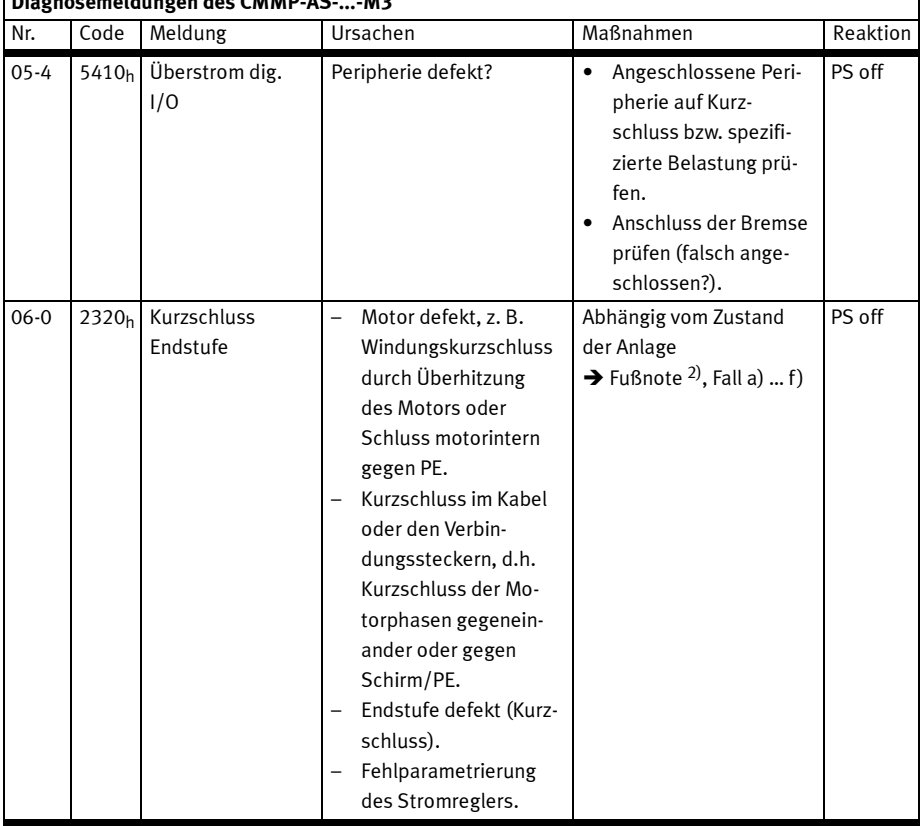

2) Maßnahmen:

Fall a) Fehler nur bei aktivem Brems-Chopper: Externen Bremswiderstand auf Kurzschluss oder zu kleinen Widerstandswert prüfen. Beschaltung des Brems-Chopper-Ausgang am Motorcontroller prüfen (Brücke etc.).

Fall b) Fehlermeldung unmittelbar bei Zuschalten der Leistungsversorgung: interner Kurzschluss in der Endstufe (Kurzschluss einer kompletten Halbbrücke). Der Motorcontroller kann nicht mehr an die Leistungsversorgung angeschlossen werden, es fallen die internen (und ggf. die externen) Sicherungen aus. Reparatur durch Hersteller erforderlich.

Fall c) Fehlermeldung Kurzschluss erst bei Erteilen der Endstufen- bzw. Reglerfreigabe.

Fall d) Lösen des Motorsteckers [X6] direkt am Motorcontroller. Tritt der Fehler immer noch auf, liegt ein Defekt im Motorcontroller vor. Reparatur durch Hersteller erforderlich.

Fall e) Tritt der Fehler nur bei angeschlossenem Motorkabel auf: Motor und Kabel auf Kurzschlüsse prüfen, z. B. mit einem Multimeter.

Fall f) Parametrierung des Stromreglers prüfen. Ein falsch parametrierter Stromregler kann durch Schwingen Ströme bis zur Kurzschluss-Grenze erzeugen, in der Regel durch hochfrequentens Pfeifen deutlich wahrnehmbar. Verifikation ggf. mit dem Trace im FCT (Wirkstrom-Istwert).

 $\mathbf{I}$ 

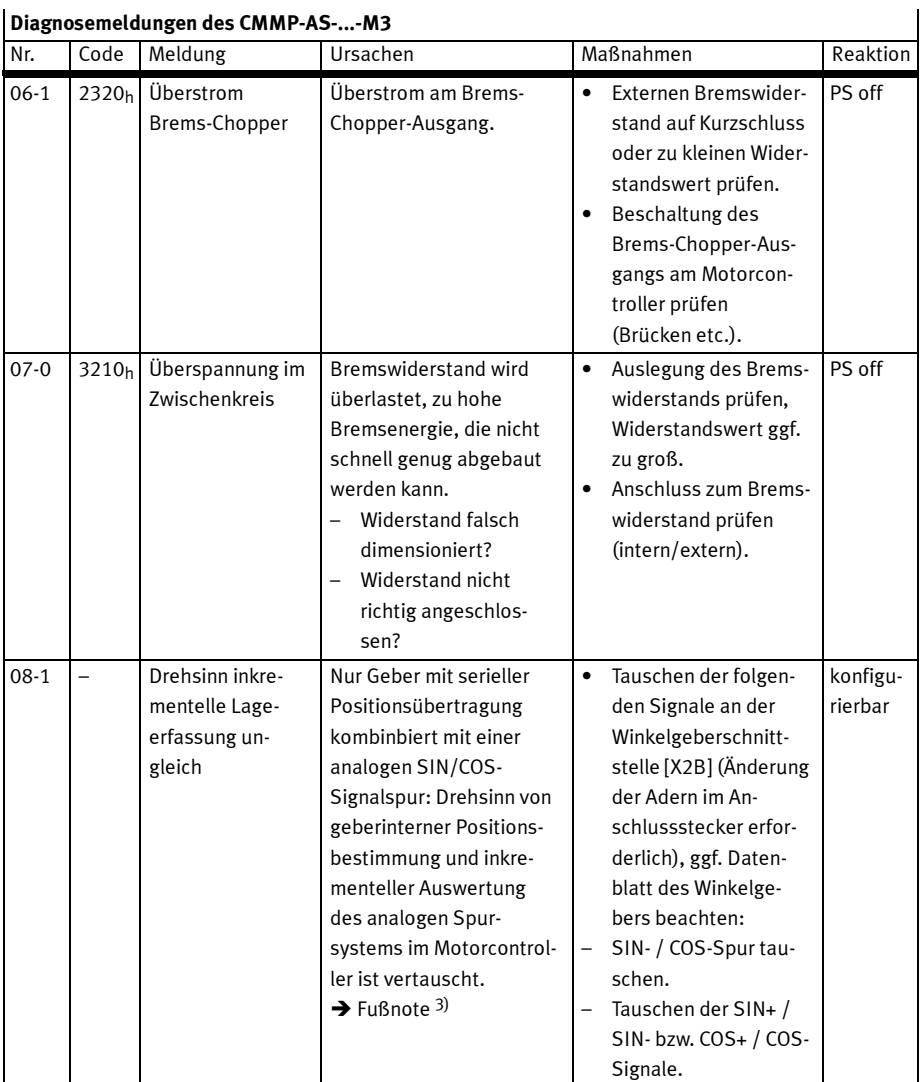

3) Der Geber zählt intern z. B. im Uhrzeigersinn positiv während die inkrementelle Auswertung bei gleicher mechanischer Drehung in negativer Richtung zählt. Bei der ersten Bewegung um über 30° mechanisch wird die Vertauschung der Drehrichtung erkannt und der Fehler ausgelöst.

#### D Diagnosemeldungen

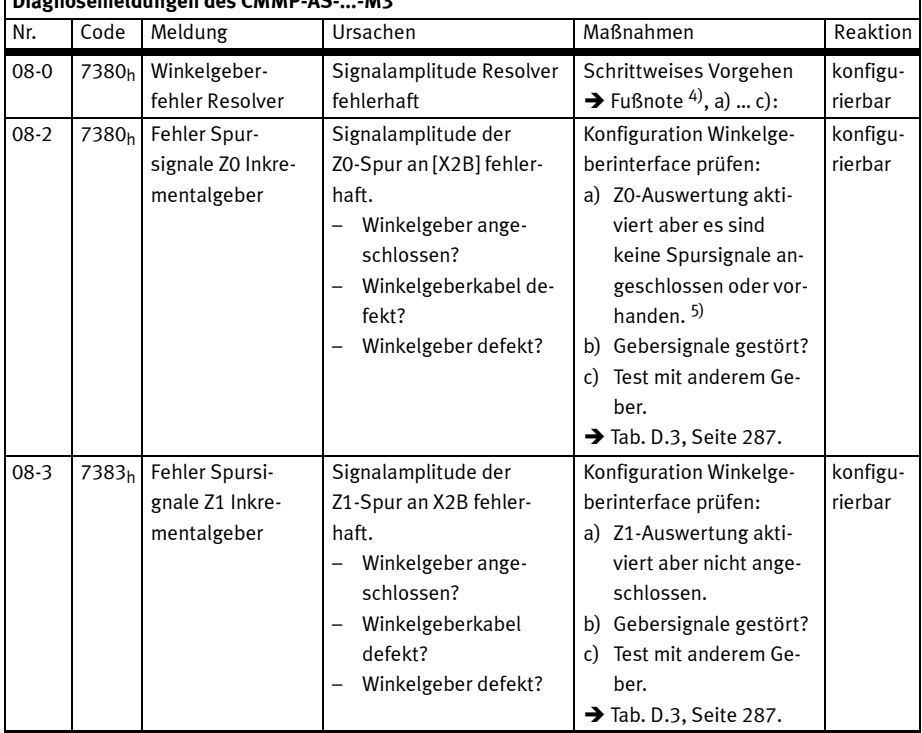

## Diagnosemeldungen des CMMP-AS-...-M3

4) a) Falls möglich Test mit einem anderen (fehlerfreien) Resolver (auch die Anschlussleitung tauschen). Tritt der Fehler immer noch auf, liegt ein Defekt im Motorcontroller vor. Reparatur durch Hersteller erforderlich.

b) Tritt der Fehler nur mit einem speziellen Resolver und dessen Anschlussleitung auf: Resolversignale prüfen (Träger und SIN/COS-Signale), siehe Spezifikation. Wird die Signalspezifikation nicht eingehalten, ist der Resolver zu tauschen.

c) Tritt der Fehler immer wieder sporadisch auf, ist die Schirmanbindung zu untersuchen oder zu prüfen ob der Resolver grundsätzlich ein zu kleines Übertragungsverhältnis hat (Normresolver: A = 0,5).

5) z. B. EnDat 2.2 oder EnDat 2.1 ohne Analogspur. Heidenhain-Geber: Bestellbezeichnungen EnDat 22 und EnDat 21. Bei diesen Gebern sind keine Inkrementalsignale vorhanden, auch wenn die Leitungen angeschlossen sind.

 $\mathbf{I}$ 

| Diagnosemeldungen des CMMP-AS--M3 |       |                                                                  |                                                                                                    |                                                                                                    |                     |  |  |  |  |
|-----------------------------------|-------|------------------------------------------------------------------|----------------------------------------------------------------------------------------------------|----------------------------------------------------------------------------------------------------|---------------------|--|--|--|--|
| Nr.                               | Code  | Meldung                                                          | Ursachen                                                                                                    | Maßnahmen                                                                                                    | Reaktion            |  |  |  |  |
| $08 - 4$                          | 7384h | Fehler Spursi-<br>gnale digitaler In-<br>krementalgeber<br>[X2B] | A, B, oder N-Spursignale<br>an [X2B] fehlerhaft.<br>- Winkelgeber ange-<br>schlossen?<br>Winkelgeberkabel<br>$\overline{\phantom{0}}$<br>defekt?<br>Winkelgeber defekt?                             | Konfiguration Winkelge-<br>berinterface prüfen. Vor-<br>gehen entsprechend a)<br>und b):<br>a) Gebersignale gestört?<br>b) Test mit anderem Ge-<br>ber.<br>$\rightarrow$ Tab. D.3, Seite 287.                                                                                                    | konfigu-<br>rierbar |  |  |  |  |
| $08 - 5$                          | 7385h | Fehler Hallgeber-<br>signale Inkre-<br>mentalgeber               | Hallgeber-Signale eines<br>dig. Ink. an [X2B] fehler-<br>haft.<br>Winkelgeber ange-<br>schlossen?<br>Winkelgeberkabel<br>defekt?<br>Winkelgeber defekt?                                             | Konfiguration Winkelge-<br>berinterface prüfen. Vor-<br>gehen entsprechend a)<br>und b):<br>a) Gebersignale gestört?<br>b) Test mit anderem Ge-<br>ber.<br>$\rightarrow$ Tab. D.3, Seite 287.                                                                                                    | konfigu-<br>rierbar |  |  |  |  |
| 08-6                              | 7386h | Kommunikations-<br>fehler Winkelge-<br>ber                       | Kommunikation zu seriel-<br>len Winkelgebern gestört<br>(EnDat-Geber, HIPER-<br>FACE-Geber, BiSS-Geber).<br>Winkelgeber ange-<br>schlossen?<br>Winkelgeberkabel de-<br>fekt?<br>Winkelgeber defekt? | Konfiguration Winkelge-<br>berinterface prüfen:<br>Vorgehen entsprechend<br>a)  c):<br>a) Serieller Geber para-<br>metriert aber nicht an-<br>geschlossen?<br>Falsches serielles Pro-<br>tokoll ausgewählt?<br>b) Gebersignale gestört?<br>c) Test mit anderem Ge-<br>ber.<br>$\rightarrow$ Tab. D.3, Seite 287. | konfigu-<br>rierbar |  |  |  |  |
| $08-7$                            | 7387h | Signalamplitude<br>Inkrementalspu-<br>ren fehlerhaft<br>[X10]    | A, B, oder N-Spursignale<br>an [X10] fehlerhaft.<br>Winkelgeber ange-<br>$\overline{a}$<br>schlossen?<br>Winkelgeberkabel de-<br>fekt?<br>Winkelgeber defekt?                                       | Konfiguration Winkelge-<br>berinterface prüfen.<br>Vorgehen entsprechend<br>$a)$ und $b)$ :<br>a) Gebersignale gestört?<br>b) Test mit anderem Ge-<br>ber.<br>$\rightarrow$ Tab. D.3, Seite 287.                                                                                                    | konfigu-<br>rierbar |  |  |  |  |

## D Diagnosemeldungen

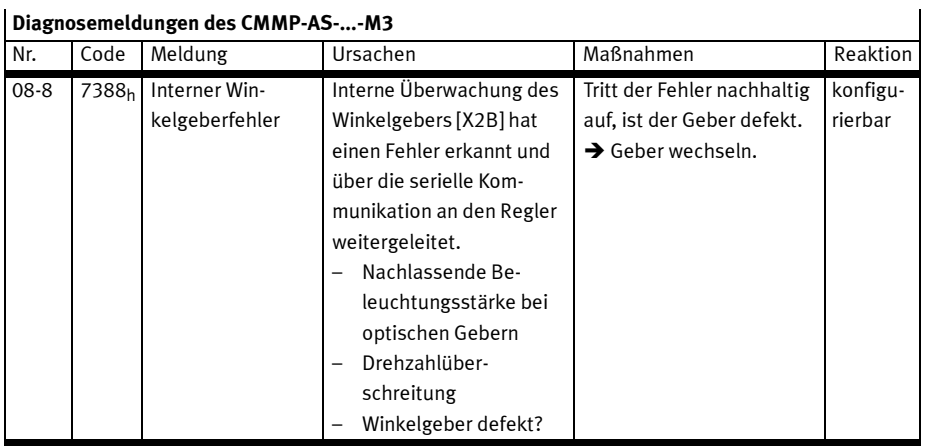

# Diagnosemeldungen des CMMP-AS-...-M3

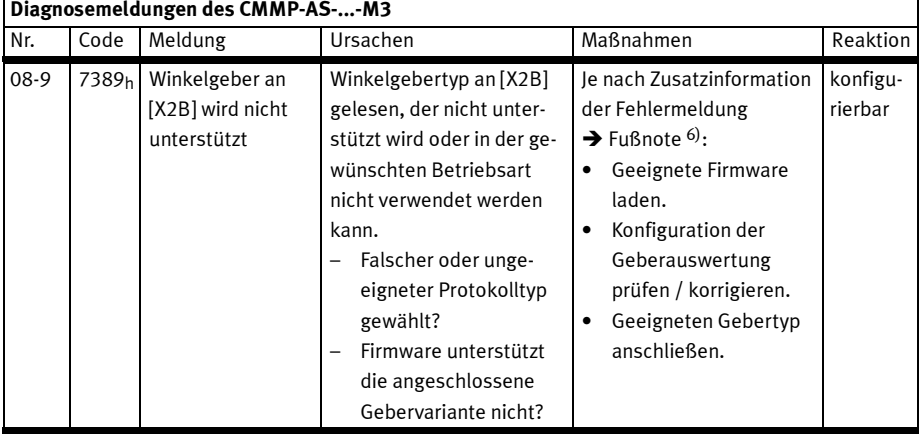

#### 6) Zusatzinfo (PNU 203/213):

0001: HIPERFACE: Gebertyp wird von der FW nicht unterstützt -> anderen Gebertyp verwenden oder ggf. neuere Firmware laden.

0002: EnDat: Der Adressraum, in dem Geberparameter liegen müssten, gibt es bei dem angeschlossenen EnDat-Geber nicht -> Gebertyp prüfen.

0003: EnDat: Gebertyp wird von der FW nicht unterstützt -> anderen Gebertyp verwenden oder ggf. neuere Firmware laden.

0004: EnDat: Gebertypenschild kann aus dem angeschlossenen Geber nicht ausgelesen werden. -> Geber wechseln oder ggf. neuere Firmware laden.

0005: EnDat: EnDat 2.2-Interface parametriert, angeschlossener Geber unterstützt aber nur EnDat2.1. -> Gebertyp wechseln oder auf EnDat 2.1 umparametrieren.

0006: EnDat: EnDat2.1-Interface mit analoger Spurauswertung parametriert aber laut Typenschild unterstützt der angeschlossene Geber keine Spursignale. -> Geber wechseln oder Z0-Spursignalauswertung abschalten.

0007: Codelängenmesssystem mit EnDat2.1 angeschlossen aber als rein serieller Geber parametriert. Aufgrund der langen Antwortzeiten dieses Systems ist eine rein serielle Auswertung nicht möglich. Geber muss mit analoger Spursignalauswertung betrieben werden -> Analoge Z0-Spursignalauswertung zuschalten.

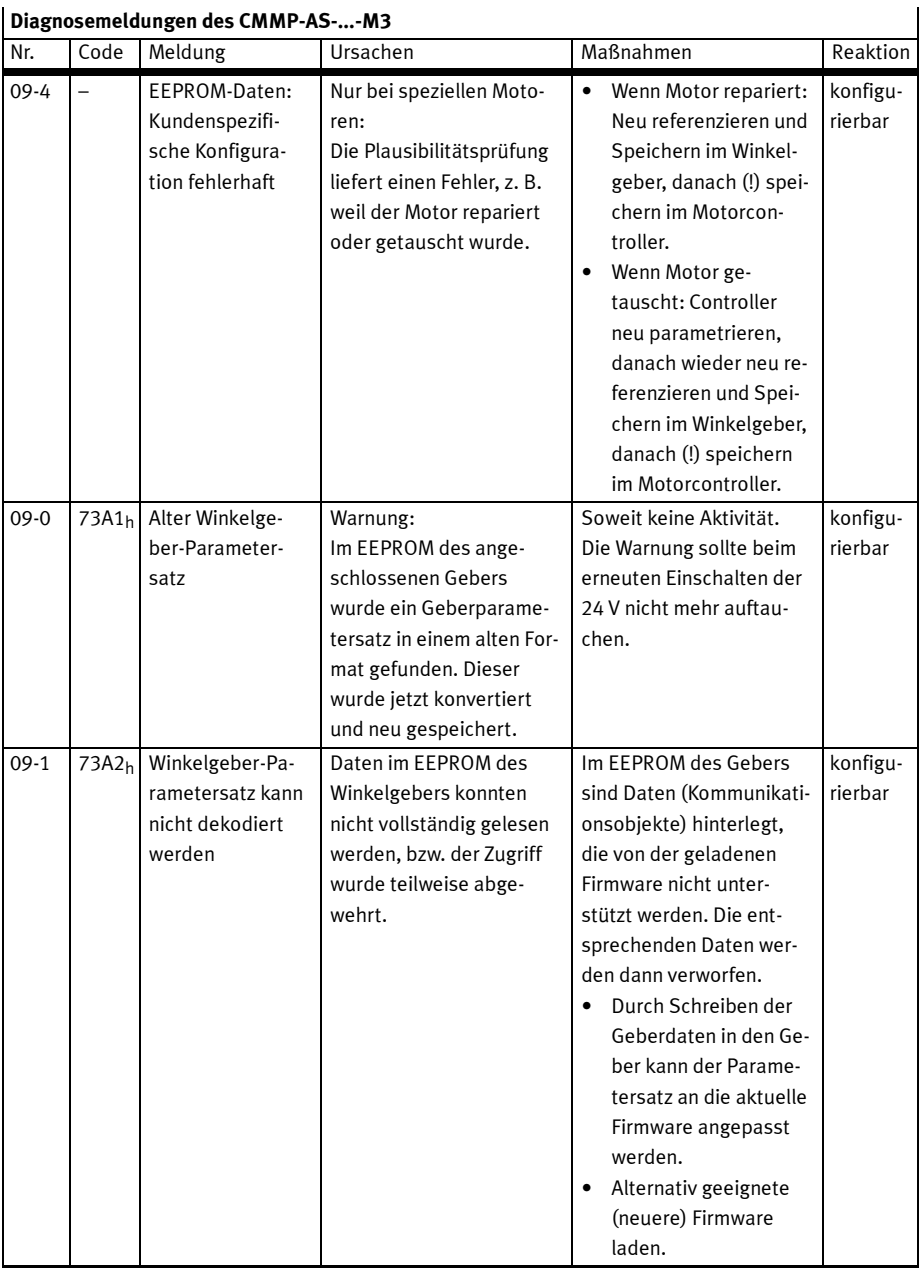

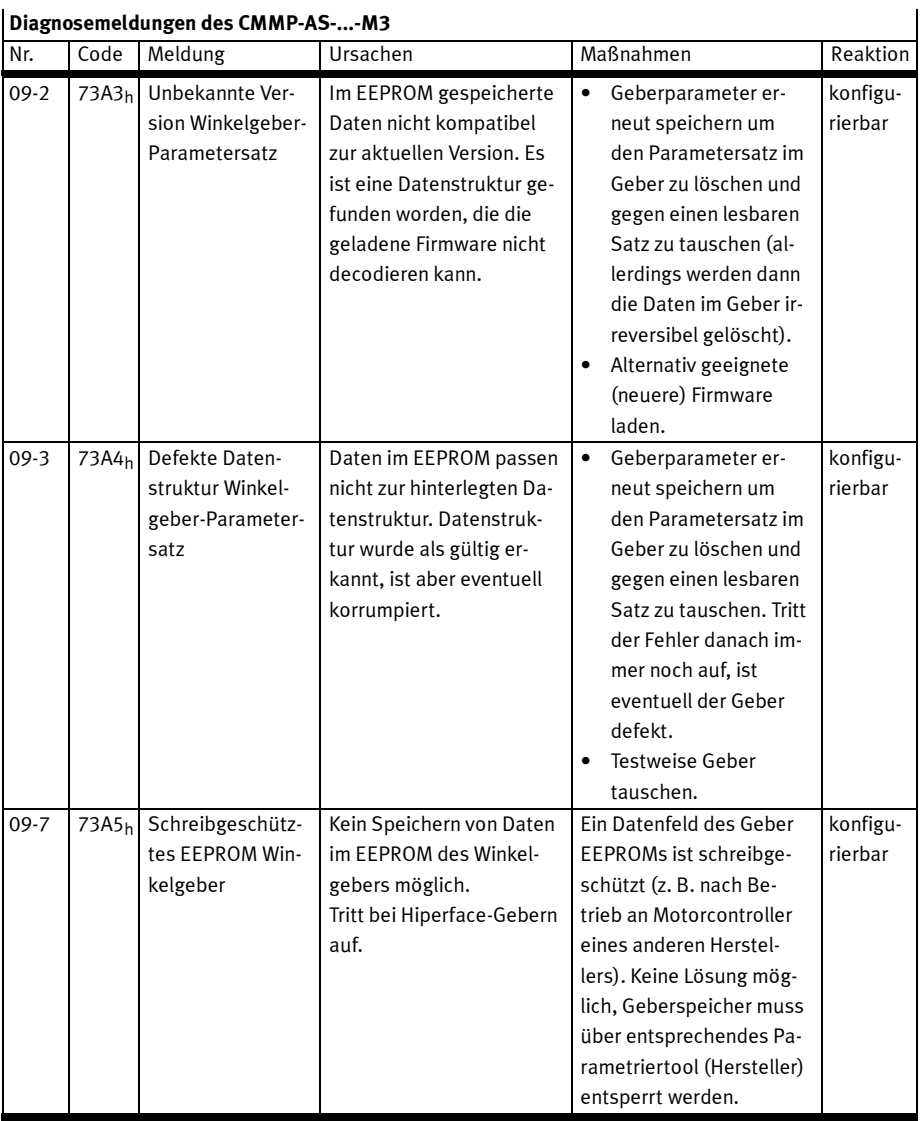
| Nr.      | Code              | Diagnosemetuungen ues Civilvir -AS--Ivis<br>Meldung          | Ursachen                                                                                                    | Maßnahmen                                                                                                    | Reaktion            |
|----------|-------------------|--------------------------------------------------------------|----------------------------------------------------------------------------------------------------|----------------------------------------------------------------------------------------------------|---------------------|
| $09-9$   | 73A6h             | <b>EEPROM Winkel-</b><br>geber zu klein                      | Es können nicht alle Da-<br>ten im EEPROM des Win-<br>kelgebers gespeichert<br>werden.                                                                                                    | Anzahl der Datensätze<br>$\bullet$<br>für das Speichern re-<br>duzieren. Bitte lesen<br>Sie die Dokumenta-<br>tion oder nehmen Sie<br>Kontakt zum Techni-<br>schen Support auf.                               | konfigu-<br>rierbar |
| $10-0$   |                   | Überdrehzahl<br>(Durchdreh-<br>schutz)                       | $\overline{a}$<br>Motor hat durchge-<br>dreht weil der Kom-<br>mutierwinkeloffset<br>falsch ist.<br>Motor ist korrekt para-<br>metriert, aber Grenz-<br>wert für Durchdreh-<br>schutz ist zu klein ein-<br>gestellt.             | Kommutierwinkeloff-<br>$\bullet$<br>set prüfen.<br>Parametrierung des<br>Grenzwertes prüfen.                                                                                                    | konfigu-<br>rierbar |
| $11 - 7$ |                   | Referenzfahrt:<br>Fehler Geberdif-<br>ferenzüberwa-<br>chung | Abweichung zwischen<br>Lageistwert und Kommu-<br>tierlage zu groß. Externer<br>Winkelgeber nicht ange-<br>schlossen bzw. defekt?                                                                                                 | $\bullet$<br>Abweichung schwankt<br>z.B. aufgrund von Ge-<br>triebespiel, ggf. Ab-<br>schaltschwelle<br>vergrößern.<br>Anschluss des Istwert-<br>gebers prüfen.                                               | konfigu-<br>rierbar |
| $11-0$   | 8A80 <sub>h</sub> | Fehler beim Star-<br>ten der Referenz-<br>fahrt              | Reglerfreigabe fehlt.                                                                                                    | Ein Start der Referenz-<br>fahrt ist nur bei aktiver<br>Reglerfreigabe möglich.<br>Bedingung bzw.<br>$\bullet$<br>Ablauf prüfen.                                                                              | konfigu-<br>rierbar |
| $11 - 1$ | 8A81h             | Fehler während<br>der Referenzfahrt                          | Referenzfahrt wurde un-<br>terbrochen, z. B. durch:<br>Wegnahme der Re-<br>glerfreigabe.<br>Referenzschalter liegt<br>hinter dem Endschal-<br>ter.<br><b>Externes Stop-Signal</b><br>(Abbruch einer Phase<br>der Referenzfahrt). | Ablauf der Referenz-<br>$\bullet$<br>fahrt prüfen.<br>Anordnung der Schal-<br>$\bullet$<br>ter prüfen.<br>Stop-Eingang wäh-<br>$\bullet$<br>rend der Referenz-<br>fahrt ggf. verriegeln<br>falls unerwünscht. | konfigu-<br>rierbar |

Diagnosemeldungen des CMMP-AS-...-M3

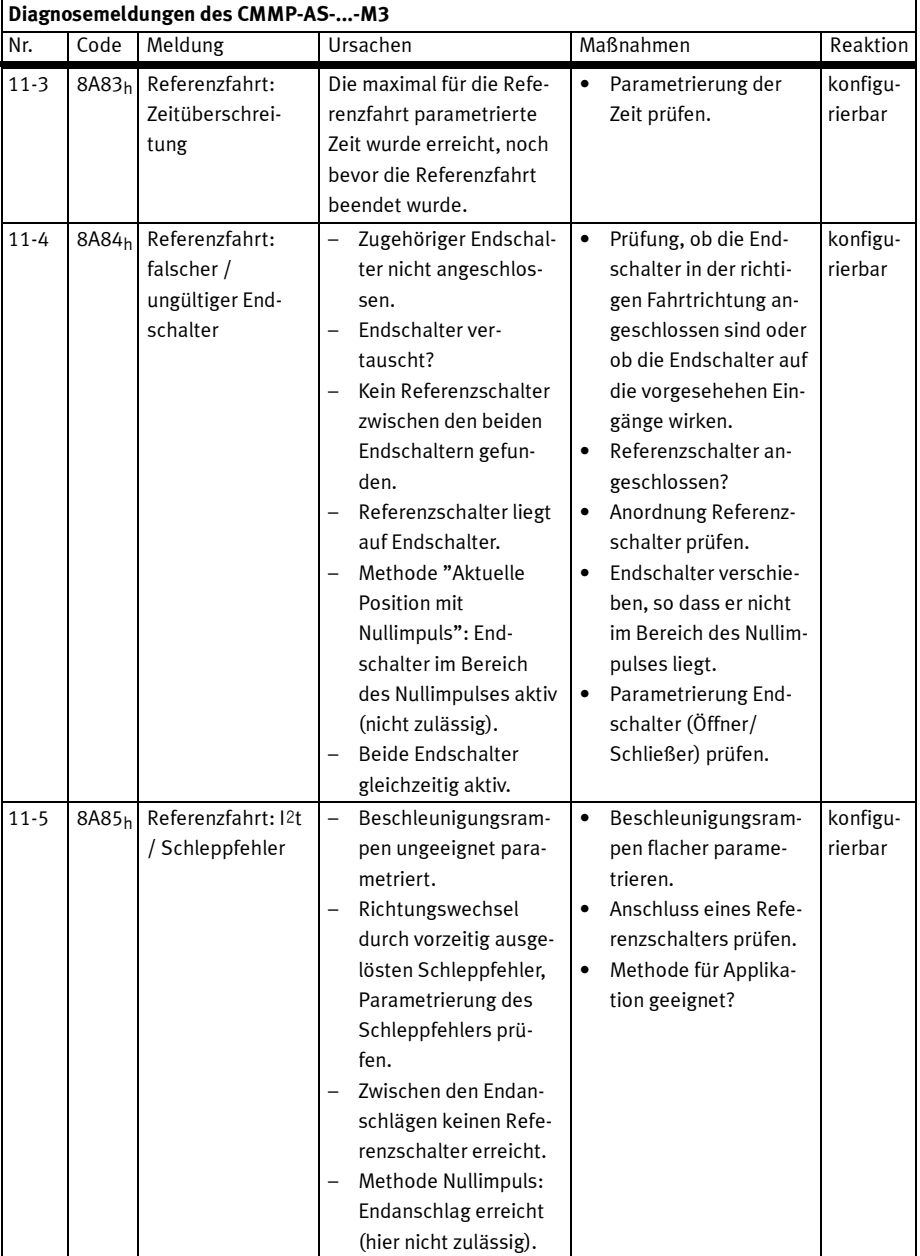

| Diagnosemeldungen des CMMP-AS--M3 |                          |                                                   |                                                                                                    |                                                                                                    |                     |  |
|-----------------------------------|--------------------------|---------------------------------------------------|----------------------------------------------------------------------------------------------------|----------------------------------------------------------------------------------------------------|---------------------|--|
| Nr.                               | Code                     | Meldung                                           | Ursachen                                                                                                    | Maßnahmen                                                                                                    | Reaktion            |  |
| $11-6$                            | 8A86h                    | Referenzfahrt:<br>Ende der Such-<br>strecke       | Die für die Referenzfahrt<br>maximal zulässige<br>Strecke ist abgefahren,<br>ohne dass der Bezugs-<br>punkt oder das Ziel der<br>Referenzfahrt erreicht<br>wurde. | Störung bei der Erken-<br>nung des Schalters.<br>Schalter für Referenz-<br>fahrt defekt?                                                                                                    | konfigu-<br>rierbar |  |
| $12 - 4$                          |                          | CAN: Node Guar-<br>ding                           | Kein Node Guarding Tele-<br>gramm innerhalb der pa-<br>rametrierten Zeit empfan-<br>gen.<br>Signale gestört?                                                      | $\bullet$<br>Zykluszeit der Remo-<br>teframes mit der<br>Steuerung abgleichen<br>Prüfen: Ausfall der<br>$\bullet$<br>Steuerung?                                                                                                    | konfigu-<br>rierbar |  |
| $12 - 5$                          | $\overline{\phantom{0}}$ | CAN: RPDO zu<br>kurz                              | Ein empfangenes RPDO<br>enthält nicht die parame-<br>trierte Anzahl von Bytes.                                                                                    | Anzahl der parametrier-<br>ten Bytes entspricht nicht<br>der Anzahl der empfange-<br>nen Bytes.<br>Parametrierung prü-<br>fen und korrigieren.                                                                                                    | konfigu-<br>rierbar |  |
| $12-9$                            |                          | CAN: Protokoll-<br>fehler                         | Fehlerhaftes Busproto-<br>koll.                                                                                                    | $\bullet$<br>Parametrierung des<br>ausgewählten CAN-<br>Busporotokolls prü-<br>fen.                                                                                                    | konfigu-<br>rierbar |  |
| $12 - 1$                          | 8120 <sub>h</sub>        | CAN: Kommu-<br>nikationsfehler,<br><b>Bus AUS</b> | Der CAN-Chip hat die<br>Kommunikation aufgrund<br>von Kommunikationsfeh-<br>lern abgeschaltet (BUS<br>OFF).                                                       | Verkabelung prüfen:<br>$\bullet$<br>Kabelspezifikation<br>eingehalten, Kabel-<br>bruch, maximale Ka-<br>bellänge überschrit-<br>ten, Abschlusswider-<br>stände korrekt, Kabel-<br>schirm geerdet, alle<br>Signale aufgelegt?<br>Gerät ggf. testweise<br>$\bullet$<br>tauschen. Wenn ein<br>anderes Gerät bei<br>gleicher Verkabelung<br>fehlerfrei arbeitet, Ge-<br>rät zur Prüfung zum<br>Hersteller einschi-<br>cken. | konfigu-<br>rierbar |  |

Diagnosemeldungen des CMMP-AS-...-M3

ĥ.

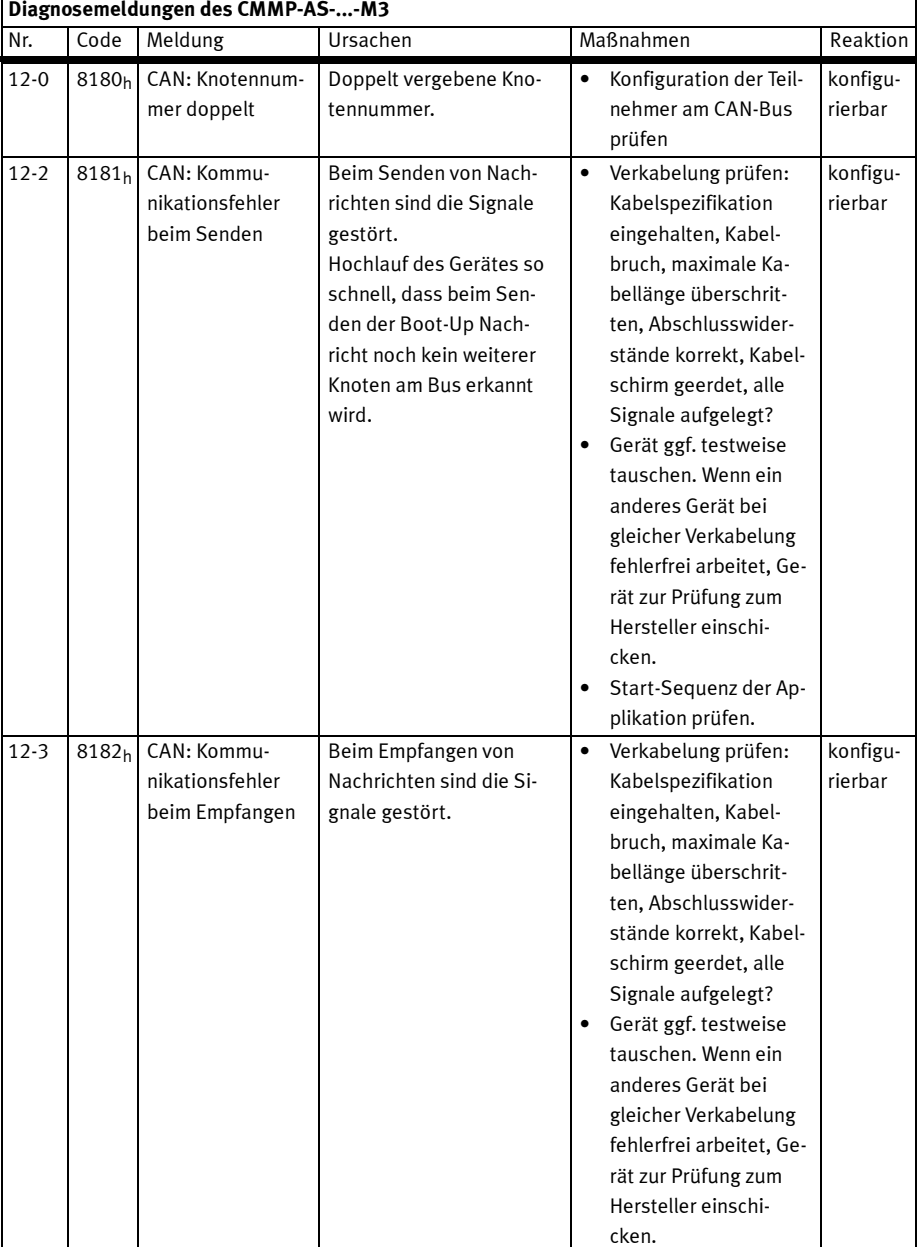

i.

| Nr.      | Code           | Meldung                                                         | Ursachen                                                                                                    | Maßnahmen                                                                                                    | Reaktion            |
|----------|----------------|-----------------------------------------------------------------|----------------------------------------------------------------------------------------------------|----------------------------------------------------------------------------------------------------|---------------------|
| $13-0$   |                | <b>Timeout CAN-Bus</b>                                          | Fehlermeldung aus her-<br>stellerspezifischem Pro-<br>tokoll.                                                                            | CAN-Parametrierung<br>prüfen                                                                                                    | konfigu-<br>rierbar |
| $14 - 0$ | $\overline{a}$ | Unzureichende<br>Versorgung für<br>Identifizierung              | Stromregler-Parameter<br>können nicht bestimmt<br>werden (unzureichende<br>Versorgung).                                                  | Die zur Verfügung ste-<br>hende Zwischenkreis-<br>spannung ist für die<br>Durchführung der Mes-<br>sung zu gering.                                                                                      | PS off              |
| $14 - 1$ |                | Identifizierung<br>Stromregler:<br>Messzyklus unzu-<br>reichend | Für angeschlossen Motor<br>zu wenig oder zu viele<br>Messzyklen erforderlich.                                                            | Die automatische Para-<br>meterbestimmung liefert<br>eine Zeitkonstante, die<br>außerhalb des parame-<br>trierbaren Wertebereichs<br>liegt.<br>Die Parameter<br>müssen manuell opti-<br>miert werden.   | PS off              |
| $14-2$   |                | Endstufenfrei-<br>gabe konnte nicht<br>erteilt werden           | Die Erteilung der Endstu-<br>fenfreigabe ist nicht er-<br>folgt.                                                                         | $\bullet$<br>Anschluss von DIN4<br>prüfen.                                                                                                    | PS off              |
| $14-3$   |                | Endstufe wurde<br>vorzeitig abge-<br>schaltet                   | Die Endstufenfreigabe<br>wurde bei laufender<br>Identifizierung abgeschal-<br>tet.                                                       | $\bullet$<br>Ablaufsteuerung prü-<br>fen.                                                                                                    | PS off              |
| $14 - 5$ |                | Nullimpuls<br>konnte nicht ge-<br>funden werden                 | Der Nullimpuls konnte<br>nach Ausführung der ma-<br>ximal zulässigen Anzahl<br>elektrischer Umdrehun-<br>gen nicht gefunden wer-<br>den. | Nullimpulssignal prü-<br>fen.<br>Winkelgeber korrekt<br>parametriert?                                                                                                    | PS off              |
| $14-6$   |                | Hall-Signale un-<br>gültig                                      | Hall-Signale fehlerhaft<br>oder ungültig.<br>Die Impulsfolge bzw. Seg-<br>mentierung der Hallsi-<br>gnale ist ungeeignet.                | Anschluss prüfen.<br>$\bullet$<br><b>Anhand Datenblatt</b><br>prüfen, ob der Geber 3<br>Hallsignale mit 120°<br>oder 60° Segmenten<br>aufweist, ggf. Kontakt<br>zum Technischen Sup-<br>port aufnehmen. | PS off              |

Diagnosemeldungen des CMMP-AS-...-M3

 $\overline{1}$ 

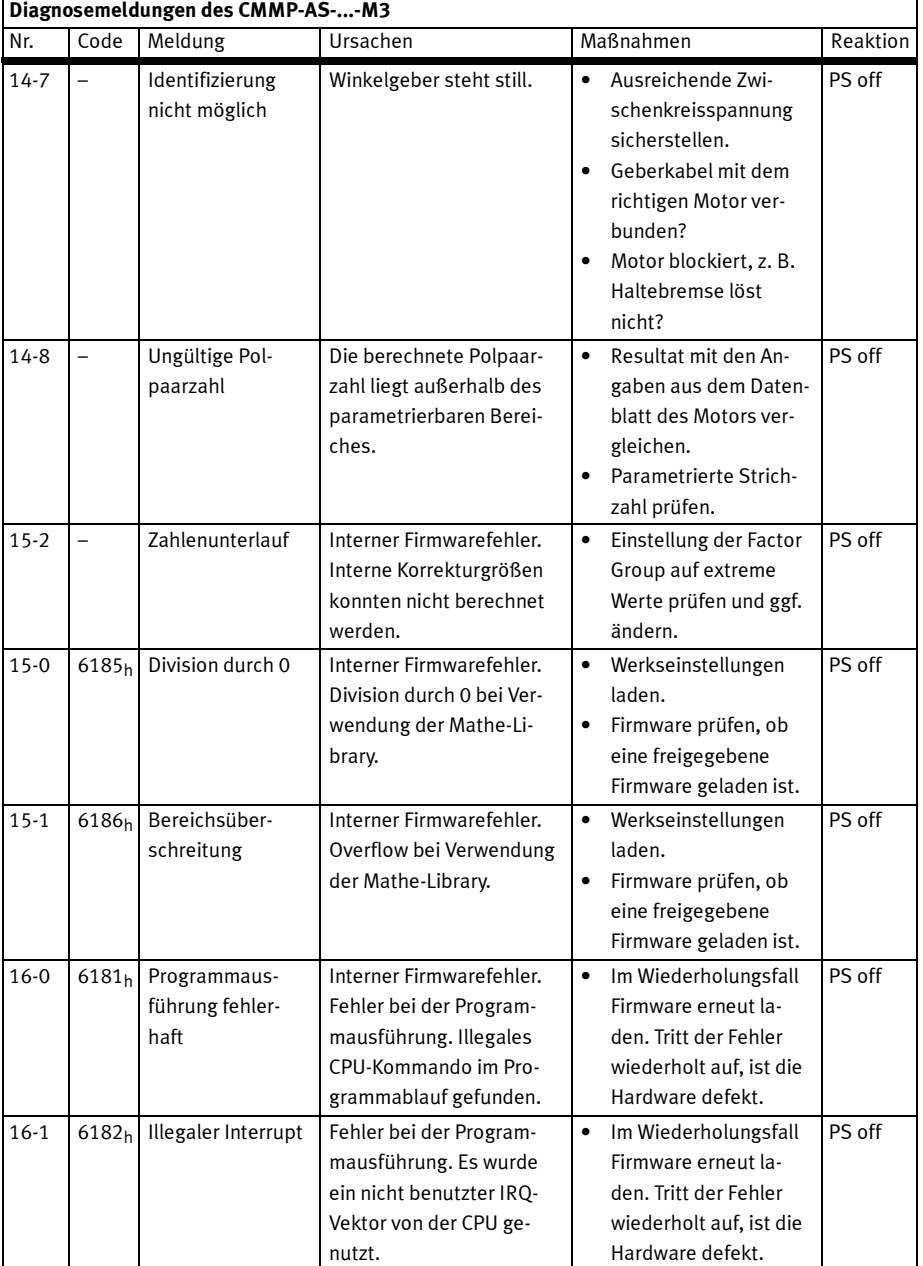

# $\overline{1}$

|          | Diagnosemeldungen des CMMP-AS--M3 |                                              |                                                                                                    |                                                                                                    |                     |  |  |
|----------|-----------------------------------|----------------------------------------------|----------------------------------------------------------------------------------------------------|----------------------------------------------------------------------------------------------------|---------------------|--|--|
| Nr.      | Code                              | Meldung                                      | Ursachen                                                                                                    | Maßnahmen                                                                                                    | Reaktion            |  |  |
| $16 - 3$ | 6183 <sub>h</sub>                 | Unerwarteter Zu-<br>stand                    | Fehler bei CPU-internen<br>Peripheriezugriffen oder<br>Fehler im Programmab-<br>lauf (illegale Verzweigung<br>in Case-Strukturen).                                                                     | Im Wiederholungsfall<br>$\bullet$<br>Firmware erneut la-<br>den. Tritt der Fehler<br>wiederholt auf, ist die<br>Hardware defekt.                                                                  | PS off              |  |  |
| $16-2$   | 6187h                             | Initalisierungs-<br>fehler                   | Interner Firmwarefehler.                                                                                                    | $\bullet$<br>Im Wiederholungsfall<br>Firmware erneut la-<br>den. Tritt der Fehler<br>wiederholt auf, ist die<br>Hardware defekt.                                                                  | PS off              |  |  |
| $17 - 0$ | 8611 <sub>h</sub>                 | Überschreitung<br>Grenzwert<br>Schleppfehler | Vergleichsschwelle zum<br>Grenzwert des Schlepp-<br>fehlers überschritten.                                                                                                    | Fehlerfenster vergrö-<br>$\bullet$<br>ßern.<br>Beschleunigung zu<br>$\bullet$<br>groß parametriert.<br>Motor überlastet<br>$\bullet$<br>(Strombegrenzung<br>aus der I2t Überwa-<br>chung aktiv?). | konfigu-<br>rierbar |  |  |
| $17-1$   | 8611h                             | Geberdifferenz-<br>überwachung               | Abweichung zwischen La-<br>geistwert und Kommutier-<br>lage zu groß.<br>Externer Winkelgeber<br>nicht angeschlossen bzw.<br>defekt?                                                                    | Abweichung schwankt<br>$\bullet$<br>z. B. aufgrund von Ge-<br>triebespiel, ggf. Ab-<br>schaltschwelle vergrö-<br>ßern.<br>Anschluss des Istwert-<br>gebers prüfen.                                | konfigu-<br>rierbar |  |  |
| $18-0$   | $\overline{\phantom{0}}$          | Analoge Motor-<br>temperatur                 | Temperatur Motor (ana-<br>log) größer als 5° unter<br>T max.                                                                                                    | Stromregler-bzw.<br>$\bullet$<br>Drehzahlreglerpara-<br>metrierung prüfen.<br>Motor dauerhaft über-<br>lastet?                                                                                    | konfigu-<br>rierbar |  |  |
| $21 - 0$ | 5280 <sub>h</sub>                 | Fehler 1 Strom-<br>messung U                 | Offset Strommessung 1<br>Phase U zu groß. Der Reg-<br>ler führt bei jeder Regler-<br>freigabe einen Offsetab-<br>gleich der Strommessung<br>durch. Zu große Toler-<br>anzen führen zu einem<br>Fehler. | Tritt der Fehler wiederholt<br>auf, ist die Hardware de-<br>fekt.                                                                                                    | PS off              |  |  |

Diagnosemeldungen des CMMP-AS-...-M3

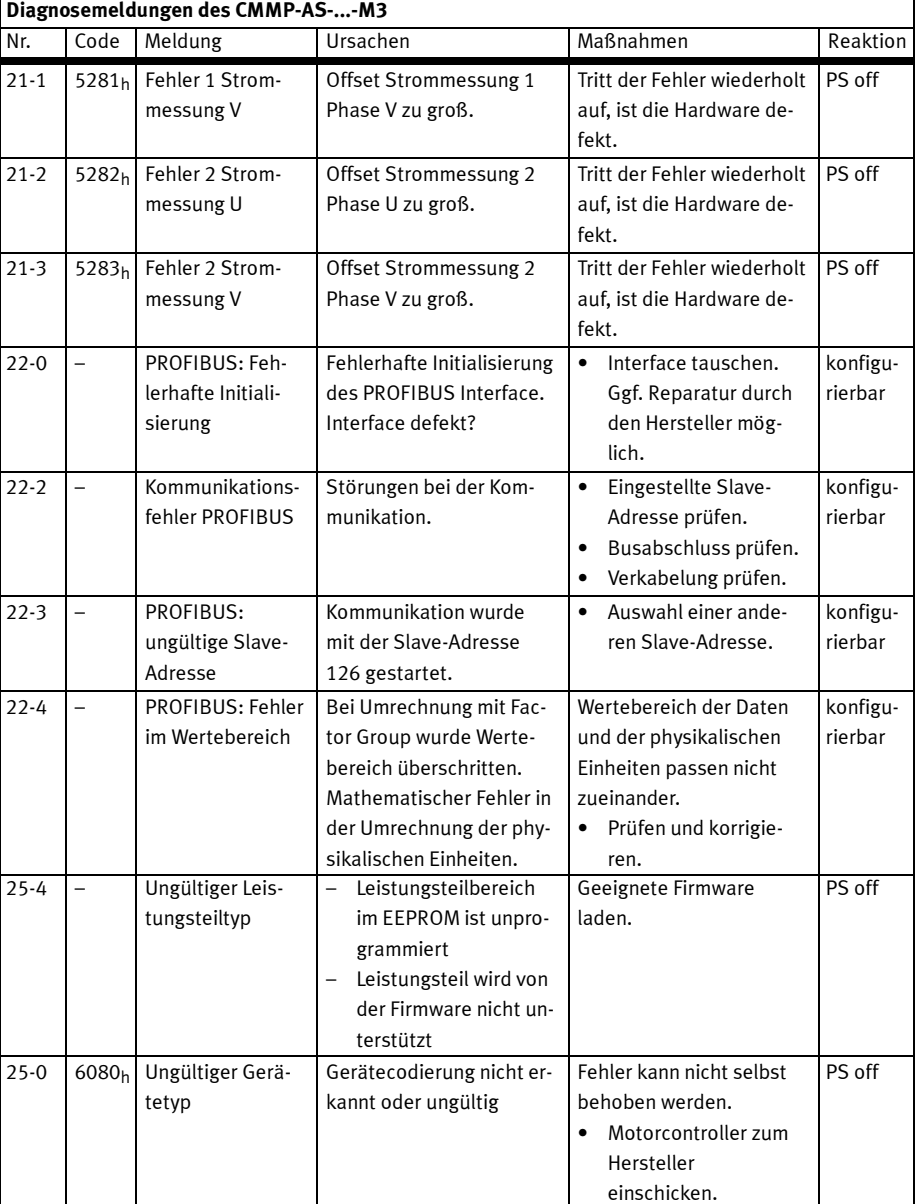

|          | Diagnosemeldungen des CMMP-AS--M3 |                                           |                                                                                                   |                                                                                                    |          |  |
|----------|-----------------------------------|-------------------------------------------|---------------------------------------------------------------------------------------------------|----------------------------------------------------------------------------------------------------|----------|--|
| Nr.      | Code                              | Meldung                                   | Ursachen                                                                                          | Maßnahmen                                                                                                    | Reaktion |  |
| $25 - 1$ | 6081h                             | Gerätetyp nicht<br>unterstützt            | Gerätekodierung gültig,<br>wird von geladener Firm-<br>ware nicht unterstützt                     | Aktuelle Firmware la-<br>den.<br>$\bullet$<br>Falls keine neuere<br>Firmware verfügbar ist<br>kann es sich um einen<br>Hardware-Defekt han-<br>deln. Motorcontroller<br>zum Hersteller<br>einschicken. | PS off   |  |
| $25 - 2$ | 6082 <sub>h</sub>                 | <b>HW-Revision</b><br>nicht unterstützt   | Die Hardware-Revision<br>des Controllers wird von<br>der geladenen Firmware<br>nicht unterstützt. | Firmware-Version prü-<br>$\bullet$<br>fen, ggf. Firmware-Up-<br>date auf eine neuere<br>Firmware-Version<br>durchführen.                                                                               | PS off   |  |
| $25 - 3$ | 6083 <sub>h</sub>                 | Gerätefunktion<br>beschränkt!             | Gerät ist für diese Funk-<br>tion nicht freigeschaltet                                            | Gerät ist für die ge-<br>wünschte Funktionalität<br>nicht freigeschaltet und<br>muss ggf. vom Hersteller<br>freigeschaltet werden.<br>Dazu muss Gerät ein-<br>geschickt werden.                        | PS off   |  |
| $26 - 7$ |                                   | Fehler in den Da-<br>tentabellen<br>(CAM) | Daten für die Kurven-<br>scheibe korrumpiert.                                                     | Werkseinstellungen<br>laden<br>Parametersatz ggf. er-<br>neut laden.<br>Steht der Fehler weiter<br>an, Kontakt zum Techni-<br>schen Support aufneh-<br>men.                                            | PS off   |  |
| $26 - 0$ | 5580 <sub>h</sub>                 | Fehlender User-<br>Parametersatz          | Kein gültiger User-Para-<br>metersatz im Flash                                                    | Werkseinstellungen<br>$\bullet$<br>laden.<br>Steht der Fehler weiter<br>an, ist eventuell die Hard-<br>ware defekt.                                                                                    | PS off   |  |
| $26-1$   | 5581 <sub>h</sub>                 | Checksummen-<br>fehler                    | Checksummenfehler ei-<br>nes Parametersatzes                                                      | Werkseinstellungen<br>laden.<br>Steht der Fehler weiter<br>an, ist eventuell die Hard-<br>ware defekt.                                                                                                 | PS off   |  |

Diagnosemeldungen des CMMP-AS-...-M3

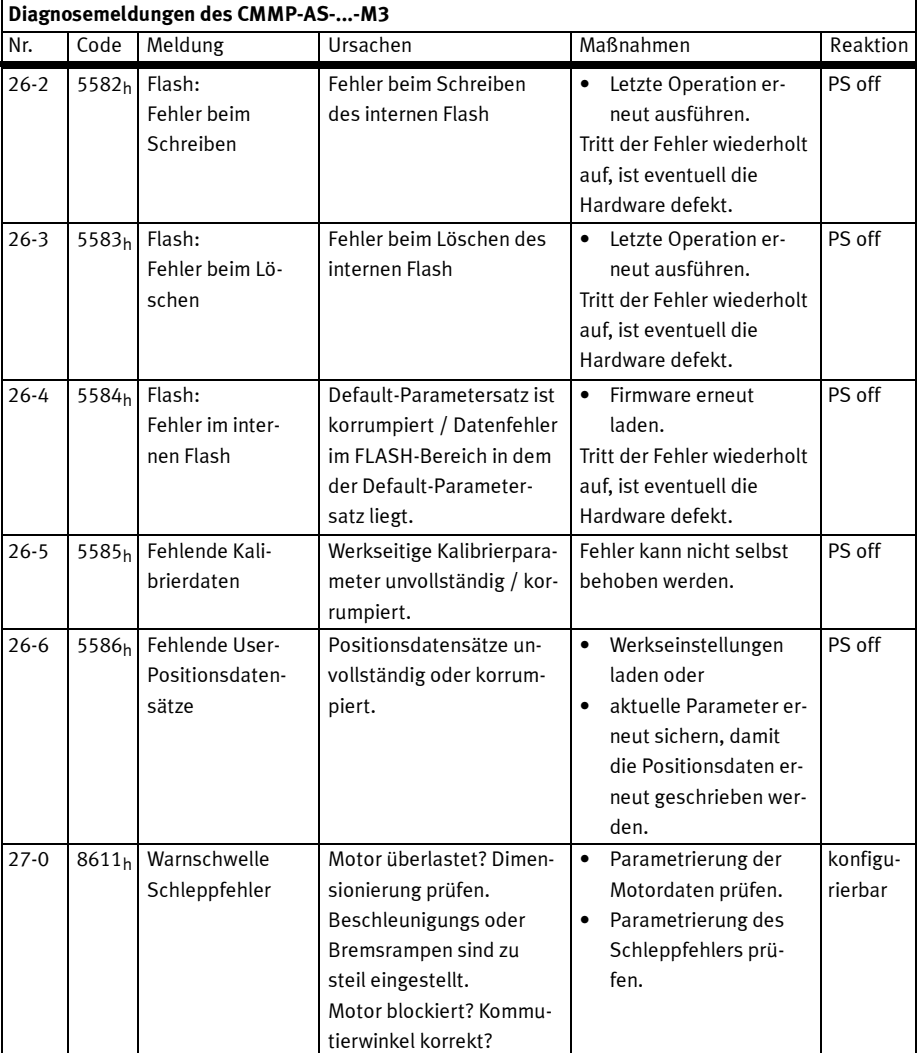

|        | Diagnosemeldungen des CMMP-AS--M3 |                                                |                                                                                                    |                                                                                                    |                     |  |  |
|--------|-----------------------------------|------------------------------------------------|----------------------------------------------------------------------------------------------------|----------------------------------------------------------------------------------------------------|---------------------|--|--|
| Nr.    | Code                              | Meldung                                        | Ursachen                                                                                                    | Maßnahmen                                                                                                    | Reaktion            |  |  |
| $28-0$ | FFO1 <sub>h</sub>                 | Betriebsstunden-<br>zähler fehlt               | Im Parameterblock<br>konnte kein Datensatz für<br>einen Betriebsstunden-<br>zähler gefunden werden.<br>Es wurde ein neuer Be-<br>triebsstundenzähler an-<br>gelegt. Tritt bei Erstinbe-<br>triebnahme oder einem<br>Prozessorwechsel auf.                                                                                                    | Nur Warnung, keine wei-<br>teren Maßnahmen erfor-<br>derlich.                                                                            | konfigu-<br>rierbar |  |  |
| $28-1$ | FFO2h                             | Betriebsstunden-<br>zähler: Schreib-<br>fehler | Der Datenblock in dem<br>sich der Betriebsstunden-<br>zähler befindet konnte<br>nicht geschrieben wer-<br>den. Ursache unbekannt,<br>eventuell Probleme mit<br>der Hardware.                                                                                                    | Nur Warnung, keine wei-<br>teren Maßnahmen erfor-<br>derlich.<br>Bei wiederholtem Auftre-<br>ten ist eventuell die Hard-<br>ware defekt. | konfigu-<br>rierbar |  |  |
| $28-2$ | FF03h                             | Betriebsstunden-<br>zähler korrigiert          | Der Betriebsstundenzäh-<br>ler besitzt eine Sicher-<br>heitskopie. Wird die 24V-<br>Versorgung des Reglers<br>genau in dem Moment ab-<br>geschaltet wenn der Be-<br>triebstundenzähler aktua-<br>lisiert wird, wird der be-<br>schriebene Datensatz<br>eventuell korrumpiert. In<br>diesem Fall restauriert<br>der Regler beim Wieder-<br>einschalten den Betriebs-<br>stundenzähler aus der in-<br>takten Sicherheitskopie. | Nur Warnung, keine wei-<br>teren Maßnahmen erfor-<br>derlich.                                                                            | konfigu-<br>rierbar |  |  |
| $28-3$ | FF04h                             | Betriebsstunden-<br>zähler konvertiert         | Es wurde eine Firmware<br>geladen, bei der der Be-<br>triebstundenzähler ein<br>anderes Datenformat hat.<br>Beim erstmaligen Ein-<br>schalten wird der alte Da-<br>tensatz des Betriebsstun-<br>denzählers in das neue<br>Format konvertiert.                                                                                                    | Nur Warnung, keine wei-<br>teren Maßnahmen erfor-<br>derlich.                                                                            | konfigu-<br>rierbar |  |  |

Diagnosemeldungen des CMMP-AS-...-M3

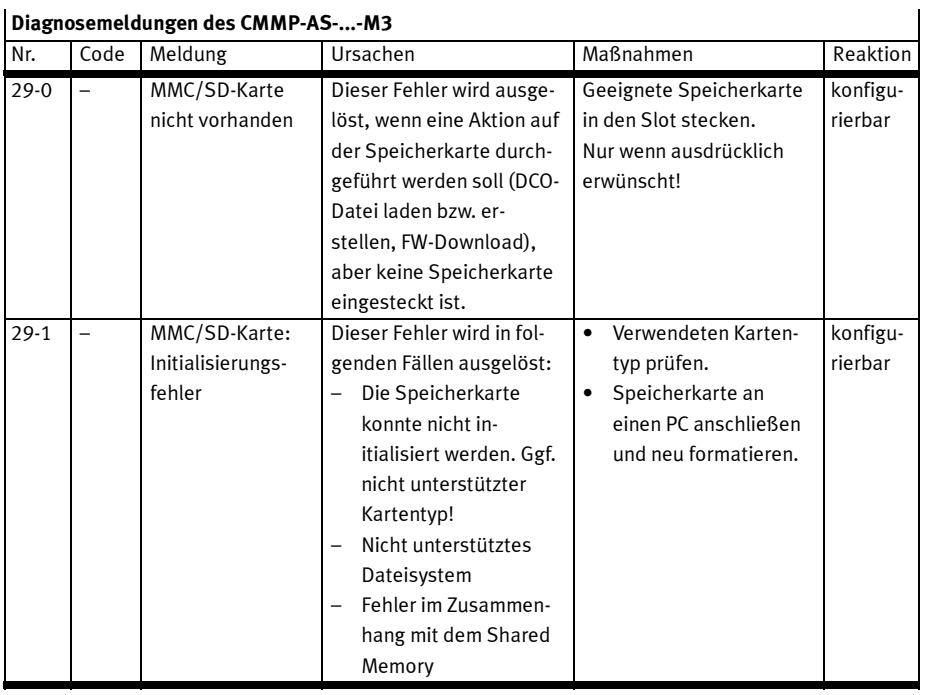

### D Diagnosemeldungen

| Nr.    | Code | Meldung                                    | Ursachen                                                                                                    | Maßnahmen                                                                                                    | Reaktion            |
|--------|------|--------------------------------------------|----------------------------------------------------------------------------------------------------|----------------------------------------------------------------------------------------------------|---------------------|
| $29-2$ |      | MMC/SD-Karte:<br>Fehler Parameter-<br>satz | Dieser Fehler wird in<br>folgenden Fällen ausge-<br>löst:<br>Ein Lade- bzw. Spei-<br>chervorgang läuft be-<br>reits, aber ein neuer<br>Lade- bzw. Speicher-<br>vorgang wird ange-<br>fordert.<br>DCO-Datei >> Servo<br>Die zu ladende DCO-<br>Datei wurde nicht ge-<br>funden.<br>Die zu ladende DCO-<br>Datei ist nicht für das<br>Gerät geeignet.<br>Die zu ladende DCO-<br>Datei ist fehlerhaft.<br>Servo » DCO-Datei<br>Die Speicherkarte ist<br>schreibgeschützt.<br>Sonstiger Fehler beim<br>Speichern des Pa-<br>rametersatzes als<br>DCO-Datei.<br>Fehler bei der Erstel-<br>lung der Datei<br>"INFO.TXT" | Lade- bzw. Speicher-<br>٠<br>vorgang nach einer<br>Wartezeit von 5 Se-<br>kunden neu ausfüh-<br>ren.<br>Speicherkarte an<br>einen PC anschließen<br>und die enthaltenen<br>Dateien prüfen.<br>Schreibschutz von der<br>$\bullet$<br>Speicherkarte entfer-<br>nen. | konfigu-<br>rierbar |

Diagnosemeldungen des CMMP-AS-...-M3

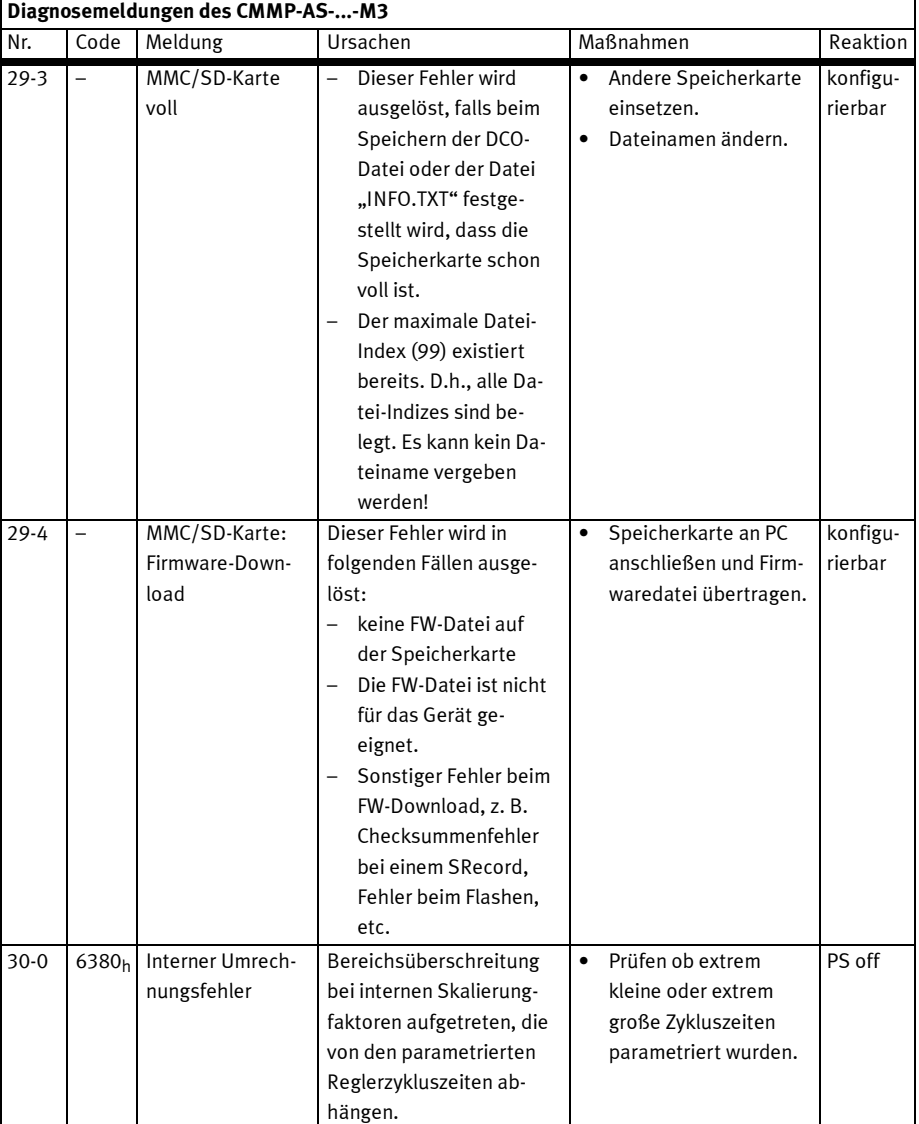

|          | Diagnosemeldungen des CMMP-AS--M3 |                                                |                                                                                                    |                                                                                                    |                     |  |  |
|----------|-----------------------------------|------------------------------------------------|----------------------------------------------------------------------------------------------------|----------------------------------------------------------------------------------------------------|---------------------|--|--|
| Nr.      | Code                              | Meldung                                        | Ursachen                                                                                                    | Maßnahmen                                                                                                    | Reaktion            |  |  |
| $31 - 1$ |                                   | 2311h 12t-Servoregler                          | Die I2t-Überwachung<br>spricht häufig an.<br>Motorcontroller unter-<br>dimensioniert?<br>Mechanik schwergän-<br>gig?                                                                                                    | Projektierung des Mo-<br>$\bullet$<br>torcontrollers prüfen,<br>$\bullet$<br>ggf. Leistungsstärke-<br>ren Typ einsetzen.<br>Mechanik prüfen.<br>$\bullet$                                                                                                    | konfigu-<br>rierbar |  |  |
| $31 - 0$ |                                   | 2312h 12t-Motor                                | Motor blockiert?<br>$\qquad \qquad -$<br>Motor unterdimensio-<br>niert?                                                                                                    | Leistungsdimensionie-<br>$\bullet$<br>rung Antriebspaket<br>prüfen                                                                                                    | konfigu-<br>rierbar |  |  |
| $31 - 2$ | 2313 <sub>h</sub>                 | I <sub>2t-PFC</sub>                            | Leistungsbemessung der<br>PFC überschritten.                                                                                                    | Betrieb ohne PFC pa-<br>$\bullet$<br>rametrieren (FCT).                                                                                                    | konfigu-<br>rierbar |  |  |
| $31 - 3$ | 2314h                             | I2t-Bremswider-<br>stand                       | Überlastung des inter-<br>$\qquad \qquad -$<br>nen Brems-<br>widerstandes.                                                                                                    | Externen Bremswider-<br>$\bullet$<br>stand verwenden.<br>Widerstandswert re-<br>duzieren oder<br>Widerstand mit höhe-<br>rer Impulsbelastung<br>einsetzen.                                                                                                    | konfigu-<br>rierbar |  |  |
| $32 - 0$ | 3280h                             | Ladezeit Zwi-<br>schenkreis über-<br>schritten | Nach Anlegen der Netz-<br>spannung konnte der<br>Zwischenkreis nicht gela-<br>den werden.<br><b>Eventuell Sicherung</b><br>defekt oder<br>interner Bremswider-<br>stand defekt oder<br>im Betrieb mit exter-<br>nem Widerstand die-<br>ser nicht angeschlos-<br>sen. | Anschaltung des ex-<br>$\bullet$<br>ternen Bremswider-<br>standes prüfen.<br>Alternativ prüfen ob<br>$\bullet$<br>die Brücke für den in-<br>ternen Bremswider-<br>stand gesetzt ist.<br>Ist die Anschaltung kor-<br>rekt ist vermutlich der in-<br>terne Bremswiderstand<br>oder die eingebaute Si-<br>cherung defekt. Eine Re-<br>paratur vor Ort ist nicht<br>möglich. | konfigu-<br>rierbar |  |  |
| $32 - 1$ | 3281 <sub>h</sub>                 | Unterspannung<br>für aktive PFC                | Die PFC kann erst ab einer<br>Zwischenkreisspannung<br>von ca. 130 VDC über-<br>haupt aktiviert werden.                                                                                                    | Leistungsversorgung<br>$\bullet$<br>prüfen.                                                                                                    | konfigu-<br>rierbar |  |  |

Diagnosemeldungen des CMMP-AS-...-M3

|          | Diagnosemeldungen des CMMP-AS--M3 |                                                                                    |                                                                                                    |                                                                                                    |                     |  |
|----------|-----------------------------------|------------------------------------------------------------------------------------|----------------------------------------------------------------------------------------------------|----------------------------------------------------------------------------------------------------|---------------------|--|
| Nr.      | Code                              | Meldung                                                                            | Ursachen                                                                                                    | Maßnahmen                                                                                                    | Reaktion            |  |
| $32 - 5$ | 3282h                             | Überlast Brems-<br>Chopper.<br>Zwischenkreis<br>konnte nicht ent-<br>laden werden. | Die Auslastung des<br>Brems-Choppers bei Be-<br>ginn der Schnellentla-<br>dung lag bereits im Be-<br>reich oberhalb 100%. Die<br>Schnellentladung hat den<br>Brems-Chopper an die<br>maximale Belastungs-<br>grenze gebracht und<br>wurde verhindert/abge-<br>brochen.                                                                                  | Keine Maßnahme erfor-<br>derlich                                                                                                    | konfigu-<br>rierbar |  |
| $32 - 6$ | 3283h                             | Entladezeit Zwi-<br>schenkreis über-<br>schritten                                  | Zwischenkreis konnte<br>nicht schnellentladen<br>werden. Eventuell ist der<br>interne Bremswiderstand<br>defekt oder im Betrieb<br>mit externem Widerstand<br>ist dieser nicht ange-<br>schlossen.                                                                                                    | $\bullet$<br>Anschaltung des ex-<br>ternen Bremswider-<br>standes prüfen.<br>Alternativ prüfen ob<br>$\bullet$<br>die Brücke für den in-<br>ternen Bremswider-<br>stand gesetzt ist.<br>Ist der interne Widerstand<br>gewählt und die Brücke<br>korrekt gesetzt, ist ver-<br>mutlich der interne<br>Bremswiderstand defekt.<br>Eine Reparatur vor Ort ist<br>nicht möglich. | konfigu-<br>rierbar |  |
| $32 - 7$ | 3284h                             | Leistungsversor-<br>gung fehlt für Re-<br>glerfreigabe                             | Reglerfreigabe wurde er-<br>teilt, als der Zwischen-<br>kreis sich nach angelegter<br>Netzspannung noch in der<br>Aufladephase befand und<br>das Netzrelais noch nicht<br>angezogen war. Der An-<br>trieb kann in dieser Phase<br>nicht freigegeben wer-<br>den, da der Antrieb noch<br>nicht hart an das Netz an-<br>geschaltet ist (Netzre-<br>lais). | In der Applikation prü-<br>$\bullet$<br>fen ob Netzversor-<br>gung und Reglerfrei-<br>gabe entsprechend<br>kurz hintereinander<br>erteilt werden.                                                                                                    | konfigu-<br>rierbar |  |

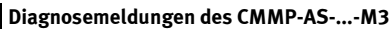

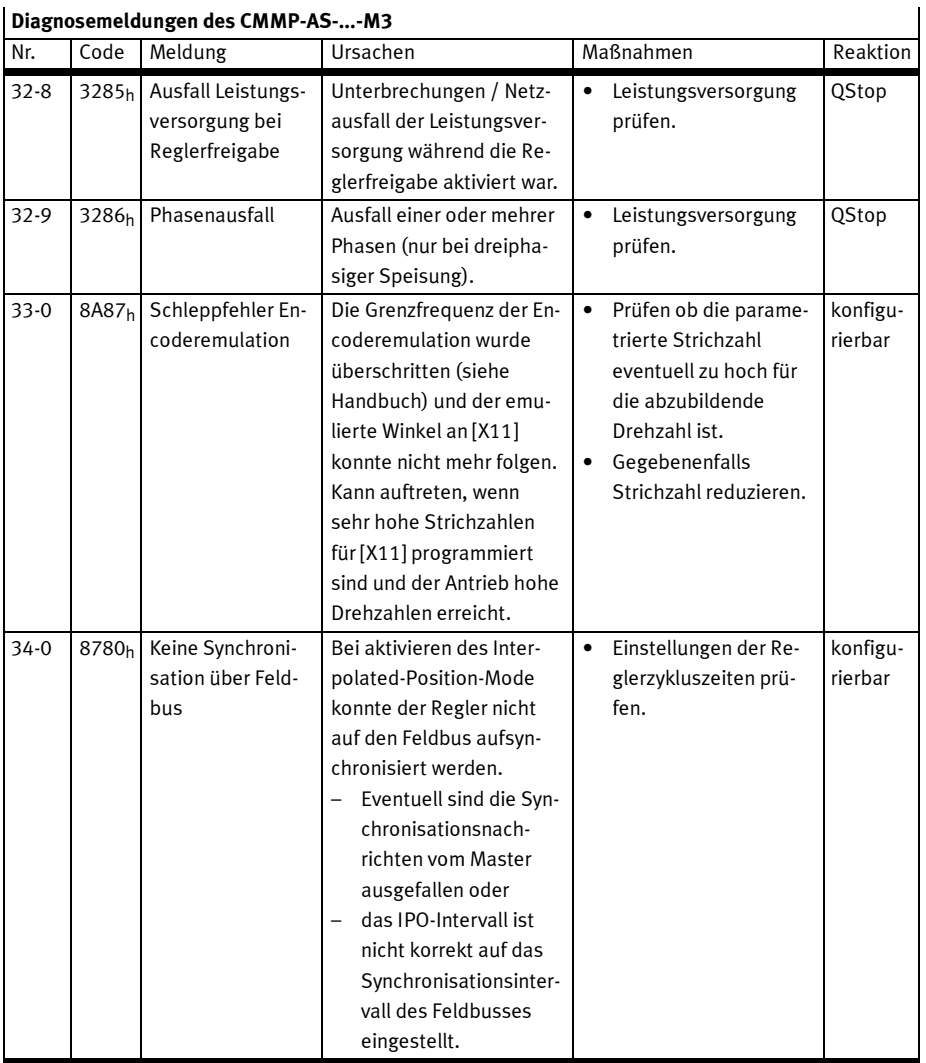

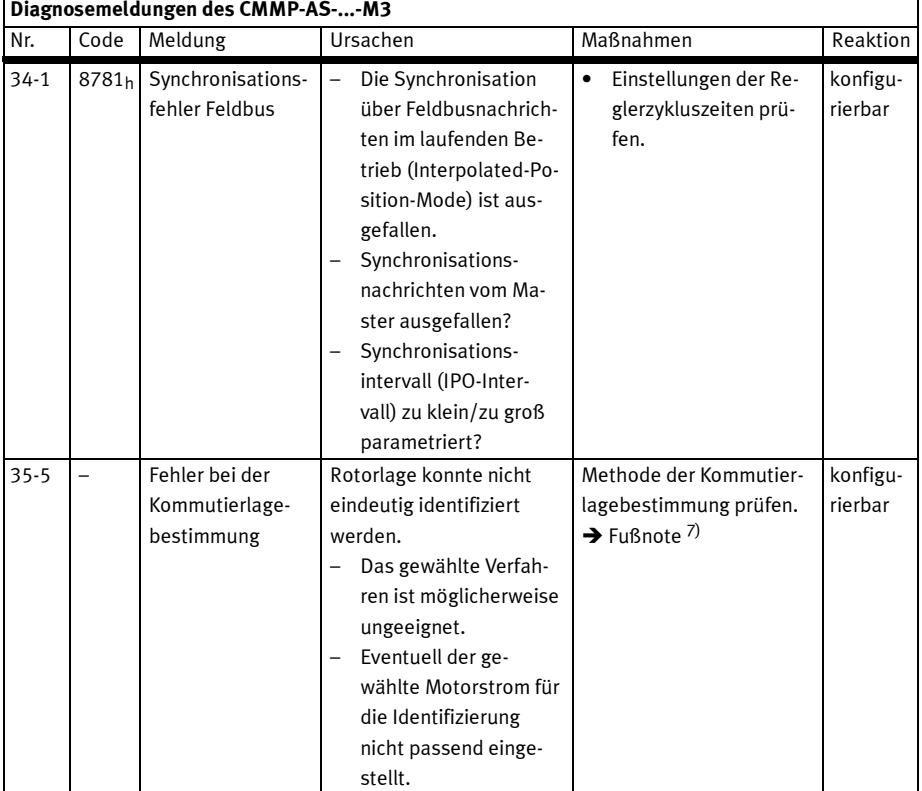

### 7) Hinweise zur Kommutierlagebestimmung:

a) Das Ausrichteverfahren ist ungeeignet für festgebremste oder schwergängige Antriebe oder Antriebe die niederfrequent schwingfähig sind.

b) Das Mikroschrittverfahren ist für eisenlose und eisenbehaftete Motoren geeignet. Da nur sehr kleine Bewegungen durchgeführt werden arbeitet es auch wenn der Antrieb auf elastischen Anschlägen steht oder festgebremst aber noch etwas elastisch bewegbar ist. Aufgrund der hohen Anregungsfrequenz ist das Verfahren jedoch bei schlecht gedämpften Antrieben sehr anfällig für Schwingungen. In diesem Fall kann versucht werden, den Anregungstrom (%) zu reduzieren.

c) Das Sättigungsverfahren nutzt lokale Sättigungserscheinungen im Eisen des Motors. Empfohlen für festgebremste Antriebe. Eisenlose Antrieb sind prinzipiell für diese Methode ungeeignet. Bewegt sich der (eisenbehaftete) Antrieb bei der Kommutierlagefindung zu stark, kann das Messergebnis verfälscht sein. In diesem Fall den Anregungsstrom reduzieren. Im umgekehrten Fall bewegt sich der Antrieb nicht, der Anregungsstrom ist aber eventuell nicht stark genug und damit die Sättigung nicht ausgeprägt genug.

| Nr.                | Code                                   | Diagnosemetuungen des CMMF-A3-…-M3<br>Meldung                       | Ursachen                                                                                                    | Maßnahmen                                                                                                    | Reaktion                                   |
|--------------------|----------------------------------------|---------------------------------------------------------------------|----------------------------------------------------------------------------------------------------|----------------------------------------------------------------------------------------------------|--------------------------------------------|
| $35-0$             | 8480h                                  | Durchdrehschutz<br>Linearmotor                                      | Gebersignale sind ge-<br>stört. Der Motor dreht<br>eventuell durch weil die<br>Kommutierlage sich<br>durch die gestörten Ge-<br>bersignale verstellt hat.                                                                                                    | Installation auf EMV-<br>$\bullet$<br>Empfehlungen prüfen.<br>Bei Linearmotoren mit<br>induktiven/optischen<br>Gebern mit getrennt<br>montiertem Mass-<br>band und Messkopf<br>den mechanischen<br>Abstand kontrollieren.<br>Bei Linearmotoren mit<br>induktiven Gebern si-<br>cherstellen, dass das<br>Magnetfeld der Ma-<br>gneten oder der Mo-<br>torwicklung nicht in<br>den Messkopf streut<br>(dieser Effekt tritt<br>dann meist bei hohen<br>Beschleunigungen =<br>hohem Motorstrom<br>auf). | konfigu-<br>rierbar                        |
| $36 - 0$<br>$36-1$ | 6320 <sub>h</sub><br>6320 <sub>h</sub> | Parameter wurde<br>limitiert<br>Parameter wurde<br>nicht akzeptiert | Es wurde versucht ein<br>Wert zu schreiben, der<br>außerhalb der zulässigen<br>Grenzen liegt und deshalb<br>limitiert wurde.<br>Es wurde versucht ein Ob-<br>jekt zu schreiben, wel-<br>ches nur "lesbar" ist oder<br>im aktuellen Zustand<br>(z. B. bei aktiver Regler-<br>freigabe) nicht beschreib- | Benutzerparameter-<br>$\bullet$<br>satz kontrollieren.<br>Benutzerparameter-<br>satz kontrollieren.                                                                                                    | konfigu-<br>rierbar<br>konfigu-<br>rierbar |
| $40-0$             | 8612 <sub>h</sub>                      | Negativer SW-<br>Endschalter er-<br>reicht                          | bar ist.<br>Der Lagesollwert hat den<br>negativen Software-End-<br>schalter erreicht bzw.<br>überschritten.                                                                                                    | Zieldaten prüfen.<br>$\bullet$<br>Positionierbereich<br>$\bullet$<br>prüfen.                                                                                                    | konfigu-<br>rierbar                        |

Diagnosemeldungen des CMMP-AS-...-M3

![](_page_271_Picture_304.jpeg)

![](_page_271_Picture_305.jpeg)

|          | Diagnosemeldungen des CMMP-AS--M3 |                                                                        |                                                                                                    |                        |                                                                                                    |                     |  |
|----------|-----------------------------------|------------------------------------------------------------------------|----------------------------------------------------------------------------------------------------|------------------------|----------------------------------------------------------------------------------------------------|---------------------|--|
| Nr.      | Code                              | Meldung                                                                | Ursachen                                                                                                    |                        | Maßnahmen                                                                                                    | Reaktion            |  |
| 42-9     |                                   | Fehler beim Star-<br>ten der Positio-<br>nierung                       | Beschleunigungsgren-<br>$\overline{\phantom{0}}$<br>zwert überschritten<br>Positionssatz<br>gesperrt.                                         | $\bullet$              | Parametrierung und<br>Ablaufsteuerung prü-<br>fen, ggf. korrigieren.                                               | konfigu-<br>rierbar |  |
| $42 - 0$ | 8680 <sub>h</sub>                 | Positionierung:<br>Fehlende An-<br>schlusspositio-<br>nierung: Stopp   | Das Ziel der Positionie-<br>rung kann durch die Op-<br>tionen der Positionierung<br>bzw. der Randbedingun-<br>gen nicht erreicht wer-<br>den. | $\bullet$              | Parametrierung der<br>betreffenden Positi-<br>onssätze prüfen.                                                     | konfigu-<br>rierbar |  |
| $42 - 1$ | 8681h                             | Positionierung:<br>Drehrichtungs-<br>umkehr nicht er-<br>laubt: Stopp  | Das Ziel der Positionie-<br>rung kann durch die Op-<br>tionen der Positionierung<br>bzw. der Randbedingun-<br>gen nicht erreicht wer-<br>den. | ٠                      | Parametrierung der<br>betreffenden Positi-<br>onssätze prüfen.                                                     | konfigu-<br>rierbar |  |
| $42 - 2$ | 8682h                             | Positionierung:<br>Drehrichtungs-<br>umkehr nach Halt<br>nicht erlaubt | Das Ziel der Positionie-<br>rung kann durch die Op-<br>tionen der Positionierung<br>bzw. der Randbedingun-<br>gen nicht erreicht wer-<br>den. | $\bullet$              | Parametrierung der<br>betreffenden Positi-<br>onssätze prüfen.                                                     | konfigu-<br>rierbar |  |
| 43-0     | 8081 <sub>h</sub>                 | Endschalter:<br>Negativer Soll-<br>wert gesperrt                       | Negativer Hardware-End-<br>schalter erreicht.                                                                                                 | $\bullet$              | Parametrierung, Ver-<br>drahtung und End-<br>schalter prüfen.                                                      | konfigu-<br>rierbar |  |
| 43-1     | 8082 <sub>h</sub>                 | Endschalter:<br>Positiver Sollwert<br>gesperrt                         | Positiver Hardware-End-<br>schalter erreicht.                                                                                                 | $\bullet$              | Parametrierung, Ver-<br>drahtung und End-<br>schalter prüfen.                                                      | konfigu-<br>rierbar |  |
| 43-2     | 8083 <sub>h</sub>                 | Endschalter: Po-<br>sitionierung un-<br>terdrückt                      | Der Antrieb hat den<br>$\overline{\phantom{0}}$<br>vorgesehenen Bewe-<br>gungsraum verlassen.<br>Technischer Defekt in<br>der Anlage?         | $\bullet$              | Vorgesehenen Bewe-<br>gungsraum prüfen.                                                                            | konfigu-<br>rierbar |  |
| 44-0     | $\overline{\phantom{0}}$          | Fehler in den<br>Kurvenscheiben-<br>tabellen                           | Zu startende Kurven-<br>scheibe nicht vorhanden.                                                                                              | $\bullet$<br>$\bullet$ | Übergebene Kurven-<br>scheiben-Nr. prüfen.<br>Parametrierung korri-<br>gieren.<br>Programmierung kor-<br>rigieren. | konfigu-<br>rierbar |  |

Diagnosemeldungen des CMMP-AS-...-M3

![](_page_273_Picture_223.jpeg)

![](_page_274_Picture_249.jpeg)

![](_page_274_Picture_250.jpeg)

![](_page_275_Picture_335.jpeg)

**Contract Contract** 

![](_page_276_Picture_334.jpeg)

![](_page_276_Picture_335.jpeg)

![](_page_277_Picture_304.jpeg)

| יכייי<br>Nr. | Code                     | Meldung                                                       | Ursachen                                                                                            | Maßnahmen                                                                                                    | Reaktion            |
|--------------|--------------------------|---------------------------------------------------------------|----------------------------------------------------------------------------------------------------|----------------------------------------------------------------------------------------------------|---------------------|
| $68-1$       |                          | EtherNet/IP:<br>Allgemeiner Kom-<br>munikationsfeh-<br>ler    | Es wurde ein schwerer<br>Fehler im EtherNet/IP In-<br>terface festgestellt.                         | Versuchen Sie den<br>$\bullet$<br>Fehler zu quittieren.<br>Führen Sie einen<br>$\bullet$<br>Reset durch.<br>Tauschen Sie das In-<br>$\bullet$<br>terface aus.<br>Falls der Fehler wei-<br>$\bullet$<br>terhin besteht, kon-<br>taktieren Sie den<br>Technischen Support. | konfigu-<br>rierbar |
| $68-2$       | $\overline{\phantom{0}}$ | EtherNet/IP:<br>Verbindung<br>wurde geschlos-<br>sen          | Die Verbindung wurde<br>über die Steuerung ge-<br>schlossen.                                        | Es muss eine neue Ver-<br>bindung zur Steuerung<br>aufgebaut werden.                                                                                                    | konfigu-<br>rierbar |
| 68-3         |                          | EtherNet/IP:<br>Verbindungsab-<br>bruch                       | Während des Betriebs ist<br>ein Verbindungsabbruch<br>aufgetreten.                                  | Überprüfen Sie die<br>$\bullet$<br>Verkabelung zwischen<br>CMMP-AS--M3 und<br>Steuerung.<br>Bauen Sie eine neue<br>Verbindung zur Steue-<br>rung auf.                                                                                                    | konfigu-<br>rierbar |
| 68-6         | $\overline{\phantom{0}}$ | EtherNet/IP:<br>Doppelte Netz-<br>werkadresse vor-<br>handen  | Im Netzwerk befindet sich<br>mindestens ein Gerät mit<br>der gleichen IP-Adresse.                   | Verwenden Sie eindeutige<br>IP-Adressen für alle Ge-<br>räte im Netzwerk.                                                                                                    | konfigu-<br>rierbar |
| 69-0         | $\overline{a}$           | EtherNet/IP:<br>Leichter Fehler                               | Es wurde ein leichter Feh-<br>ler im EtherNet/IP In-<br>terface festgestellt.                       | Versuchen Sie den<br>$\bullet$<br>Fehler zu quittieren.<br>Führen Sie einen<br>Reset durch.                                                                                                    | konfigu-<br>rierbar |
| $69-1$       |                          | EtherNet/IP:<br>Falsche IP-Konfi-<br>guration                 | Es wurde eine falsche IP-<br>Konfiguration festgestellt.                                            | Korrigieren Sie die IP-Kon-<br>figuration.                                                                                                    | konfigu-<br>rierbar |
| $69-2$       | ۳                        | EtherNet/IP:<br>Feldbus-Interface<br>nicht gefunden           | Im Einschubschacht be-<br>findet sich kein EtherNet/<br>IP-Interface.                               | Bitte überprüfen Sie, ob<br>ein EtherNet/IP-Interface<br>im Einschubschacht Ext2<br>steckt.                                                                                                    | konfigu-<br>rierbar |
| 69-3         |                          | EtherNet/IP:<br><b>Interface Version</b><br>nicht unterstützt | Im Einschubschacht be-<br>findet sich ein EtherNet/<br>IP-Interface mit inkompa-<br>tibler Version. | Bitte führen Sie ein Firm-<br>ware-Update auf die ak-<br>tuellste Motorcontroller-<br>Firmware durch.                                                                                                    | konfigu-<br>rierbar |

Diagnosemeldungen des CMMP-AS-...-M3

 $\overline{1}$ 

![](_page_279_Picture_304.jpeg)

![](_page_280_Picture_294.jpeg)

![](_page_281_Picture_248.jpeg)

![](_page_282_Picture_188.jpeg)

![](_page_283_Picture_183.jpeg)

![](_page_284_Picture_281.jpeg)

| Diagnosemeldungen des CMMP-AS--M3 |                          |                                                                                 |                                                                                                    |                                                                                                    |          |  |
|-----------------------------------|--------------------------|---------------------------------------------------------------------------------|----------------------------------------------------------------------------------------------------|----------------------------------------------------------------------------------------------------|----------|--|
| Nr.                               | Code                     | Meldung                                                                         | Ursachen                                                                                                    | Maßnahmen                                                                                                    | Reaktion |  |
| $90-9$                            | 5080 <sub>h</sub>        | DEBUG-Firmware<br>geladen                                                       | Eine für den Debugger<br>compilierte Entwicklungs-<br>version wurde regulär ge-<br>laden.                                                                                                    | Firmware-Version prüfen,<br>ggf. Update der Firmware.                                                                                 | PS off   |  |
| $91 - 1$                          | $\equiv$                 | Speicher-Fehler<br>beim Kopieren                                                | Firmwareteile wurden<br>beim Start nicht korrekt<br>vom externen FLASH ins<br>interne RAM kopiert.                                                                                                    | Gerät erneut einschalten<br>(24V). Wenn der Fehler<br>nachhaltig auftritt, Firm-<br>ware-Version prüfen, ggf.<br>Update der Firmware. | PS off   |  |
| $91-2$                            |                          | Fehler beim Aus-<br>lesen der Con-<br>troller-/Leis-<br>tungsteilco-<br>dierung | Das ID-EEPROM im Con-<br>troller oder dem Leis-<br>tungsteil konnte entwe-<br>der gar nicht erst ange-<br>sprochen werden oder<br>hat keine konsistenten<br>Daten.                                            | Gerät erneut einschalten<br>(24V). Wenn der Fehler<br>nachhaltig auftritt, ist die<br>HW defekt. Keine Repara-<br>tur möglich.        | PS off   |  |
| $91-3$                            | $\overline{\phantom{0}}$ | SW-Initialisier-<br>ungsfehler                                                  | Eine der folgenden<br>Komponenten fehlt oder<br>konnte nicht initialisiert<br>werden:<br>a) Shared Memory nicht<br>vorhanden bzw.<br>fehlerhaft<br>b) Treiberbibliothek nicht<br>vorhanden bzw.<br>fehlerhaft | Firmware-Version prüfen,<br>ggf. Update                                                                                               | PS off   |  |
| $91 - 0$                          | 6000 <sub>h</sub>        | Interner Initiali-<br>sierungsfehler                                            | Internes SRAM zu klein<br>für die compilierte Firm-<br>ware. Kann nur bei Ent-<br>wicklungsversionen auf-<br>treten.                                                                                          | Firmware-Version prüfen,<br>ggf. Update der Firmware.                                                                                 | PS off   |  |

Tab. D.2 Diagnosemeldungen CMMP-AS-...-M3

| niilweise zu den Mabhannien bei den Fehlerineldungen vo-2 … vo-7 |             |                                                                                    |  |  |  |
|------------------------------------------------------------------|-------------|------------------------------------------------------------------------------------|--|--|--|
| Maßnahme                                                         |             | Hinweise                                                                           |  |  |  |
|                                                                  | Prüfen ob   | Verkabelung prüfen, z. B. eine oder mehrere Phasen der Spursignale unterbro-       |  |  |  |
|                                                                  | Gebersi-    | chen oder kurzgeschlossen?                                                         |  |  |  |
|                                                                  | gnale ge-   | Installation auf EMV-Empfehlungen prüfen (Kabelschirm beidseitig aufgelegt?).<br>- |  |  |  |
|                                                                  | stört sind. | Nur bei Inkrementalgebern:<br>$\overline{\phantom{0}}$                             |  |  |  |
|                                                                  |             | Bei TTL single ended Signalen (HALL-Signale sind immer TTL single ended Si-        |  |  |  |
|                                                                  |             | gnale): Prüfen, ob ggf. ein zu hoher Spannungsabfall auf der GND-Leitung auf-      |  |  |  |
|                                                                  |             | tritt, in diesem Fall = Signalreferenz.                                            |  |  |  |
|                                                                  |             | Prüfen, ob ggf. ein zu hoher Spannungsabfall auf der GND-Leitung auftritt, in      |  |  |  |
|                                                                  |             | diesem Fall = Signalreferenz.                                                      |  |  |  |
|                                                                  |             | Pegel der Versorgungsspannung am Geber prüfen. Ausreichend? Falls nicht<br>-       |  |  |  |
|                                                                  |             | Kabelguerschnitt anpassen (nicht benutzte Leitungen parallel schalten) oder        |  |  |  |
|                                                                  |             | Spannungsrückführung (SENSE+ und SENSE-) verwenden.                                |  |  |  |
|                                                                  | Test mit    | Tritt der Fehler bei korrekter Konfiguration immer noch auf, Test mit einem<br>-   |  |  |  |
|                                                                  | anderen     | anderen (fehlerfreien) Geber (auch die Anschlussleitung tauschen). Tritt der       |  |  |  |
|                                                                  | Gebern.     | Fehler dann immer noch auf, liegt ein Defekt im Motorcontroller vor. Reparatur     |  |  |  |
|                                                                  |             | durch Hersteller erforderlich.                                                     |  |  |  |

Hinweise zu den Maßnahmen bei den Fehlermeldungen 08-2 … 08-7

Tab. D.3 Hinweise zu Fehlermeldungen 08-2 … 08-7

# E Begriffe und Abkürzungen

Folgende Begriffe und Abkürzungen werden in dieser Beschreibung verwendet. Feldbusspezifische Begriffe und Abkürzungen finden Sie im jeweiligen Kapitel.

![](_page_287_Picture_165.jpeg)
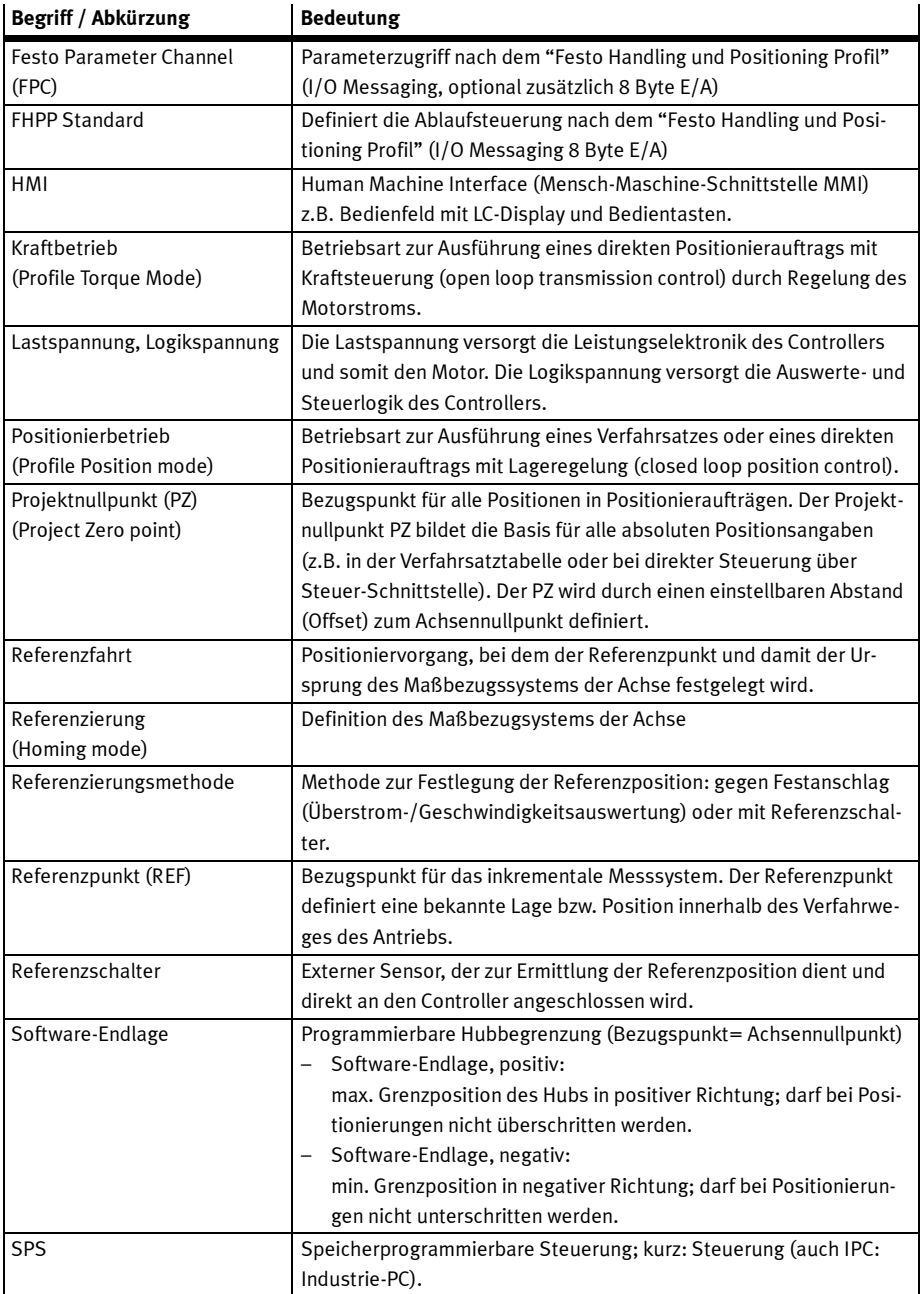

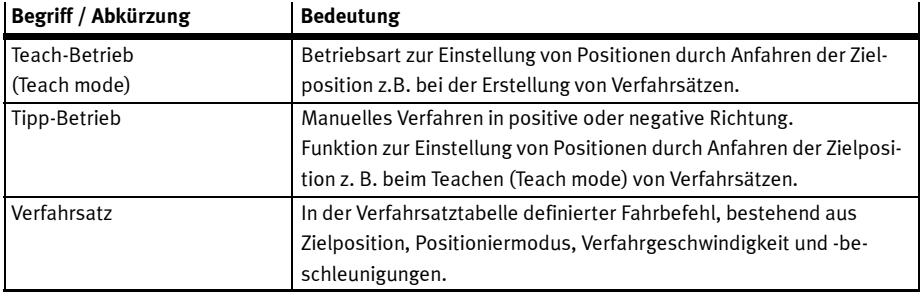

Tab. E.1 Begriffs- und Abkürzungsverzeichnis

# Stichwortverzeichnis

# A

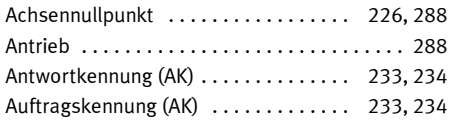

# B

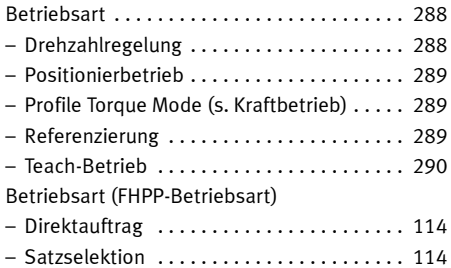

# C

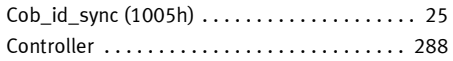

# D

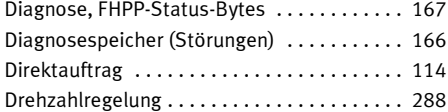

## E

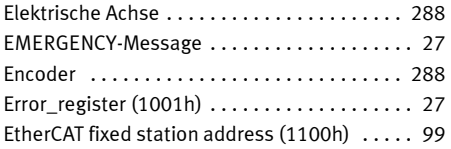

#### F

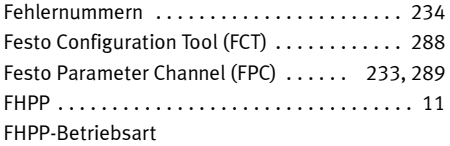

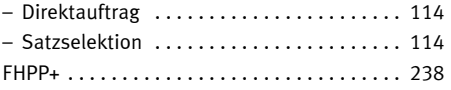

## H

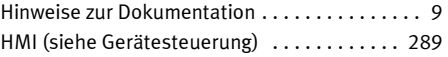

## K

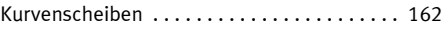

#### M

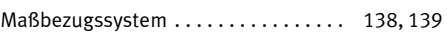

# N

```
Nutzhub 138, 139 ........................
```
## P

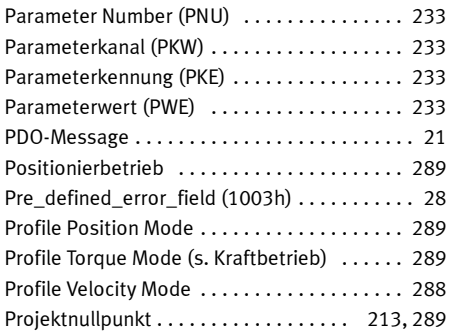

#### R

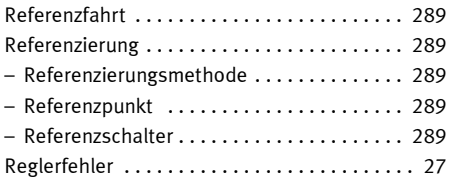

# S

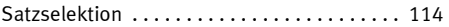

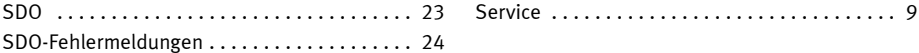

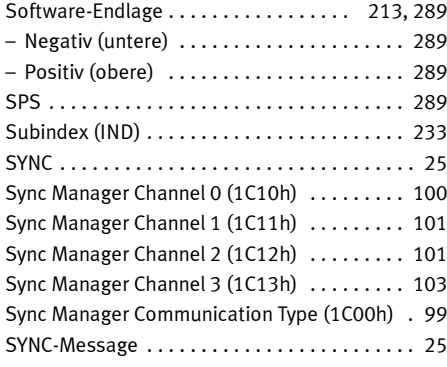

# $\frac{1}{T}$

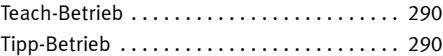

# V

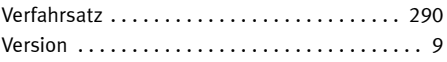

# W

```
Warnungsspeicher ........................ 166
```
# Z

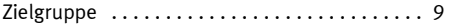

Copyright: Festo AG & Co. KG Postfach D-73726 Esslingen

Phone: +49 711 347 0

Fax: +49 711 347 2144

e-mail: service\_international@festo.com

Weitergabe sowie Vervielfältigung dieses Dokuments, Verwertung und Mitteilung seines Inhalts sind verboten, soweit nicht ausdrücklich gestattet. Zuwiderhandlungen verpflichten zu Schadenersatz. Alle Rechte sind für den Fall der Patent-, Gebrauchsmusteroder Geschmacksmustereintragung vorbehalten.

Internet: www.festo.com

Original: de Version: 1205NH